AN ARGUS SPECIALIST PUBLICATION

Aug /Sept '83

A Soloxy of Stream of Solowing Stream of Solowing S

£1.85

MACHINE CODE

PT6 go

\$3.95

ircortoon

conperturion

# COMPUTING

# Britain's Biggest Magazine For The Sinclair User

2 3 3 4 5 6 6 7

Zoon Xal Con Va Ba

C C C C C C C C C

**DEEDE** 

ZX Spectrum

over 120 pages Finformation and programs for ZX Spectrum, 2X81 and 2X80 computers

Software reviews out of this world? • Tourist trap a Spectrum voyage to the sun **Machine code** the final frontier Education or Business plan it on your 2X micro

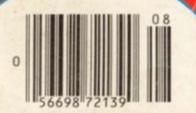

# **HIGH RESOLUTION**

**ZX81** 

# 192 x 256 EASY TO FAST USE

16K ZX-81

Actual screen display The tool-box has 8 hi-res commands

# HIGH RESOLUTION 192 x 256

# **NO HARDWARE REQUIRED**

Applications include: define your own space invaders, draw lower case characters and fine line characters.

CRL Dept PCT 140 WHITECHAPEL ROAD, LONDON E1 or TELEPHONE 01-247 9004

DEALER ENQUIRIES WELCOME

# **Professional Software** for ZX81 and Spectrum

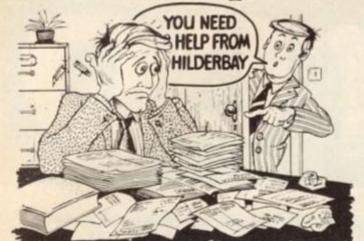

#### SPECTRUM 48K

 Payroll: Weekly, monthly, hourly. All tax codes, and pay levels.
 Guaranteed correct. £25.00 = Statutory Sick Pay: Better than buaranteed correct, \$25,00 **Statutory Sick Pay:** Better than programs costing 10 times as much on other machines, \$40,25 **Stock Control**: Over 1500 lines. Find, add, delete, in 2 seconds! Sinclair or full-width plain paper printer (with interface) supported. \$25,00 **Spectrum Demo Tape**: Demonstration versions of payroll, stock control, SSP. On one tape. \$3,95 **Critical Path Analysis**: Enter network of over 500 activities. Program finds critical path. Durations and costs can be modified, and the calculation repeated. Full-width printer supported. £15.00

#### SPECTRUM 16K (usable on 48K)

. Mortgage: See how repayment amount affects duration and total amount paid. While paying: see how much interest and how much capital you are paying. Month-by-month table printed. On the same tape - **Loan:** Calculates true interest when paying instalments etc. £8.00 (both programs together)

#### Parallel Printer Interface:

Allows you to use a full-width plain paper printer with your 16K or 48K Spectrum Has too many features to list here! COMPLETE with cable, connectors, and supporting software – nothing else to buy! £45.00. A runaway best-seller — so please contact us about delivery. **■ Printers:** We can help you to choose the best printer for YOU and get it to you fast at a sensible price. FREE on request with orders for printer or interface. simple word processing program for Spectrum!

#### Tape Loading Problems With Your Computer?

The Microcomputer User's Book of Tape Recording: Is a practical guide to help you get programs in and out of your computer. Written for the computer user – but several audio and computer professionals have found it useful! ISBN 0 946476 00 4. ONLY £3:15 Incl. postage (£2.90 in shops) = Test and Alignment Cassette: Tape loading problems are often due to a mis-aligned tape head. Align your tape head by ear with our tape — no instruments required! \$4.90 • Loading Aid: Allows you to get tape playback level right first-time. Helps with dropouts and to ease tape quality too! Standard model £5.95, De luxe model £7.95

#### ZX81 16K

 Beamscan: Computers bending moment and shear force diagrams for a simply supported beam with 1-99 point, uniform and uniformly tapered loads. £25.00 = Time Ledger: For up to 17 employees, 200 clients £15.00 = Optimax: A powerful linear optimisation program up to 75 variables <, =>, constraints. £40.00 = Payroll: As above but only up to 30 employees £25.00 = Stock Control: As above but 400 stock lines in 16K or 2000 lines in 64K. £25.00 = Critical Path Analysis: Up to 500 activities in 16K. Over 500 activities in 48K. £15.00
 Budget: Keeps track of expenses and compares with budget. 50 headings plus 12 months or 12 categories. £15.00 = Financial Pack: Contains three programs. Mortgage, Loan and VAT £8.00
 All items are post free and include VAT. Programs are supplied with All items are post free and include VAT. Programs are supplied with

omprehensive manuals.

Remember – We at Hilderbay pride ourselves in the development of high quality professional software that is fully functional and with full support. Not fancy packaging, fancy prices or fancy names.

#### COMING SOON

 Word Processing Package will allow the use of a daisywheel typewriter, linked to Spectrum, as keyboard and printer. intact us now for further information on these products and our full range of Apple II and CP/M Software.

TRADE ENQUIRIES WELCOME ON ALL PRODUCTS

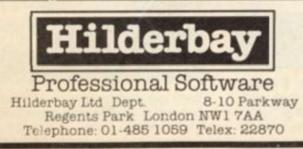

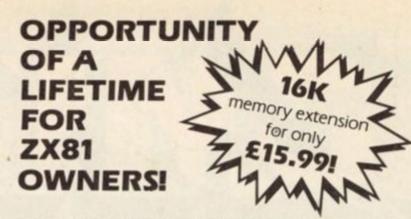

These are the real thing. Official Timex/Sinclair memory extensions made in the USA and specially screened to stop radio interference.

#### Don't miss out - order today!

# **COMPUTER** ARD

7-9 Thane Works, Thane Villas, London N7 7PH Tel: 01-609 7919

| Barclaycard enter<br>Signature | your alc numb | er and signature | ould like to p | bay by Access |
|--------------------------------|---------------|------------------|----------------|---------------|
| Date                           | - []]]        |                  |                |               |

Computer Add-Ons 7-9 Thane Works, Thane Villas, London N7 

# COMPUSOUND **TELESOUND 84**

# "THE ONLY ONE OF ITS KIND TO FIT INSIDE THE SPECTRUM"

Probably the worlds smallest modulator!

TELESOUND 84 is ready built and tested so get full Spectrum sound through your unmodified television set, black/white or colour. The unit can be fitted in minutes without any previous experience. Telesound 84 has been developed using the very latest ultra miniature components so that the size is kept to an absolute minimum.

# **TELESOUND 84 FEATURES**

· Sound and vision together for added realism · Beep volume controllable from a whisper to a roar . Keyboard prompt click clearly hard to assist program entry • Programs can be heard when loaded • Compatible with all other ZX add ons • No soldering or case cutting required • Additional amplifier not necessary • Separate power supply not required

TELESOUND 84 comes complete with a free sound effects program and costs £9.95 inclusive of post, packing etc. Please state your computer when ordering (allow 28 days delivery).

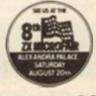

ZXR

COMPUSOUND

32 Langley Close, Redditch, Worcs B98 0ET

ZX Computing Volume One Number Eight Aug/Sept 1983 Editor: Roger Munford Advertising Manager: Miriam Roberts Managing Editor: Ron Harris Managing Director: T J Connell Origination and design by MM Design & Print, 145 Charing Cross Road, London WC2H OEE.

Published by Argus Specialist Publications Ltd, 145 Charing Cross Road, London WC2H OEE.

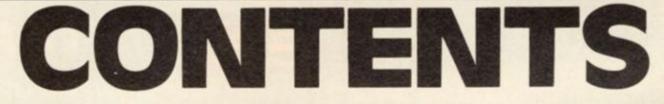

# Letters . . . . . . . . . . . . 8

Check out other readers' views, programming hints and tips, and opinions on the micro scene in general. Write on!

# Muncher II . . . . . . 13

Robert Turner presents a spectacular conversion of his Spectrum program featured in our issue — now for the ZX81.

# Toolbox Trio . . . . 16

Three BASIC utility routines for the ZX Spectrum, courtesy of Richard Sargent.

# My Kind of Town . 18

Fresh from the Consumer Electronics Show in Chicago, Tim Hartnell scrutinises the new machines from Timex which have recently been introduced to the American market.

# Problem Page . . . . 20

Having problems? Let Peter Shaw come to your rescue.

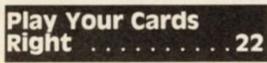

Play pontoon on your Spectrum with this great program from C Taft. No cheating, mind . . .

# The 1K Corral .... 26

A new feature in which we round up a smashing collection of 1K games, etc, for your ZX81.

# Reconnaissance Alert ..... 3

You'll find yourself up in the air over this program from Stephen Smith.

# College Computing . . . . . 3

Reviewer, Nick Pearce, takes a look at an educational series of software of the mathematical kind.

# Enemy Satellites . 40

Stick to your guns and shoot down the enemy before they relay your secrets in this game from Martin Clayton.

# 

Shoot down the spaceship before it shoots you — a great game from David Price.

# It's In The Box . . . . 44

Peter Shaw takes a long, hard look at the Fuller Box and reports back.

# Tourist Trap . . . . 50

Blaze the tourist trail in this amazing adventure board game for your 48K Spectrum, courtesy of Colin Gooch.

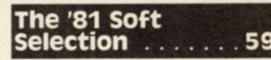

Selecting software can be a difficult choice — see what Nick Pearce makes of some of the latest packages for the ZX81.

# News .....64

Find out what's new on the hardware and software scene, as well as a report on the seventh Microfair.

# Reader's Reviews . 71

Find out what other readers of ZX Computing think of the commercially available software on the market.

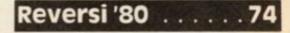

Combining machine code and BASIC, Kar Wing Wong presents a version of this popular game for the ZX80.

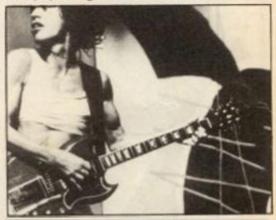

# Striking The Right Chord

If you're learning to play the guitar, C Read helps you find the right chord with this program for your ZX81.

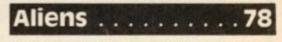

Stop the alien force or you'll find yourself in a lot of trouble — more arcade action from Andrew Cole.

ZX Computing is published bi-monthly on the fourth Friday of the month. Distributed by: Argus Press Sales & Distribution Ltd, 12-18 Paul Street, London EC2A 4JS. 01-247 8233. Printed by: Henry Garnett Ltd., Rotherham.

The contents of this publication including all articles, designs, plans, drawings and programs and all copyright and other intellectual property rights therein belong to Argus Specialist Publications Ltd. All rights conferred by the Law of Copyright and other intellectual property rights and by virtue of international copyright conventions are specifically reserved to Argus Specialist Publications Ltd. Any reproduction requires the prior written consent of Argus Specialist Publications Ltd. © Argus Specialist Publications Ltd 1983

#### 

Toni Baker looks at the art of machine code programming in general, and starts you off on a 'Grand Prix' type game for your Spectrum.

# Naught But A Game

The classic game of Naughts and Crosses – an '81 games program from S Stratford.

#### 

Nick Pearce investigates two ways to produce high resolution graphics on your ZX81.

# Competition . . . . 90

Win yourself an AGF Hardware joystick package in our easy to enter competition!

# Equation Solver . . 94

If you're having problems with quadratic equations, maybe you should check out this program from John Norbury.

# Moon Rescue . . . . 98

A classic lunar listing from John Miller which has you rescuing astronauts from the moon. Watch out for the alien spacecraft though...

#### 

Michael Carroll's program will help you work out the profitability of your company.

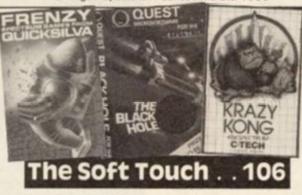

A wealth of Spectrum software comes under the critical eye of James Walsh.

# 3D Mover . . . . . . 110

An exercise in three dimensional graphics on your ZX81, courtesy of D Munro.

# 

A 'batty' program for your Spectrum from Colin Gooch.

# Air Raiders 115

H Davis' games program has you shooting down the enemy 'planes and missiles. Watch for your own 'planes though...

# Club Corner . . . . 118

If you're interested in expanding your experience of computing, why not join the club?

# Motor Madness . 120

In the tradition of all good 'racing car' programs comes this great game from Keith Ditchburn.

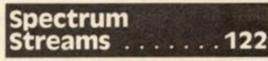

Author, Mike Lord, shows you how to use some of the commands normally associated with the proposed Microdrives/RS232 network.

# Morse Trainer . . . 126

Learn the intricacies of Morse code with expert tuition from R Gilbert and your Spectrum.

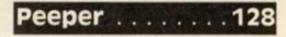

Someone's watching you! Shoot the faces in the tower block before they disappear in this game from David Wilkins.

# An Apple A Day . . 132

Isaac Newton would have liked Russell Morgan's program. All you have to do is catch the apples as they fall off the tree. Sound's easy, but...

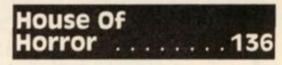

Dare you enter Chris Cox's house - you do so at your own peril!

# Getting Fizzical . 138

Ever tried your hand at lemonade selling? Type in this listing from Michael Guy and find out how good you'd be.

# Machine Specifications ... 141

A reference guide to the Sinclair range of computers. It's all here!

ZX Computing is constantly on the look-out for well-written articles and programs. If you think that your efforts meet our standards, please feel free to submit your work to us for consideration.

All submitted material should be typed if possible; handwritten work will be considered, but please use your neatest handwriting. Any programs submitted should be listed, a cassette of your program alone will not be considered. All programs must come complete with a full explanation of the operation and, where relevant, the structure; Spectrum programs should be accompanied with a cassette of the program (which will be returned) as well as the listing. All submissions will be acknowledged and any

All submissions will be acknowledged and any published work will be paid for at competitive rates. All work for consideration should be sent to the Editor at our Charing Cross Road address.

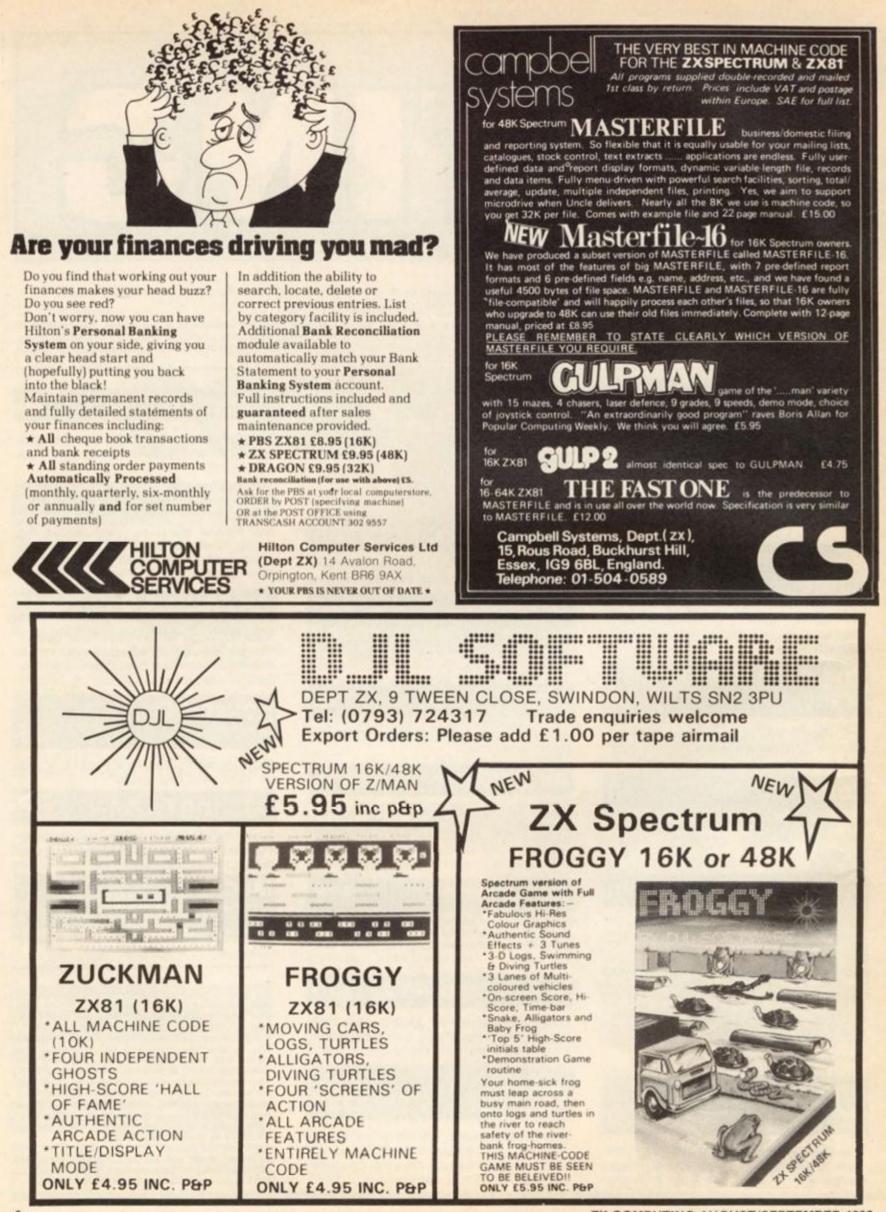

# ZX81 THE HOME DOCTOR SERIES

Exciting Breakthrough In Home Health Advice

Announcing the launch of a series of computer programs designed to educate and advise on a comprehensive range of medical topics whilst being FUN to use.

The text has been prepared by Dr Vernon Coleman who writes from 10 years experience in a busy general practice, and who is widely acclaimed for his many books on medical topics.

The cassettes in the series cover the following topics.

- 1. Basic Medicine 2. Mainly for Women
- 4. All About Children 5. How Healthy Are You?
- 3. Mainly for Men
- How Healthy Are You?
   101 Home Nursing Tips

The computer programs are not intended to replace professional medical advice but rather to complement this by educating users on preventitive medicine and how to cope with medical problems when they arise. The programs would therefore be equally useful in schools, homes and in industrial applications as part of health screening programs.

Each cassette costs £6.75 plus 45p postage and packing although as a special offer to Micro Decision readers all 6 cassettes are available for £35.75 post free.

Users should indicate whether they require a 16K RAM pack to run all of the programs. Please allow 28 days for delivery.

EASTMEAD COMPUTER SYSTEMS LTD Eastmead House, Lyon Way, Camberley, Surrey GU16 5E2 TELEPHONE: 0276 682041/2

# flexiwords computershop

18 Otley Road, Leeds LS6 2AD Telephone Leeds (0532) 75847.4

# IN YORKSHIRE?

- Come and visit a proper computershop.
- \* You're welcome to come in and browse.
- We've a super selection of software, and some fascinating computers.
- Printers, joysticks, books, magazines.
- Families welcome.

# Remember, you're better off at a proper computershop.

personal computers for business and home

 

 CHARSS

 SEEVERS

 SERVERS

 BAR 5398

 LOAD THE 'B' SIDE INTO A

 SIGNAL COMPUTER GRAPHICS

 ON YOUR TV SCREEN

 MARSS ON YOUR TV SCREEN

 Inter Play 'Flying train' A NEW COMPUTER GRAPHICS ON THE 'B' SIDE

 Inter Play 'Flying train' A NEW COMPUTER GRAME ALSO ON THE 'B' SIDE

 Inter Bar Side

IT'S HERE!

CAMOUFLAGE

**THE EXCITING NEW** 

**'COMPUTER' GAME POP SINGLE** 

by

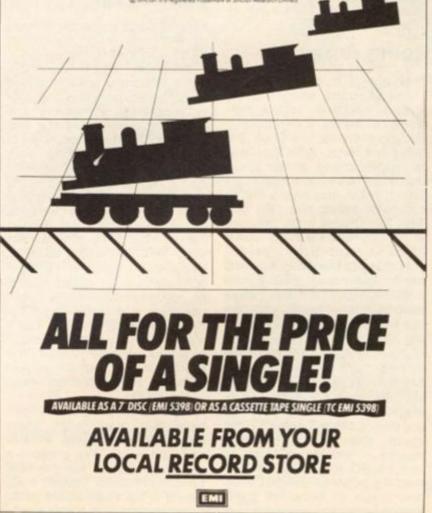

### WELCOME

Welcome

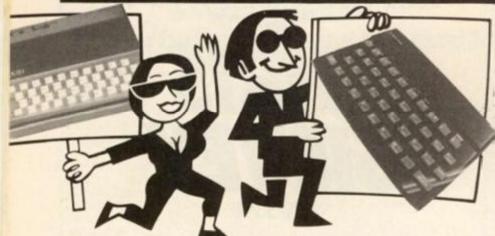

Nice to be here once again with another package of information, news, reviews and best of all, programs, all for your Sinclair computer.

Over the past few issues, I have been introducing a number of features such as Reader's reviews, Club corner, Problem page and the newest of them all, The 1K corral. Well, what do you think of them? If you have any comments, or you'd like to see something new within these pages, write in and tell me – there's nowt so refreshing as feedback!

# **Going down**

Everytime I shut up shop on my news pages, something big always happens - the problems of being a bi-monthly! So, as soon as I finished the news last issue, what do I hear but all the prices on the Spectrums are to be reduced. If you didn't catch the news in the computer press, the 16K and 48K Spectrums have reduced price to 99.95 and in £129.95 respectively. And not only that but the ZX Printer has come down from £59.95 to £39.95. So, if you were waiting in the wings wondering whether to make a leap to the ZX Spectrum, now seems like a pretty good time!

And talking of things Sinclair, did you all see the article in the Sunday Times Magazine concerning 'A life in the day of Clive Sinclair'. How about this for a morning routine 'I usually get up at about 6.30, make a cup of tea, read the papers, then go for an hour's run of seven or eight miles'. And that's all before most of the country has even managed to get themselves out of bed!

Clive also talked to Sunday Times Magazine's Jean Goodman about some of his future projects such as the flatscreen, portable, pocket-size TV which should hit the streets later this year for around £50. He also spoke about his electric car idea and a distant objective which is to produce an artifically intelligent robot.

# Coming up

Lots of great software for you to RUN on your Spectrum, ZX81 and ZX80 this issue.

For the ZX81 we have some smashing games as well as domestic, business and utility programs. Remember the Muncher program in the last issue of ZX Computing - well, if you were gnashing your teeth because you were a ZX81 owner and didn't really fancy doing the conversion from the Spectrum version, never fear, because Robert Turner has done the job for you. For all would-be rock guitarists, there's a program for you to draw guitar chords on-screen illustrating the finger positions you'll need to make those crashing chords. You'll also find a very comprehensive business program called The profit prophet, which should help you to put your business in the black!

Spectrum users are in for a treat this issue with some great games, useful utilities and lots more. We present a massive program for the 48K Spectrum called Tourist trap. This is a full scale board game for you to play with one of your friends which has you blazing the tourist trail. There are also the usual selection of space games and other arcade diversions, as well as a couple of Spectrum utilities, Toolbox trio, and an article from Timedata's Mike Lord, Spectrum streams.

Of course, our reviewers have been busy sifting through the piles and piles of great software that has been brought out onto the market over the last months. James Walsh has been busily inspecting the Spectrum software scene whilst Nick Pearce has been looking at how to create high resolution graphics on your ZX81.

If you want to check out what you, the reader, think of the various software packages available, then look no further than Reader's reviews. And if you don't like what you read there, or you disagree with one of our regular software reviewers on your favourite tape, then please get writing and tell the world — if it's published you'll get your software free!

# **Moving along**

Another new feature is starting this month in the shape of The 1K corral. In this area of the magazine I would like to attract users of the ZX81 to contribute 1K programs which illustrate good programming techniques to make the best use of the limited memory space. Obviously, these programs can be games, simple business or domestic routines – the only critera set is that they should RUN in 1K.

It may have been a long time since you wrote a program within the confines of a 1K memory space or you may just be starting off your career in the hobby of computing either way you may discover you can find out a great deal of economic programming techniques by studying these programs. If you feel you would like to contribute to The 1K corral, why not send in your programs with an explanation of what makes them special.

# Contributions

We are always on the lookout for good programs and articles for future issues of *ZX Computing*, and where better to look than to our own readers. If, when reading through the magazine, you think you can write programs as well, or better than, our present contributors, then let's hear from you.

All contributions are, of course, paid for at very competitive rates. So if you've got your eye on a new ZX add-on or you'd just like to supplement your pocket money, get writing! It is vital, though, that all the programs you send us are totally original, and not 'borrowed' or 'adapted' from other magazines or books. (When Tim Hartnell was sitting in the Editor's chair, he even received 'original' contributions he himself had written for his own books!)

Any kind of program (business, domestic, educational, or just fun) will be welcomed, but particularly those which use ZX BASIC in clever and efficient ways, or those which employ certain routines which can be re-used on other programs.

Program listings are vital, along with a clear explanation of how the program is constructed, what it does and what the user can expect to see once the program is RUN (a screen dump is particularly valuable in this respect). When submitting Spectrum programs, it is very important to remember to enclose a cassette of the program as well as the listing, as this will allow us to check the program before publication.

# Exit stage right . . .

Well, the weather has finally broken and (touch wood!) it looks as though it might be a nice summer. Still, I hope this magazine does inspire you not to ignore your computer for the sun. So, have a nice summer and make the most of micro with ZX Computing.

Roger Munford.

# WELCOME

#### Your number's up

Dear ZX Computing,

The investigation of prime numbers must be one of the least useful of applications for a computer and yet it appears to have a fatal fascination! Using a Spectrum it took me a little over eight hours to establish the fact that the 10,000th prime is 104,723. We then put the problem to a TMS 9900 16-bit microprocessor. This came up with the same result — but took 2 ¼ minutes!

It then went on and found the 100,000th prime to be 1,308,383 in 62 minutes and the 350,000th prime to be 5,299,493. This took 6<sup>1</sup>/<sub>4</sub> hours! I am now intensively learning machine code so that I can see how long the Spectrum will take to do similar calculations.

Have any of your readers tried this task in machine code? Yours faithfully,

D Gold, London N12.

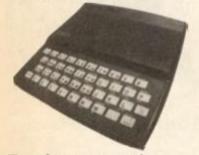

#### Fantasy, cont . . .

Dear ZX Computing,

I write with reference to your recent letters in the April/May issue of ZX Computing concerning the 'Fantasy Island' game from Psion Software's Sorcerer's Island package. I have discovered four things about the program which may cause some of your readers some problems.

1) Never use the instruction 'OPEN' as this is interpreted by the program as 'OUT' and will stop the game. Always use 'ENTER'.

2) Upon becoming Monster-Bone grade 10, you will find it necessary to type CONT as the line containing this information only allows for a single digit.

3) Never try to 'ZAP', 'ZZZ' or 'EXPL' any friendly animal as this will only cause the game to halt with an undefined variable.

4) Never ask for 'MAP' once inside a castle or cave as this just puts the computer into Fast mode. The map can only be generated once outside the building or cave. Here are some more tips on playing the game. Try the command 'L' or 'LOOK'. Also, a Robot Marked Fight can be used once only unless you are carrying the correct medal.

I hope this information proves of interest to anyone attempting this game. Myself, I am currently Monster-Bone grade 24 and have escaped from the Island with 4,000 life points and 12,000 treasure points left. This feat was achieved after several hours of play!

Yours faithfully,

T McGowan, Regents Park, Southampton.

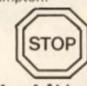

# To the bitter end...

Dear ZX Computing, I read with interest the review on The Hobbit in the April/May issue of ZX Computing and feel that I must write. Even though I have at last managed to finish the game, I still enjoy playing it and find it well worth the money.

I quote the last few sentences of the adventure to prove that I really did finish!

"A cheering crowd of dwarves, hobbits and elves appear. Led by Gandalf they carry you off into the sunset, proclaiming you hero of heroes and master adventurer!!!"

Also, please could you tell me which printer paper is the best value on the market for the ZX Printer as I intend to buy one. Thank you. Yours faithfully,

Graham Walker, Horncastle,

Lincoln.

 Recommending the best printer paper is a little difficult, Graham, as to be quite honest, it is all pretty much of a muchness. The printer paper I myself have used in my involvement with Sinclair printers has all been of a uniform standard (and a high standard at that!). As for value for money, I think you'll just have to look around - often you can pick up some very good deals at the various ZX Microfairs and other similar events up and down the country. Ed.

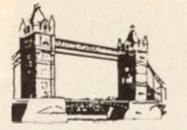

# Bridging the gap

Dear ZX Computing, The bridge problem incurred by R Wheen in your April/May edition of *ZX Computing* can be solved without recourse to machine code in just ten lines of BASIC:

10 LET A\$ = "TJQKA" LET I=O 90 100 LET I\$ = INKEY\$ 110 IF I\$>" 9" OR I\$<" 2" THEN GOTO 140 120 LET I = CODE I\$-28 **GOTO 180** 130 140 FOR N=1 TO 5 IF A\$(N) = I\$ THEN LET 150 1 = N + 9NEXT N 160 IF I = O THEN GOTO 170 100

As written, this will input a single character as a string (line 100) and if it is within the range two to nine, the variable I will become that number (lines 110 and 120). If the input is outside that range, the program goes through a loop checking the input with each character of the string A\$. Then if it finds a match, it puts an appropriate value from ten to 14 into I (lines 140 to 160).

If I is still at zero, ie no match has been found because an invalid character was entered initially, then a new input is requested (line 170).

So, when the routine is complete, the variable I will have a value from two to 14 depending on whether the numbers two to nine or letters T (ten), J (Jack), Q (Queen), K (King) or A (ace) were input.

This type of routine can be used in any application where there is no direct mathematical relationship between the input and the value that the input has to the program, for instance when the '5', '6', '7' and '8' keys are used to control movement. Yours faithfully,

ADV Barnett, Watford, Herts.

#### Your good health!

Dear ZX Computing, The British Primary Health Care Group (PHCG) is anxious to help co-ordinate the efforts of all those who are finding uses for Sinclair personal computers in General Practice and Primary Care.

We hope to try and prevent the inevitable duplication that will occur, by setting up a subgroup to run a medical software library, assist novices and run meetings around the country. The library programs will be available free to members. Typically they will be small practice accounting packages, morbidity analysers, rotas and small databases for vaccination recall.

Membership will be £6.00 pa, including a bi-monthly newsletter. If you are interested in joining, or more importantly, participating in this group, please contact me at the address below. Yours faithfully,

Dr N Robinson, Spectrum Organiser, The Surgery, 255 Eastcote Lane, S Harrow, Middlesex.

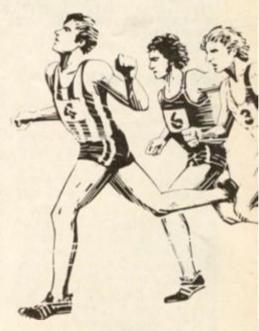

# **Record breaker**

Dear ZX Computing,

I am writing to tell you of my high score on Imagine's Arcadia game. I managed to score 81,467 before I lost my last life and had achieved my 80th screen. Is this a record?

Arcadia is, in my opinion, one of the best games available for the Spectrum, and I would recommend it to anyone.

Yours faithfully,

Warren Speed, Middlesborough, Cleveland.

# WELCOME

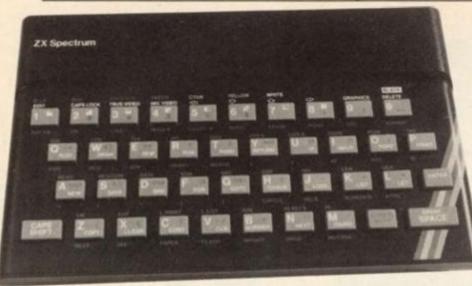

9911 REM BLOCK DELETE. C.N.GOOCH 9912 LET X=PEEK 23835+256\*PEEK 2 3636: INPUT "ENTER FIRST LINE FO R ERASING"; A: INPUT "ENTER LAST 9912 LET X=PEEK 23635+256\*PEEK 2 3636: INPUT "ENTER FIRST LINE FO R ERASING"; A: INPUT "ENTER LAST LINE FOR ERASING"; B 9913 LET YT=PEEK (X+2)+256\*PEEK (X+3): IF PEEK X\*256+PEEK (X+1) = A THEN LET START=X 9914 IF PEEK X\*256+PEEK (X+1)=B THEN LET STOP=X+YT+4: GO TO 9916 9915 LET X=X+YT+4: GO TO 9913 9916 LET LENGTH=STOP-START-4: PO KE START+2, LENGTH=256\*INT (LENGT

KE START +2, LENGTH-256 + INT (LENG H/256): POKE START+3, INT (LENG /256): CLS : PRINT AT 10,0; FL H 1; "NOW TYPE IN """; A; "" AND (LENGT (LENGTH FLAS H 1;" NTER" E 9917 STOP

### Mental block?

#### Dear ZX Computing,

I wonder if any of your readers would be interested in a block deletion program I have written for the 48K Spectrum.

Merged with any listing this will enable you to choose and delete any block of program lines. As the final action of deleting is not accomplished until you edit out (in the usual way) the first line you have chosen, the program can delete itself when you are finished with it!

The line numbering, of course, is arbitary but is best chosen well up into the 9900s to be clear of most ordinary listings. Only six lines are used so it can be fitted in between normal 10 line increments.

When loaded, typing 'GO TO 9911' will cause an input request for the first line of the block that you wish to delete. After this a request is made for the last line to be deleted. The program will then RUN. Finally you will be asked to type in the first line number again to be followed by 'Enter'. Hey presto... they are gone forever (so if you might want them again make sure the whole listing is on tape or printer!).

The program works as follows. Line 9912 uses system variable 23635 (it's in 'the book') to find the start of the BASIC. This is a two byte number with the most significant byte second (23636). PEEKing the value of this will give the first line number in the program. This is done in the second part of line 9013 and a check is made to see if this is the same as the starting line you have chosen. If it is, a variable 'start' is designated.

Also in line 9913, we PEEK at the second pair of bytes in the line which will give us the number of program bytes in the rest of the line. We call this YΤ

Line 9914 checks to see if we have reached the last line requested. If we have, it adds YT+4 (remember the first four bytes were not in the length) to the value of x and gives this value to a variable 'stop'. If we have reached a stop then we are put on the last line of the program.

If not, line 9915 increments x (the value of the line number) by YT+4 and the program starts the loop again.

Line 9916 works out the total number of bytes involved and POKEs this value into the second two bytes of the first line to be deleted. The Spectrum now thinks that the first line is that long and when you edit out that line the whole lot will go!

STOP is only really needed if there is likely to be some lines following...perhaps say, a renumber routine. because without it the program will run on into those lines.

Your faithfully,

Colin Gooch, Ilminster.

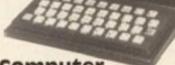

#### Computer corruption?

Dear ZX Computing, While developing a machine code routine on my issue II 48K Spectrum, I believe I may have found a bug in the ROM. If you type CLEAR 32775

or a smaller number, certain memory locations above 32768 begin to corrupt, seemingly picking up I/O signals.

For example, if you type:

**CLEAR 30000** 10 **POKE 40069** 20 30 PRINT CHR\$ PEEK 40069 40 GOTO 30

you will find characters other than CHR\$ 0 appear.

However, I have found a way of correcting this prob-lem. If you add 128 to the machine code I register before typing the CLEAR statement, then type RANDOMIZE USR 0 to re-start the computer, you can then type:

10 FOR n = 30000 TO 30004 20 READ x 30 POKE n,x 40 NEXT n **50 RANDOMIZE USR** 30000 60 DATA 62,191,237,71, 201

Delete the above program line by line (don't use NEW as it will reset the I register) and then type the first program in again.

I would be grateful to know if anyone else has experienced this problem. Yours faithfully,

P Bown, Blunsdon, Swindon.

### Author's correction

Dear ZX Computing,

It was great to see my program User character set' in the April/May issue of ZX Computing. However, I noticed a small error in the program at line 270.

This line causes the program to skip the routines for entering the character codes. Deleting this line will cure the 'buq'

Many apologies for this error and I hope it didn't spoil your readers' enjoyment of the program.

Yours faithfully,

David Mold, Cheshunt, Herts.

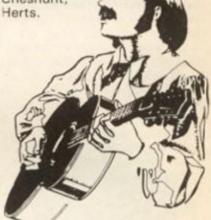

# Sound's great

Dear ZX Computing,

One evening whilst fiddling about with my ZX81 I discovered sound! Yes, with just a ZX81 and a standard black and white portable TV. Try this for the highest clear note possible:

10 SLOW 20 FAST 30 GOTO 10

RUN it and set your TV channel to approximately 35 and turn the volume up. Great eh?

I then tried to write a program which would allow you to select several different notes, but the more notes one makes available, the lower the notes become. So I tried different notes. Try this for a terribly high note in Fast mode:

10 CONT 20 GOTO 10

After much experimentation I came to the conclusion that you could get clear but low notes from SLOW and FAST, and high but distorted notes from REM in Fast mode. I chose REM for my final program which follows.

b

0

D

have something fairly near a

standard octave.

Yours faithfully,

John Goldie,

Dumfries,

As you can see by the uneven distribution of everything the tuning of the notes relies on many factors. RUN it and play with the keys '1' to '8' and you should find you

| 8 a        | nd you should find you Scotland            | Q        |
|------------|--------------------------------------------|----------|
| 5          | FAST                                       | 10 -     |
| 10         | IF INKEY\$ = "8" THEN GOTO 30              | 11 -     |
| 20         | GOTO 50                                    | 04.      |
| 30         | REM                                        | 0-       |
| 35         | REM                                        | 0 1      |
| 40         | GOTO 10                                    | 2        |
| 50<br>60   | IF INKEY\$ = "7" THEN GOTO 70<br>GOTO 120  |          |
| 70         | REM                                        | 1 1      |
| 80         | GOTO 50                                    |          |
| 120        | IF INKEY\$ = "6" THEN GOTO 150             | 11       |
| 130        | GOTO 170                                   | 2        |
| 150        | REM                                        | 7 -00    |
| 160        | GOTO 120                                   | 4        |
| 170        | IF INKEY\$ = "5" THEN GOTO 190             |          |
| 180        | GOTO 250                                   |          |
| 200        | REM                                        |          |
| 210 220    | GOTO 170<br>IF INKEY\$ = "4"THEN GOTO 240  |          |
| 230        | GOTO 270                                   | #        |
| 240        | REM                                        | L # 1    |
| 250        | REM                                        | 0        |
| 260        | GOTO 220                                   |          |
| 270        | IF INKEY\$ = "3" THEN GOTO 290             |          |
| 280        | GOTO 310                                   | 1        |
| 290        | REM                                        | 4 0      |
| 295        | REM                                        | 4        |
| 300        | GOTO 270                                   | -        |
| 310        | IF INKEY\$ = "2" THEN GOTO 330<br>GOTO 360 |          |
| 320<br>330 | REM                                        | 1 6      |
| 335        | REM                                        |          |
| 340        | REM                                        | I unto)  |
| 350        | GOTO 310                                   | (legato) |
| 360        | IF INKEY\$ = "1" THEN GOTO 380             |          |
| 370        | GOTO 10                                    | P #      |
| 380        | REM                                        | 17 0     |
| 390        | REM                                        | 1        |
| 395        | REM                                        | 6        |
| 400        | GOTO 360                                   | 19       |
|            |                                            |          |

# Third time lucky

#### Dear ZX Computing,

I am now on my third Spectrum – the first packed up due to overheating problems and the second gave appalling displays, with colour fringing, rippling verticals, etc.

Out of despair, I invested £1.00 in the display instructions from Fountain Computers which were mentioned in your April/May issue. They really are quite excellent and I now have a fine display. I feel it's a shame that Sinclair couldn't manage to produce such a sheet as part of their own instructions.

Also, in the April/May issue, a reader suggested using a CLEAR instruction to remove machine code from the memory. This is OK but it doesn't shift user-defined graphics and you also have to remember the different RAM- top addresses for the 16K and 48K versions of the Spectrum. I suggest readers use the single instruction RANDOMIZE USR 0 which will clear the lot out – BASIC, machine code and UDGs all in one swoop. Yours faithfully,

DC Oates, Tamworth, Staffs.

# Two of a kind

Dear ZX Computing,

I have written two subroutines for my ZX81 which your readers might be interested in. One is for drawing reasonably straight lines on the screen and the other can be used for calculating the amount of memory left unused.

The first routine draws a line between two points, (X,Y) and (XI, YI). There is a program

for this in the Sinclair ZX81 manual, but this one is shorter:

```
10 LET A = XI - X
20 LET B = YI - Y
30 LET H = SQR (ABS A * * 2 + ABS B * * 2)
40 FOR C = I TO H
50 PLOT X + (A/H) * C, Y + (B/H) * C
60 NEXT C
```

The second routine is in machine code. I have placed the code in a REM statement, but it could be placed elsewhere. One alternative place is above RAMtop. If it is placed above RAMtop, line 10 can be changed to 17325 if using 1K or 30000 if using 16K.

This program takes account of memory used for all purposes so, if you are taking account of memory used by variables, use 'GOTO 1' instead of 'RUN'.

(a) Enter: 1 REM 0123456789012

- 3456789012345 10 LET A = 16514
- 20 FOR B = A TO A + 13
- 30 INPUT C
- 40 POKE B,C 50 NEXT C
- DU NEAT C

(b) RUN this and Enter (taking ',' as Newline):

30,0,237,122,237,75,28, 64,237,66,68,77,201,

(c) Delete lines 10-50 and add:

2 PRINT "MEMORY LEFT: ";USR 16514;"BYTES" 3 STOP

Hope this may be of use to your readers. Yours faithfully,

Alastair McKinstry, County Dublin, Eire.

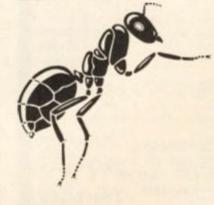

# **Byting bugs**

Dear ZX Computing, I'm afraid I have found a couple of minor errors in my Spectramon program. However, I have two solutions to these problems:

1) When the Spectrum tries to disassemble close to the top limit of memory, because of the way in which the Z80 instruction set is constructed we may have to 'look ahead' by up to four bytes. If you are at location 65533 and this 'look ahead' occurs it will try to PEEK beyond the range of memory. This causes an 'out of range' error. There is no true solution without major alteration of the program. However, a simple 'fix' can be achieved by changing line 605 to read:

605 IF LOC 65532 THEN PRINT "End of memory.": POKE 23560,32: GO TO 610: REM Pretend SPACE was typed

2) The other problem in the program is far more subtle and occurs when the Spectrum tries to wrap around its memory map going from 65535 back to zero. This shows up as a subscript error when using the hexadecimal conversion routine. This can easily be cured with the addition of the line 3435:

3435 IF C>65535 THEN LET C=C-65536

Hopefully these two solutions will end all your worries with my Spectramon program. Yours faithfully,

Simon Goodwin, Hèreford.

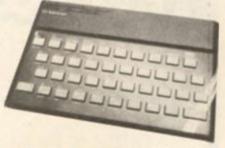

# Stop press

Dear ZX Computing,

Please could I announce within your pages that I am considering setting up a newsletter for all owners of the ZX Spectrum. If anyone would be interested in this project and requires further information, could they please send a stamped addressed envelope to the address below.

John Grain, Wychwood, School Road, Finstock, Oxford OX7 3DJ.

# TRS80 (LEVEL 2) ZX SPECTRUM — ZX81 SUPER SOFTWARE PACK

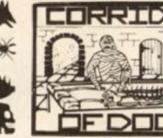

25 Great programmes on one pack: Star Wars, Gambling Machine, Breakout, Trap II, Population Simulation, Corridors of Doom, Housebreak, Towers of Hanoi, Butterlly Chase, The Vault, Yahtzee, Maths, Calendar, Amazing 3D Mazes, 3D Noughts & Crosses, Jackpot, Bandit, Hangman - Musical, Bible, History and Sport, Mastermind, Spelling, Diary, Records File and Time Warrior

Here are descriptions of just a few of the games

HOUSEBREAK You enter a house at night in an attempt to rob it of money and any gold and silver items you can find. Your object is to clean out the house. In the dark you must avoid bumping into the furniture. After an interval of time an alarm will sound and a short while later the lights will be turned on. A vicious dog is then released and you have to use all your skill and cunning to avoid getting bitten as he chases you around the house. Any injuries caused by the dog will slow down your escape. The game is played in real time, has excellent graphics and is very exciting. A new house is generated each time the game is played.

CORRIDORS OF DOOM! A dungeons & dragons type game that is very addictive. You can never win this game by chance. A lot depends on discovering the secrets of just how you have to deal with each individual monster in the game. There is a liquid which will destroy the Werewolf — but which one? How can you tame the giant spider? Will you ever learn the secret of how to defeat the Blood Devil? All of the monsters have treasures for those who are both brave and wise enough to overcome them, but to escape alive you must first cross some very nasty pits. Play it again and again

AMAZING 3D MAZES Wander through the giant 18x18x18 mazes collecting treasures, you know where they are, but how do you get to them? Extra points are awarded for finding the shortest routes. Don't get too frustrated by apparent dead ends.

3D NOUGHTS & CROSSES Played inside a 4x4x4 cube, this is a game for the intellectual. Great graphics. It plays a mean game and wins about nine out of every ten games it plays.

TOWERS OF HANOI You will welcome this classical puzzle which is a must for anyone with a computer. The problems difficulty depends on how many disks you use. It might only take you a few minutes with four disks, but with all nine it could take all day. Two variations of the game are included. There is a constant display of Hours ; Mins ; Secs, so that you know how well or how badly you are doing at any particular stage. If you find you cannot work the problem out! The computer will show you the shortest possible solution.

THE VAULT A high security vault in Oxford. (The game can be changed to centre around your own home town) has ten doors, each with its own five figure combination. The combination of the nine inner doors are known, but only the manager knows the combination of the outer door. Unfortunately the manager has got himself locked in the Vault. It is your job to get him out before all the Oxygen is used up. The computer will give you metaphorical clues to how near you are getting. The time switches which change the combination every so often can prove a problem. This is a case which really puts your powers of logic to the test

POPULATION SIMULATION This is a game for two players, each becoming the leader of one of the planets 'Techno' & 'Primo'. It is a battle to survive. Each decade a player must decide various things in governing his planet, he must carefully balance production and technology against consumption and population. He can either negotiate with his opponent or declare war on him. How about sending out an exploration party in search of new wealth. Only the experienced last very long.

TIME WARRIOR You are an experienced time warrior and you have been sent on a mission to rid the Universe of imposters who have taken up key positions in ten different time sectors. In this adventure you will face the gladiators in Ancient Rome, find yourself in a gun fight in Old America, help Hillery climb Everest, joust with the Black knight. It's all to be done in 'Time' Warrior

The full cassette of 25 programmes is sent to you for only £8.95 inclusive

Please feel free to write or phone for details of other programmes.

Trade enquiries welcomed

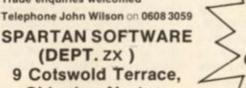

Chipping Norton, Oxon.

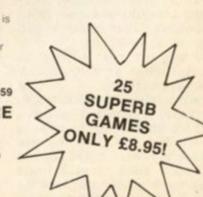

**ZX COMPUTING AUGUST/SEPTEMBER 1983** 

THE WIZARD'S WARRIORS. A fast moving game that matches developments in your skill as a player by becoming increasingly more devious. By offering to you the full range of options you can choose how to control your warrior through the maze. A full implementation of this program enables such features as a continuous series of sound effects, areade quality

Spectrum £4.95

Spectrum

14.95

ectrum

FORTH. A full implementation. Ideal for writing fast moving arcade type games. Allows the full colour and ound facilities of the Spectrum to be used. Future Microdrive enhancements will be made available.

graphics, double-point scoring, and -for the very

artful -- honus lives

ADVENTURE ONE. Features a save game routine as ZX81 £5.95 the game can take months to complete. 'a remarkably good version .... well worth the money. Sinclair User Spectrum MAZEMAN: A fast action m/c game that reproduces the spirit of the original. £4.95 Which Micro?. is very accurate and fast. ZX81 £4.45 CHESS 1.4. Ten levels of play with this m/c program. ZX81£5.95 Good graphic screen display. In a class of it's own. Your Computer. ZX81 £4,45 INVADERS: Very fast m/c action, Includes mystery hip and increasingly difficult screens.

7 MAES AFALLEN, BOW ST., DYFED, SY24 5BA 24hr Ansaphone 0970 528851

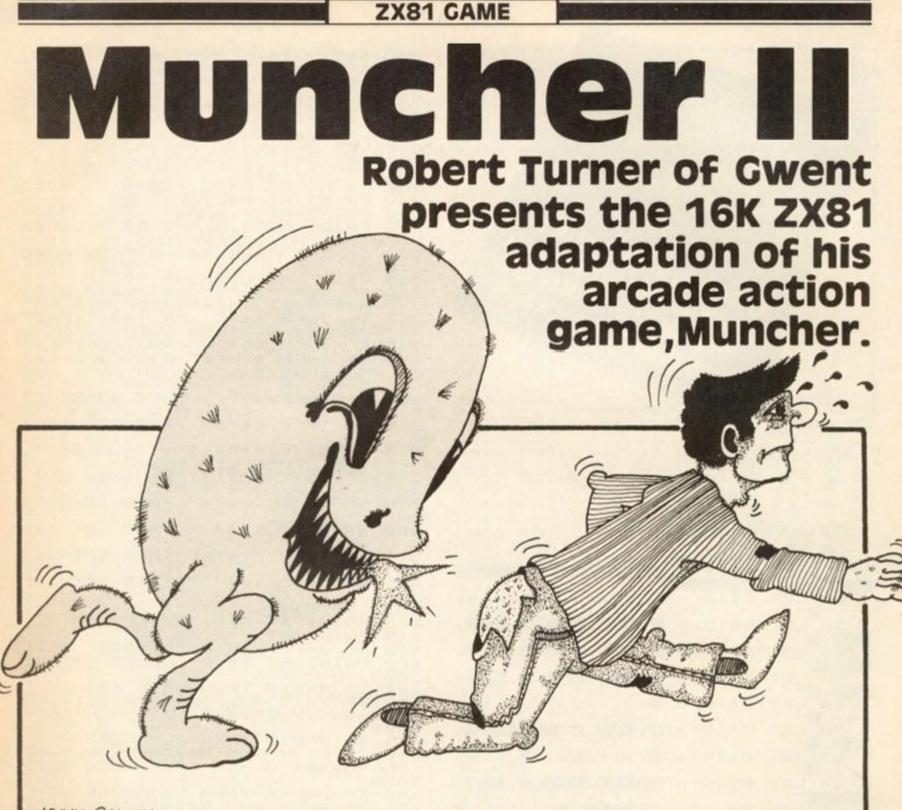

# 4DAM SMITH

In the June/July issue of ZX Computing, we were able to publish the program Muncher a Spectrum version of the popular arcade game of the doteating kind. For all those of you with 16K ZX81s who have yet to convert this program for your machine, the original author, Robert Turner, has done the job for you!

For those not familiar with this 'infamous' game, you control a small character, an arrow, which travels around a small maze eating dots as it goes. That's not quite the end of the story though! As in all good arcade games there should be the omnipresent monsters - and this game is no exception. You

are chased around the maze by two monsters eager to halt your progress.

However, all is not lost as there are power pills situated in the corners of the maze which, when consumed, give your character the ability to destroy the monsters. You'll know when the monsters are vulnerable as they develop 'eyes'. When you have eaten a power pill, don't hang around as the monsters try to escape.

You score one point each time you eat a dot, and power pills and monsters are worth 10 points. Every now and then a '£' sign will appear under the monster's den and this too is worth 10 points if consumed.

# Variables

The variables used in the program, Muncher II, are as follows: S - Score.

HS - High score. T - The score when the screen

has been cleared. B\$ - The variable which stores the maze.

COUNT - If this variable is less than 30 the monsters can be eaten. If it is more than 30 the monsters can eat your character.

LIVES - The number of lives you have left.

Y and X — The position of your character. A\$ - The shape of your

character.

GX and GY - The position of the first monster.

GX1 and GY1 - The position of the second monster.

C - This variable controls the

movement of the monster. If C = -1 then the monster moves

away from your character, if

C = 1 then the monster chases you.

D\$ - The shape under the first monster.

E\$ - The shape under the second monster.

A — The skill level.

N — Allotted for general use.

So, dont just sit there - type in the program and watch out for the monsters!

| <pre>250 LET Y=14<br/></pre>                                | ZX81                                                                                                    | GAME                                                                                                    |                                                                                                    |
|-------------------------------------------------------------|----------------------------------------------------------------------------------------------------|----------------------------------------------------------------------------------------------------|----------------------------------------------------------------------------------------------------|
| 40       Let B\$ (4) = "*********************************** | 1 LET $S=0$<br>2 LET $HS=0$<br>3 LET $T=180$<br>4 DIM $B_{S}(21,21)$<br>5 LET $COUNT=30$<br>6 LET $LIVES=3$<br>7 GOSUB 72000<br>8 LET $R=1$<br>11 LET $B_{S}(1) = 1$<br>20 LET $B_{S}(2) = 1$<br>30 LET $B_{S}(3) = 1$ | 255050505050505050505050505050505050505                                                                                                    | E = " "<br>X = 12<br>O = " "<br>A = " "<br>G = 1<br>G = 1<br>G = 1<br>G = 1<br>G = 12<br>G = 12 |
| 110 LET B\$(11)="""""""""""""""""""""""""""""""""""         | 40 LET B\$(4) =""***********************************                                                                                                    | 420 PRI<br>1; E\$<br>425 IF<br>430 IF<br>3000 F<br>436 IF<br>440 IF<br>3020 F<br>3020 F<br>3020 F<br>446 IF                                                                                                    | NT AT GX, GY; D\$; AT GX1, GY<br>RND (A THEN GOTO 436<br>GY (X AND B\$(GX, GY+C) ()"<br>(GX, GY+C) ()"" THEN GOTO<br>RND (A THEN GOTO 450<br>GY >X AND B\$(GX, GY-C) ()"<br>(GX, GY-C) ()"-" THEN GOTO<br>RND (A THEN GOTO 456<br>GX (Y AND B\$(GX+C, GY) ()"                                                                                                    |
| ZEG FOR NEL 10 41                                           | 120 LET B\$(12) ="                                                                                                    | 450 IF<br>460 IF<br>465 IF<br>465 IF<br>6074 IF<br>6074 IF<br>60780 IF<br>4780 IF<br>4990: 04780<br>4780 IF<br>4990: 04780<br>155120<br>55120<br>55 | RND (A THEN GOTO 470<br>GX Y AND B\$(GX-C,GY) (>"<br>ET GX=GX-C<br>RND (A THEN GOTO 474<br>GY1(X AND B\$(GX1,GY1+C) (<br>B\$(GX1,GY1+C) (>"-" THEN<br>60<br>RND (A THEN GOTO 478<br>GY1>X AND B\$(GX1,GY1-C) (<br>B\$(GX1,GY1-C) (>"-" THEN<br>80<br>RND (A THEN GOTO 486<br>GX1(Y AND B\$(GX1+C,GY1) (<br>N GOTO 3100<br>RND (A THEN GOTO 500<br>GX1>Y AND B\$(GX1-C,GY1) (<br>N LET GX1=GX1-C<br>COUNT=COUNT+1<br>COUNT>=30 THEN LET C=1<br>C=-1 THEN PRINT AT GX,GY                                                                                                    |

#### ZX81 GAME

535 IF C=1 THEN PRINT AT GX1, GY 1; """ IF GX=Y AND GY=X THEN GOTO 9000 IF GX1=Y AND GY1=X THEN GOT 550 0 9000 LET D\$=B\$(GX,GY) LET E\$=B\$(GX1,GY1) 560 570 LET CHECK=1 580 GOTO 600 330 IF B\$(14,11) ="f" THEN RETUR 1000 N PRINT AT 14,11; """ IF 5\$(14,11) ="." THEN LET 1010 1020 T =T-1 1030 LET B\$(14,11) ="f" RETURN PRINT AT Y,X;"" LET A\$=">" IF B\$(Y,X+1)="-" THEN LET 1040 1500 1510 1520 C HECK=0 IF CHECK=0 THEN LET X=2 IF CHECK=0 THEN GOTO 375 IF B\$(Y,X+1) (>"" THEN L IF 1530 1535 THEN LET 1540 R=1 1545 IF B\$ (Y, X+1) <>""" THEN LET E=0 GOTO 370 PRINT AT Y,X;" " 1550 1600 LET 1610 B\$ (Y, X-1) ="-" THEN LET C 1620 I HECK=0 IF CHECK=0 THEN LET X=20 CHECK=0 THEN\_GOTO 375 1630 1635 B\$ (Y, X-1) (>"""" IF THEN LET 1540 R = -1IF B\$(Y,X-1) (>"" THEN LET 1645 E=0 1650 GOTO 370 1700 PRINT AT Y,X;"" 1710 IF B\$(Y-1,X) (>""" AND B\$(Y-1,X) (>"-" THEN LET E=-1 1715 IF B\$(Y-1,X) (>""" AND B\$(Y-1,X) (>"-" THEN LET R=0 1720 LET A\$="A" 1730 RETURN 1720 LET A\$="A" 1730 RETURN 1800 PRINT AT Y,X;"" 1810 IF B\$(Y+1,X) <>""" 1,X) <>"-" THEN LET E=1 1615 IF B\$(Y+1,X) <>""" 1,X) <>"-" THEN LET R=0 1620 LET A\$="V" 1630 PETURN AND B\$ (Y-AND B\$ (Y-RETURN 1830 LET 5=5+10 LET C=-1 2000 LET C=-1 LET B\$(Y,X) =" " PRINT AT Y,X;A\$ LET T=T+10 LET COUNT=0 2010 2030 2040 2050 RETURN 2060

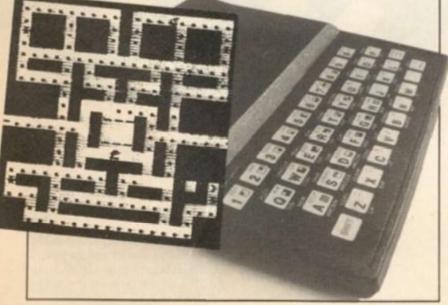

3000 LET GY=GY+C GOTO 470 LET GY=GY-C GOTO 470 3010 3030 GX=GX+C 3040 LET 3050 3050 GOTO 470 3060 LET GY1=GY1+C GOTO 500 3070 LET GY1=GY1-C GOTO 500 LET GX1=GX1+C 3080 3090 3100 GOTO 3110 500 LET R=0 LET E=0 4000 4010 GOTO 360 4020 CLS PRINT AT 10,31;"\*" FOR N=1 TO 27 PRINT AT 10,N;" REM SHEET CLEARED NEXT N 5000 5005 5010 > .. 5020 5025 5030 AT 10, N; ".... -1 ... FOR N=27 TO 1 5040 PRINT AT 10 NEXT N LET T=T+180 GOTO 8 5050 5060 5070 5060 GOTO 8 7000 PRINT AT 0,12: "MUNCHER II"; TAB 11: " 5080 11 TAB 7010 PRINT AT 9,0; "----7020 PRINT AT LEVEL (1-5)" 11,3, "SELECT SSILL LEVEL (030 PRINT TAB 7; " (5 IS THE EASI 7040 PRINT AT 14,0; "-----7050 PRINT TAB 5;" ROBERT TUR NER 1983" 7060 LET A=CODE INKEY\$-28 7070 IF A>5 OR A(1 THEN G A>5 OR A(1 THEN GOTO 706 7070 Ø LET A=A/10 LET A=A+.1 CLS 7080 7090 7100 RETURN IF GY (>X OR GX (>Y THEN GOTO 7110 8000 8060 LET 8010 5=5+10 T=T+10 8020 8020 LET GY=12 8040 LET GX=12 8045 PRINT AT Y,X;A\$ 8050 GOTO 500 8060 IF GY1<>X OR GX1<>Y THEN GO LET S=S+10 LET T=T+10 LET GY1=11 LET GY1=12 PRINT AT Y,X;A\$ GOTO 500 IF COUNT<=30 THEN GOTO 8000 LET LIVES=LIVES-1 FOR N=1 TO 10 PRINT AT Y,X;A\$ FOR 0=1 TO 2 NEXT 0 8070 8080 3090 8100 8105 8110 9000 9005 9010 9015 9016 9017 FOR 0=1 NEXT 0 NEXT O PRINT AT Y,X; CHR\$ (CODE A\$+ 9018 128) 9019 NEXT N 9020 IF LIVES -0 THEN GOTO 9500 CLS GOTO 210 IF HS (5 THEN LET HS=5 PRINT AT 10,0; "HIT AN RESTART" 9030 9500 9510 ANY KEY TO IF INKEY #="" THEN GOTO 9520 LET 5=0 CLS 9520 9530 9540 LET T=180 LET LIVES=3 GOTO 8 LET A\$="MUNCHER II" SAVE A\$ 9550 9560 9570 9998 9999

# SPECTRUM UTILITY

# Three BASIC utility programs for your ZX Spectrum, courtesy of Richard Sargent of Wantage.

The ability of the Spectrum to MERGE one program into another makes it very easy to tack one or more utility programs onto a BASIC program under development. Each utility program included in this article is a little longer than it need be because sensible prompts are included - however, these could be taken out if space is at a premium. Each program has been compacted to a reasonable number of lines so that it may be deleted fairly quickly when it is no longer required.

#### Hexadecimal / decimal conversion

Once you have entered the two routines which make up this program, you use the following inputs to access the utilities:

RUN 9000 enters the Hex to decimal conversion routine. RUN 9011 enters the decimal to Hex conversion routine.

The program will prompt for the number to be converted. Should you wish to change the direction of conversion, you do not need to break and re-RUN the other program, you can simply input 'T' and '123456'. If you input '0', you stop the program.

# **PEEK and POKE**

RUN 9020 will PEEK a specified memory location. The program will ask you if you wish to read a single byte or a double byte, and then returns with a decimal number in the range 0 to 255 in the case of the former and 0 to 65535 in the case of the latter. RUN 9030 will POKE a decimal number in the range 0 to 65535 into a specified memory location. Numbers greater than 255 will automatically be entered correctly into two consecutive memory locations. Then the user is prompted for a row and column co-ordinates until '33' is entered, which will stop the program.

The Attribute finder program itself obtains the global attributes by PEEKing three locations in the Spectrum workspace. This is done in line 9041. Local attributes are picked up using ATTR(R1,C1) in line 9048.

# Attribute finder

This program will be of use to anyone investigating a BASIC program when they only have a black and white television available. It may also be useful to anyone who has colour blindness. The BASIC program under investigation is stopped with the Break key and then RUN 9040 is entered.

Immediately the global attributes are displayed — the BORDER colour, the default PAPER colour, the default INK colour and BRIGHT/NORMAL mode — together with the attribute number that was set by the last PRINT statement before the break. The attribute number, held in N, is broken up into its component parts by the subroutine starting at line 9050. Notice the use of the computed GOSUBs in lines 9052 and 9053 which pick up the names of the colours.

# SPECTRUM UTILITY

PROGRAM ONE HEX-DEC and DEC-HEX conversions. 9000 REM Hex to Dec Conversion 9001 PAPER 7: INK 0: CLS : PRINT "CAPS LOCK ON PLEASE. "'"0 ABORT s. "'"T FOR DEC TO HEX." 9002 INPUT "HEX"; H\$: LET T=0: LE T D=1: IF H\$="0" THEN GO TO 9019 9003 IF H\$="T" THEN GO TO 9011 9004 FOR P=LEN (H\$)-1 TO 0 STEP --- 1 9005 LET C=CODE (H\$(D TO D)): LE t D=D+1: IF C>=48 AND C<=57 THEN LET C=C-48: GO TO 9008 9006 IF C>=65 AND C<=70 THEN LET C=C-55: GO TO 9008 9007 PRINT "Try again": GO TO 90 02 9008 LET T=T+C\*161P 9009 NEXT P 9010 PRINT "HEX ";H\$;" = ";T;" D EC": GO TO 9002 9011 PRINT "0 ABORTS": PRINT "12 3456 FOR HEX TO DEC." 9012 LET A\$="0123456789ABCDEF" 9013 INPUT "DEC ";Q: IF Q=0 THEN GO TO 9019 9014 IF Q=123456 THEN GO TO 9002 9015 IF Q>65535 OR Q<0 THEN PRIN T "Try again": GO TO 9013 9016 LET D=INT (Q/4096): LET R=Q -4096\*D: LET E=INT (R/256): LET R=R-256\*E: LET H=INT (R/16): LET L=R-16\*H 9017 PRINT "DEC ";Q;" = "; 9018 PRINT A\$(D+1 TO D+1);A\$(E+1 TO E+1);A\$(H+1 TO H+1);A\$(L+1 T 0 L+1);" HEX": GO TO 9013 9019 STOP PROGRAM TWO PEEK AND POKE WITH EASE

9020 PRINT "PEEKER" 9021 INPUT "SINGLE OR DOUBLE (S/ D)";A\$: IF A\$="0" THEN STOP 9022 INPUT "DEC ADDR = ";N: IF N =0 THEN STOP 9023 PRINT "Address ";N;" contai ns ";: IF A\$="D" OR A\$="d" THEN PRINT PEEK N+256\*PEEK (N+1): GO TO 9021 9024 PRINT PEEK N: GO TO 9021 9030 PRINT "POKER" 9032 INPUT "DEC ADDR = ";N: IF N =0 THEN STOP

9034 INPUT "DEC UALUE =";U: IF U <=255 THEN POKE N.V: GO TO 9038 9035 POKE N.U-256\*INT (U/256): P OKE N+1.INT (U/256) 9038 PRINT "Address ";N:" contai ns ";U: GO TO 9032

PROGRAM THREE ATTRIBUTE FINDER 9040 REM ATTRIBUTE FINDER 9041 LET B=INT ((PEEK 23624)/8): LET A=PEEK 23693: LET T=PEEK 23 695: GO SUB 9063 9042 LET N=A: GO SUB 9050 9043 GO SUB 9055+B 9044 PRINT AT 19,0; INK 0; "GLOBA L =":A:" LOCAL=":T:" BORDER=":B: " ";AT 20,0; "PAPER=";P\$;" INK="; I\$;" ";R\$;AT 21,0;"Press 0 to qu it, else continue.": PAUSE 0: IF INKEY\$="0" THEN STOP 9045 GO SUB 9063 9046 PRINT AT 19,0; INK 0; "LOCAL ATTRIBUTE=";AT 21,0;"Enter 33 t o quit." 9047 INPUT "ROW NUMBER IS ":R1: INPUT "COLUMN NUMBER IS ";C1: IF R1<0 OR R1>21 OR C1<0 OR C1>31 THEN STOP 9048 LET N=ATTR (R1,C1): GO SUB 9050 9049 PRINT AT 19,16; INK 0;N;AT 20,0;"PAPER=":P\$;" INK=":I\$;" "; R\$: GO TO 9047 9050 LET R\$=" NORMAL": IF N>=128 THEN LET N=N-128 9051 IF N>=64 THEN LET N=N-64: L ET R\$=" BRIGHT" 9052 LET P=INT (N/8): LET I=N-P\* 8: GO SUB 9055+P 9053 LET P\$=C\$: GO SUB 9055+I 9054 LET I\$=C\$: RETURN 9055 LET C\$="BLACK ": RETURN 9056 LET C\$="BLUE ": RETURN ": RETURN 9057 LET C\$="RED 9058 LET C\$="PURPLE": RETURN 9059 LET C\$="GREEN ": RETURN 9060 LET C\$="CYAN ": RETURN 9061 LET C\$="YELLOW": RETURN 9062 LET C\$="WHITE ": RETURN 9063 FOR R=19 TO 21 9064 FOR C=0 TO 31: PRINT AT R,C ; PAPER 7; INK 0;" ": NEXT C: NE XT R: RETURN

ste

in

its

he

50.

ted

ind

nes

# EXHIBITION NEWS

# My kind of town

Imagine an electronics show which is five times larger than the PCW show in London, a show so big the organiser provide *buses* to move visitors from section to section. That's the Consumer Electronics Show held in Chicago each year.

Although it is just for the trade, that is for dealers who will sell to the public, this year's show attracted over 80,000 visitors. The hit of the show, in the computer section, was Coleco's Adam. This product combines a keyboard, processor unit, two keypad/oysticks on separate cables, daisy wheel printer plus double stringy-floppies (similar, we believe, to Sinclair's Microdrives) and all for around £400. Coleco's stock rose 15½ points on the New York stock exchange in a day as a result of the launch.

However, I was more interested in what Timex were doing. After some 18 months with the Timex version of the ZX81 (a 2K ZX81 called the Timex Sinclair 1000, or T/S 1000), Timex have managed to sell 600,000 of the machines in America. There are 750,000 VIC-20s in the States, with the T/S 1000 and Apple II taking equal second position. With a user base like that, Timex seem in a strong position to continue to hold their ground, Coleco notwithstanding.

# In good standing

The Timex stand was enormous, about the area of fourroom flat, and it was dominated by giant pictures of the T/S 2000 and the T/S 1500. The T/S 1500 is essentially a ZX81, with 16K builtin, plus a Spectrum-like keyboard. The whole unit is silver, and looks very good indeed. Timex will be introducing it at around £45. That is a great price, compared to the ZX81, when you remember it has a Spectrum-like keyboard, and 16K onboard.

Daniel Ross, Vice President (they have such titles in business over there) of the Timex Computer Corporation, says he believes the T/S 1500 will produce as much excitement as the T/S 1000. He also After a long delay, Timex in America have finally released their version of the Spectrum, known as the T/S 2000. Tim Hartnell was at the launch in Chicago for ZX Computing.

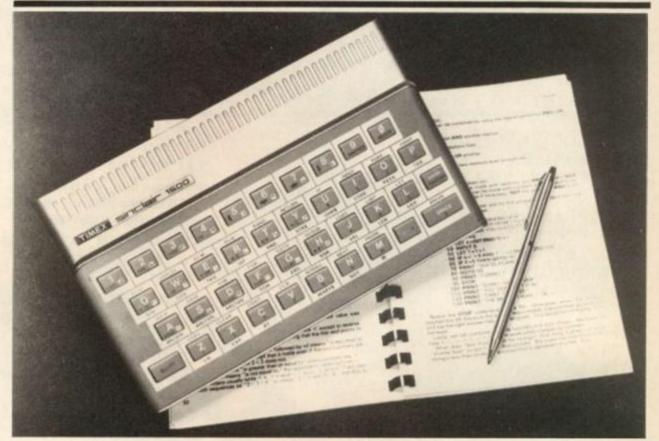

stated that "the T/S 1000, T/S 1500 and T/S 2000 series colour computers, with the growing line of Timex peripherals and software, constitute the best price/value family of computing products available today." While some may argue with that, there seems little doubt that the Timex versions of Sinclair computers are pretty impressive.

The T/S 1500 is compatible with all of the peripherals and software available for the T/S 1000 (2K ZX81), including the 16K pack (a few POKEs and you've got a 32K computer) and the TS2040, a thermal printer developed by Timex to take the place of the silver paper machine we have in the UK.

Although the 100 or so software packs which Timex have made available in the US for the T/S 1000 and T/S Sample output from the Timex printer.

1500 are of interest (with most of the good items of software being written in Britain), the instant-load plug-in cartridges Timex are offering for the machines are really exciting. A small, wedge-shaped cartridge fits into a slot in a gadget which Timex sell to plug into the expansion area at the back of the machine where the RAM pack usually goes. Like plug-in cartridges on other machines, this means the program is available instantly, with no loading. The 'minicartridges', as Timex call them, cost between £5.00 and £17.00, depending on the program.

# Here's the story

Although the T/S 1500 seems a vast improvement on the 1K ZX81, the T/S 2000 series of computers — the American versions of the Spectrum —

# **EXHIBITION NEWS**

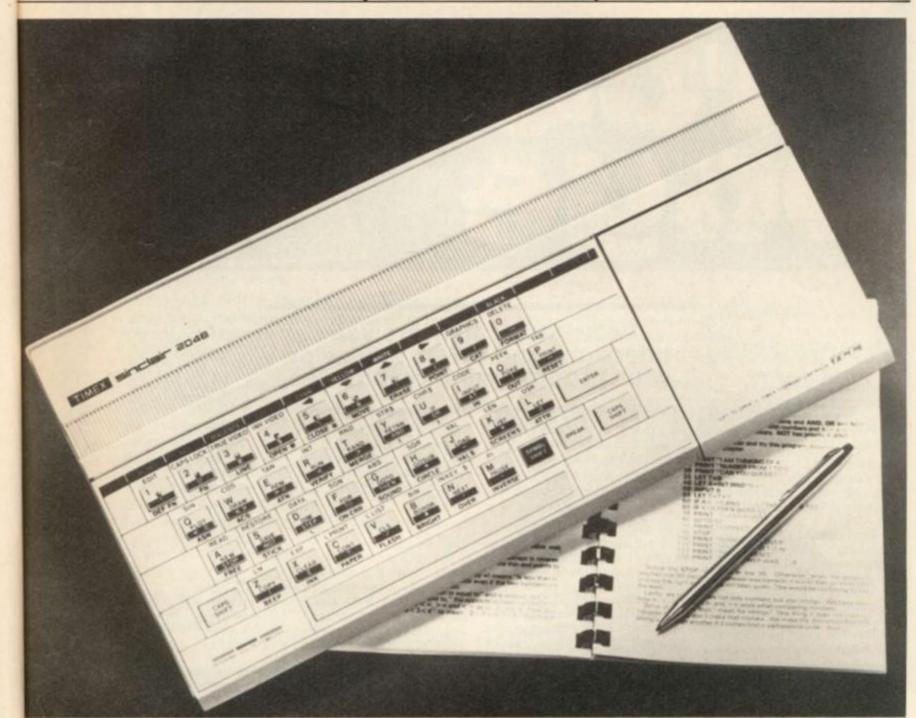

are a whole world apart. The story gets quite complicated here, so I'll try to explain it clearly. America will have two versions of the Spectrum. The 16K version will sell for around £100 and is much like our 16K Spectrum, with the following extras: five new commands (ON ERROR GOTO, RESET, FREE - to tell how much memory is left, STICK - to work the joystick, and SOUND to trigger a three-channel synthesiser), a hole in the side to take a joystick, an on/off switch, a slot (with flip-up cover) to take the plug-in cartridges, and a new paint job in shiny silver.

ni

all

00

he

ms

1K

of

can

983

The 48K version of this (called the T/S 2048) has all the above *plus* the ability to go into a second graphics mode which gives 64 characters across each line. This version sells for around £135.

It seems as though there

will be little chance of these machines being available on the UK market. A Timex spokesman who I won't name (so that Uncle Sir Clive won't belt him one next time they meet in the States) said that Sinclair in the UK have shown no interest whatsoever in bringing any developments of Sinclair products back into the UK. "We offered him our printer," that spokesman said, 'and he just wasn't interested. I guess that's because he didn't build it himself. I predict the same thing may well happen with the plug-in cartridges and the extra commands.

However, Timex themselves may not be as hot as they think. I managed to cause a couple of Timex executives a moment of embarassment by asking them to come with me to the T/S 2000s on display, and told them to watch as I typed in the new commands. To their discomfort, the machines on display (or at least the ones I tested) were only dressed-up Spectrums fitted with modulators to drive American TV sets. None of the exciting new commands actually worked. Instead, the keys produced such things as the Spectrum's pretty (but useless) curly brackets.

# Sadly . . .

Finally, a rather sad note. About 100 yards beyond the Timex razzle-dazzle of chrome and giant pictures of the new computers, was a small little booth marked 'Sinclair'. In it, three somewhat bewildered people sat. On display was a ZX81 (*not* a T/S 1000), a UK Spectrum (modified to drive a US television), a copy of *The*  Hobbit and Scrabble. "We are here to demonstrate that Sinclair Research is a separate company" I was told. "We need to show that Sinclair have not been taken over by Timex. And we're maintaining a public stance so we'll be ready for the next product."

"And what will that be?" I enquired politely.

"The flat screen TV...we hope," I was told.

Upstairs at the show, Casio were hammering nails into the coffin of that hope, with a crowd gathered around its 2¼ inch square TV which uses LCDs for a very clear screen.

The highlights of the show for me were Casio's little TV, the Coleco Adam and the T/S 2000 series of computers. It is strange that the three of them may well have more impact on Sinclair's fortunes in the coming year in the US than any other products.

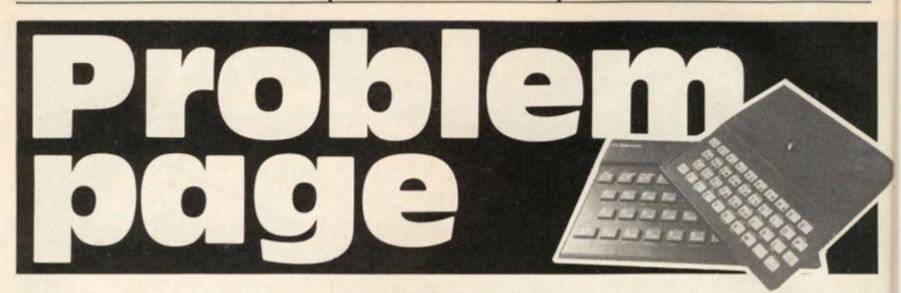

Peter Shaw, author of 'Games for your Spectrum', will be endeavouring to answer a selection of your programming (and other) problems you encounter on your ZX computer. Should you have any problems, why not send in your queries to the following address:

#### Problem page, ZX Computing, 145 Charing Cross Road, London WC2H 0EE.

Please try and include as much information about your particular problem, including screen dumps, listings, etc.

It must be appreciated that Peter will not be able to answer all of your queiries, but will choose a selection that reflect general problems that should affect you all.

#### Dear Peter,

After some months of studying the market of microcomputers for one that my spare capital would allow, I am now the owner of Sinclair ZX Spectrum (48K). An excellent unit, as is some of the software produced for it, but I have encountered an irritating problem. Many of the 'games' programs that I have obtained do not use the same keys for similar functions, ie I would have thought it obvious to use the cursor controls for movement. But no, programmers have other ideas, and the selection of games tapes that I have purchased offer differing control keys.

The problem of getting used to the new control keys is easily overcome, but the real problem occurs when I would like to use a joystick on the games. Of the joysticks I have looked at, none are compatible with the games I already have. Surely the answer is to have a standard — programmers write the programs to work on

# Peter Shaw answers your questions and offers advice on your programming techniques.

the cursor keys, and joystick manufacturers make their joysticks act on cursor inputs.

Malcolm Jay, Chingford.

#### Malcolm,

The problem behind using the cursor keys is because they are so close together. You must admit that there is not a lot of room between the cursor keys, especially if you are using the standard Sinclair keyboard. If you are looking for a joystick which works with the cursor keys, then look no further than the AGF joystick, (AGF Hardware, 26 Van Gogh Place, Bognor Regis, West Sussex PO22 9BY). But, as you will find, most of the new 'popular' games will work with some of the more popular joysticks, ie the Kempston joystick, Fuller interface and Mikro-Gen joysticks. All three work on IN commands, so the keyboard doesn't come into it. Sinclair's joysticks, when they arrive, will work on the block of keys from 6-0, disregarding the cursor keys altogether. You will probably find most games written by the larger software houses will incorporate the Sinclair joystick for INKEY\$, and one other joystick via the IN command (the Kempston is the most likely choice). So, Malcolm, I advise you to either invest in a Kempston joystick (Kempston Micro Electronics, Dept ZXCP, 180a Bedford Road, Kempston, Bedford MK42 8BL) or wait for Sinclair's own joystick. You might also like to investigate the new programmable

joystick interfaces emerging onto the market; I believe AGF Hardware are releasing one such interface as you are reading this.

#### Dear Peter,

I am encountering an increasingly irritating problem with my ZX81. The connection of the 9V DC lead from the Power Pack into the computer has become very loose. This is causing programs to crash and the computer can not be used with any confidence. Can you suggest a solution to this annoying problem?

Edward Parsons, Stourbridge, West Midlands.

#### Edward,

The problem you are having is not uncommon, through persistant unplugging and setting up; the 'spring' which holds the jack plug in place has become loose. The problem is easily cured, however, but it will involve opening your case, and if you would rather not open it yourself then take it to your nearest electrical store who would be able to do the job in a couple of minutes. Firstly, unplug all leads from your '81. Unscrew all the screws you can see in the base, then lift up the foam pads. Carefully open the case and locate the 9V DC plug, then using your screwdriver or similar gently push down the metal bars which run across the top until they are firmly down. While you are in the

case, do the same to the other plugs, ie EAR and MIC, so that they are tight as well. Carefully put the computer back together and tighten all the screws, and the jack plugs should not wobble any more.

#### Dear Peter,

The articles in *ZX Computing*, on the development of the Checkers type game contain a line which has me completely baffled:

6070 LET Y = -9 \* (Y = -11) + 9 \* (Y = -9) + 11 \* (Y = 9) + (Y = 100)

I have never met this form of notation before, could you please explain what is happening?

Hugh Neilson, Kettering, Northants.

#### Hugh,

This problem is difficult to explain but easy to understand. If the expression, ie Y = -11, is true then the bracket takes the value of one, ie if Y does equal -11 then the line will read:

$$\begin{array}{r} 6070 \, LET \, Y = -9 \, * 1 + 9 \\ * \, 0 + 11 \, * 0 + 0 \end{array}$$

You will gather that if the contents of the bracket is false then it takes the value zero. For example try:

PRINT(2=2)

You should get the result one, because two does equal two, but if you try:

PRINT(3=4)

Then you will get zero, because three does not equal four.

I hope you are a little more enlightened.

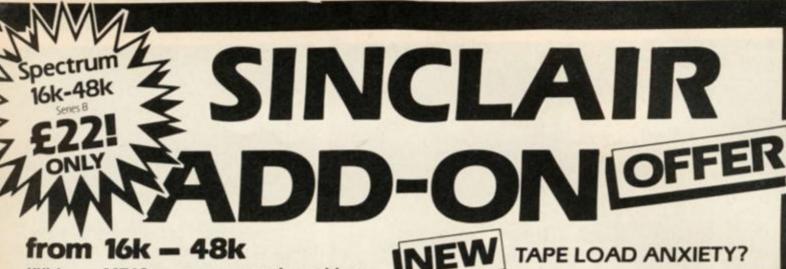

her

hat

illy

ck

the

igs

20

the

n a

ely

9)

of /ou en

ex 1. If , 15 the lual

on alse

ine.

WO,

210

qual

1070

983

With our ME48 memory expansion add-ons your ZX Spectrum can increase its capacity by up to three times.

\* No soldering \* easy to fit \* simply plug in \* fully guaranteed \* no loss of memory through wobble or white out.

NB. Before ordering your Spectrum add-on please check which Spectrum you have in your possession.

At the back of the ZX Spectrum the metallic contact strips can be clearly viewed. In the series A the space separating the strips is the same width as the strips. In the series B the strips are twice as wide as the space between.

| SPECTRUM                                                                            | ZX81             |
|-------------------------------------------------------------------------------------|------------------|
| ME16-48 Series A £34.50                                                             | ME1-16 £19.25    |
| Series B £22.00                                                                     | ME1-64 £44.25    |
| ME16-80 Series B £46.00                                                             |                  |
| FITTING/TESTING SERVICE. WI                                                         |                  |
| callers Monday-Friday 9.30-5.00,<br>By return registered post £7.00.                | £3.00.           |
|                                                                                     | 7                |
| FANTASTIC                                                                           |                  |
| IFAN IAST                                                                           |                  |
|                                                                                     |                  |
| SIZE 31/2"x 53/4"x 1"                                                               | EECH SYNTHESISER |
|                                                                                     |                  |
| * Make amazing speech eff                                                           | ects with your   |
| ZX Spectrum.<br>* Specially designed for use                                        | with your        |
| Spectrum. Just plugs in, n                                                          |                  |
| soldering.                                                                          |                  |
| * No power pack, leads, bat                                                         | tteries or other |
| extras.                                                                             | Inudenation      |
| <ul> <li>Ample volume for built in<br/>Manual Volume Control of</li> </ul>          | loudspeaker,     |
| plugged in to Existing hi-f                                                         | i system.        |
| * Uses no memory address                                                            |                  |
| * Free Dictionary of Sounds                                                         | 5.               |
| SS1 SPEECH SYNTHE                                                                   | SISER £39.00     |
|                                                                                     |                  |
| INEW LEVEL-V                                                                        | I I PPISM        |
| INE AN CEVEL-V                                                                      |                  |
| 7110003 900                                                                         | to see your tape |
| counter without movi                                                                |                  |
| <ul> <li>attaches easily to recorde</li> <li>fits most recorders includi</li> </ul> | r body or lid    |
| Vic-20, Atari                                                                       | ing Radio Shack, |
| a set way a second                                                                  |                  |

| ersonal        | through wobble or white out<br>* Has a 'piggy back' connector so you can add<br>other peripherals like the Spectrum<br>printer etc. ME 16-48E £39.95                                                                                                    |
|----------------|----------------------------------------------------------------------------------------------------|
| TRUM<br>ESISER | MICRO TAPE save it – first time<br>on American microtape<br>* specially designed for use with<br>micro computers<br>* Low drop out occurance * uniform coating * High saturation level<br>* So good, we can guarantee them for 12 months<br>AUDIO DIGITAL AD.C12 – 55p AD.C15 – 60p AD.C20 – 65p |
| or             | * Free 23 line memory test<br>programme with every add-on. Post and packing<br>still only 40p per ite                                                                                                    |
| l or<br>er     | Please tick the appropriate box to order your Computer Add-on:<br>Memory Expansion Spectrum ME16-48 Series A Series B<br>ME16-80 Series B ZX81 ME1-16 ME1-64                                                                                                    |
| be             | Speech Synthesiser SS1 Spectrum ZX81 Tape Load TL<br>Level VU LVP ME16-48E Audio Digital AD.C12<br>AD.C15 AD.C20                                                                                                    |
| 9.00           | *NB. Add 40p Post & Packaging to the price of all items<br>I enclose a cheque or postal order for made<br>payable/crossed to Computer Add-ons, or I would like to<br>pay by Access or Barclay Card and I enter m                                                                                 |
| ape<br>seatl   | number and signature accordingly     *Allow 28 days for deliver       Signature     Signature                                                                                                    |
| ck,            | Signature<br>Date                                                                                                    |
| 3.99           | Name                                                                                                    |
| hours          | Address                                                                                                    |

17)1 7-9 Thane Works, Thane Villas, London N7 Tel: 01-609 7919

All items are normally despatched within 24

LVP £

0

Vu-Load takes the frustration out of loading your ZX81 or Spectrum

programmes. helps to ensure programme load every time

- \* monitors tape output level
- \* gives positive save indication
- detects blank tape without disconnecting cassette wires

ready to use – no wiring

Upgrade your Spectrum to 48K with ne new ME16-48E suitable for series A and B Plugs into the back of your Spectrum

EXTERNAL MEMORY

FOR THE SPECTRUM!

TL £19.99

Specially designed to avoid loss of memory

| riease tick the appropriate box to order your Computer Add-on: |
|----------------------------------------------------------------|
| Memory Expansion Spectrum ME16-48 Series A 🗌 Series B 🗌        |
| ME16-80 Series B 2X81 ME1-16 ME1-64                            |
| Speech Synthesiser SS1 Spectrum 🗌 ZX81 🗌 Tape Load TL 🗌        |
| Level VU LVP ME16-48E Audio Digital AD.C12                     |
| AD.C15 AD.C20                                                  |
| *NP Add 400 Post & Packaging to the price of all items         |

Occupation COMPUTER ADD-ONS 7.9 Thane Works, Thane Villas London N7

**ZX COMPUTING AUGUST/SEPTEMBER 1983** 

numerals

greatly magnifies counter

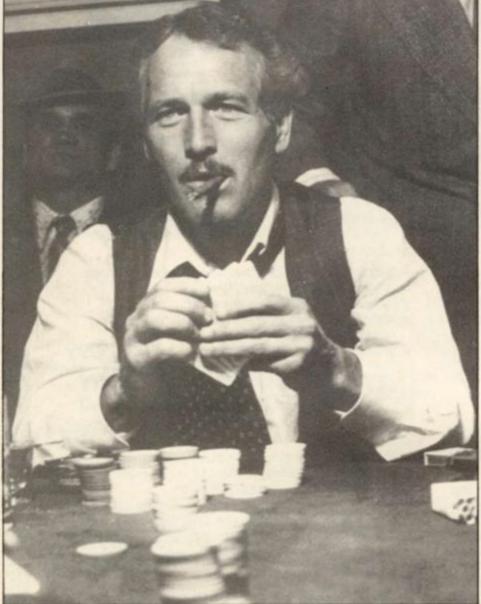

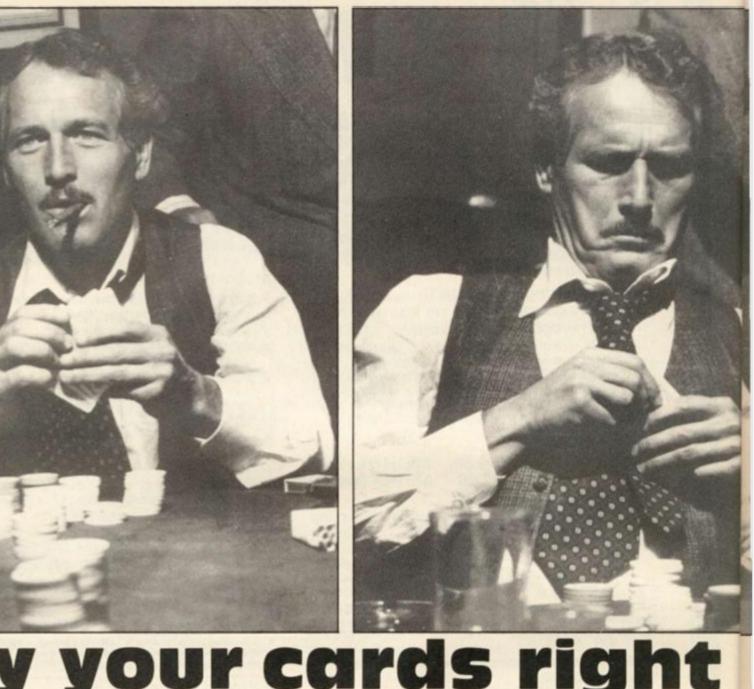

This program simulates the game of pontoon, in which you get to pit your wits against the computer.

•

When RUN, you will be dealt a card and asked to place a bet; bets can only be made up to a certain amount - within 10% of your credit. You will then be dealt another card and given the option to 'stick', 'twist' or 'buy'. This is done by pressing the appropriate key on the keyboard, ie the 's' key to stick, the 't' key to twist and the 'b' key to buy.

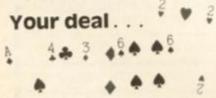

If you've never played pontoon before, here is a brief resumé. You are dealt a single card, and on that you have to work out how good your hand might be and place a suitable bet accor-

dingly. You then receive your next card. The idea of the game is to make your cards up to a value of 21; Kings, Queens and Jacks are all worth 10 points each, and an Ace can be worth one or 11. With the two original cards you hold, you must decide either to 'stick' which means you pick up no more cards, 'twist' which means you receive another card (you can receive up to three more cards), or 'buy' which means you receive another card but you buy it from the dealer so that you effectively increase your bet.

The winner of a hand of pontoon is the one who gets their cards to total 21 or the nearest to 21. If you get five cards to total 21 or under, then this is known as a 'five card trick' and this hand beats all. Should the computer and your hand equal the same, it will depend on who is dealing as to who will win - in the game of pontoon, this is known as Banker's privilege.

# Twist and shout

When you have settled on your final hand and pressed the 's' key to stick, then the computer deals its own hand, decides whether to stick or not and finally checks its hand against your own. The computer then either takes your bet if it has won or returns your original bet plus your winnings if you managed to have the winning hand.

One nice touch in the program is that the computer doesn't just keep dealing itself cards until it beats your own hand or 'goes bust' (which is pontoon-talk for holding cards which total more than 21) but actually makes a decision whether or not to draw another card. This decision is based on the value of the cards you have stuck on and the amount of cash you have placed as your bet. Only when the computer has stuck are the cards displayed and the winner announced.

# Variations on a theme

Although there are copius REM statements throughout the program to help you follow its intricacies, here is a list of the variables used.

| AMT - Amount of credit.                             |
|-----------------------------------------------------|
| ITME - The Spectrum or player                       |
| dealing.                                            |
| ACEI - An ace has been dealt.                       |
| ME - Value of the player's final                    |
| hand.                                               |
| V - Current value of the cards.                     |
| T - Number of cards dealt.                          |
| ODDS - Calculation for the                          |
| Spectrum to decide whether to                       |
| stick or not.                                       |
| Bet - Amount bet on the initial                     |
| card.                                               |
| Buy - Total amount for bought                       |
| cards.                                              |
|                                                     |
| Stake - The stake for each                          |
| game.                                               |
| S\$ - The suit of each card.                        |
| R\$ - The Jack, Queen or King.                      |
| NAME AND ADDRESS OF TAXABLE PARTY OF TAXABLE PARTY. |

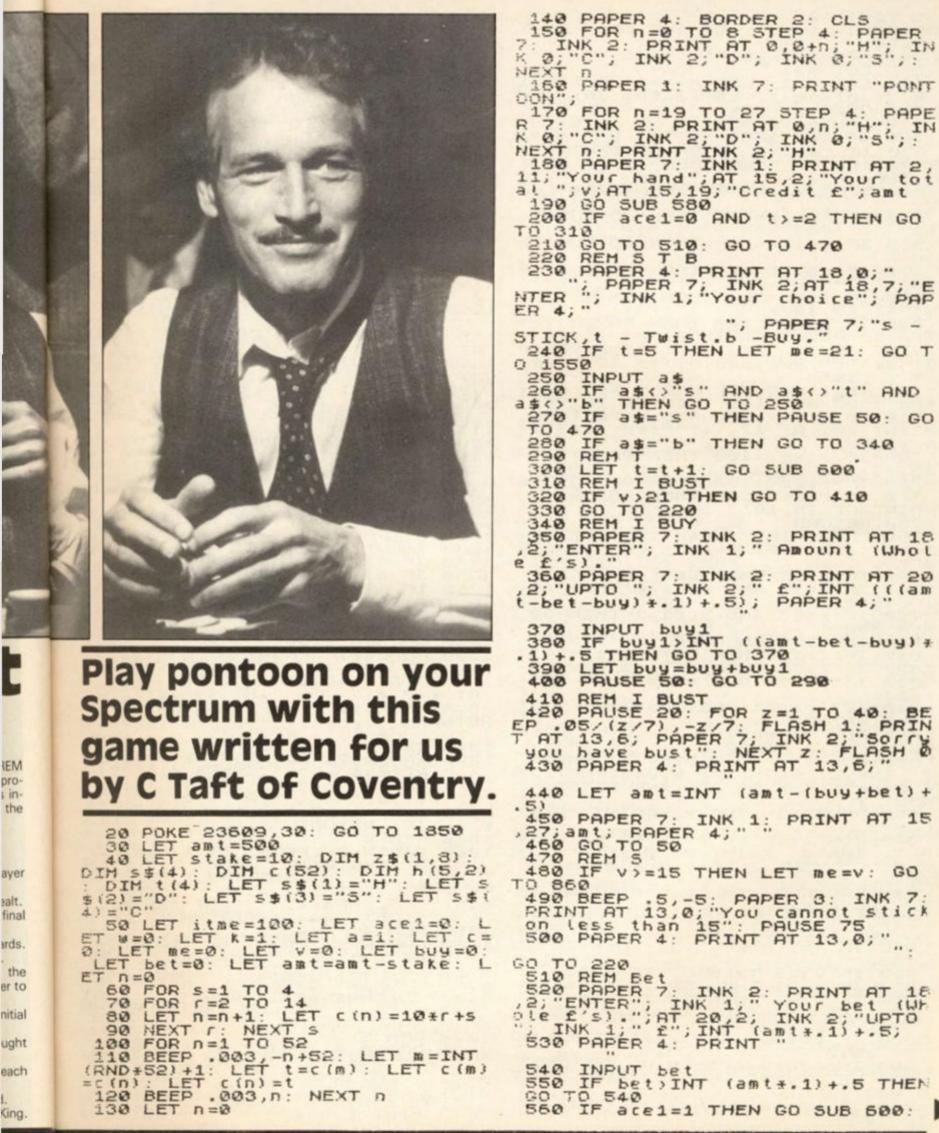

160 PAPER 1: INK 7: PRINT "PONT 00N"; 170 FOR n=19 TO 27 STEP 4: PAPE R 7: INK 2: PRINT AT 0,n;"H"; IN K 0;"C"; INK 2;"D"; INK 0;"S";: NEXT n: PRINT INK 2;"H" 180 PAPER 7: INK 1: PRINT AT 2, 11;"Your hand";AT 15,2;"Your tot at ";v;AT 15,19;"Credit £";amt 190 GO SUB 580 200 IF ace1=0 AND t>=2 THEN GO 200 IF acel=0 HND ()=2 THEN GO TO 310 210 GO TO 510: GO TO 470 220 REM 5 T B 230 PAPER 4: PRINT AT 18,0;" "; PAPER 7; INK 2;AT 18,7;"E NTER "; INK 1; "Your choice"; PAP ER 4;" STICK,t - Twist.b -Buy." 240 IF t=5 THEN LET me=21: GO T 1550 250 INPUT as 260 IF as(>"s" AND as(>"t" AND as(>"b" THEN GO TO 250 270 IF as="s" THEN PAUSE 50: GO TO 470 280 IF 280 IF as="b" THEN GO TO 340 290 REM T 300 LET t=t+1: GO SUB 600 310 REM I BUST 320 IF v>21 THEN GO TO 410 330 GO TO 220 340 REM I BUY 350 PAPER 7: INK 2: PRINT AT 18 2; "ENTER"; INK 1;" Amount (Whot e f's)." a\$="b" THEN GO TO 340 360 PAPER 7: INK 2: PRINT AT 20 ,2; "UPTO "; INK 2;" f"; INT (((am t-bet-buy) \*.1) +.5); PAPER 4;" 370 INPUT buy1 380 IF buy1>INT ((amt-bet-buy) # .1) +.5 THEN GO TO 370 390 LET buy=buy+buy1 390 LET buy=buy+buy1 400 PAUSE 50: GO TO 290 410 REM I BUST 420 PAUSE 20: FOR z=1 TO 40: BE EP .05/(z/7),-z/7: FLASH 1: PRIN T AT 13,6; PAPER 7; INK 2; "Sorry you have bust": NEXT z: FLASH 0 430 PAPER 4: PRINT AT 13,6; 440 LET amt=INT (amt-(buy+bet)+ 450 PAPER 7: INK 1: PRINT AT 15 27; amt; PAPER 4;"" 460 GO TO 50 470 REM 5 480 IF v>=15 THEN LET me=v: GO TO 860 490 BEEP .5,-5: PAPER 3: INK 7: PRINT AT 13,0; "You cannot stick on less than 15": PAUSE 75 500 PAPER 4: PRINT AT 13,0; ". GO TO 220 510 REM Bet 520 PAPER 7: INK 2: PRINT AT 18 ,2; "ENTER"; INK 1; " Your bet (Wh ole f's).";AT 20,2; INK 2; "UPTO "; INK 1; " f"; INT (amt\*.1)+.5; 530 PAPER 4: PRINT "

540 INPUT bet 550 IF bet)INT (amt\*.1)+.5 THEN GO TO 540 560 IF ace1=1 THEN GO SUB 600:

GO TO 1020 IF v(me+1 THEN GO TO 1100 1030 REM I Lose 1040 LET amt=INT (amt-(bet+buy)+ 1720 570 t=t+1: GO SUB 600: GO T LET 220 O 1040 LET amt=INT (amt-(bet+buy)+ 1050 PAPER 3: INK 7: PRINT AT 19 2;"You've lost f";bet+buy 1060 PAPER 7: INK 1: PRINT AT 19 27;amt; PAPER 4;" 1070 FOR x=20 TO -10 STEP -.7: B EEP .01,x: NEXT x 1080 IF amt(20 THEN PAPER 7: INK 2: FOR z=100 TO 50 STEP -1: BEE P .01,z-75: FLASH 1: PRINT AT 13 ,4; "Sorry no money left!!!!": NE XT z: FLASH 0: GO TO 1220 1090 GO TO 50 1100 REM I WIN 1110 LET wl=bet+buy+stake 1120 LET amt=amt+wl 1130 LET amt=INT (amt+.5) 1140 PAPER 2: INK 7: PRINT AT 19 ,2; "You've won f"; bet+buy; 1150 PAPER 4: PRINT AT 15,19;" 1160 IF v=20 THEN PAPER 4: PRINT 580 REM PICK CARD 5) d) =c (n) \*10+t: LET n=n+1: LET h(t SUB 760 590 LET t=1 GO 510 PAUSE 70 520 GO SUB 1780 530 IF r\$(1) ="j" OR r\$(1) ="q" O R r\$(1) ="k" THEN BEEP .1,r: GO T 0 650 540 BEEP .1, r: GO SUB 1270+ (r #2 Ø) 650 IF r\$(1) =" j" THEN GO SUB 14 90 660 IF rs(1) ="q" THEN GO SUB 15 10 570 IF r\$(1) ="k" THEN GO SUB 15 30 680 IF itme=100 THEN INK 1: PRI NT AT 15,13;v 690 IF itme<>100 THEN PAPER 7: INK 1: PRINT AT 15,2;"My total Jv;AT 15,19;"Pay ";AT 19,2;"Amou ot bet f";bet+buy;AT 19,19;"Cred it f";amt 1160 IF V=20 THEN PAPER 4: PRINT AT 17,14; 1170 PAPER 7: INK 1: PRINT AT 19 AT 17,14; 1170 PAPER 7: INK 1: PRINT AT 19 27; amt; PAPER 4; 1180 FOR z=1 TO 4: BEEP .2,0: PA USE 4: BEEP .2,-5: PAUSE 4: BEEP .2,5: PAUSE 4: NEXT z 1190 REM MIGH AMT 1200 IF amt(999 THEN GO TO 50 1210 PAPER 7: INK 2: FOR z=50 TO 100: FLASH 1: PRINT AT 13,3; "Yo U have broke the bank!!!": BEEP .01,z-75: NEXT z: FLASH 0 1220 PAPER 4: PRINT AT 13,2;" "; PAPER 7; INK 2; "Another 0ame?"; PAPER 4; 1230 INPUT as 1240 IF as="Y" THEN GO TO 30 1250 IF as="n" THEN STOP 1260 IF as(>"Y" OR as(>"n" THEN htt Bet 1 , Bet 100 AND v>=21 OR 1t f"; amt 700 IF itme(>100 AND v>=21 OR tme(>100 AND t=5 THEN GO TO 740 710 IF itme(>100 AND v=20 THEN PRINT v+1; AT 17, 14; "Five card t tr 1 CK5" 720 IF itme <> 100 THEN PRINT AT 15,23;v+1 730 IF itme<>100 THEN GO TO 750 740 IF itme<>100 THEN PAPER 4: PRINT AT 15,19;" RETURN 760 LET r=INT (temp/10): LET temp-r+10: LET r=r+1: LET r=STR \$ 770 IF 780 IF F as <> "y" OR as <> "n" THEN 1230 IF r=15 THEN LET r\$="ACE" IF r=15 AND ace1=0 THEN GO IF 1260 1680 TO TO GO 790 1270 REM Print cards IF r=15 AND ace1=1 THEN GO SUB 600 1280 REM 1 1280 REM 1 1290 GO SUB 1780 1300 PAPER 7: PRINT AT k+3,a;"A ";AT k+4,a;" ";AT k+5,a;" ";AT k+6,a;" ";CHR\$ Z;" ;AT k+7,a;" ";AT k+8,a;" ";AT k+9,a;" ": LET a=a+6: 800 IF r=14 THEN LET rs(1) = "k"810 IF r=13 THEN LET rs(1) = "q"820 IF r=12 THEN LET rs(1) = "q"830 IF r>=12 AND r(15 THEN LET r=11 RETURN 340 LET r=r-1: LET V=V+r RETURN 850 860 REM ZX deal 870 CLS : PAPER 4 880 FOR z=0 TO 8 STEP 4: PAPER : INK 2: PRINT AT 0,0+z; "H"; II 0; "C"; INK 2; "D"; INK 0; "S";: 310 REM 1310 REM 2 1320 PAPER 7: PRINT AT k+3,a;"2 ";AT k+4,a;" ";CHR\$ z;" ";A T k+5,a;" ";AT k+6,a;" ;AT k+7,a;" ";AT k+6,a;" "; CHR\$ z;" ";AT k+9,a;" ": LE T a=a+6: RETURN 1330 REM 3 1340 POPER 7: PRINT PT k+3 a:"3 7: IN K Ø; NEXT 890 PAPER 1: INK 7: PRINT "PONT 890 PAPER 1: INK 7: PRIM 00N"; 900 FOR z=19 TO 27 STEP 4: PAPE R 7: INK 2: PRINT AT 0,z;"H"; IN K 0;"C"; INK 2;"D"; INK 0;"S";: NEXT z 910 PAPER 7: INK 2: PRINT AT 2, 12;"My hand" 920 LET c=c+8: LET v=0: LET v1= 0: LET itme=0: LET t=0: LET a=1 1330 REH 3 1340 PAPER 7: PRINT AT k+3,a;"3 ";AT k+4,a;" ";CHR\$ Z;" ";A T k+5,a;" ";AT k+6,a;" ";CH R\$ Z;" ";AT k+7,a;" ";AT k+ 8,a;" ";CHR\$ Z;" ";AT k+9,a;" ": LET a=a+6: RETURN LET C=C+6: LET V=0: LET V1= ET itme=0: LET t=0: LET a=1 IF t=5 AND V(=21 THEN GO TO LET 1350 REM 4 1350 PAPER 7: PRINT AT k+3,a;"4 1360 PAPER 7: PRINT AT k+3,a;"4 ; AT k+4,a;""; CHR\$ Z;""; CHR \$ Z;""; AT k+5,a;""; AT k+6, a;""; AT k+7,a;""; AT k+6, a;""; CHR\$ Z;""; CHR\$ Z;""; AT k+9,a;""; LET a=a+6: RETUR 930 940 IF v (15 THEN GO TO 1000 950 IF v=21 THEN GO TO 1000 960 IF v>21 THEN GO TO 1000 970 LET odds=INT ((v/((bet+buy)) (amt/5)))/50)+1 980 IF odds(4 AND v>=17 THEN GO 990 IF odds(4 OND v)=17 THEN GO N 1370 REM 1370 REM 5 1380 PAPER 7: PRINT AT k+3,a;"5 ;AT k+4,a;";CHR\$ Z;";CHF \$ Z;";AT k+5,a;";AT k+7,a; ;CHR\$ Z;";CHR\$ Z;";CHR\$ ;CHR\$ Z;";CHR\$ Z;";CHR\$ ; CHR\$ Z;";CHR\$ Z;";CHR\$ LET t=t+1: GD SUB 500 1010 990 T 1000 LET PRS 0 930 1010 IF v>=me OR v=me+1 THEN GO TO 1030

**ZX COMPUTING AUG/SEPT 1983** 

| 1 | +6: RETURN                                                                                                    | • • • • • •                                                                          |
|---|----------------------------------------------------------------------------------------------------|--------------------------------------------------------------------------------------|
|   | 1390 REM 6<br>1400 PAPER 7: PRINT AT k+3,a;"6<br>": AT k+4 a:" ": CHR# 7:" ": CHR                                          |                                                                                      |
| 1 | <pre># '' AT k+4,a; '' CHR\$ z; '' CHR<br/>z; ''; AT k+5,a; ''; AT k+6,<br/>; ''; CHR\$ z; ''; CHR\$ z; ''; AT k</pre>     | 1640 LET r=1 9 2                                                                     |
| 1 | a;"";CHR\$ z;"";CHR\$ z;"";AT k<br>+7,a;"";AT k+8,a;"";CHR\$ z<br>;"";CHR\$ z;"";AT k+9,a;"";CHR\$ z                       | 1650 LET V=V+r<br>1650 GO SUB 1780 V<br>1670 BEEP .1,r: GO SUB 1290: GO              |
| 1 | 1410 REM 7                                                                                                    | 5UB 680: GO TO 930<br>1680 REM ZX/ME?                                                |
| 1 | 1420 PAPER 7: PRINT AT k+3,a;"7<br>";AT k+4,a;"";CHR\$ z;"";CHF<br>\$ z;"";AT k+5,a;"";CHR\$ z;"                           | 1690 REM ME ACE 1/11<br>1700 IF itme=0 THEN GO TO 1580                               |
| 1 | ";AT k+6,a;"";CHR\$ Z;"";CHR\$ Z<br>;";AT k+7,a;";AT k+8,a;                                                                | 1710 IF r\$(1) ="A" AND t=1 THEN L.<br>ET r=0: GO SUB 1290: LET ace1=1:<br>GO TO 510 |
|   | "; CHR\$ Z; " "; CHR\$ Z; " "; AT k+9;<br>a; " LET a=a+6: RETURN                                                           | 1720 PAPER 7: INK 2: PRINT AT 18<br>0; "Ace dealt do you want 1 or 1                 |
|   | 1430 REM 8<br>1440 PAPER 7: PRINT AT k+3,a;"8                                                                              | 1?"; PAPER 4;" "                                                                     |
|   | ";AT k+4,a;" ";CHR\$ z;" ";CHE<br>\$ z;" ";AT k+5,a;" ";CHR\$ z;"<br>;AT k+5,a;" ";CHR\$ z;" ;CHR\$ z                      | 1730 INPUT r<br>1740 IF ace1=1 THEN LET v=v+r: G                                     |
|   | ;"";AT k+7,a;" ";CHR\$ z;" ";A                                                                                             | 0 SUB 680<br>1750 IF ace1=1 THEN LET ace1=0:<br>G0 TO 220                            |
|   | T k+8,a;" ";CHR\$ z;" ";CHR\$ z;"<br>";AT k+9,a;" ": LET a=a+6: R<br>ETURN                                                 | 1760 IF ace1=0 THEN BEEP .1,r: 0<br>0 508 1290                                       |
|   | 1450 REM 9<br>1460 PAPER 7: PRINT AT 1+3,a;"9                                                                              | 1770 LET V=V+r: GO SUB 680: GO T<br>0 200                                            |
|   | <pre>';AT K+4,a;''';CHR\$ z;''';CHR<br/>\$ z;''';AT k+5,a;''';CHR\$ z;''';<br/>CHR\$ z;''';AT k+6,a;''';CHR\$ z;''';</pre> | 1780 REM SUIT COLOUR<br>1790 IF s\$(s) ="H" THEN LET Z=151                           |
|   | "; AT k+7.a:" "; CHR\$ z;" "; CHR                                                                                          | 1800 IF s\$(s) ="C" THEN LET Z=146                                                   |
|   | \$ z; "; AT K+8,a; "; CHR\$ z; ";<br>CHR\$ z; "; AT K+9,a; ": LET<br>a=a+5: RETURN                                         | : INK 0<br>1810 IF s\$(s) ="D" THEN LET Z=147<br>: INK 2                             |
|   | 1470 REM 10<br>1480 PAPER 7: PRINT AT k+3,a;"T                                                                             | 1820 IF s\$(s) ="5" THEN LET Z=162<br>: INK. 0                                       |
|   | CHR\$ Z;" ";AT K+5,a;" ";CHR\$ Z;CHR\$ Z;<br>CHR\$ Z;" ";AT K+5,a;" ";CHR\$ Z;                                             | 1830 RETURN<br>1840 REM GRAPHICS                                                     |
|   | \$ z; HT k+6,a; CHR\$ z; CHR\$ z; CHR<br>z; HT k+7,a; CHR\$ z; CHR\$ z; CHR<br>AT k+8,a; CHR\$ z; CHR\$ z; CHR\$           | 1850 RESTORE : FOR n=1 TO 20: RE<br>AD P\$                                           |
|   | 5 Z; ""; AT K+9,a; "": LET a:<br>a+6: RETURN                                                                               | 1850 FOR f=0 TO 7<br>1870 READ a: POKE USR p\$+f,a<br>1880 NEXT f                    |
|   | 1490 REM J<br>1500 PAPER 7: PRINT AT k+3,a;"J                                                                              | 1890 NEXT n<br>1900 DATA "h",0,0,54,62,28,8,0,0                                      |
|   | CHR\$ z;" ";AT k+5,a;" ABE ";AT K<br>+5,a;" IJK ";AT k+7,a;" LMN ";AT                                                      | 1910 DATA "d",0,0,8,28,62,28,8,0<br>1920 DATA "c",0,0,28,42,62,42,8,                 |
|   | +6,a;" IJK ";AT k+7,a;" LMN ";AT<br>k+8,a;" ";CHR\$ z;CHR\$ z;CHR\$ z;<br>";AT k+9,a;" ": LET a=a+6:                       | 1930 DATA "s",0,0,8,28,52,54,8,0                                                     |
|   | RETURN<br>1510 PEM 0                                                                                                    | 1940 DATA "t",0,94,82,82,82,82,9<br>4,0<br>1950 DATA "a",0,0,243,121,63,31,          |
|   | 1520 PAPER 7: PRINT AT k+3,a; 0                                                                                            | 15,7<br>1960 DATA "b",0,0,231,231,255,25                                             |
|   | CHR\$ Z; "; AT k+5,a; "FGO "; AT K<br>+5,a; "IJK "; AT k+7,a; "LMN ; AT                                                    | 5,255,255<br>1970 DATA "e",0,0,207,158,252,24                                        |
|   | <pre>k+8,a;" ";CHR\$ z;CHR\$ z;CHR\$ z;<br/>";AT k+9,a;" :: LET a=a+6:<br/>RETURN</pre>                                    | 8,240,244<br>1980 DATA "i",4,12,14,16,32,64,6                                        |
|   | 1530 REM K<br>1540 PAPER 7: PRINT AT k+3,a;"K                                                                              | 4,56<br>1990 DATA "j",84,85,42,21,10,10,<br>10,5                                     |
|   | ";AT k+4,a;" ";CHR\$ Z;CHR\$ Z;<br>CHR\$ Z;"";AT k+5,a;" POR ";AT k<br>+6,a;" IJK ";AT k+7,a;" LMN ";AT                    | 2000 DATA "k",160,80,144,88,164,<br>172,162,86                                       |
|   | k+8,a;"";CHRs z;CHRs z;CHRs z;                                                                                             | 2010 DATA "(",8,4,24,16,16,15,1,                                                     |
|   | "";AT k+9,a;" ": LET a=a+6:<br>RETURN<br>1550 REM SCT                                                                      | 2020 DATA "m",5,5,5,29,98,191,0,                                                     |
|   | 1560 PAPER 7: INK 2: FOR Z =50 TO<br>100: FLASH 1: BEEP 1/Z,Z-75: PR                                                       | 2030 DATA "n",82,86,82,82,212,88<br>232,4<br>2040 DATA "/",0,0,240,121,63,31,        |
|   | INT AT 13,7; "Five card trick": N<br>EXT z: FLASH 0                                                                        | 15,7<br>2050 DATA "9",0,0,195,231,255,60                                             |
|   | 1570 PAPER 4: PRINT AT 13,7;"<br>": GO TO 860                                                                              | 2060 DATA "0",0,0,15,158,252,248                                                     |
|   | 1580 REM ZX 11/1 ?<br>1590 PAUSE 70<br>1600 IF t=1 THEN LET r=11: GO TO                                                    | 240,224<br>2070 DATA "P",0,0,255,121,48,16,                                          |
|   | 1650<br>1610 IF 1=4 OR V(7 THEN LET r=1:                                                                                   | 9,7<br>2080 DATA "9",0,0,255,231,195,19<br>5,231,25                                  |
|   | GO TO 1650<br>1620 IF t=2 AND V(=10 AND V)=7 0                                                                             | 2090 DATA "r",0,0,255,158,12,8,1<br>44,224                                           |
|   | R t=3 RND v(=10 RND v)=7 OR t=4<br>RND v(=10 RND v)=7 THEN LET $r=11$                                                      | 2100 GO TO 30<br>2110 SAVE "pontoon" LINE 1                                          |
| - | And the second second second second second second second second second second second second second second second           |                                                                                      |

+ 9 9 B KE3E

.9

17

RP

000

r

N

A...

·· 22. ....

3.104

4HR . + T

15 CHF +6,

HRS

1983

E

# The 1K correl What can you do with an unexpanded ZX81? The possibilities are endless as you'll soon find out...

61 62 12 81 8 778 A .

In this new regular feature, we'll be including a galaxy of games and useful routines for you to type into your 1K ZX81.

Although sometimes frustrating to work within such a limited amount of memory, you may find it a worthwhile exercise to study w programmers have managed to use the memory space – something you may (and should) find useful even when working within 16K or 48K.

If you would like to contribute material to this feature, please try to explain the techniques you have employed to get your program into 1K. But enough of the introduction, get typing and have fun.

#### Star swerver Paul Smith

When you first play this game you must input your highest score. The computer then draws a star galaxy through which your ship (' < ') must avoid.

As the game progresses and several crossings have been made across the screen, you will find the number of stars increases. In fact, the games gets very hard when the score goes over 400 – but if you manage to get that far, you'll no doubt be good enough to cope.

At the end of the game, your score and the highest score are shown; there is also an option inviting you to have another game.

As a brief note on the graphics, the following are on these lines:

| Line 35    | includes | a | Graphic |
|------------|----------|---|---------|
| shifted 2. |          |   | _       |
| Line 90    | includes | a | Graphic |
| shifted 1. | Includes | - | Crachie |
| Line 100   | includes | a | Graphic |

shifted 1 Line 200 includes a Graphic shifted 1.

Line 360 includes a Graphic shifted 2.

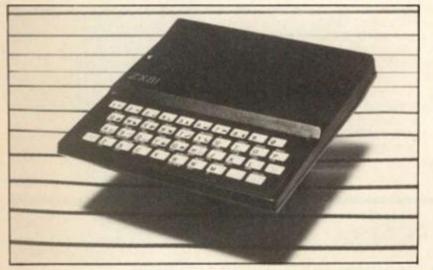

#### Lucky dice **Colin James**

This program 'throws' five numbered dice on the screen and then allows you to rethrow from none to all of them again twice. In this way you could guite successfully play a game of Poker Dice with a friend on your ZX81.

After RUNning the program, five dice are displayed on the screen and you have to choose which dice you require to change, if any. You enter the numbers of the dice you want to change as a string and then press Newline. For instance, if the display is as in Fig. 1 and you wish to change the '2', '1' and '4' (the second, fourth and fifth dice) you would press the '2', '4' and '5' keys followed by Newline.

When your turn is over, a reminder message is displayed and pressing any key will rethrow all five dice for another turn. If you decide after your first or second throw that you wish to stick on your dice score, pressing Newline will finish your turn.

I put the subroutine at line 3 to allow GOSUB PI to be used as a memory saver. When I first started the program, I had line 10 as four quite long IF....THEN statements which caused the program to run out of memory. Using the subroutine at line 3 I managed to save enough memory to allow it to fit relatively easily into 1K.

- INPUT H 1
- 2 LET S = CODE " " 9
  - CLS
- FOR A = CODE " " TO CODE " 1" + (CODE " " 35 \* (S/CODE "1"))
- PRINT AT RND \* CODE ":', RND \* CODE 40
- NEXT A 50
- 70
- LET P=INT(RND \* CODE ":") FOR A = CODE "1" TO CODE " " STEP CODE 80
- 90
- PRINT AT P,A; " "; AT P,A CODE " 92
- 16399) = CODE " \* " THEN GOTO CODE "COS" 94 PRINT AT P,A;
- 95 LET P = P + (INKEY \$ = "6" AND P CODE ":") -(INKEY\$ = "7"
- 100 LET S = S + CODE " ■
- 120 NEXT A
- 160 GOTO CODE "ZZ Z"
- 200 PRINT AT P,A CODE " ";" > X < "
- 300 IF H< S THEN LET H=S 350 PRINT AT CODE " "; "SCORE = ":S,, "HIGHEST = ";H,," AGAIN? (Y/N)" 360 GOTO (VAL "360" AND INKEY\$ = " ") + (CODE
- "AND INKEY\$ = "Y")

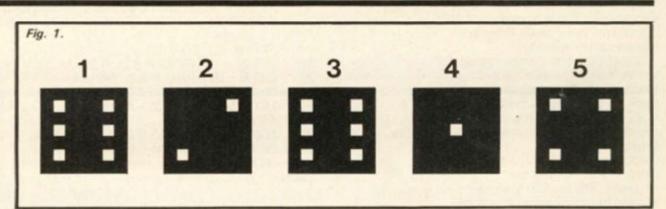

1 GOTO EXP PI LET T = N \* 5 3 4 PRINT AT 7,T-I;N 5 PRINT AT 9,T-PI; " FOR S=I TO PI 6 PRINT AT 9+S, T-PI; " 7 8 NEXT S LET S = INT(RND \* 6 + 1) PRINT AT 11,T-1; " AND S-2 \* INT (S/2);AT 10,T; " AND S>I AT 12, T-2; " " AND S>I; AT 10, T-2;" " AND S>PI; AT 12, T; " " AND S>PI; AT 11, T-2; " " AND S=6 9 10 20 RETURN 30 RAND 40 LET I = SGN PI FOR N=I TO 5 50 60 **GOSUB PI** 70 NEXT N 80 FOR F = SIN PI TO I INPUT R\$ IF R\$ = " " THEN GOTO 160 90 100 FOR V=I TO LEN R\$ 110 120 LET N=VAL R\$(V) 130 GOSUB PI 140 NEXT V 150 NEXT F 160 PRINT AT 15, PI; "END OF YOUR GO" 170 PAUSE 4E4 180 CLS 190 RUN orh

1983

bugh

nust

ISSES

have

reen.

er of

the

when

- but

#### Catch a star Jan Van den Broeck

I have been experimenting with INKEY\$ and worked out a small program for the 1K ZX81. It even has a cheat routine.

You have to try and catch a falling star (' \* ') in a black box (' ). To move the box, you must use the '5' and '8' keys to move left and right respectively. After ten turns, the score is displayed on the screen.

When you have RUN the program, it'll wait for you to press any key. However, if you press the 'L' key the program switches over to auto-pilot so you can see what the game is all about.

# Shuffler Derek Sorensen

This program simulates the shuffling of a standard pack of cards and then deals the pack out one after another.

Line 10 sets up the string variable A\$ for use as a data file, in this case representing a pack of 52 cards. Lines 20 to 60 'shuffle' the pack, repeating the process 'N' times, using a FOR...NEXT N loop. We now have the pack of cards in its shuffled form.

Lines 70 to 90 then print out the shuffled pack, this time using a FOR....NEXT M loop.

#### Electronic fence Robert Saundby

This program is a game in which you have to move a '+' sign round the screen using the cursor keys to draw an electronic fence around the inverse speech marks which are the 'bugs' you have to catch. These bugs appear whenever the moving Queen bug lays an egg which, of course, immediately hatches into a baby bug.

If the plus sign goes into a bug then you are bitten to death, but if the Queen bug (represented by a Graphic A) walks into the fence then she dies and you have won the game.

After the game, pressing any key clears the screen and the game starts again. Watch out for the Queen bug as she will move about the screen at random and occasionally jumps to another part of the screen.

| 1   | RAND O                                      |
|-----|---------------------------------------------|
| 1 3 | IF INKEY\$ = " " THEN GOTO 3                |
| 5   | LET A\$ = INKEY\$                           |
| 10  | LET $A = VAL "10"$                          |
| 20  | LET SCORE = $PI - PI$                       |
| 30  | FOR L = 1 TO A                              |
| 40  | LET X = INT (RND $\neq$ 12) + 1             |
| 50  | FOR $Y = 0$ to 21                           |
| 60  | PRINT AT Y,X; * * *                         |
| 70  | IF A\$ = "L" THEN GOSUB 200                 |
| 75  | LET $A = A + (INKEY = "8") - (INKEY = "5")$ |
| 80  | PRINT AT 21, A; " ■ "                       |
| 90  | IF X = A + 1 AND Y = 21 THEN LET SCORE =    |
|     | SCORE +1                                    |
| 100 | PRINT AT Y,X; " "                           |
| 110 |                                             |
| 120 | NEXTL                                       |
|     | PRINT AT 10,10; "SCORE"; SCORE              |
| 160 |                                             |
|     | IF $(A + 1) < X$ THEN LET $A = A + 1$       |
|     | IF $(A + 1) > X$ THEN LET $A = A - 1$       |
| 230 | RETURN                                      |

| 10 | LET A\$ = "AH2H3H4H5H6H7H8H9HTHJHQHKH                   |  |
|----|---------------------------------------------------------|--|
|    | AC2C3C4C5C6C7C8C9CTCJCQCKCAD2D3D4D                      |  |
|    |                                                         |  |
|    | 5D6D7D8D9DTDJDQDKDAS2S3S4S5S6S7S8S9S                    |  |
|    | TSJSQSKS"                                               |  |
|    |                                                         |  |
| 20 | FOR N = 1 TO 100                                        |  |
| 20 | LET X = INT(RND $*$ 52) $*$ 2 + 1                       |  |
| 30 |                                                         |  |
| 35 | LET Y = INT(RND $\star$ 52) $\star$ 2 + 1               |  |
|    |                                                         |  |
| 40 | IF $X > = Y$ THEN NEXT N                                |  |
| 50 | LET $A\$ = A\$(Y TO) + A\$(X TO Y - 1) + A\$(TO X - 1)$ |  |
|    |                                                         |  |
| 60 | NEXT N                                                  |  |
| 70 | FORM A TO 102 CTER 2                                    |  |

- 0 FOR M = 1 TO 103 STEP 2
- 80 PRINT A\$(M TO M + 1); " ";
- 90 NEXT M
- LET X = VAL "9"LET Y = VAL "12"2 LET A = (RND \* 9) + 5 3 LET A = (IND \* 3) + 5LET B = (IND \* 8) + 4PRINT AT X,Y; "(*inverse plus sign*)"; AT A,B; "(*graphic A*)"; AT X,Y; "+" LET X = X + (INKEY\$ = "6") - (INKEY\$ = "7") 4 5 6 LET Y = Y + (INKEY\$ = "8") - (INKEY\$ = "5") 7 8 PRINT AT X,Y 9 IF PEEK (PEEK 16398 + 256 \* PEEK 16399) = CODE " (inverse speech mark)" THEN GOTO 45 PRINT AT A,B; " (inverse speech mark)" 10 LET A = A + (RND \* 3) - 1.5LET B = B + (RND \* 3) - 1.515 20 25 IF RND > .9 THEN GOTO 3 PRINT AT A.B: 30 35 IF PEEK (PEEK 16398 + 256 \* PEEK 16399) = " + " CODE ' THEN GOTO 55 GOTO 5 40 PRINT AT 4,2; "YOU ARE BITTEN BY A ""BUG" " " 45 GOTO 75 50 55 FOR N = 128 TO 182 PRINT A,B; CHR\$ N 60 65 NEXT N PRINT "THE QUEEN BUG IS ELECTROCUTED." 70 PAUSE 4E4 75 80 CLEAR CLS 85 90 RUN

1

14

15

16

17

18

22

25

30

35

40

50

60 70

80

90

SAVE "B"

PRINT " ABCDEFGHI"

FOR Z = A TO H

INPUT A\$(A TO K)

LET X = VAL B\$(A)LET Y = CODE B\$(B)

PRINT AT X, Y-L;A\$(A)

PRINT AT X,Y-L;A\$(D)

PRINT AT X,Y-L;A\$(G)

PRINT AT X, Y-L:A\$(I)

IF B\$ = "Z" THEN GOTO I+D

PRINT AT X, Y - L; " + " IF X = VAL A\$(B) AND Y = CODE A\$(C) THEN

IF X = VAL A\$(E) AND Y = CODE A\$(F) THEN

100 IF X = VAL A\$(I+A) AND Y = CODE A\$(I+B) THEN

110 IF X = VAL A\$(I+D) AND Y = CODE A\$(I+E) THEN

PRINT AT X, Y - L; A\$(I+C) 120 IF X = VAL A\$(I+G) AND Y = CODE A\$(C **\*** F)

140 IF X = VAL A\$(J+C) AND Y = CODE A\$(J+D)

130 IF X = VAL A\$(J) AND Y = CODE A\$(J+A) THEN PRINT AT X,Y-L;A\$(H+I)

150 IF X = VAL A\$(J+F) AND Y = CODE A\$(K) THEN

THEN PRINT AT X, Y - L; A\$(I+F)

THEN PRINT AT X, Y-L;A\$(J+B)

PRINT AT X, Y-L;A\$(J+E)

IF X = VAL A (C + E) AND Y = CODE A (H) THEN

PRINT AT Z,A;Z

CLS

NEXT Z

DIM A\$(K)

**INPUT B\$** 

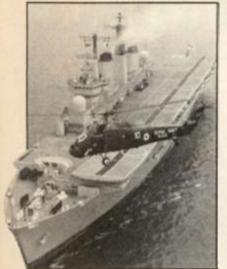

#### Manoeuvres David Glover

This is a 1K version of the old schooldays game 'Battleships'.

Player one inputs a string (unseen by player two) for a pre-agreed number of ships and/or submarines. For example, if the agreed forces are two submarines (S), two cruisers (C) occupying two squares each and one battleship (B) occupying three squares, then player one in-

#### Soccboss Graham Mitchell

Soccboss is a simulation of managing a football club for

the 1K ZX81. It features transfer markets, team strengths, money problems and as in real life, the ever present threat of being given the

i) Enter the following as direct commands: LET A = 1, LET B = 2, LET C = 3, LET D = 4, LET E = 5, LET F = 10, LET G = 0, DIM A\$(5,6), LET A\$(1) = " WOLVES ", LET A\$(2) = " O.P.R. ", LET A\$(3) = " VILLA ", LET A\$(4) = " LEEDS ", LET A\$(5) = " SPURS " ii) The listing: (Note all items underlined are inverse characters.) LET T = E + F + INT(RND \* C \* F)3 LET M = F \* F + INT(RND \* C \* F)6 10 LET P=G FOR I = A TO F 13 PRINT " UNITED TS "; T;" £ ";M;" PL";I-A;" PTS ";P," BUY/SELL?" 16 INPUT Z\$ 20 23 IF Z\$ = "B" OR Z\$ = "S" THEN GOTO F \* F PRINT "UNITED V ";A(I/B)LET Q = INT(T/F - C + RND  $\neq$  D) 30 33 36 IF Q < G THEN LET Q = G

On completion of input enter GOTO 1 to start. Your current status will be displayed together with a prompt to either buy or sell.

The status listing reads across as follows, your team's name 'United', their team strength (TS), how much cash is in the bank (£) (an overdraft facility is available to buy players with (all sums in £000s)), and how many games have been played (PL). There are ten games in a season and how many points have been gained is displayed; three points are awarded for a win, one for a draw.

To buy a player(s) enter 'B', to sell a player(s) enter 'S'; if you do not wish to enter the sack! Should you make it through a season, you will be awarded a rating and the possibility of continuing with your present team.

200 GOTO J+1

Inputing the program consists of two stages.

40 LET R = INT(RND + E)PRINT TAB B;Q;TAB F+A;R 43 LET P = P + C \* (Q > R) + (Q = R)46 LET M = M + B \* F 50 \* (Q > R) + C \* C \* (Q = R) - INT(T/C)FOR K = A TO F \* F 53 54 NEXT K 56 CLS 60 NEXT I PRINT " <u>UNITED TS</u> ";T;" <u>f</u> ";M;" <u>PL</u> 10 <u>PTS</u> ";P IF P>F+F THEN PRINT " <u>CHAMPIONS</u> " PRINT " <u>RATING</u> ";INT(F \* P+M/D+T \* C) 63 66 70 73 IF P<F THEN GOTO F \* C \* D 76 STOP 100 PRINT "FEE?" 103 INPUT Z 106 IF Z\$ = "S" THEN LET Z = -Z 110 LET T = T + INT(Z/F/(RND + C/B))113 LET M = M - Z 116 IF T > A AND M > -F \* F THEN GOTO C \* F 120 PRINT " <u>SACKED</u> "

transfer market enter any other letter such as 'N'. If 'B' or 'S' is input another prompt 'Fee?' will occur — enter the amount of money you wish to buy or sell our player(s) for. But remember your overdraft limit!

The program then gives the result of your match played and loops back to the status listing and buy/sell prompt until the season is complete. Depending on your performance you will either be hailed as champions or sacked! Finishing the season is not automatic, gross incompetance is awarded by a swift termination of contract.

A new season keeping the same team variables can be obtained by entering GOTO 10.

2E-2G.

puts 'S1AS9HC4BC5BC-7CC7DB2EB2FB2G' to place

The second player tries to locate the position of the ships by inputting something like '1B'. If the shot misses a' +' is shown at the relevant position. If the player scores a hit the letter 'S', 'C' or 'B' (or any other letters agreed by the players) is shown. Grid references must be shown number first, letter second. The program is entered first

followed by the variables as direct commands without line numbers. Begin by GOTO 15. Do not use RUN.

Variables LET A = 1 LET B = 2 LET C = 3 LET D = 4 LET E = 5 LET F = 6 LET G = 7 LET H = 9 LET I = 10 LET J = 20 LET K = J+G

LET L = H + K

#### Printman Justin Perry

The outline of this arcade-type game is that you are the person in charge of the letter store. When the printing press wants some letters, they send a requisition down to you. Letters always come to you in batches of six. Unfortunately, you only see the letters for two seconds, so you have to remember them. Your choice of letters are shown at the very top of the screen and you are the letter 'O' flashing under them. The wanted letters appear at the bottom under the black line and stay there for two seconds after which they You disappear. must remember which letters were there and in what sequence they were in.

Then, controlling your movement left and right with keys '5' and '8' respectively, you must manoeuvre yourself under the appropriate letter, pressing the 'Y' key to get your answer registered. You are allowed to have only five wrong inputs after which you are sacked. All letter inputs *must* be in the sequence shown for the two seconds at the bottom or it will be rejected and you will lose one of your chances. An incorrect letter input leads to a 'w' being displayed at the bottom. Also displayed are your current score and the high score of the game so far. The scores for a correct letter are graduated from lowest to highest, from left to right at the top.

The difficulty can be varied in two ways. The first is by altering the amount of times you can get your input wrong before stopping the game. This is done by changing the value TI (a variable). To make this program harder, change the value in line 1020 to a smaller figure so that you are allowed less wrong goes. To make it easier do vice versa.

The other way is to make the time longer that you see your letters. To do this, change the second value to either a larger value for an easier game or a smaller value for a harder game. At this level, my highest score is 40,850.

| 1 2 |           | REM "PRINTMAN"                                           |
|-----|-----------|----------------------------------------------------------|
| 3   |           | LET S = 0 $LET HS = 0$                                   |
| 4   |           | LET $TI = 0$                                             |
|     | 0         | FORF = 0 TO 25                                           |
|     | õ         | PRINT AT 0, F;CHR\$ (38+F); AT 15, F;CHR\$ 3             |
| 3   | 0         | NEXT F                                                   |
|     | 5         | DIM A\$ (6)                                              |
|     | 0         | FOR F = 1 TO 6                                           |
|     | 0         | LET $A$ \$(F) = CHR\$ (INT(RND $\star$ 26) + 38)         |
| 100 | 0         | NEXT F                                                   |
|     | 0         | PRINT AT 20, 20;A\$<br>FOR F = 1 TO 100                  |
| -   | õ         | NEXTF                                                    |
|     | 00        | PRINT AT 20, 20 ;" "                                     |
|     | 10        | LET A = 1                                                |
|     | 20        | LET B = 15                                               |
|     | 30        | PRINT AT A , B;" O"; AT A , B;"_"                        |
| 1   | 40        | LET B = B + (INKEY\$ = "8" AND B < = 29) -               |
|     | 50        | (INKEY = 5" AND B > = 0)                                 |
|     | 50<br>60  | IF INKEY\$ = "Y" THEN GOSUB 9E2<br>IF A = 7 THEN GOTO 35 |
|     | 70        | GOTO 130                                                 |
|     | 00        | LET Z = B + 38                                           |
|     | 10        |                                                          |
| 9   | 15        | PRINT TAB 27; A\$(A)                                     |
|     | 20        | LET S = S + (B * 38)                                     |
|     | 30        | PRINT AT 20, 0;S; TAB 15; HS                             |
|     | 40        | LET $A = A + 1$                                          |
|     | 50<br>000 | RETURN<br>PRINT AT 21, TI;" W";                          |
|     | 010       | LET $TI = TI + 1$                                        |
|     | 015       | IF S>HS THEN LET HS=S                                    |
| 1   | 020       | IF TI < = 5 THEN GOTO 130                                |
|     |           | PRINT "SACKED";                                          |
|     |           | LET S = 0                                                |
|     |           | LET TI=0                                                 |
|     |           | CLS<br>GOTO 10                                           |
| 1   | 410       | 001010                                                   |
|     |           |                                                          |

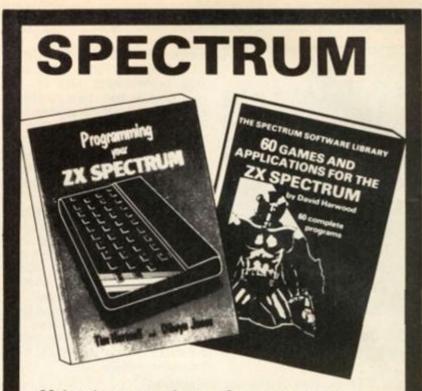

Make the most of your Spectrum, with these acclaimed books from the experts!

- INSTANT SPECTRUM PROGRAMMING Tim Hartnell. Spoken word C-60 cassette with book containing many major programs, to teach you programming the Spectrum from first steps. The ideal guide if the Spectrum is your first computer. £4.95.
- ) CREATING ARCADE GAMES ON THE ZX SPECTRUM — Daniel Haywood. Full programming instructions to improve and enhance your own work, with 17 major programs listed in full as a bonus. £3.95.
- ) PROGRAMMING YOUR ZX SPECTRUM Tim Hartnell and Dilwyn Jones. 200 pages, more than 100 programs, to take your through programming the Spectrum from the beginning. Written by Tim Hartnell, the most widely published ZX author in the world. Recommended by PCW, Sinclair User and Personal Computer Today. £6.95.
- ) BEYOND SIMPLE BASIC DELVING DEEPER INTO YOUR ZX SPECTRUM – Dilwyn Jones. When you've mastered introductory programming on the Spectrum, you need this oustanding guide to enhanced programming techniques and concepts. £7.95.
- ) 60 GAMES AND APPLICATIONS FOR THE SPECTRUM — David Harwood. Arcade games, intelligent board games, brain games and utility programs, they're all here. Just £4.95.
- GAMES ZX COMPUTERS PLAY edited by Tim Hartnell. Thirty great games for your ZX computer, 15 for the Spectrum, 15 for the 16K ZX81. Only £3.25.

Interface Publications, Dept. ZC 44-46 Earls Court Road, London, W8 6EJ.

Please send me the books indicated above. I enclose £

Name Address

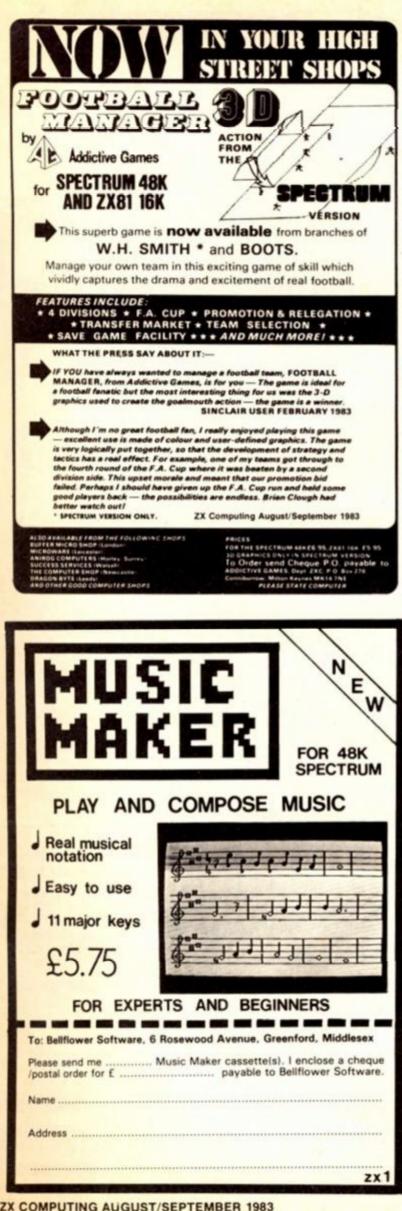

# **SPECTRUM 48K : ZX81 16K** SIX PART ADVENTURE

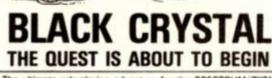

The ultimate role-playing adventure for the SPECTRUM/ZX81 The ultimate role-playing adventure for the SPECTRUM/ZX81. You can become a warrior, eff or wizard on a quest to find and use the rings of creation: to destroy the Black Crystal and defeat the Lords of Chaos. Held within six programs lies a land of fabulous treasures and mythical monsters. Journey through the land of Beroth, explore the castle of shadows, descend into the Shaggoths lair, search for diamonds in the sea of sand but beware of sand sharks! Confront the fire demon in his temple, battle against the Lords of Chaos and win your way to the Black Crystal. By splitting Black Crystal into six programs we can provide more variety and detail than any other adventure for the Sinclair computers. Real time monster battles. Superb graphics. Save game feature. All six parts are supplied together on cassette, boxed with instruction booklet.

instruction booklet.

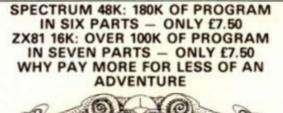

× 6 3 ----To: CARNELL SOFTWARE, DEPT 2, 4 STAUNTON RD, SLOUGH. SL2 INT. **Black Crystal** ease send me: for my, Spectrum 48K 67.50 ZX8 16K..... £7.50 I enclose a cheque/postal order (payable to Carnell Software) for E \_ NAME ADDRESS TRADE ENQUIRIES WELCOME

# ZX81 GAME

# It's action stations all the way in Stephen Smith's program for your 16K ZX81.

The object of this game is to shoot down the enemy reconnaissance aircraft before they can relay your secrets back to their headquarters. The program requires 8K as it stands, but the PRINT statements after line 650 could easily be shortened to allow for a smaller memory capacity.

#### In the air tonight

Displayed on your control panel are the bearing (of the enemy from you), the distance (between you and the enemy), the air speed, the heading (degrees from 0° North), altitude (in metres above the ground), the flaps (which alter the heading of your 'plane) and the artificial horizon (which alters the altitude).

When the flaps are set, up to a maximum of  $\pm 3$ , they will continue to change the heading until reset at zero. Likewise, the artificial horizon (A/H) will continue to change the altitude until reset at the centre.

The first thing to master is the take-off - you need to get your speed to around 70mph, but if you go too fast before attempting to take off (arrow keys '# and '# will change your artificial horizon) you will inevitably crash into the control towers at the end of the runway! If this happens, the radio crackles and messages appear on the screen (this is my favourite routine - see lines 700 to 800).

Once the enemy is within distance 20 and bearing 10, the enemy aircraft will appear in your 'plane's window provided the craft is at your altitude or up to 10m higher. Your firing range is within a distance of 10.

### In control?

The controls you have at your disposal in your 'plane are:

- Fire.

F

5

8

- 2 -Slow down. Slow down fast.
- 3 9 Speed up.
- 0 Speed up fast.
- 6 -----Decrease artificial horizon.
- 7 Increase artificial horizon.
  - Decrease flaps.
  - Increase flaps.

The '5', '6', '7' and '8' keys correspond to the arrow keys. The important variables in the program are:

- ES -Enemy speed.
- The speed of your S plane.
- The heading of your н plane.
- FA -Enemy altitude.
- The altitude of your A plane. F
  - Flaps.
- AH Artificial horizon.
- AM-Ammunition left.
- Distance. D
- В Bearing. х
  - Your x-axis value.
  - Your y-axis value.

These last two values are taken from the position of the enemy craft - your opponent is always at position (0,0) heading along the y-axis.

# Down the line

Here is a breakdown of some of the more important lines in the program:

| 48-100  | Assign the 'calculating' variables.                         |
|---------|-------------------------------------------------------------|
| 110-220 | Print the control panel.                                    |
| 230-285 | Assign the 'displayed' variables.                           |
| 300-490 | The main program loop.                                      |
| 390     | The heading conversion from plot to degrees.                |
| 400-460 | Calculate the new co-ordinates, bearing and distance.       |
| 500     | The routine for speed change.                               |
| 535     | The routine for artificial horizon change.                  |
| 540     | The routine for changing the flaps.                         |
| 600     | The fire routine.                                           |
| 700     | The routine controlling a crash into the end of the runway. |
| 800     | The routine for no enemy 'planes left.                      |
| 850     | The routine for when your altitude is less than zero.       |
| 900     | Loading routine.                                            |

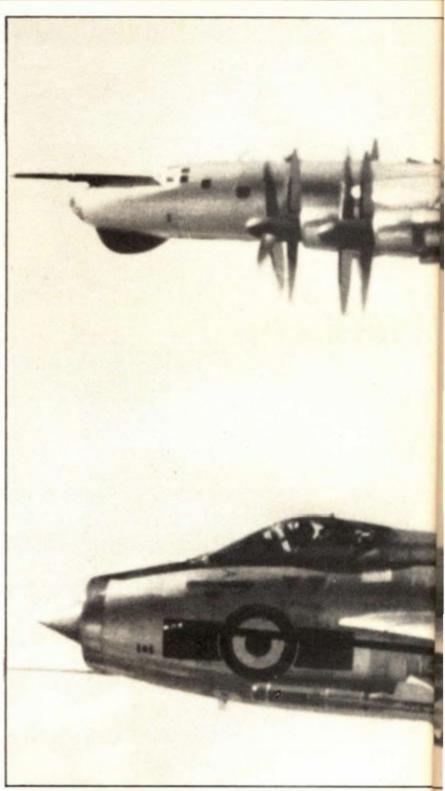

| 20 SLOW<br>25 GOTO 40<br>30 SAVE "RECONNAISSANCE ALER"<br>40 RAND<br>42 PRINT "YOUR CONTROLS ARE:",<br>"" FIRE",,,"" SLOW DOWN",,""<br>SLOW DOWN FAST"," SPEED UP",,"<br>SPEED UP QUICKLY",," USE THE A<br>SPEED UP QUICKLY",," USE THE A |
|----------------------------------------------------------------------------------------------------|
| 45 IF INKEY ="" THEN GOTO 45<br>48 LET PLANES=1<br>55 LET ES=RND +1.67+1.67                                                                                                    |
| 60 LET X=RND + 10 -5<br>70 LET Y=RND + 10 - 15<br>80 LET H=RND + 30 - 15<br>90 LET Z=H + PI/15<br>100 LET EA=5 + INT (RND + 16) + 20<br>110 CL5                                                                                           |
| 115 LET AS="""<br>120 PRINT ""<br>EEARING ""<br>150 PRINT ""                                                                                                    |

**ZX COMPUTING AUG/SEPT 1983** 

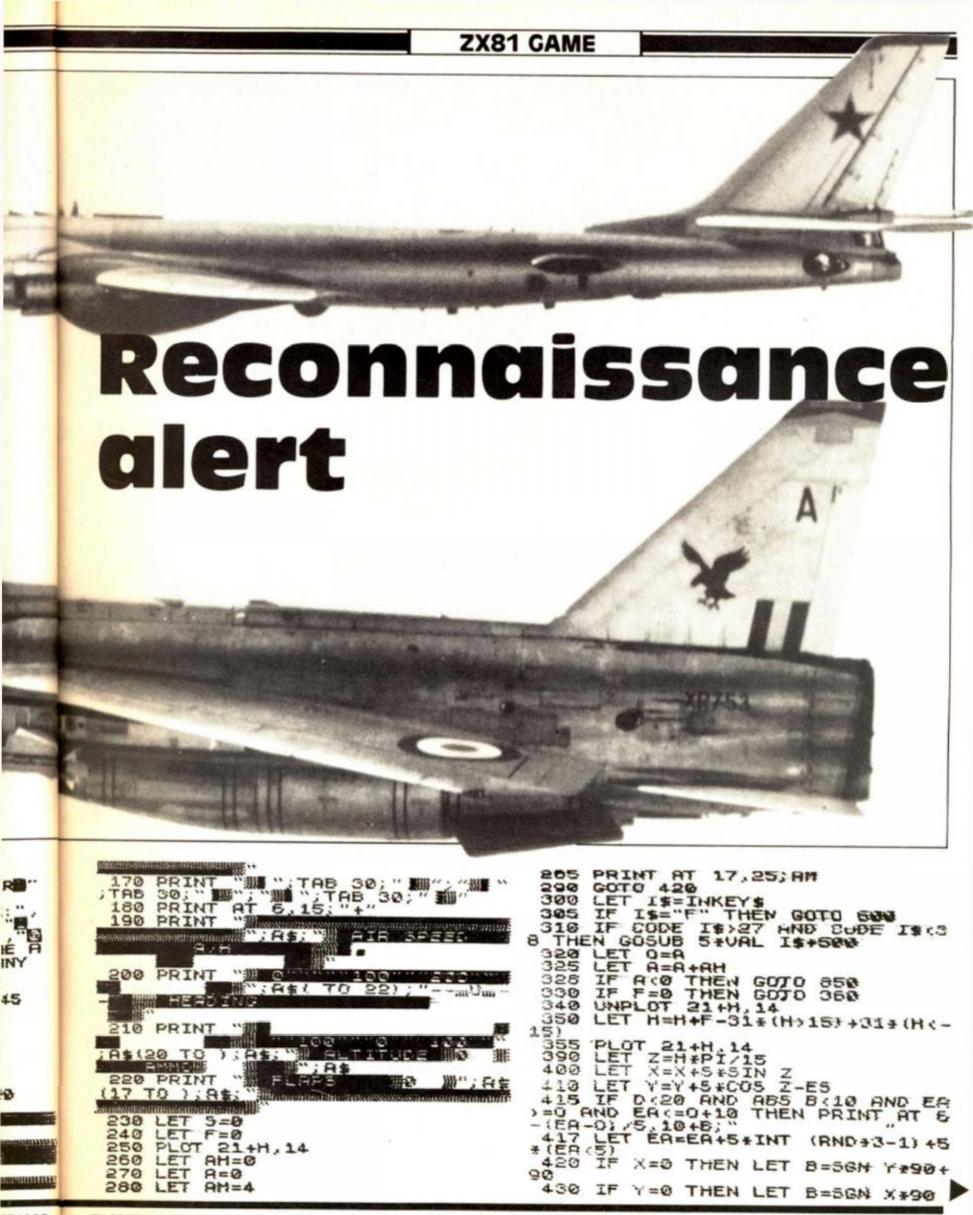

# ZX81 GAME

714 FOR I=1 TO 20 715 IF I=5 THEN PRINT AT 18,17; 440 IF X=0 OR Y=0 THEN GOTO 460 450 LET B= (ATN (X/Y) -Z) +180/3.1 715 716 NEXT 415927 I 460 LET D=SQR (X + X + Y + Y) 720 PRINT AT 19,17; "DO YOU REGA 479 IF D (20 AND ABS B (10 AND EA >=A AND EA (=A+10 THEN PRINT A, 6 -(EA-A) /5, 10+D; "--\*=====\*--" #ME 723 FOR I=1 TO 35 IF I=5 THEN PRINT AT 19,17; 725 PRINT AT 1,12; INT 8; """""; TA ; INT 0; """; AT 17,12; A GOTO 300 LET Is="10" A\$ 725 480 NEXT B 26; INT т IF INKEYS="" THEN GOTO 710 IF PLANES=0 THEN GOTO 300 PRINT AT 4,4; "EADIO MESSAGE 730 490 745 500 750 PRINT AT 4,4; "HE'IO MESSAG THE MAJOR"; AT 5,2; "COMERATUL ATES YOU ON CRASHING"; AT 5,2; "IN TO THE END OF THE RUNWAY." 753 PRINT AT 4,4; 755 FOR I=1 TO 50 500 LET 1\$="10" 510 UNPLOT 5+5+6,22 512 LET 5=5+(VAL 1\$-3)\*(I\$="1" ND 5).2 OR I\$="2" AND 5).1)/6+ AL I\$-8)\*(VAL I\$>8 AND 5:5)/6 515 PLOT 5+5+6,22 515 IF 5;1.3 AND A=0 THEM SOTO AND 51.2 " It. 53.11/6+( FOR I=1 NEXT I PRINT " 756 700 758 PLANE DO, HO HOWEWER 520 IF 5(2 AND A=0 THEN GOSLE 9 AVE ONE Cou 20 202 IT? 523 RETURN 25 RETORN 25 GOTO 540 35 PRINT AT 12-AH/5,24)" " 36 LET AH=AH+5+(I\$="7" AMD AH/ AND 5/.7)-5+(I\$="6" AND AH/-1 00000 759 LET PLANES=0 LET IS=INKEYS IF IS="" THEN GOTO 760 IF IS=""Y". THEN GOTO 110 IF IS()"N" THEN GOTO 760 GOTO 999 760 770 10 AH: -2. 780 537 790 PRINT AT 12-AH/5,24; "milting RETURN 295 538 800 540 F=F+(1\$="8" AND F(3)-11 CLS 05 PRINT "HALL NEEDO"; AT 5, "OH NO, NOT AGAIN. THE HALVOR VERY ANGRY. THERE ARE NO ANES LEFT. DO YOU WANT TO JOIN 15 805 ="5" AND F -3) 541 PRINT AT 1 AND 生= 3; 19,12;F;" 542 RETURN GOTO 510 IF AM=0 THEN GOTO 315 PRINT AT 5,15; """:AT PLANES LEFT. DO YOU W A DIFFERENT SQUADRON 807 FOR I=1 TO 20 306 NEXT I 545 600 601 LET IS=INKEYS IF IS="Y" THE IF IS="Y" OR I=1 TO 5 FAST SLOU NEV 19,223 Sand States 602 810 603 320 THEN GOTO IF IS="N" THEN GOTO GOTO 810 PAUSE 7 04 5LOU 05 NEXT I 06 PRINT AT 6,15;"+" 07 LET AM=AM-1 10 PRINT AT 17,25;AM;"" 13 IF D(10 AND EA=A AND AB3 5: THEN GOTO 650 515 GOTO 620 515 GOTO 620 515 GOTO 620 604 830 220 505 840 505 350 PAUSE 351 510 CLS 855 F PLANES = 0 THEN GOTO 300 PRINT TAB 8; "## PRESE ##"; F S; "YOU HAVE JUST ATTEMPTED T BURROW A HOLE INTO THE GADUN CRASHING AND MAKING A MESS ( THE RUNNAY." 613 855 5 860 615 620 5,3; Т 0 MISSED 865 LET PLANES=0 870 GOTO 755 900 PRINT AT 19,21; "YOU ARD"; A1 20,20; "SELCENCE" 910 FOR I=1 TO 40 920 NEXT I D, D>=10 THEN PRINT AT 19.1 630 IF DE SENSE 8; 635 FOR I=1 TO 25 640 NEXT I 642 PRINT AT 19,18;" TO 25 920 NEXT I 925 PRINT AT 19,21;" 930 LET AM=4 940 RETURN 645 GOTO 315 650 PRINT AT 6.5;" NEXT I CLS ++ BORH \* \* 550 FOR 570 675 CLS 680 PRINT AT 5.3; "THE MAJOR CON GRATULATES YOU ON SHOOTING COUN THE ENEMY., BUT LOOM OUT THE ENEMY., BUT LOOM OUT THE ENEMY., BUT LOOM OUT THE COMES ANOTHER ENEMY PL ANE. DO YOU WANTTO HAVE A GO AT THIS ONE TOO 7" 685 LET I\$=INKEY\$ 690 IF I\$="" THEN GOTO 685 693 IF I\$="Y" THEN GOTO 48 595 GOTO 999 700 PRUSE 5 575 A sample screen illustration of the program, Reconnaissance Alert. BEARING 器-1器 DIST milow \*==\*+=\*-PAUSE 5 PRINT AT 5,9;"\*\* BRENEH \*\*" FOR I=1 TO 50 NEXT I LET O\*-" COLLEGE AND E COLLEGE COLLEGE 700 AIA SPEED A/H 701 702 100 200 NEXT L LET AS=" FOR I=1 TO PRINT AT 19 703 milim 704 HERDING 3 705 19,21; "HEREAS"; AT "; AT 19,21; " PRINT 19,21 20 705 1000 19,21;" 19,21;" 19,21;" 19,21;" 13. ALTITUDE #78 章 AMMO 708 NEXT FLAPS 5 10 FIRE PRINT AT 19,17; "DOME IN ALE 220 ASE"

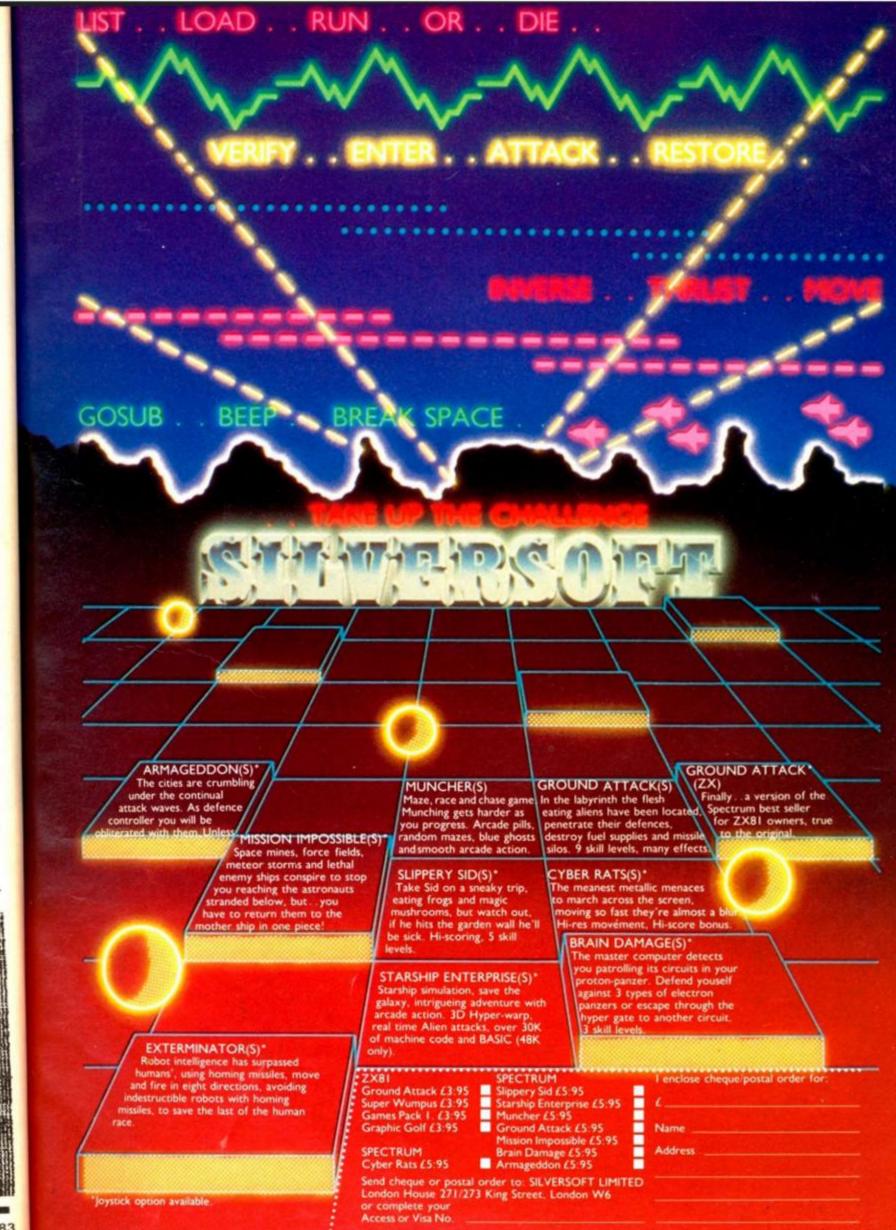

1.5

121

7:

3

E LLN

H

5.

Itt

AL-NO

SET

HT

rt.

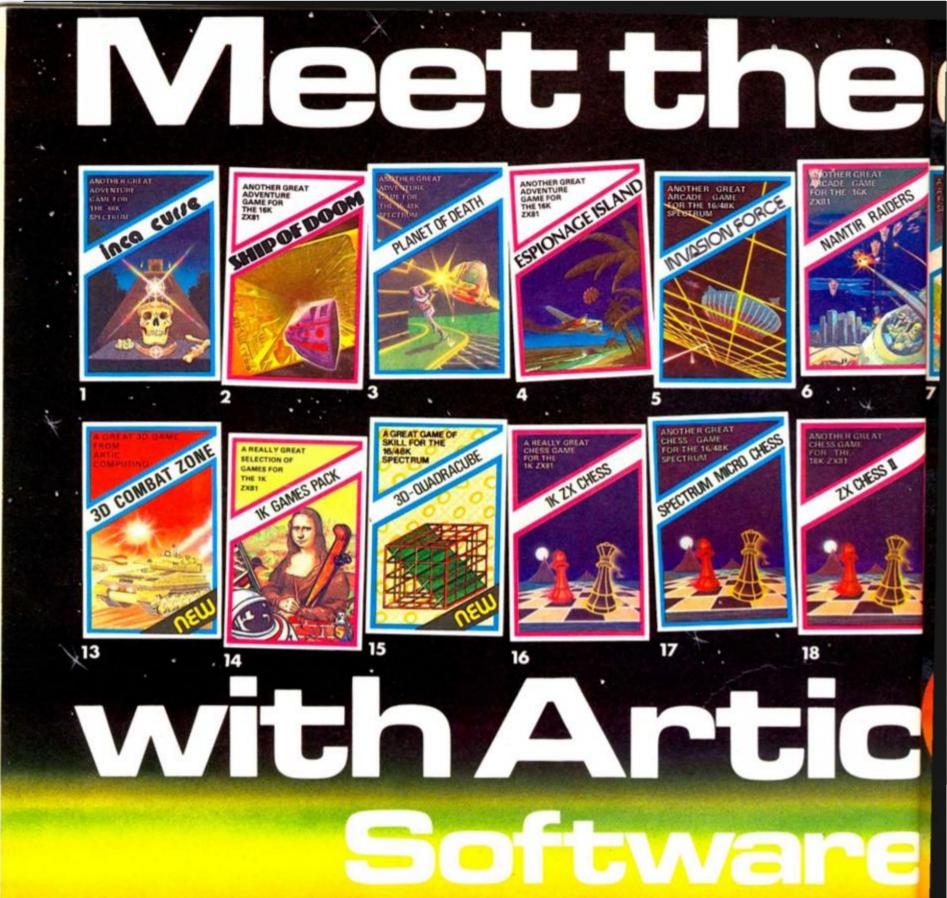

# 1. INCA CURSE (Adventure B)

In a jungle clearing you come across an ancient Inca temple. Your mission to enter, collect the treasure and escape alive! But beware! £5.95 for 16K ZX81 and £6.95 for 48K Spec.

#### 2. SHIP OF DOOM

(Adventure C) You are unavoidably drawn to an alien cruiser. Can you reach the control room and free yourself? Or will they get you first? Cassette £5.95 for 16K ZX81 and £6.95 for 48K Spec.

#### 3. PLANET OF DEATH (Adventure A)

You find yourself stranded on an inhabited alien planet. Can you reach your ship and escape? £5.95 for 16K ZX81 and £6.95 for 16K /48K Space

#### **ESPIONAGE ISLAND** (Adventure D)

While on a reconnaissance mission your plane loses control and you are forced to land. Can you survive and escape with the island's hidden secret? 25.95 for 16K ZX81 and £6.95 for 48K Spec.

#### 5. INVASION FORCE

A popular arcade game for the 16K/48K Spectrum.

Fires through the force field to destroy the menacing alien ship. Sounds easy? Two levels of play normal or suicidal. Full colour. Sound and hi-res graphics. £4.95 for 16K/48K Spec. £3.95 for 16K ZX81.

#### 6. NAMTIR RAIDERS

High speed, quick action invaders-type game with four separate groups of attackers. 53 95 for 16K ZX81

#### INVADERS

Planet earth is once more being invaded. You must fight to the death to protect your planet. Thirty-six levels of play. £4.95 for 16K/48K Spec.

#### 8. GALAXIANS

Swooping attackers, explosions, excellent graphics and personalised scoring. £3.95 for 16K ZX81 and £4.95 for 16K/48K Spec.

#### 9. COSMIC DEBRIS

You find yourself in an alien asteroid belt. To survive you must blast the asteroids to powder ... before they get you! £4.95 for 48K Spec.

# 10. ZOMBIES/ SWORD OF PEACE

Prove you are worthy of becoming the Monarch of Oz. by finding four objects of state

ainst tremendous odds As the only survivor on a deser island you have to escape from man-eating Zombies £5.95.16K ZX81.

#### 11. GOBBLE MAN

Escape from munching ghosts to eat power dots and then gobble up the ghosts. High speed classic game with hi-resid graphics and sound. Dr £4.95 for 16K/48K Spec. and 3L £3.95 for 16K ZX81.

#### 12. GALAXY WARRIOR/ STAR TREK

Galaxy Warrior - Destroy all th Klingons in the Galaxy and exit through a black hole into a new Galaxy. Star Trek – You have 15 star- dates and your mission is to destroy 7 Klingons. £5.95 16K ZX81. ni C

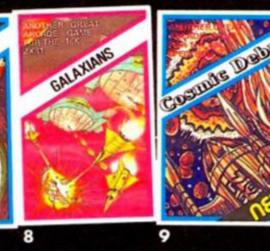

-

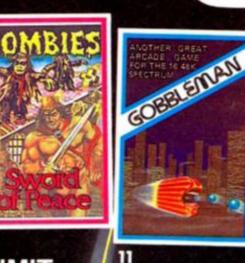

10

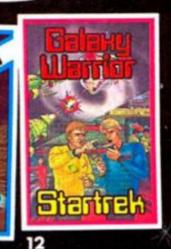

VISA

### PUSH YOUR SINCLAIR TO THE LIMIT

Artic supply the best selection of adventure, arcade and educational games available for the Sinclair home computers. Artic also offer a wide range of utilities that will enable you to utilize your ZX81/Spectrum to its full potential. These include:

| 16K ZX81 / | Assem | bler  | £9.95 |
|------------|-------|-------|-------|
| 48K Spectr |       |       | £9.95 |
| Toolkit    |       | 5     | 5.95  |
| Spec Bug   |       | £6    | .95   |
| ZX Bug     |       | 26.9  |       |
| SYS 64     |       | £6.95 |       |

a desert

ghosts hen light th hi-res

13. 3D COMBAT ZONE

Drive your tank through a

avoiding the pyramids. £5.95 for 48K Spec.

3D noughts and crosses? 24.95 16K/48K Spec.

3D landscape destroying enemy

super tanks, flying saucers and

ec. and

#### IOR/

14. 1K GAMES PACK troy all the y and exit nto a new ou have ur mission 15. 3D-QUADRACUBE Can you outwit the computer 15. with this original version of

#### 16. 1K ZX CHESS

An incredible 1K chess game ideal for someone who wants a quick game without waiting for

#### loading. Only £2.95 for ZX81

17. SPECTRUM MICRO CHESS

The first chess program for 16K/48K Spec. Allows all legal moves, castelling; en-passant and pawn promotion. Full colour and graphics display. £6.95.

A superb selection of 11 games / **18. ZX CHESS II** to stimulate your mind for the 1KZX81. Only £4.95. 16K ZX81 or 48K Spec. Seven levels of play, analysis and recommended move options £9.95 for 16K ZX81. £8.45 48K Spec. Voice Chess 48K Spec. 28.95

## TING

| 396 James | <b>Reckitt Av</b> | venue, Hull, N                                                                                                 | North Humbersid                                                                                                  |
|-----------|-------------------|----------------------------------------------------------------------------------------------------|----------------------------------------------------------------------------------------------------|
|           |                   | the second second second second second second second second second second second second second second second s | and the second of the second second second second second second second second second second second second second |

Name

Dealer Enquiries Welcome. Please state whether your

order is for ZX81 or Spec. Send S.A.E. (9" × 6") for Catalogue (Access, Barclaycard welcome.) To: Artic Computing Ltd, 396 James Reckitt Avenue. Hull, N. Humberside HU8 0JA.

Please supply .

Cheque for total amount enclosed.

Please delete or complete as applicable.

Access/Barclaycard No.

Address\_

#### SOFTWARE REVIEW

## **College computing**

#### Nick Pearce goes back to college and takes a look at the library of advanced mathematics software from University Software.

University Software have produced five cassettes which comprise their library of advanced mathematics. They are designed to handle complex problems in various branches of mathematics.

These are utility, rather than teaching, programs, although instructions printed on the cassettes covers are 'intended to introduce the nonspecialist to the theory'. In general, the instructions are adequate for this purpose.

Matrix Operation This program is designed to handle the usual matrix operations of Inversion, Multiplications, Addition, Subtraction and Scalar Multiplications. The operation required is selected from a menu at the start of the program. The user dimensions the matrices and enters the values of the matrices row by row. The program will not accept invalid instructions at this stage. For example, if you select the inversion operation the program will not accept a matrix with an unequal number of rows and columns (which cannot be inverted) and prompts the user for new matrix dimensions. Whilst there seems no limit to the matrix dimensions this program will accept, a 20 by 20 matrix is inverted in a little under seven minutes.

The program works well and data input is logically organised. However, I would have liked the option to alter individual values within a matrix; as the program stands, a mis-type during data entry necessitates re-typing of the complete matrix. On the reverse side of the cassette is Determinants, a program which computes the determinant by means of converting a matrix into a triangular matrix by the appropriate row transformations.

Polynomials This program also severely tested my knowledge of such things. A polynomial is an expression of the form:

 $F(x) = C_n X^n + C_{n-1} X^{n-1} + \dots + C_n X^2 + C_n X + C_n$ 

where C .... C are coefficients and n is the degree of the polynomial. The program calculates the roots of a polynomial expression, ie the values of x which satisfy F(x) = 0 (real roots only).

The program employs three different methods. If the expression has two degrees the familiar formula for solving quadratic equations is used; for higher degree polynomials interactive methods are used, either the Newton-Raphson method (which I recall) or the Half-Interval Search method (which I don't).

On the B side is Plot of Polynomials, a program which plots the polynomial equation between given limits. This works very well, you input the degree and coefficients of the polynomial as before, and the range over which it is to be plotted. The program scales the axes and plots the equation accordingly, and also labels the extreme values of the axes. If a root is found the value of the root is printed at the point of intersection.

Integration On more familiar territory now, I can clearly recollect counting up squares to calculate the area under curves. This program evaluates the integral of functions between given limits by Simpson's and Trapezoidal rules. Two functions can be integrated simultaneously, allowing the area between two curves to be evaluated.

Again, a program to plot the function is given on the B side. This plots two functions between given intervals and cross-hatches the area between them. To evaluate the integrals the A side has to be used.

Regression On even more familiar ground, regression

analysis is a technique I have had occasion to use recently. I devised for myself a short program for the ZX81; it worked adequately but could only handle one independent and one dependent variable. University Software's program is somewhat more elaborate and will solve a 'multivariate' linear regression problem.

The user enters the number of observations and the number of independent variables. For each observation the values of the associated variables are entered. Data entry is a little tedious, and again there is no way to correct a mis-typed figure — if you make a mistake you have to re-type from scratch. The program can deal with both exponential and logarithmic regressions.

The program calculates the equation coefficients, and gives the values of r<sup>2</sup>, corrected r 2 (r 2 adjusted for the degrees of freedom), the F-statistic, standard error of regression, Durbin Watson statistic, and the t-statistic. Side B plots the regression line together with the numbered data points for a 'bivorate' regression - the sort of regression I understand. It gives the slope and intercept of the fitted line and the standard error and r<sup>2</sup> of the regression.

Linear Programming This is where things started to get difficult again. The cassette is certainly no substitute for a good textbook on the subject, but having mastered the theory it can be of considerable assistance in the solution of linear programming problems.

This optimization program is capable of handling any sort of linear programming problem with up to 20 variables and 20 constraints. After data entry, the original form of the problem (the primal) is displayed together with the solution - or with a report that the problem is either unfeasible or unbounded. A second display gives the canonical equivalent of the primal, its solution and the variable relationships or the primal and canonical. A third displays the dual and its solution.

Side B deals with simultaneous equations.

All of these University Software programs run automatically once loaded, and prompts to guide the user are given on screen. The programs are all written in BASIC and can be listed, enabling the user to see how they work, or modify them. Output displays can be copied onto a printer.

These are not teaching programs, but they take the tedium, and the human error, out of mathematical problem solving and will be a valuable aid to the serious user and student alike. They all perform well have obviously been carefully prepared.

University Software also offer to prepare more specialised programs to order.

University Software is at 45/c Sloane Street, London SW1X 9LU. Matrix Operation, Polynomials and Integration cost £6.95 each; Regression and Linear Programming are priced at £7.95 each.

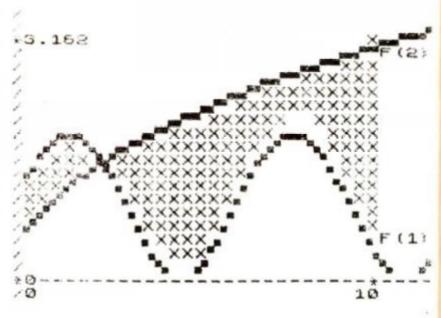

A sample screen dump showing the capabilities of the integration program.

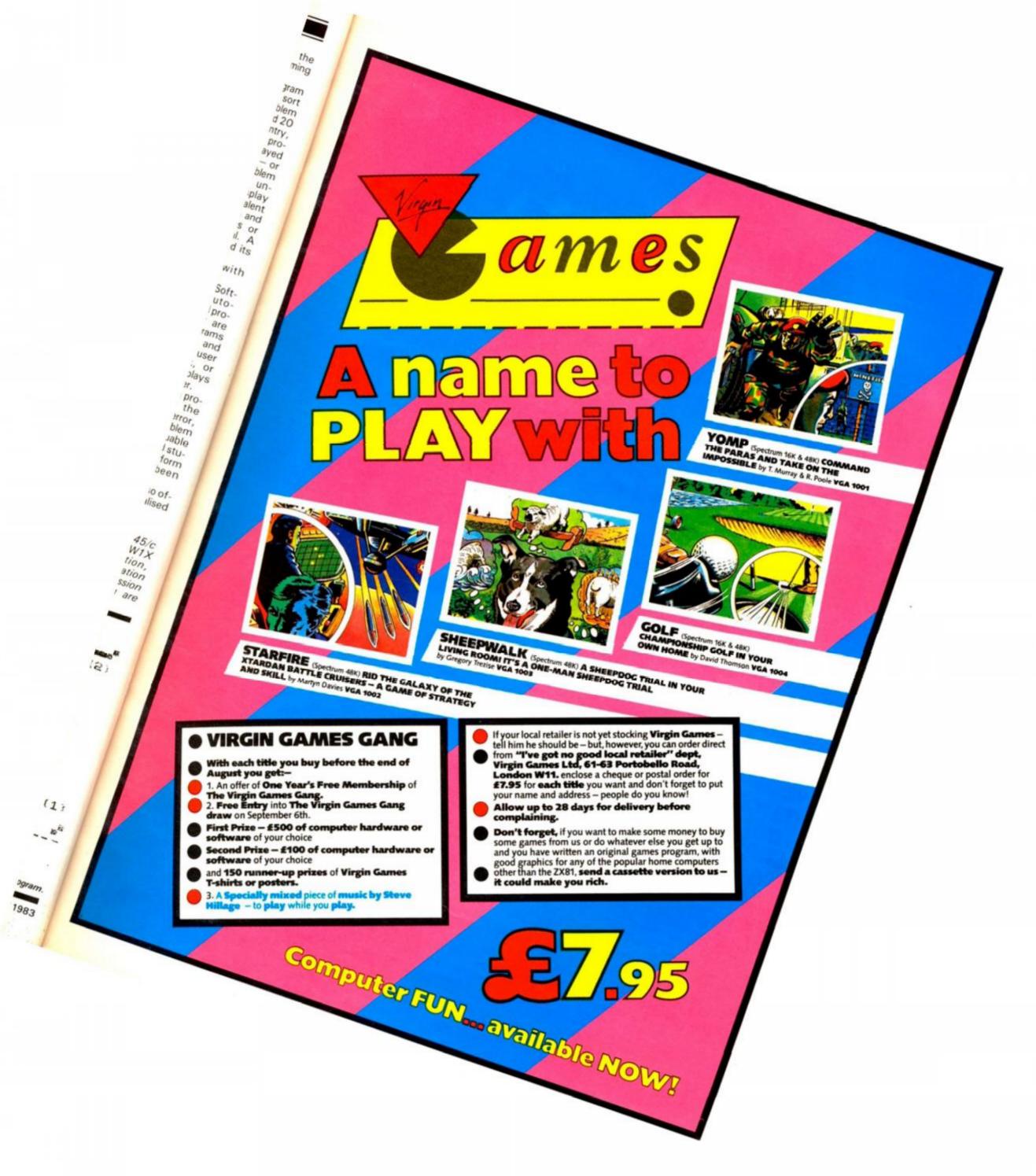

#### ZX81 GAME

# Enemy satelites

#### Don't let the enemy get your secrets in this game written by fourteen year old Martin Clayton from Knavesborough.

Written for the unexpanded ZX81, the object of the game is to shoot the satellites out of the sky before they can relay information on your military bases back to the enemy.

As the satellites traverse across the top of the screen, it is your job to move the ground to air missile launcher until you can get a good shot at the enemy device. Movement of the missile launcher is achieved by pressing the '5' key to go left and the '8' key to move right. Key '0' is used to launch a missile at the satellite.

Should a satellite reach the far left-hand side of the screen, it is assumed the device has escaped destruction and has thus relayed all of the secret data on your military establishments. This is achieved in line 520 with the 'Q', and an error 2 message denotes the end of the game.

To hit a satellite, you must aim for the '0' character of the device. If you do manage to destroy the satellite, line 160 causes an explosion to be displayed: this is followed by a PAUSE statement causing the screen to blink (just to add a touch of realism). When the game finishes, your score is displayed.

| 1   | REM "SATELLITE"          |
|-----|--------------------------|
| 10  | LET $A = VAL" 10"$       |
| 20  | LET $S = A - A$          |
| 30  | LET $B = VAL'' 20''$     |
| 40  | GOSUB 500                |
| 50  | LET $A = A + (INKEY )$   |
|     | "8") - (INKEY\$ = "5")   |
| 60  | IF INKEY\$ = "O" THEN    |
|     | GOTO 100                 |
| 70  | GOTO 40                  |
| 100 | FOR N = 10 TO 2 STEP     |
|     | - 1                      |
| 110 | GOSUB 500                |
| 120 | PRINT AT N, A + 2;" * "; |
|     | AT N + 1, A + 2;" "      |
| 130 | NEXT N                   |
| 140 | IF A = INT B THEN        |

**GOTO 160** 

150 GOTO 40

180 LET S=S+B 190 CLS 200 GOTO 30 500 LET B=B-0.25 510 PRINT AT 2,INT B;" =0= ";AT 11,A; "•\*•" 520 IF B<0.2 THEN PRINT AT 2,0;" GAME OVER - ";INT S;Q 530 RETURN

160 PRINT AT 2,B;">)X

170 PAUSE 50

ZX COMPUTING AUG/SEPT 1983

### **NOW AVAILABLE FROM W.H. SMITH**

### SUPER SPY 48K Spectrum Locate the secret island hideaway of the mysterious meglomaniac Dr. Death. Follow his trail across continents, through complex puzzles, coded messages and 3-D mazes. Discover the entrance to his underground lair — but beware — even with your death-defying gadgets his evil henchmen may still win the day! Saving the world may take some time — so we've

Credit Card Hotline 0628 21107

> Only £6.50

included a 'save' routine for

part-time secret agents!

DEALER ENQUIRIES WELCOME — GENEROUS DISCOUNTS

Adventurous Programs always wanted. Please send sample - generous cash payments!

RICHARD SHEPHERD SOFTWARE FREEPOST, MAIDENHEAD, BERKS SL6 5BY.

T 1983

X

RINT

VER

#### **ZX81 GAME**

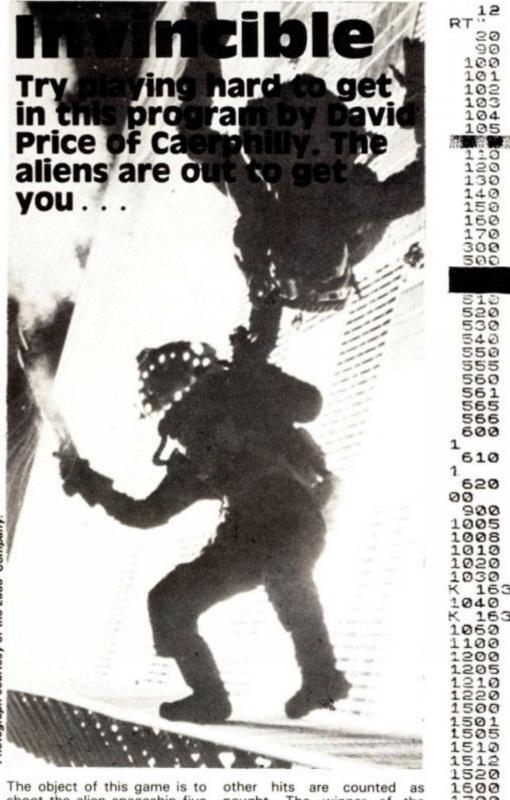

Photograph courtesy of the Ladd Company.

The object of this game is to shoot the alien spaceship five times before it gets to shoot you. You use the '1' key and the ' $\Omega$ ' key to move left and right respectively. You can fire at the spaceship using the 'O' key.

key. You must make sure your shots are aimed at the black squares of the spaceship — all other hits are counted as naught. The winner of the game is the first one to get five hits. The seemingly random firing of the spaceship is accomplished using the RND function.

The game is great fun to play and beating the spaceship is no easy task!

| <b>.</b> ., <del>1</del> | PRINT |    | INVINCIBLE ","                             |
|--------------------------|-------|----|--------------------------------------------|
| LEFT                     | PRINT | AT | 5.0; "USE H TO MOVE<br>TO MOVE RIGHT", "US |
| E S 1<br>3<br>AN PE      | PRINT | AT | 16.0. "YOUR SHOTS OTHE ", "BLACK SQUARE    |
| 5 ONL                    | PRINT | AT | 14.0: "FIRST ONE TO                        |
| 10                       | PRINT |    | 10 x / 1 w                                 |

| RT.12                 | PRINT                        | PRE                                                                     | 53        | ANY                | KEY                                              | то з   | 5TR  |
|-----------------------|------------------------------|-------------------------------------------------------------------------|-----------|--------------------|--------------------------------------------------|--------|------|
| 20                    | PAUSE<br>CLS<br>LET A:       | 4E4<br>=0                                                               |           |                    |                                                  |        |      |
| 101<br>102<br>103     | LET Z>                       | 1=0<br>(=0<br>(=0                                                       |           |                    |                                                  |        |      |
| 104                   | LET ZH                       | (=0                                                                     |           |                    | hii liit                                         |        |      |
| 110<br>120            | LET B:                       | = 1                                                                     |           |                    |                                                  |        |      |
| 130                   | LET DE                       | =3<br>=18                                                               |           | <b>6</b>           |                                                  |        |      |
| 150<br>160<br>170     | LET F:                       | =INT<br>=17<br>=INT                                                     |           | D+25               |                                                  |        |      |
| 300<br>500            | LET Q:<br>PRINT              | INT<br>AT A                                                             | (RN       | D+4)               |                                                  | ,A;"   |      |
|                       | PRINT                        |                                                                         |           |                    |                                                  | / Fi   | _    |
| 520<br>530            | PRINT<br>PRINT<br>IF Q=1     | AT 9<br>AT 9<br>I THE                                                   |           | A\$)               | 1=H-                                             | 1      |      |
| 550                   | IF Q=2<br>IF Q=3             | THE<br>THE                                                              | NN        | ET F               | i=H+<br>3 15                                     | 100    |      |
| 560<br>561<br>565     | IF H (:                      | =26 T<br>=26 T<br>=26 T                                                 |           | LET                |                                                  |        |      |
| 566<br>600            | IF GK                        | 20 TH                                                                   | EN<br>"1" | THE                | G=Ø                                              | ET G   | =G - |
| 610                   |                              | <ey \$="&lt;/td"><td></td><td></td><td></td><td></td><td>=G +</td></ey> |           |                    |                                                  |        | =G + |
| 620                   |                              | (EY \$ =                                                                | "@"       | THE                | EN G                                             | OSUB   | 10   |
| 1005                  |                              | 1=5H+                                                                   |           | STE                | EP -                                             | 1      |      |
| 1010                  | PRINT                        | AT I                                                                    | ·6+       | 2; "               | •                                                | _      | SEE  |
| K 163<br>1040         | 15 PEE<br>15 PEE             | EK (P                                                                   | EEK       | GOT 0              | 198+                                             | 256+F  | PEE  |
| 1060                  | 899) =12<br>NEXT 1<br>RETURN | r                                                                       | EN        | GOTO               | 12                                               | 99     |      |
| 1200                  | PRINT                        | AT B                                                                    | 1         |                    |                                                  |        |      |
| 1220                  | IF SK                        | 300                                                                     |           |                    | 2 25                                             | 00     |      |
| 1501                  | PRINT                        | AT I                                                                    | ;H+       | 2;                 | • ::                                             |        |      |
| 1512                  | NEXT I                       | <=ZX+                                                                   | 1<br>TH   | EN (               | ата                                              | 1700   |      |
| 1600                  | PRINT                        | AT F                                                                    | .G;       |                    |                                                  |        |      |
| 1710                  | LET ZH<br>IF ZK:<br>GOTO C   | =5 TH                                                                   | EN        | GOT                | 25                                               | 00     |      |
| 2003                  | GOTO S                       |                                                                         |           |                    |                                                  |        |      |
| 2500<br>2510<br>E OVE | PRINT                        | AT 1                                                                    | ,ø;<br>*  | " <del>*</del> * * | <del>(                                    </del> | ****   | SAM  |
| 2520<br>; ZX          | PRINT                        | AT 3                                                                    | ,0;       | "ZX8               | 31 5                                             | HOTS   | =    |
| 2540                  | PRINT<br>PRINT<br>PRINT      | "ZEE                                                                    | Ξ. F      | ILLA               |                                                  | "; ZK  |      |
| 2560                  | PRINT                        | "HUM                                                                    | IAN       | SHO                | rs =                                             | "; SI  | +    |
| 2690                  | PRINT                        | HUN                                                                     | EN/       | K T III            | -Siiris                                          | a"; s) | <    |
| 2610                  | PRINT                        | PRE                                                                     | 55        | ANY                | KEY                                              | то     | FRY  |
| AGA1<br>2630<br>2660  | PAUSE                        |                                                                         |           |                    |                                                  |        |      |

# The Complete Bange

Fifteen months ago Memotech developed the first 64K Memopak, designed to maximise the capabilities of the Sinclair ZX81. Since then, using the ZX81 as a starting point, we've gone on to produce a comprehensive range of Memopaks, adding 16K and 32K memory expansions, utilities packages comprising a Word Processor, Z80 Assembler and Spreadsheet Analysis, plus Communication Interfaces, High Resolution Graphics and a professional quality Keyboard.

To complete our range of ZX81 add-ons, we are now introducing the MEMOPAK RS232 Serial Interface.

#### **RS232** Interface

TR

権

:G -

:G+

10

EE

YEE

3

SAM

=

The RS232 is an all-purpose interface which allows the ZX81 not only to output to suitable serial printers, but can link up with numerous types of peripheral or even other processors. The Interface has two main modes of operation: BASIC mode allows you to use the range of functions supplied in the RS232 EPROM within an ordinary BASIC program, and TERMINAL mode allows you to use your ZX81 as a terminal to another processor. The EPROM functions offered permit the user to send, receive and convert bytes between ZX81 code and ASCII, as well as check the status of numerous control flags. Received or transmitted data can appear simultaneously on the screen, and received data may be printed simultaneously.

£39.95 inc. VAT

#### Memopak Centronics I/F

The BASIC commands LPRINT, LLIST and COPY are used to print on any CENTRONICS type printer. All ASCII characters are generated and translation takes place automatically within the pack. Reverse capitals give lower case. Additional facilities allow high resolution printing.

£24.95 inc. VAT

#### Memopak HRG

This pack breaks down the constraints imposed by operating at the ZX81 character level and allows high definition displays to be generated. All 248 × 192 individual pixels can be controlled using simple commands, and the built in software enables the user to work interactively at the dot, line, character, block and page levels.

£29.95 inc. VAT

#### Memocalc

The screen display behaves as a 'window' on a large sheet of paper on which a table of numbers is laid out. The maximum size of the table is determined by the memory capacity, and with a Memopak 64K a table of up to 7000 numbers with up to 250 rows or 99 columns can be specified.

£29.90 inc. VAT

#### Memotext

Text is first arranged in 32 character lines for the screen with comprehensive editing facilities. On output the user simply chooses the line length required for printing and the system does the rest. Used with the Memopak Centronics Interface, the Word Processor makes available printout with 80 character lines, upper and lower case and single and double size characters.

£29.90 inc. VAT

#### Memopak Memory Extensions

For those just setting out on the road to real computing, these packs transform the ZX81 from a toy to a powerful computer. Data storage, extended programming and complex displays all become feasible. Further details available on request.

16K Memopak £24.95 32K Memopak £34.95 64K Memopak £49.95 Prices inclusive of VAT MEMOPAKS ARE AVAILABLE AT MAIN BRANCHES OF WH SMITH and JOHN MENZIES

#### **Z80** Assembler

The Assembler allows you first to code and edit a source program in the Z80 language, and then assemble it into machine code. You can now write flexible and economic programs. The Editor mode allows you to code directly in the right format, manipulate individual lines and control the exact placing of source and machine code. Routines may be merged or listed (even to a commercial printer using our Centronics Interface). The assembler mode handles all standard Z80 mnemonics, numbers in hex or decimal. comments and userselected labels. £29.90 inc. VAT

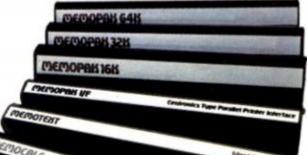

#### Memotech Keyboard

The Memotech plug-in Keyboard plus buffer pack takes the effort out of data entry for ZX81 users. The Keyboard has a light professional touch and is housed in an elegant aluminium case. The simple plug-in system means that you are not obliged to open-up your ZX81, use a soldering iron or invalidate your ZX81 warranty.

#### **Keyboard Buffer Pak**

The Buffer Pak performs a "housekeeping" function for the Keyboard, interfacing directly with the port of your ZX81.

£34.95 inc. VAT

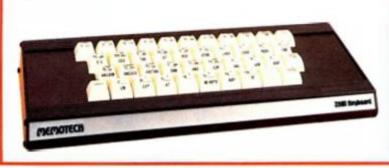

All Prices are inclusive of VAT, postage and packing.

To Order: Send your Name, Address, Memopaks required, plus a Cheque/Postal Order/Access/Barclaycard number (please state which) to: Memotech Limited, Station Lane Industrial Estate, Witney, Oxon. OX8 6BX. Telephone Witney 2977

We want you to be completely satisfied with your Memopak - all our products carry a 14 day money back guarantee.

1983

TRY

н

×

#### HARDWADE DEV

A A

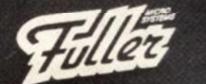

## It's in the box

ZX Spectrum

#### Peter Shaw takes the lid off the Fuller Master Unit and tells us what he found there.

Fuller, the Liverpool based company who have brought you add-ons for the ZX81 and Spectrum in great quantities in the past, have come up with the goods once again with a very useful peripheral for the ZX Spectrum.

## Does it measure up?

The Master Unit itself is built into a tough black plastic box measuring 8cm by 24cm by 3cm. The connector at the back of the Master Unit is strong and forms a good and healthy connection with the Spectrum. The unit also has a connector at the back allowing you to make the outputs you would from the Spectrum itself. The Master Unit can perform a wide range of fancy tricks although its main feature is speech. The unit is capable of forming a large number of phonemes, all of which are clear, easy to use and, more importantly, easy to understand.

You use the Master Unit's speech facility by sending a chosen number in port 159, ie if you say 'OUT 159,x' where x would be phoneme you wish to be enunciated. The speech demo supplied with the unit was not amazing but was adequate to test the unit's prowess. There are also rumours to suggest that there might be software coming soon from Fuller themselves which could drive the speech unit as well as providing a well written arcade game.

#### Zap! pow!! boom!!!

The next feature the Master Unit offers is three channel sound a very useful addition to the limited voice of the Spectrum. Unfortunately, the demo tape to illustrate the capabilities of this facility is not that good, just providing some sample arcade zaps and explosions before giving you a do-it-yourself sound generator program. However, as I found, it is very worthwhile 'doing it yourself' as some of the noises you can come up with are fantastic.

But the unit doesn't stop there! It also has a joystick port for Atari-type joysticks which works very well with a lot of the software I have. The Master Unit also has an on-board cassette interface which enhances all the signals from the Spectrum and allows you to keep both EAR and MIC plugs connected at the same time.

#### We shall not be moved

The Fuller Master Unit sounds amazing, doesn't it — and it is. I'm not going to take it off the back of my Spectrum for a long time.

You can buy the Master Unit for £54.95, or if you would prefer a cheaper version which has all the features of the Master Unit except the speech, you can get one for £29.95.

For more information on the Master Unit or any other Fuller products, get in contact with Fuller Micro Systems, The ZX Centre, Dale Street, Liverpool 2. Telephone enquiries can be made on 051-236 6109. orm cks of of are lore dernit's a is if

h to ech was late here that lves well

#### !!!

Unit d the rum. be to this just cade fore rself am. very lf' as can

stop port hich of the aster oard hich mthe plugs e.

unds it is. If the long

r Unit vould which laster u can

Fuller with e ZX ool 2.

1983

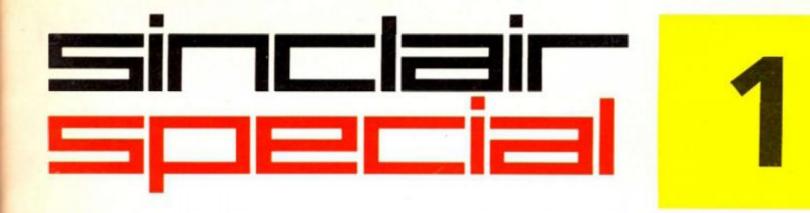

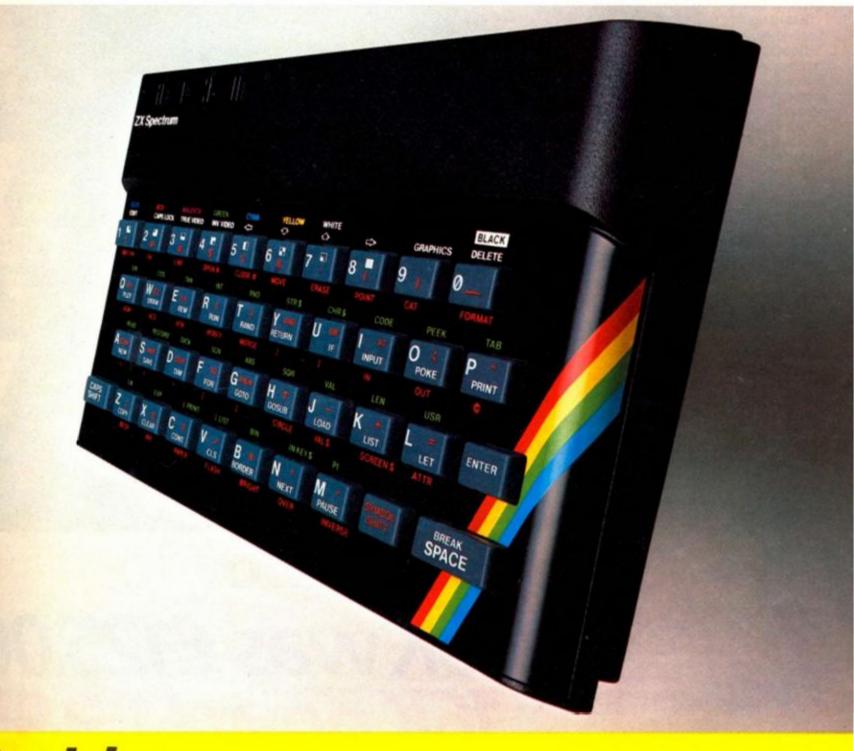

Inside... Latest prices round-up... Latest software... Order form...

### Introduction

One thing's certain about the Sinclair world - there's never a dull moment.

Every month sees new software and new hardware, produced by Sinclair enthusiasts, or produced by Sinclair itself.

The magazines do a fantastic job of keeping you up to date with the input of enthusiasts. We want to keep you in touch with Sinclair's own developments.

Every month, there'll be a Sinclair Special in this magazine.

Sometimes, inevitably, there won't be anything new to say – we want to break away from the breathless announcements of hardware and software you just can't buy.

But when something new is available, we want you to have accurate information – fast. You'll find it here.

This month, we're giving you the latest information on the recommended retail prices of Sinclair equipment. They're our prices, and you may well find things cheaper (or dearer) in the shops. If they're cheaper – terrific! Snap them up. Note, however, that from us the ZX81 is down to £39.95.

We're also announcing six superb new Sinclair cassettes for the Spectrum, and three more which make full use of the ZX81. There's an order form at the back of this Special.

Next month... but there, next month is another story! Watch (as they say) this space.

lifel,

Nigel Searle. Managing Director, Sinclair Research Ltd.

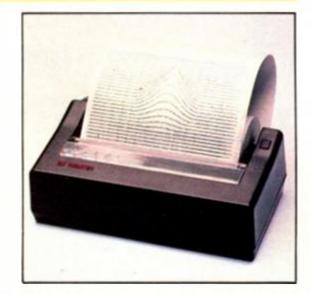

## Spectrum-latest recommended retail prices.

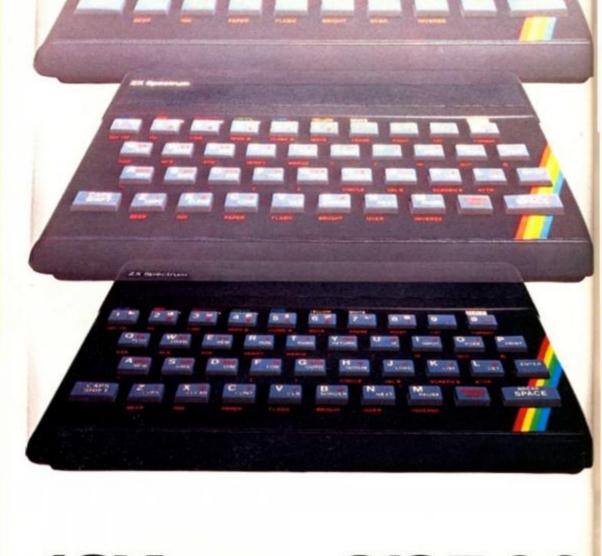

## 16K was £125.00 16K now £99.95 48K was £175.00 48K now £129.95

ZX Printer was £59.95 ZX Printer now £39.95 ZX81 was £49.95 ZX81 now £39.95

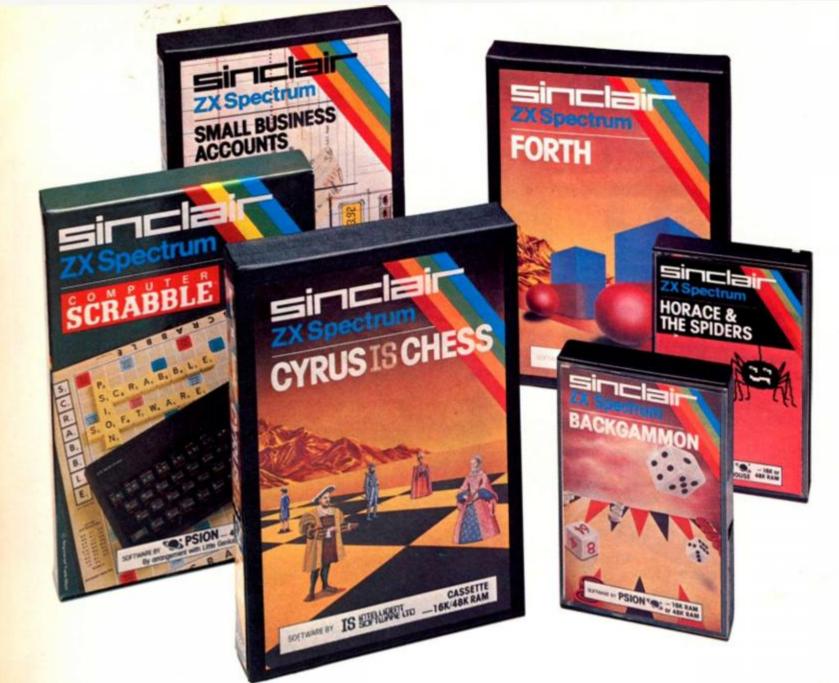

# Six new ways to make more of your Spectrum.

Take a look at these brand-new titles. Each is an outstanding new program using the full potential of the Spectrum, for games with stunningly animated graphics, for strategies of fiendish cunning, for masterly applications of computing capability...

Cyrus-IS-Chess Based on the Cyrus Program, which won the 2nd European Microcomputer Chess Championship and trounced the previously unbeaten Cray Blitz machine. With 8 playing levels, cursor piece-movement, replay and 'take-back' facilities, plus two-player option. The 48K version has many additional features including an extensive library of chess openings. For 16K or 48K RAM Spectrum.

95

Horace and the Spiders Make your way with Horace to the House of Spiders, armed only with a limited supply of antispider-bite serum. In the house, destroy the webs before the spiders can repair them. Then destroy the spiders, before they destroy Horace! Undoubtedly the creepiest Horace program ever produced! For 16K or 48K RAM Spectrum.

**Computer Scrabble** The famous board game, on-screen – with the whole board on view! A huge vocabulary of over 11,000 words. Full-size letter tiles, four skill levels – the highest of which is virtually unbeatable. For 1 to 4 players. For 48K RAM Spectrum.

(SCRABBLE trademark and copyright licensed by Scrabble Schutzrechte und Handels GmbH – a J.W. Spear and Sons PLC subsidiary.) Backgammon A fast, exciting program, with traditional board display, rolling dice and doubling cube. Four skill levels. For experts – or beginners. (Rules are included – it's the quickest way to learn the game.) For 16K or 48K RAM Spectrum.

FORTH Learn a new programming language, as simple as BASIC, but with the speed of machine code. Complete with Editor and User manual. For 48K RAM Spectrum.

Small Business Accounts Speeds and simplifies accounting work, produces Balance Sheets, Profit and Loss information and VAT returns. Complete with User manual. For 48K RAM Spectrum.

Overleaf-your Sinclair order form.

# Three new ways to get the best out of your ZX81.

The range of Sinclair software for the ZX81 continues to grow.

These three new cassettes offer two totally different challenges to you and your ZX81. The games – like so many ZX81 games today – really do use the ZX81's capability. The FORTH program is a fascinating extension of your own computer understanding.

Sabotage Defender or attacker? The choice is yours in this exciting game.

Be the Guard and defend the randomly placed boxes of ammunition inside the compound – or be the Sabateur and attack the ammunition!

Written by Macronics for a ZX81 with 16K RAM. Cassette price: £4.95.

City Patrol You are the Commander of a laser-firing ship. Your task is to intercept and destroy alien suicide ships descending on your city. Judge your rating as Commander by how many aliens you destroy and how much of your city survives.

Written by Macronics for a ZX81 with 16K RAM. Cassette price: £4.95.

FORTH Discover a new programming language which combines the simplicity of BASIC with the speed of machine code.

FORTH's compiled code occupies less than a quarter of the equivalent BASIC program and runs ten times as fast. It is fully extendable by the addition of user-defined commands.

Free User-Manual and Editor Manual with each cassette.

Written by Artic for a ZX81 with 16K RAM. Cassette price: £14.95.

| Sinclair    | Sinclair<br>Forth               |
|-------------|---------------------------------|
| CITY PATROL |                                 |
|             | SATURATE DE CONTRACTOR -16K RAM |

#### How to order

Simply fill in the relevant section(s) on the order form below. Note that there is no postage or packing payable on Section B. Please allow 28 days for delivery. Orders may be sent FREEPOST (no stamp required). Credit-card holders may order by phone, calling 01-200 0200 24 hours a day. 14-day money-back option.

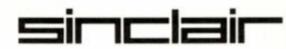

**ORDER FORM** 

Sinclair Research Ltd, Stanhope Road, Camberley, Surrey, GU15 3PS. Telephone: (0276) 685311.

| 201 | 200                                                                                                    | 2.11 | Item Price | Total |
|-----|----------------------------------------------------------------------------------------------------|------|------------|-------|
| Qty | Item                                                                                                    | Code | 3          | 3     |
|     | ZX Spectrum – 48K                                                                                                    | 3000 | 129.95     |       |
|     | ZX Spectrum – 16K                                                                                                    | 3002 | 99.95      |       |
|     | ZX 81 (including 1.2A Mains Adaptor)                                                                                                    | 1003 | 39.95      |       |
|     | 16K RAM pack for ZX81                                                                                                    | 1010 | 29.95      |       |
|     | ZX Printer                                                                                                    | 1014 | 39.95      |       |
|     | 1.2A Mains Adaptor, for use with<br>ZX81 computer/ZX Printer com-<br>bination (only required if you have<br>an early ZX81 with 0.7A Adaptor) | 1002 | 7.95       |       |
|     | Printer paper (pack of 5 rolls)                                                                                                    | 1008 | 11.95      |       |
|     | Postage and packing: orders under £90                                                                                                    | 0028 | 2.95       |       |
|     | orders over £90                                                                                                    | 0029 | 4.95       |       |
|     |                                                                                                    |      | TOTAL £    | -     |

| Section | DI B: SOI | tware purchase            |      |                 |      |
|---------|-----------|---------------------------|------|-----------------|------|
| Qty     | Casse     | ette                      | Code | Item Price<br>£ | Tota |
|         | FORS      | SPECTRUM                  |      |                 |      |
|         | G22/S     | S:Backgammon              | 4021 | 5.95            |      |
| _       | G23/5     | S:Cyrus-IS-Chess          | 4023 | 9.95            |      |
|         | G24/S     | S:Horace & the Spiders    | 4022 | 5.95            |      |
|         | G25/5     | S:Scrabble                | 4024 | 15.95           |      |
| _       | L1 /5     | SFORTH                    | 4400 | 14.95           |      |
| _       | B6 /5     | S:Small Business Accounts | 4605 | 12.95           |      |
|         | FOR 2     | 2X81                      |      |                 |      |
|         | G25:      | Sabotage                  | 2124 | 4.95            |      |
|         | G24:      | City Patrol               | 2123 | 4.95            |      |
|         | L1:       | FORTH                     | 2400 | 14.95           |      |
|         |           |                           |      | <b>TOTAL £</b>  |      |

\*I enclose a cheque/postal order made payable to Sinclair Research Ltd for £\_\_\_\_

\*Please charge to my Access/Barclaycard/Trustcard account no:

| Signature |     |     |     | Mr/Mrs/Miss | 11 | 111 | 111 | 11 | 1 |  |
|-----------|-----|-----|-----|-------------|----|-----|-----|----|---|--|
| Address   | 111 | LIT | 111 |             |    |     |     |    |   |  |

## **NOW. A ZX81** SH-BUT -YKO FUR U NDER £

3 6 10 ° 4 50 7音 80 9 Tœ STOP AD SE SLO# FB GE x · N c? v ' B× z M f

1 Make sure the original keyboard is clean

RM

al

108

2. The Buttoriset is held in place

and check that all the keys funct by self adhesive pade At last there's a really cheap but efficient way of ironing out the ZX81's only real bug: its keyboard. The

Filesixty Buttonset offers: A full-travel calculator-type moving keyboard for only £9.95. ■ Installed in seconds. The peel-off adhesive backing means you just register into position and press. Mo messy

labels, dismantling or soldering. 
3 groups of colour keys to pick out shift, numerals and newline. Precision moulded in ABS to match your ZX81, with contrasting legends for maximum legibility.

Filesixty Ltd., 25 Chippenham Mews, London W9 2AN, England. Tel: 01-289 3059. Telex: 268 048 EXTLDN G 4087.

| ſ | -0 | 1 | ~ | - |
|---|----|---|---|---|
|   |    |   |   |   |
|   |    |   |   | - |

protective backing.

#### Orders to Filesixty Ltd., FREEPOST, London W9 2BR.

Cheques/PO made payable to Filesixty Ltd.

Please send me. (qty) Buttonset(s) at £9.95 each (including VAT and P&P).

Total £

Name

Address

ZXC6 83 FILESIXT

BLOCK CAPITALS

#### SPECTRUM GAME

Tourist trap

Get the holiday horrors in this spectacular board game for your 48K Spectrum, written for us by Colin Gooch of Ilminster.

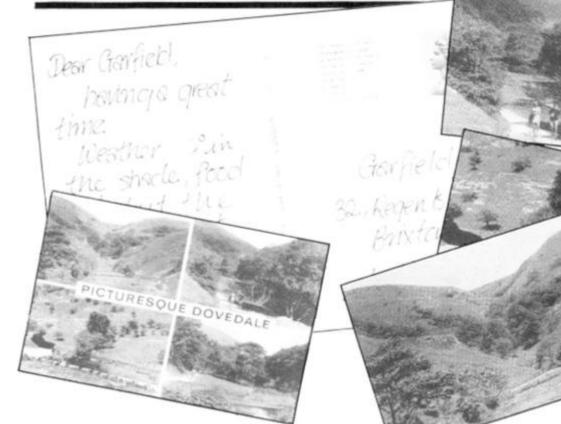

This is a 'board game' program for two people to play against each other, rather than one person against the computer. It is a fairly large program using a major portion of the 48K RAM available on the larger Spectrum. This means that SAVEing and LOADing will take quite some time. The playing of one game usually takes something like 40 minutes.

You can consider the program as operating in four main parts:

 The initialisation of values and graphics, the printing of the instructions and then the playing board display.

The dice calling routine to decide your throw.

3) The moving of your piece and the diversion if required at that new position onto a subroutine which will decide your score for that throw.

4) The end game routine.

After the first part has been executed, lines 120 and 130 will keep the program looping through the second and third parts, automatically changing the players, until the end game condition is fulfilled to break out into the fourth part.

#### **Going fourth**

The four sections operate as follows:

Part One Lines up to 100 call all the initialisation routines. Line 9000 allows the instructions to be displayed while the userdefined graphics are set up. These are the two playing pieces, plus a number of odd shaped 'blobs' used to create pictures in the course of play. The board printout begins at line 8000. The PLOT/DRAW facility draws out a playing track around the outside of the display area allowing the centre to remain clear for the various graphics routines. The playing squares are numbered using different combinations of INK, PAPER and BRIGHTness, these being controlled by the DATA statements at line 8000. It is the attributes on these squares that will decide the 'fate' of a player landing on them. It is most important that these are not altered or you will not be sent to the correct subroutines.

Part Two The dice routine is a straightforward affair. The

variables for the 'pips' are in line 8300 onward and it is printed out as required by GOSUB 8425. To roll the dice you press Enter and keep it pressed until you think you have the number you want. Removing the pressure will stop the dice.

Part Three Moving the pieces around the board is more complicated. It is done by a series of ... NEXT statements. FOR These take the value of the dice thrown as the second control value in the statement and move the piece along that number of squares. If that line runs out of squares then the next FOR . . . NEXT loop will use up the surplus. (I'm usually fond of conditional statements, but in this case found this system operated in a speedier manner.)

On arriving at a square, the attributes of the number of that square is read. If it is 104 then that turn ends, line 6660 changes over the player and your opponent will have their turn. If it is anything other than 104 then the value is converted to a GOSUB line and off you go to see what fate has in store.

The bulk of the program consists of these subroutines which I will let you discover for

yourself. The operation of these routines is fairly straightforward. There are nice things that will happen, not so nice things and, of course, some disasters all of which lose or gain you points, lose you money and use up your petrol. If you run out of petrol, you will have to pay for a rescue and if you are on the way to a location, you will lose the rest of that turn. The game ends when one person runs out of money . . . but the winner is the one with the most points, so towards the end of a game tactics can become important!

Part Four Brief and simple. Once one person is out of money, line 130 fails to maintain the loop and the 'game over' signal shows. The final scores are then displayed. The score display routine is at line 8600 and is used at intervals throughout the game. Line 8610 ensures that petrol and money are only displayed to two decimal places; without this line you'll find that as the game progresses you end up with petrol designated in scientific notation!

#### Easy to enter?

Debugging a program of this size can be a bit daunting and so I would suggest it is entered in sections. Enter the program as listed but omitting all the subroutines from line 1000 to 6490. This will allow you to get the board display and the piece moving routines all in working order. To do this enter a temporary line, 6480 RETURN. RUNning the program will then result in everything happening except any of the scoring subroutines. The subroutines can then be entered one at a time and tested out. There is no need to keep going round the board to test these, just let the Spectrum print out the board, then break into the program and type in GOTO (the appropriate routine) and all will be well. (The 'Press enter to continue' uses the form 'INPUT:LINE Z\$' which means that the usual Break and Stop keys will not work. Never fear. Use Caps Shift and '6' and you will get a 'stop in input' message.) The 'out of petrol' routine is the most difficult to test and may best be left until you are happy with the others.

Most of the graphics are straight off the keyboard. The only user-defined graphics that are vital are those for the two playing pieces and the dots on the dice. The others are not so vital but if you enter and RUN line 9000 to 9140 fairly early on, it is easy to see which keys are required.

#### SPECTRUM GAME

#### We're off . . .

these

atfor-

sthat

hings

sters

1 VOU

d use

jut of

for a

3 way

e the

ends

ut of

is the

s, so

e tac-

Once /, line

loop

ignal then

splay

is us-

it the

; that

only

aces;

1 that

uend

ed in

is size

d so l red in am as I the

00 to

to get

piece

orking

i tem

URN.

I then ening

:oring

utines

a at a

e is no

id the

et the

board,

m and

priate I. (The USes which

3k and Never 6' and

input

petrol'

cult to

t until

:s are

1. The

:s that

e two

ots on

not so

**J RUN** / early

h keys

thers.

When all is entered and you are ready to play you will first of all see the instructions, then the Spectrum will choose at random someone to start. The board is then printed out; the player whose turn it is will be shown on the right-hand margin. If you throw the dice and land on a square that is not blue then some graphics and instructions will appear in the centre of the screen. To continue to play,

simply follow all the prompts. To enter in the spirit of it all, you must imagine that you are on tour in a car, with a tent, and have the opportunity to visit various places... wild life parks... castles... the sea and so on.

So off you go. Happy Holiday.

#### Variables

The main variables used are:

Some sample screen illustrations from the program, Tourist trap.

C(x)Cash on hand. Value of dice throw. D

- H(x)Horizontal position of playing piece. J(x)Total score.
- LO Flag indicating turn to be lost.
- MI Miles to travel.
- P(x)Petrol in gallons. Player.
- PI
- SUB Subroutine in use. TL Flag to check the number of times the petrol is evaluated. V(x)
  - Vertical position of play-

ing piece. Z\$ Line input.

> (x) will be one or two according to value of PL.

The subroutines use many more variables, but they are confined within those routines and are not difficult to trace through. There are also a number of DIMensioned strings and variables. These are used in several routines and are re-DIMensioned each time that routine is called.

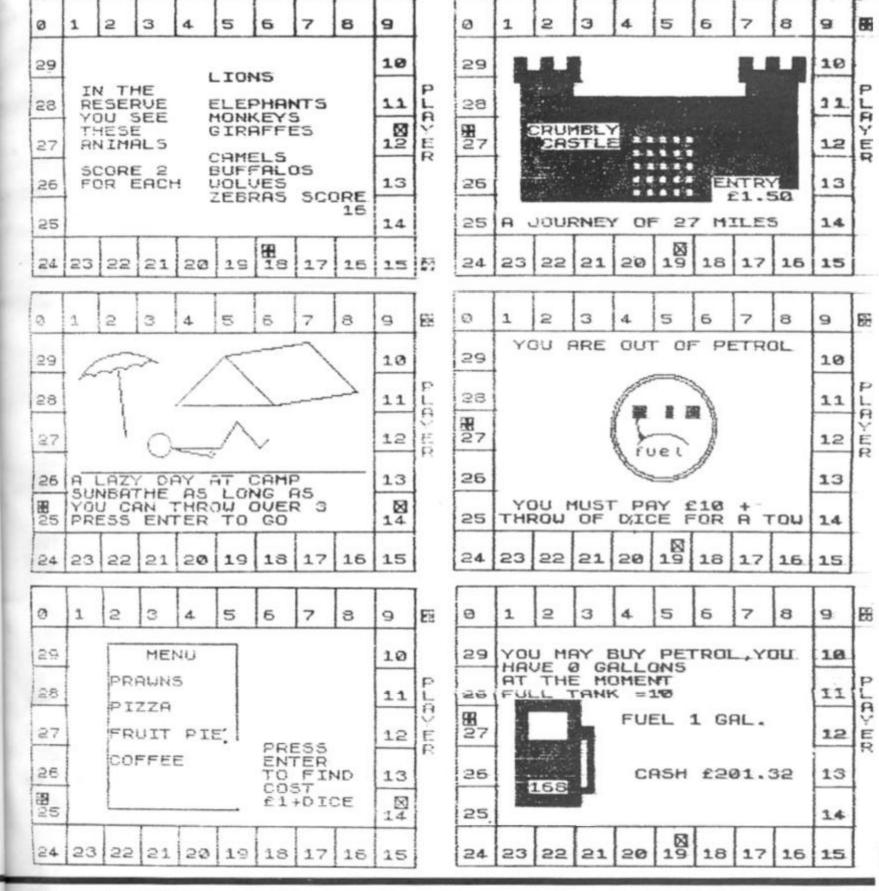

'T 198?

SPECTRUM GAME 88 a 1 2 3 4 5 5 7 8 9 YOU NEED PROVISIONS 29 10  $\otimes$ 28 11 63 URY 27 121E 26 13 25 12 COLUMN TO A COLUMN TO A 24 23 221 21 20 19 18 17 16 ( 1510 12 No.

10 REM \*\*\*\*\*\*\*\*\*\*\*\* \*\*\*\* 11 REM \*\*\* TOURIST TRAP \*\*\* 12 REM \*\*\*\*\*\*\*\*\*\*\*\*\*\*\*\*\*\*\*\* 19 C.N.GOOCH REH \*\*\* \*\*\* REM \*\*\*\*\*\*\*\*\*\*\*\*\*\*\*\*\*\*\*\*\*\* REM 50 CLS PAPER 5; ": .5TOP THE 8550 60 RANDOMIZE

CLS GO SUB 9000: LET PL INK Ø: . BORDER PL: =1+INT (RND +2) : CLS PRINT AT 12,6; "PLAYER "; INK PL CHR\$ (143+PL); INK 0; " TO START ": BEEP ,7,20: GO SUB 8650: CLS ; CHRS CLS BORDER Ø

70 DIM U(2) DIM H(2): DIM J(2) ) :

DIM C(2): DIM P(2) 0 FOR N=1 TO 2: LET U(N) =0:C(N)=250: LET P(N)=5: NEXT 1 80 N ET LET FSF=0. 90 LET LET FWD=2: D=1 $\mathbf{I} = \mathbf{O}$ : LET

LET V(1)=1: LE =1: LET H(2)=2 LET U(2)=1: LET 100 H(1)=1: LET 0000

LET LO=0: GO SUB 8430. 60 5 120

UB 6500 130 IF C(1)>0 AND C(2)>0 THEN G 120 () TO

PRINT AT 7,11; SRIGHT 1, GAHE PAPER 5. FLAS GO SUB 8500: 1; FLASH UER": DT 140 INK 1; FLASH 1; BRIGHT 1, GAH CAT VER"; AT 10,6; PAPER 5. FLA (0; "PLAYER "; INK 1+(C(2)(=0), N& (144+(C(2)(=0))); INK 1. OU OF CASH"; AT 14,5; "PAESS ENTER NR SCORES": INPUT LIME 25 150 LET U(1)=U(1)+P(1); LET U( =U(2)+P(2); LET P(1)=0; FT P(1) H Ø; C

1157 运 OUT ENTER F UR

.112 )=J(2)+P(2): LET p(1) =0: LET p (2 GO SUB 8600: IF J(1)=J(2) ) =0:

THEN GO SUB 85 150 100 11 0(1)=0(2) THEN GO SON 50 00: PRINT AT 10,7;" GAME DRAWN GO SUB 8650: GO TO 190 170 GO SUB 8500: PRINT AT 7,5; PLAYER "; INK 1+(J(2))J(1)) CHR 00:

(144+(J(2))J(1))); INK 2; \$ WIN

180 IF INKEYS (>"" THEN GO TO 18 23

190 PRINT AT 11,5;" DO YOU WANT TO PLAY"; AT 12,12;" AGAIN? " AT 14,5; "PRESS BES OR BO ",AT 15.5 "OR BIFFERENT FOR "; AT 17,8 A AT 15.5

"OR DIFFERENT FOR "; AT 17,8." A NEW GAME": IF INKEYS="Y" OR INK YS="Y" THEN RUN 60 200 IF INKEYS="N" OR INKEYS=""" THEN GO SUB 8500: GO TO 200 EY \$=""y"

IF INKEY ="D" 210 OR INKEYS="d" PRINT AT 10,5; PAPER THEN CLS : PE

220 GO TO 190 230 PRINT AT 10,7; "THANKS FOR AYING "; AT 11,10; "BYEEE": GO T LAYING TO 230

1000 REM ### CHECK PETROL 1010 LET TI=TI+1: LET P(P) )-(INT (MI/.3))/100: IF P 22 35 73 P(PL)=P(Pi IF P(PL)>0 THEN RETURN

1020 LET DTU=D: LET L0=1: LET PL)=0: CO SUB 8500: CIRCLE 130 0,32: CIRCLE 130,90,30: PLOT 1 80: DRAW 30,0,-.5\*PI: PLOT 1] 82: DRAW -5,20: PRINT AT 12,14 fuel";AT 9,14; INK 2;"0 ":A 9,16; INK 1;"1 "";" 0 150,9 337 : 91

4,4;" YOU ARE OUT PETROL

1040 PRINT AT 16,4;" YOU MUST P Y £10 + ";AT 17,4;"THROW OF DI E FOR A TOW": PAUSE 250: CO SUB DO DIC 6430: LL 5430: LL LET

C(PL) = C(PL) - (10+D) : U(PL) = U(PL) - 5 \* (T1=1) - 2; 60 SUB 8610 SUB 8650: 6 (TI=2):

pay I

(11=2): GO SUB 8610 1060 GO SUB 8650: GO SUB 8500: I F TI=1 THEN PRINT AT 10,4;" DAY RUINED ";AT 11,4;" LOSE 5 POINTS ";AT 12,4;" SCORE NOW ";J(PL) 1070 PRINT AT 16,4;" YOU HAVE TO PAY £";10+D;" ";AT 17,4;" TOT AL CASH NOW ";C(PL);" ": IF TI=2 THEN PRINT AT 10,4;" LOSE 2 POI NTS ";AT 11,4;" SCORE NOW ";J(P L) L)

1080 GO 5UB 8650

GO SUB 8500: GO SUB 4360: L 1090 D=DTU: RETURN ET \*\*\*

2090 REM 2090 REM ### RESTAURANT ### 2100 GO SUB 8650: GO SUB 8500: P RINT AT 5,5;" GO OUT FOR A MEAL ";AT 6,10;" INSTEAD ";AT 10,6; I NK 7; PAPER 1; BRIGHT 1;" BURPIO 5 ";AT 11,6;" Italia 1 Restaurant": GO SUB 8650 2110 GO SUB 8500: PLOT 55,138: D RAW 81,0: DRAW 0,-100: DRAW -81, 0: DRAW 0,100 2120 LET 5CM=0: DIM T\$(8,10) 2130 DATA "OYSTERS", "PRAWNS", "ME

LON", "SOU "SOUP" "FISH", "CHICKEN", "STEA "PIZZA" к

2150 DI DATA "ICE CREAM", "GATEAUX", T PIE", "PANCAKES" DATA "SQUASH", "TEA", "COFFEE

2160 DATA "COKE"

170 FOR M=10 TO 40 STEP 10: LET NN=1+INT (RND +4): RESTORE (2120 M): FOR N=1 TO NN: READ T\$(M/10 2170 FOR +M) : N: LET SCM=SCM+NN: NEXT NEXT

M 2180 FOR N=5 TO 16: PRINT AT N,7 ;T\$(5): NEXT N: PRINT AT 5,9; PA PER 3; INK 7; BRIGHT 1; " MENU " 2190 FOR N=7 TO 13 STEP 2: PAUSE 25: BEEP .02,N: PRINT AT N,7;T\$ ((N-5)/2): NEXT N 2200 LET T\$(6)="YUK !!": LET T\$! 7)="NOT BAD": LET T\$(8)="YUMHY" 2210 PAUSE 70: PRINT AT 12,17; P APER 5; "MEAL WAS ";AT 13,17;T\$! 5+(SCM>8)+(SCM>11)): BEEP .4,1-2 0\*(SCM<9)+20\*(SCM>11): PRINT AT 14,17; "SCORE ";INT (SCM/2): LET J(PL)=J(PL)+INT (SCM/2) 2220 GO SUB 8650: PRINT AT 12,17

2220 GO SUB 8650: PRINT AT PAPER 4;" PRESS ";AT 1: PAPER 4;" PRESS ";AT 1: ENTER ";AT 14,17;" TO ";AT 15,17;" COST ";AT 2230 IF INKEY \$ 12,17 13,17; TO FIND

т 16,1 4 INKEY\$ <> "" THEN GO TO 22 G

S

4

T

4

E

#### SPECTRUM GAME

| si'd i'<br>IPER           | 2240 GO SUB 8650: GO SUB 8500: G<br>O SUB 8430: LET C(PL) =C(PL) =1-D:<br>PRINT AT 14,6; " MEAL COST f";1+ | ": LET J(PL)=J(P<br>4110 IF FC THEN GO TO 4080                                                                    |
|---------------------------|----------------------------------------------------------------------------------------------------|----------------------------------------------------------------------------------------------------|
| NR_E                      | D<br>2250 IF SCH>11 AND (1+D) (3 THEN<br>PRINT AT 16,6; " GOOD & CHEAP "; A                                | 4120 GO SUB 8650: GO SUB 8500: G<br>0 SUB 1000: LET TI=0: GO SUB 860<br>0: RETURN                                 |
| ) TO                      | T 17,6; " BONUS SCORE 2 ": LET J (<br>PL) = J (PL) +2                                                      | 4130 FOR N=1 TO 10<br>4140 PRINT AT 10,20; OVER 1; PAP                                                            |
| PI.                       | 2260 RETURN<br>3940 REM ### CASTLE ###<br>3950 GO SUB 3960: GO SUB 3990: R                                 | ER 7; INK 0; "E"<br>4145 PRINT AT 11,20; OVER 1; PAP<br>ER 7; INK 0; "HI"                                         |
| p i                       | 3960 PRINT AT 5,5; PAPER 6; "                                                                              | 4150 PRINT AT 12,20; OVER 1; PAP<br>ER 7; INK 0; "LL"                                                             |
| 30,9<br>115<br>137<br>14; | ·: (# 9; 8; ··                                                                                             | 4160 PAUSE 20: NEXT N: RETURN<br>4340 REM ### BUY PETROL ###<br>4350 IF P(PL) >=7 OR RND (.5 OR LO                |
| ÂŤ                        | 3970 FOR N=1 TO 8: PRINT AT N+7,<br>5; PAPER 6;                                                            | THEN GO TO 4497<br>4360 GO SUB 8610: IF P(PL) (=0 AN                                                              |
| 307                       | NT AT N, 14; PAPER 7;" . NEX                                                                               | A 365 PRINT AT 5,4; "YOU MAY BUY P                                                                                |
| DTC<br>BUG                | 7; BRIGHT 1; "CRUMBLY"; AT 11,7;"                                                                          | ETROL, YOU "; AT 6,4; "HAVE "; P(PL)<br>;" GALLONS "; AT 7,4; "AT THE MOM<br>ENT "; AT, 8,4; "FULL TANK =10 "; AT |
| -23                       | CASTLE": RETURN<br>3990 LET MI=15;+INT (RND+15): PRI                                                       | 14,13;" CASH £";C(PL);""<br>4370 DIM H\$(5,6)                                                                     |
| No. X                     | NT AT 17,4; PAPER 5; "A JOURNEY O<br>F ";MI;" MILES"; AT 14,20; PAPER<br>4; "ENTRY"; AT 15,20; " £1.50 "   | 4380 LET H\$ (1) =""""""""""""""""""""""""""""""""""""                                                            |
| NTS                       | 4000 INPUT "DO YOU WANT TO GO DE<br>5 OR 20?"; LINE Z\$: IF Z\$="N" OR                                     | 4400 LET H\$ (3) =""""""""""""""""""""""""""""""""""""                                                            |
| TOT                       | 25=""" THEN RETURN<br>4010 GO SUB 1000: IF LO=1 THEN L                                                     | 4430 DATA 1,2,3,4,4,4,5,1<br>4440 RESTORE 4430: FOR N=1 TO 8:                                                     |
| POL                       | ET TI=0: RETURN<br>4015 IF 1+INT (RND +14) =1 THEN PA                                                      | READ A: PRINT AT 8+N,5;H\$(A): N<br>EXT N: LET PR=160+INT (RND ±10):                                              |
| J (P                      | USE 50: PRINT AT 14,20; "CLOSED";<br>AT 15,20; "TODAY ": LET J(PL) =J(                                     | 4445 INPUT "ENTER GALLONS TO BE                                                                                   |
| ): L.                     | ISAPPOINTED! "; AT 17,4; " LOSE 5 P                                                                        | BOUGHT"; LINE R\$: IF CODE R\$(48<br>OR CODE R\$)58 THEN GO TO 4445                                               |
|                           | EP -1: BEEP .3,N: NEXT N: GO SUB                                                                           | 4450 LET GA=VAL R\$: IF GA+(PR/10<br>0)>C(PL) THEN LET GA=C(PL)/(PR/10<br>00): LET P(PL)=P(PL)+GA: LET C(P        |
| AL.                       | 8650: GO SUB 1000: LET TI=0: GO<br>TO 8600: RETURN<br>4020 LET C(PL)=C(PL)-1.5: RESTOR                     | L) =0: GO SUB 8610: PRINT AT 9,13<br>"CASH FOR ONLY": AT 10,13: (INT G                                            |
| ilia                      | E 4030: DIM H\$(6,11)<br>4030 DATA "BORING", "VERY DULL","                                                 | A ±100)/100;" GAL.";AT 14,20;"<br>": GO TO 4470                                                                   |
| 3: D                      | BEARABLE", "FASCINATING", "EXCITIN<br>G", "FABULOUS"                                                       | 4454 IF P(PL) +GA>10 THEN GO TO 4                                                                                 |
| -81,                      | 4040 FOR N=1 TO 6: BEEP .1,N: RE<br>AD 0\$: LET H\$(N) =0\$: NEXT N: PRI                                   | 4455 IF P(PL) +GA(=10 THEN LET P(<br>PL) =P(PL) +GA: LET C(PL) =C(PL) -GA                                         |
| "ME                       | NT AT 4,4; PAPER 5; "THROW DICE T<br>0 SEE IF IT"; AT 5,4; "IS INTEREST                                    | *(PR/100)<br>4465 GO SUB 8610: PRINT AT 10,13<br>;"FUEL ";P(PL);" GAL.";AT 14,13;                                 |
| STER                      | 1NG"<br>4050 GO SUB 8650: FOR N=1 TO 200<br>NEXT N: IF INKEY\$ (>"" THEN GO                                | " CASH £"; C(PL)<br>4470 GO SUB 8650: GO SUB 8500                                                                 |
| JХ",                      | TO 4050<br>4060 GO SUB 8500: GO SUB 8430: F                                                                | 4490 IF LO OR RND>.5 THEN RETURN                                                                                  |
| FEE                       | OR n=1 TO 300: NEXT n: GO SUB 39<br>50: PRINT AT 4,4; PAPER 4;"IT IS                                       | 4495 REM ###### SITE FEES #####<br>4497 IF FSF=1 THEN GO TO 4550                                                  |
| 2120                      | "; H\$(D); AT 5,4; " SCORE "; D: LET<br>J(PL) = J(PL) +D: LET FC=1: GO TO                                  | 4500 FOR N=5 TO 7: PRINT AT N,6;<br>": NEXT N: PR<br>INT AT 6,7; PAPER 4;" A CAMPING                              |
| 1/10<br>EXT               | 4080<br>4070 GO SUB 8650: PRINT AT 4,4;<br>PAPER 6;"                                                       | SITE "<br>4510 LET SF=3+INT (RND+3): PRINT                                                                        |
| N,7                       | 4080 IF RND .2 THEN GO SUB 4070:                                                                           | AT 8,4; "YOU MUST PAY SITE FEES<br>";AT 9,4; " PRESS ENTER TO FIND                                                |
| JUSE                      | LY ": PRUSE 50: PRINT AT 5.4;                                                                              | ";AT 10,13;" COST ";AT 13,4;"<br>COST WILL BE £";SF;" TIMES ";AT                                                  |
| 7;丁寧                      | FLASH 1; PAPER 3;" GHOST "; FLA<br>SH 0; PAPER 6;" SCORE 5                                                 | 14,4;" THROW OF DICE<br>4515 PAUSE 0: BEEP .2,20: FOR N=<br>1 TO 150: NEXT N: IF INKEY\$()""                      |
| Thi                       | : GO SUB 4130: LET J (PL) = J (PL) +5<br>: LET FC=0<br>4090 IF RND(.3 THEN GO SUB 4070:                    | THEN GO TO 4500<br>4520 GO SUB 8500: GO SUB 8430: P                                                               |
| 7; P<br>;T\$(<br>,1-2     | PRINT AT 4.4; "GOOD PHOTOS FROM                                                                            | RINT AT 11,4; COST IS £"; SF +D<br>;" ": LET C(PL) =C(PL) - (SF                                                   |
| AT                        | TOWER "; AT 5,4; "SCORE 3<br>": LET J(PL) = J(PL) +3: LET<br>FC=0                                          | *D)<br>4530 DIM N\$(3,8): LET N\$(1) ="TER                                                                        |
| 2,17                      | 4095 IF RND (.25 THEN GO SUB 4070<br>PRINT AT 4,4; PAPER 3; INK 7;                                         | RIBLE": LET N\$(2) ="GOOD": LET N\$<br>(3) ="PRETTY": LET ST=1+INT (RND#<br>3)                                    |
| 17;<br>IND                | BRIGHT 1; "YOU GET LOST IN THE<br>";AT 5,4; "DUNGEON, LOSE 4 POIN<br>TS": LET J(PL) = J(PL) -4: LET FC=0   | 4540 PAUSE 100: LET J(PL)=J(PL)+<br>(5T=3)+(5T=2 OR 5T=3)-(5T=1): PR                                              |
| 16,1                      | 4100 IF RND(.3 THEN GO SUB 4070:<br>PRINT AT 4,4; PAPER 4;" SMASHIN                                        | INT AT 15,4; "IT IS A "; N\$(ST);"<br>SITE "; AT 16,4; "SCORE "; (ST=3) +                                         |
| 0 22                      | G CREAM TER ! "; AT 5,4; "SCORE 4                                                                          | (ST=2 OR ST=3) - (ST=1) : LET FSF=1                                                                               |

PT 1983 ZX COMPUTING AUG/SEPT 1983 53

#### SPECTRUM GAME

| : GO SUB 8650: GO TO 8600     | 4      |
|-------------------------------|--------|
| 4550 GO SUB 4555: GO TO 4590  | E      |
| 4555 GO SUB 8500: FOR N=8 TO  | 11: d  |
| PRINT AT N,5; INK 3; "        |        |
| DE REAL FOR N=9               | TO     |
| 10: PRINT AT N,7; INK 1;"     | an - 4 |
| NEXT N                        | A      |
| 4550 PRINT AT 10,8; PAPER 7;  | INK    |
| 2; BRIGHT 1; "SWIZWAYS STORES | " A    |
| 4570 FOR N=12 TO 17: PRINT AT | N      |
| 5; INK 3;"                    | A      |
| NEXT N                        |        |

4580 PRINT AT 17,5; INK 1; PAPER 3; "FINT AT 5,5; YOU NEED PROV 1510NS": GO SUB 8650

4500 PRINT AT

5,5; PAPER 4; "DICE HAT"; AT 7,5; "HAPPE WILL DECIDE WHAT"; S. IN STORE": GO SU 8500: GO SUB 8430 GO SUB 8650: GO SU NS. DATA "OUTRAGE

4610 RESTORE 4610: DATA "O OUS", "EXPENSIVE", "AVERAGE" LY CHEAP", "VERY CHEAP", "GI "FAIR "GIVE AWA

4520 FOR N=1 TO D: READ QS: NEXT N: LET DU=D: PRINT AT 12,4; "THE PRICES IN THE SHOP "; AT 13,4; "A

RE ";0\$ 4630 PRINT AT 15,5;" SCORE ";D LET J(PL)=J(PL)+D: GO SUB 8650 ";D:

4540 GO SUB 8500: LET PR=12+INT (RND \*5): PRINT AT 12,4; YOU EXPE OT TO SPEND £"; PR; AT 13,4; DICE WILL TELL YOU "; AT 14,4; "SIZE OF BILL ": PAUSE 90: GO SUB 8430 4650 LET PP=5+D \*3: PRINT AT 13,4 ; YOU ACTUALLY SPEND £"; PP; AT 14 ,4; PAPER 6; "

PAPER 6;" LET C(PL) =C(PL) -PP IF PP(PR-2 THEN PRINT AT YOU SAVE MONEY ": IF DV=1 4560 LET 4670 IF 16 EY ": IF DU=1 OR AT 16,19; "ALTHO IS ":0\$;" 4; "YOU ,4; "YOU SAVE MONEY ": IF DU DU=2 THEN PRINT AT 16,19;" UGH";AT 17,4;"IT IS ";Q\$;" 4680 IF PP(PR-2 THEN PRINT ;20; "SCORE ";3+3+(DU(3): LE L)=0(PL)+3+3\*(DU(3): GO TO 4690 IF PP)PR+2 THEN PRINT 4; "YOU OVER SPEND IF DU EN POINT OF 15 10: "C(THOUSE) AT 17 LET J(P 4720

18 AT DV04 TH "คู่เวาห้อยชี้ห้" สี่

L) =J(PL) +3+3\*(DV(3): GO TO 47 4690 IF PP>PR+2 THEN PRINT AT 14; "YOU OVER SPEND " IF DV)4 EN PRINT AT 16,19; "ALTHOUGH"; 17,4; "IT'S ";Q\$;" 4700 IF PP>PR+2 THEN PRINT AT 20; "SCORE"; -3-3\*(DV)4): LET L) =J(PL) -3-3\*(DV)4): GO TO 47 4710 PRINT AT 16,4; "YOU ARE C E TO YOUR ";AT 17,4; "SUDGET. RE 2": LET J(PL) =J(PL) +2 4720 LET FSF=0: GO SUB 3650: J (P TO 4720 ARE CLOS SCO

4720 LET FSF=0: 60 SUB 8650: 60 0 8500

TO 8600 4740 REM #### LAZY DAY #### 4750 LET SCD=0: PLOT 39,120: U 50,10.-.5\*PI: FOR N=1 TO 5: AW -10,-2,.5\*PI: NEXT N: PLOT 125: DRAW 5,-40: PLOT 39,54: AU 175,0: PLOT 100,104: DRAW 30: DRAW 30,-30: PLOT 130,134 DRA 10,-2,.5+PI: NEXT N. PLOT 5: DRAU 5,-40: PLOT 39,64: 175,0: PLOT 100,104: DRAU 3 DRAU 30,-30: PLOT 130,134: 50,8: DRAU 30,-30: DRAU -5 DRAU -56,0 DP BA DR 30 D

30: DRAW 50,8: DRAW 30,-30: DRAW 30,0: -3: DRAW -56,0 4760 CIRCLE 90,80,7: DRAW 30,0: DRAW 10,16: DRAW 14,-16: DRAW 5, 5: PLOT 100,77: DRAW 22,-4: PRIN T AT 14,4;"A LAZY DAY AT CAMP" 4770 PRINT AT 15;4; "SUNBATHE AS LONG AS";AT 16,4; "YOU CAN THROW OVER 3";AT 17,4; PAPER 4; "PRESS ENTER TO 60": PRUSE 0: 60 SUB 84 30: PRINT AT 10,20; FLASH 1;; "AG AIN": LET J(PL)=J(PL)+D: LET SCD =SCD+D: IF D>3 THEN GO TO 4770 4780 PRINT AT 10,12; PAPER 5; "SU N'S GONE IN": FOR N=0 TO -10 STE P -1: BEEP .05,N: NEXT N: IF SCD 4790 0 TO GO SUB 8650: GO SUB 8500: G 8600

4795 REM ##### GOLF ####

1800 GO SUB 4810: GO SUB 4860: ETURN N=4 TO 9: PRINT AT N,4 4810 FOR

PAPER 5; NEXT N

4820 FOR N=10 TO 17: PRINT AT N, 4; PAPER 4;" ": NEXT N

4830 PRINT AT 12,6; PAPER 4; 6; "DEG" INK

6; "DEG" 4835 PRINT AT 13,6; PAPER 4; INK

Ø PRINT AT 14,6; PAPER 4; 4840 INK 6;

4350 PLOT 180,120: DRAW 0,-24: P RINT AT 7,23; "1": RETURN 4360 PRINT AT 6,6; " A DAY AT ";A T 7,6; " THE GOLF CLUB ": PAUSE 7 5: PRINT AT 12,12; " YOU PLAY YOU R ";AT 13,12; " OPPONENT IN ";AT 14,12; " THIS GAME " 4370 GO SUB 8650: GO SUB 4810: P

4,12; THIS GAME " 870 GO SUB 8650: GO SUB 4810: INT AT 6,6; "LOSER OF GAME"; AT 6; PAYS FOR"; AT 8,6; "THE GAM COST £10"; AT 9,6; "WINNER GETS 0 POINTS" 14,1 RINT GAME 2 12

4880 DIM 5(2,18)

4890 GO SUB 8650: GO SUB 8500: P RINT AT 10,5; "PLAYER "; INK 1;"A ","PLAYER "; INK 2;"B";AT 4,4;"H GLD ""S"" TO SPEED GAME

4900 DATA 2,3,4,3,4,2,3,3,4,4,2, 3,5,4,3,2,4,3 4910 LET DR=0: LET GSA=0: LET GS B=0: RESTORE 4900: LET HOL=1+INT

FOR N=1 TO (RND +80) : 18 6,6; P+1 4920 READ P: PRINT AT 6,6; "HO NUMBER ";N;AT 7,6; "PAR = ";P+ 4930 LET 5(1,N) =P+INT (RND+3) 4940 LET 5(2,N) =P+INT (RND+3) 4950 LET GSA=GSA+5(1,N): LET "HOLE

G58 =GSB+5(2,N) 4960 PRINT

4960 PRINT AT 12,7;5(1,N);AT 12, 17;5(2,N);AT 15,7;G5R;AT 15,17;4 SB

970 IF GSA=HOL AND DR=0 THEN PR NT AT 12,7;"1": FOR M=1 TO 40 S EP 4: BEEP .4.M: PRINT AT 17,4; FLASH 1; "HOLE IN ONE PLAYER "; NK 1; "A": NEXT M: LET GSA=GSA-S 1,N)+1: LET DR=1: PRINT AT 17,4 4970 INT AT INK

(1,N) +1: LET DR=1: PRINT AT 17,4 ; PAPER 6; 4930 IF GSB=HOL AND DR=0 THEN PR INT AT 12,17; "1": FOR M=1 TO 40 STEP 4: BEEP .4,M: PRINT AT 17,4 OTEP 4: BEEP .4.M: FOR M=1 TO 40 ; FLASH 1; "HOLE IN ONE PLAYER ", INK 2; "B": NEXT H: LET G58=G58-5(2,N)+1: LET DR=2: PRINT AT 17, 4; PAPER 5; "

4990 PAUSE 150: BEEP .5,20: NEX N: PAUSE 50: GO SUB 4810 4995 IF GSA=GSB THEN PAUSE 100: PRINT AT 5,4; "GAME DRAWN. ";AT ,4; "SHARE COST AND POINTS": LET .5,20: NEXT 6 J(1) = J(1) + 5:LET J(2)=J(2)+5: T C(1) =C(1) -5: LET C(2) =C(2) -5 5000 IF GSA>GSB THEN LET J(2) =J( 2) +10: LET C(1) =C(1) -10: PRINT A T 5,4; "PLAYER "; INK 2; "B"; INK 0; " UINS" LE

5010 IF GSA (GSB THEN LET J(1) =J( 1) +10: LET C(2) =C(2) -10: PRINT A T 5,4; "PLAYER "; INK 1; "A"; INK 0; " WINS"

0;" WINS" 5015 IF DR=0 THEN GO TO 5060 5020 IF DR=1 THEN PRINT AT 7,4;" PLAYER "; INK 1;"A"; INK 0;" HAD ";AT 8,4;"A HOLE IN ONE" 5030 IF DR=2 THEN PRINT AT 7,4;" PLAYER "; INK 2;"B"; INK 0;" HAD ";AT 8,4;"A HOLE IN ONE" 5040 GO SUB 8650: GO SUB 4810: I F DR>0 THEN PRINT AT 10,10;"A RO UND AT 19th";AT, 11,10;"TEE WILL

|                  | SPECTRU                                                                                                    |                                                                                                    |
|------------------|----------------------------------------------------------------------------------------------------|----------------------------------------------------------------------------------------------------|
| R                | COST :"; AT 12, 10; "£2xTHROW OF DI<br>CE": PAUSE 200: GO SUB 8430                                                                             | EP 7:<br>BEEP .2-N/100,M: NEXT M: N                                                                                  |
| ,4 ;             | 5050 IF DR>0 THEN LET C(DR) =C(DR)<br>)-2*D: PRINT AT 17,5; "COST £";2*                                                                        | EXT N<br>5330 DIM J\$(11,13): PAUSE 30: GO<br>SUB 8500: PRINT AT 5,5; PAPER 5                                        |
| N,               | D<br>5060 GO SUB 8650<br>5070 GO TO 8600<br>5150 REM #### BEACH TRIP                                                                           | ;" FRUIT MACHINE "                                                                                                   |
| INK              | 5160 LET D=6: GO SUB 5170: GO TO                                                                                                    | 5350 LET J\$(4) =""""""""""""""""""""""""""""""""""""                                                                |
| INK              | 5230<br>5170 LET SUB=5170: FOR N=4 TO 10<br>: PRINT AT N,4; PAPER 5;"                                                                          | 5360 LET J\$(3)=J\$(2): LET J\$(5)=<br>J\$(4): LET J\$(6)=J\$(4): LET J\$(7)<br>)=J\$(2): LET J\$(8)=J\$(2): LET J\$ |
| INK<br>: F       | =11 TO 12: PRINT AT N,4; PAPER 1<br>;" NEXT                                                                                                    | (10) = J\$(2): LET J\$(11) = J\$(4)<br>5370 FOR N=1 TO 11: PRINT AT 5+N<br>(5; PAPER 7; J\$(N): NEXT N: FOR N        |
| ::A              | N 5180 IF D>=4 THEN FOR N=1 TO 10:                                                                                                    | =10 TO 15: PRINT AT N,20; PAPER<br>6;"" NEXT N: PRINT AT 15,19; P                                                    |
| YOU<br>AT        | INK 5: PAPER 5: CIRCLE 160,120,<br>N: NEXT N: INK 0: PAPER 7<br>5190 IF D<=3 THEN PRINT AT 5,18;                                               | APER 6;"""<br>5380 PRINT AT 6,21; PAPER 4;"POI<br>NTS";AT 8,23; PAPER 7;" 2 ";AT 9                                   |
| F 7<br>AME       | PAPER 5; INK 7; "DEFEFEFG"; AT 7,<br>18; "H II"; AT 8,18; "H II"<br>; AT 9,18; "JKLKLKLM"                                                      | 23; "A"<br>5390 PRINT AT 11,23;" 4 ";AT 12,<br>23; "-BB";AT 14,23;" 8 ";AT 15,23                                     |
| 15               | 5200 IF D(=2 THEN FOR N=10 TO 16<br>STEP 2: FOR M=11 TO 17 STEP 2:                                                                             | ; "CCC"<br>5400 LET WT=0: LET TU=1: LET GO=                                                                          |
| PA               | PRINT AT N,18; "                                                                                                    | 3+INT (RND *3): PRINT AT 17,8; PA<br>PER 2; INK 7; BRIGHT 1; "10p A GO<br>"; AT 10,8; PAPER 1; "YOU HAVE"            |
| (тн              | K 5: BRIGHT 1: DRAW -5,-10: DRAW<br>3,0: DRAW -5,-15: INK 0: BRIGHT                                                                            | AT 11,8;" ";GO;" GOES ";AT 12,6<br>5410 INPUT "PRESS ENTER TO PLAY                                                   |
| ,2,<br>65        | 5220 RETURN<br>5230 FOR N=13 TO 17: PRINT AT N.                                                                                                | 5420 PRINT AT 7,8; PAPER 3; INK                                                                                      |
| INT              | 14; PAPER 7; INK 3; "<br>NEXT N: PRINT AT 9,5; " A TRIP T<br>D BEACHY BAY"; AT 13,14; INK 3; "                                                 | 7; BRIGHT 1; "GO ") AT 7,14; ") TU<br>5430 LET NN=20+INT (RND+10); FOR                                               |
| LE<br>1          | ;AT 14,15; INK 1; "CAR PARK";AT 1                                                                                                    | N=1 TO NN: LET FMA=(144+INT (RM<br>D#3)): LET FMB=(144+INT (RND#3))<br>: LET FMC=(144+INT (RND#3))                   |
| GSB              | 5,17;"£1";AT 16,15;"A DAY": GO 5<br>UB 8650<br>5235 FOR N=13 TO 17: PRINT AT N,                                                                | 5440 FOR M=10 TO 12: PRINT AT H.<br>8: PAPER 5:"                                                                     |
| 12<br>7; ć       | 14; PAPER 6;" ": NEXT N<br>5240 LET MI=20+INT (RND ±10): PRI<br>NT AT 13,5; YOU MAY GO ON A VISI                                               | 5450 PRINT AT 11,9; INK 3; CHR # MA; AT 11,12; INK 1; CHR # MB; AT 1<br>1,15; INK 2; CHR # FMC: NEWT N               |
| PR               | T":AT 14,5; " TO THE SEA "; AT 15,<br>5; " IT IS "; MI; " MILES ": INPUT                                                                       | 5460 IF FMC=144 THEN LET U=2<br>5470 IF FMB=145 AND FMC=145 THEN<br>LET U=4                                          |
| 14)<br>A-3       | "ENTER "; FLASH 1; "Y"; FLASH 0;<br>"ES OR "; FLASH 1; "N"; FLASH 0;"<br>O"; LINE Z\$: IF Z\$="N" THEN RETU                                    | 5480 IF FMA=146 AND FMB=146 AND<br>FMC=146 THEN LET W=8                                                              |
| 7,4              | 8N<br>5245 GO SUB 1000: IF LO=1 THEN L                                                                                                    | 5490 PRINT AT 15,12,4: LET TU=TU<br>+1: LET WT=WT+W: IF TU<>GO+1 THE<br>N BEEP .5,TU: GO TO 5410                     |
| PR<br>42<br>7,4  | ET TI=0: RETURN<br>5250 LET C(PL) =C(PL) -1: LET LO=0<br>: GO 5U3 8500: PRINT AT 10,5;" T                                                      | 5500 GO SUB 8650: GO SUB 8500: P<br>RINT AT 6.5; "YOU SCORED "; UT:"                                                 |
| 58-<br>17,       | HROW DICE TO FIND ";AT 11,5;" O<br>UT THE WEATHER. ";AT 12,5;" T<br>HE HIGHER SCORE ";AT 13,5;" T                                              | POINTS "; AT 8,5;" IT COST YOU 2""<br>; GO/10: LET J(PL) =J(PL) +WT: LET<br>C(PL) =C(PL) - (GO/10)                   |
|                  | HE BETTER<br>5260 GD SUB 8430: DIM H\$(6,6)                                                                                                    | 5590 GO SUB 8650: GO SUB 1000: L<br>Et ti=0: go to 8600                                                              |
| IEXT             | 5270 LET H\$(1) ="STORMY": LET H\$(<br>2)="RAINY": LET H\$(3) ="CLOUDY":<br>LET H\$(4) ="WARM": LET H\$(5) ="HOT                               | 5600 REM ##### RAILWAY #####<br>5610 LET DSL=0: GO SUB 5620: GO<br>TO 5700                                           |
| ET               | ": LET H\$(6) ="SUPER"<br>5280 PAUSE 25: GO SUB 8500: GO 5                                                                                     | 5620 DIM J\$(6,17)<br>5630 LET J\$(1) ="<br>5635 LET J\$(2) ="                                                       |
| -ΣΕ<br>-5<br>=J( | UB SUB: LET J(PL) =J(PL) +D: PRINT<br>AT 10,5;" THE WEATHER IS ": PAU<br>SE 50: PRINT AT 11,5;H\$(D);" SCO                                     | 5640 LET J\$(3) ="                                                                                                   |
| IT A             | RE ";D<br>5290 IF SUB(>5170 THEN RETURN<br>5300 IF D>2 AND RND(.6 THEN GO S                                                                    | 5650 LET J\$(5) =" 5555 LET J\$(6) =" 5650 FOR N=1 TO 6: PRINT AT 8+N,                                               |
| EJ (             | UB 8650: PRINT AT 5,4; "YOU WIN A<br>";AT 6,4; "SANDCASTLE";AT 7,4; "CO                                                                        | 5; PAPER 6; J\$(N): NEXT N<br>5670 FOR N=5 TO 13: CIRCLE 80,54<br>,N: CIRCLE 120,54,N: NEXT N: FOR                   |
| INK              | HPETITION": LET PRI=2+INT (RND #4<br>): PRINT AT 8,4; "SCORE "; PRI;" P<br>DINTS": LET J(PL)=J(PL)+PRI                                         | N=50 TO 53: PLOT 75,N: DRAW 55,<br>0: NEXT N                                                                         |
| HAD              | 5305 IF D>2 THEN GO TO 5580<br>5310 PAUSE 70: PRINT AT 5,4;" GO                                                                                | 5680 PRINT AT 17,4; PAPER 6; "<br>5690 FOR N=7 TO 17; PRINT AT N.2                                                   |
| 4;"<br>HAD       | ON THE "; AT 6,4;" PIER OUT OF";<br>AT 7,4;" THE RAIN": GO SUB 8650<br>5020 GO SUB 8500: FOR N=5 TO 17                                         | 5690 FOR N=7 TO 17: PRINT AT N,2<br>6;"2": NEXT N: PRINT AT 8,22; IN<br>K 2;"2"; INK 7;"2"; INK 2;"20":              |
| I: II            | STEP 2: PRINT AT N,4+INT N/2; PA<br>PER 1+INT (RND ±5); INK 9; FLASH<br>INT (RND ±2); BRIGHT INT (RND ±2);<br>"PENNY ARCADE": FOR M=1 TO 50 ST | RETURN<br>5700 PRINT AT 5,8;" THE FULL O T<br>YN ";AT 6,11;" RAILWAY ": GO SUB<br>8650: GO SUB 5710: GO TO 5720      |
| ILL              | TENT HOUSE . FOR HEI TO SU SI                                                                                                    | LIGHT BE WERE WITHEN NOW THE WITHEN                                                                                  |

1

#### SPECTRUM GAME

5710 FOR N=4 TO 6: PRINT AT N,4,

5710 FOR N=4 TO 6: PRINT HI N,4, PAPER 6;" ": NEXT N: RETURN 5720 LET MI=15+INT (RND+10): PRI NT AT 5,5;"THE RAILWAY IS ";MI;A T 6,10;" MILES AWAY";AT 16,18; P APER 4;"COST £2": INPUT "DO YCU WANT TO GO MES OR WO"; LINE Z\$: IF Z\$="N" OR Z\$="n" THEN RETURN 5730 GO SUB 1000: IF LO=1 THEN L ET TI=0: RETURN 5740 LET C(PL)=C(PL)-2: IF RND>.

5740 LET C(PL) = C(PL) -2: IF RND> 5 THEN GO TO 5780 5750 GO SUB 5710: PRINT AT 4,5;

PRINT AT 4,5;" DDAY";AT 5,5;"L 16,18; PAPER 6;

5750 GO SUB 5710: PRINT AT 4,5;" NO STEAM TRAINS TODAY"; AT 5,5;"L DSE 3 POINTS"; AT 16,18; PAPER 6; ": LET J(PL) =J(PL) -3 5760 GO SUB 8650: IF RND>,9 THEM GO SUB 5710: PRINT AT 4,5; "NEIT HER ANY": LET DSL=1 5770 PRINT AT 5,5; "DIESELS RUNNI NG TODAY"; AT 6,5; "SCORE "; -3\*(D5 L=1) +4\*(DSL=0): LET J(PL) =J(PL) -3\*(DSL=1) +4\*(DSL=0): GO TO 5790 5780 GO SUB 5710: PRINT AT 4,5;" YOU'RE IN LUCK"; AT 5,5; "STEAM TR AINS RUNNING"; AT 6,5; "TODAY. SCO RE 5": LET J(PL) =J(PL) +5 5790 LET FL=1: IF RND<.8 THEN GO TO 5850

TO 5850

5800 GO SUB 8650: GO SUB 5710: P RINT AT 4,10; PAPER 2; INK 7; FL ASH 1; BRIGHT 1; "ACCIDENT " 5810 DIM S\$(3,7): LET S\$(3) ="BRO KEN": LET S\$(2) ="TWISTED": LET S \$(1) ="GRAZED": LET Q=1+INT (RND #

5820

820 PRINT AT 5,4; "YOU HAVE FALL N OFF THE"; AT .6,4; "PLATFORM AND "; S\$(Q); AT 7,10; "YOUR ANKLE": L T LG=3+2+(Q=2)+7+(Q=3) EN

ET LG=3+2\*(Q=2)+7\*(Q=3) 5830 GO SUB 8650: GO SUB 5710: P RINT AT 5,5; "LOSE ";LG;" POINTS ",AT 7,10; PAPER 6;" LET J(PL)=J(PL)-LG: LET FL=0 5850 IF RND>.5 THEN GO SUB 8650: GO SUB 5710: PRINT AT 5,5;" YOU SEE FAMOUS TRAIN ";AT 6,5;" SCO RE 4 POINTS ": LET J(PL)=J(PL)+4

LET FL=Ø

LET FL=0 5860 IF RND).92 THEN GO SUB 8650 GO SUB 5710: PRINT AT 5,5; YO U GET A RIDE ON ";AT 6,5; THE F OOTPLATE ";AT 7,5; SCORE 8 POINT 5 ": LET J(PL)=J(PL)+8: LET FL=0 5870 IF FL THEN\*GO TO 5790 5900 GO SUB 8650: GO SUB 1000: L ET TI=0: GO SUB 8600: RETURN 5990 REM ##### PARK ##### 5000 LET MI=25+INT (RND #10): GO

SUB 6010: GO TO 6080 5010 DIM

J\$(9,16) J\$(1)=" 5020 LET J\$ (2) =" LET 5025 LET J\$ (3) =" 5030 4) =" 8035 J\$ (5) =" 5.040 LET J\$(6) =" LET 5045 J\$(7) =" LET 6050 6055 LET J\$(8)="

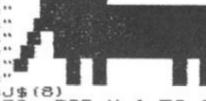

5060 LET J\$(9) =J\$(8) 5070 LET SUB=6070: FOR N=1 TO 9. PRINT AT N+6,5;J\$(N): NEXT N: F RINT AT 4,5; PAPER 4;" WILDWO ODS ";AT 5,5;" SAFARI PARK P UILDUO RETURN

5080 PRINT AT 7,22; PAPER 5; "ENT RY"; AT 8,22; "£2.50"; AT 17,4; "TO GET THERE "; MI; " MILES" 5090 INPUT "WANT TO GO? DES OR DE 0"; LINE Z\$: IF Z\$="N" OR Z\$="n"

"; LINE ZS: THEN RETURN 5100 GO SUE 1000: IF LO=1 THEN L ET TI=0: RETURN

5110 LET C(PL) =C(PL) -2.50: GO SU

5250 5 5250 5120 DATA "LIONS", "TIGERS", "ELEP HANTS", "MONKEYS", "GIRAFFES", "RHI NOS", "CAMELS", "BUFFALOS", "WOLVES ", "ZEBRAS", "GNUS"

5130 LET AN=0: RESTORE 6120: GO 5UB 8650: GO SUB 8500: FOR N=1 0 11: READ Q\$: IF RND(.3 THEN ) GO 2 11: XT т THEN NE

XT N 5140 PRINT AT 7,5; PAPER 5; "IN T HE "; AT 8,5; "RESERVE"; AT 9,5; "YO U SEE"; AT 10,5; "THESE "; AT 11,5 ; "ANIMALS"; AT 13,5; "SCORE 2 "; AT 14,5; "FOR EACH" 5150 IF N>4 AND FUD<0 AND 1+INT (RND ±50) <=5 THEN GO TO 6300 5160 PAUSE 80: PRINT AT N+5,15;0 1: LET U(PL) =U(PL) +2: LET AN=AN+ 2: PRINT AT 15,22; "SCORE"; AT 16, 25; AN: NEXT N: PAUSE 100 5170 LET FL=1: GO SUB 8500: GO 5 HB 6070

25; H 5170 LL 18 6070 1 IF

IB 6070
S180 IF RND>.8 THEN GO SUB 8650:
PFINT AT 4,5; "YOU SLIP IN SEALI
N ";AT 5,5; "POOL LOSE 3 POINTS
' LET J(PL) =J(PL) -3: LET FL=0
S190 IF RND>.6 THEN GO SUB 8650
PRINT AT 4,5; "HAVE SUPER ICE CF
'' LET J(PL) =J(PL) +2: LET FL=0
S200 IF RND>.7 THEN GO SUB 8650:
PRINT AT 4,5; "GET STUNG BY A WA
P ";AT 5,5; "LOSE 4 POINTS
'' LET J(PL) =J(PL) -4: LET FL=0 GN

6190 EAM

6200 5P

5P (HI 5,5) LUSE 4 FOINTS LET J(PL) =J(PL) -4: LET FL=0 5210 IF FL THEN GO TO 6130 5270 GO SUB 8650: GO SUB 1000: ET TI=0: LET FWD=FWD-1: GO TO

TO 86 20

00 FOR N=8 TO 13: PRINT A PAPER 2; INK 7; BRIGHT 1; 6300 AT N FLAS 1; N EXT

7;" D I S A S T E R ": ( GO SUB INK 8550

8650 6320 PRINT AT 9,4;" YOU BREAK DO WN IN THE ";AT 10,4;" RESE RUE ";AT 11,4;" PRESS EN TER TO SEE HOW";AT 12,4;" MANY P OINTS YOU LOSE " 6330 PRUSE 0: BEEP .05,0: FOR N= 1 TO 90: NEXT N: IF INKEY\$<?"" T

0 PAUSE 0: DELIF INKEY\$<>"" 1 0 90: NEXT N: IF INKEY\$<>"" 1 0 TO 5330 0 GO SUB 8500: PRINT AT 15,8; 5E 3+ DICE ": GO SUB 8430: PA AT 15,8; PAPER 4;" LOSE ";34 POINTS": LET J(PL)=J(PL)-D-3 POINTS": LET J(PL)=J(PL)-D-3 POINTS": LET J(PL)-D-3 POINTS": LET J(PL)=J(PL)-D-3 POINTS": LET J(PL)-D-3 POINTS": LET J(PL)-D-HEN 6340 "LOSE INT D;" POINTS": LET J(PL) =J(PL) -D-5350 GO SUB 3650: GO SUB 1000: ET TI=0: LET FWD=4: GO TO 8600 5490 REM #### MOUE PIECES #### 5500 IF INKEY\$<>"" THEN GO TO 6

TO 65 30

10 PRINT AT U(PL), H(PL); " ": P.3,D: LET P(PL) = P(PL) -.25: P(PL) (=.009 THEN GO SUB 1020: 6510 PRINT EEP LET 10=0

EFT FOR N=1 TO D: IF V(PL)=1 EN LET H(PL)=H(PL)+3: IF H(PL))2 S+(PL=2) THEN LET V(PL)=V(PL)+(H (PL)-(28+(PL=2))): LET H(PL)=28+ (PL=2): LET D=D-N: GO TO 6540 (PL=2): L

N

5530 NEAT NET TO D 5540 FOR N=1 TO D 5550 IF U(PL)>1 AND H(PL)=28+(PL =2) THEN LET U(PL)=U(PL)+3: IF U (PL)>19 THEN LET H(PL)=H(PL)-(U( PL)-19): LET U(PL)=19: LET D=D-N 9): LET TO 6570 GO

6560 6570 NEXT N

5580 NEXT N 5570 FOR N=1 TO D 5580 IF U(PL)=19 AND H(PL)<28+(P L=2) THEN LET H(PL)=H(PL)-3: IF H(PL)<1+(PL=2) THEN LET U(PL)=U( PL)+(-1+H(PL)-(PL=2)): LET H(PL) =1+(PL=2): LET D=D-N: GO TO 6600

SPECTRUM GAME

| -                | SPECIKO                                                                                                    |                                                                                                    |
|------------------|----------------------------------------------------------------------------------------------------|----------------------------------------------------------------------------------------------------|
| EPHS<br>D TE     | 6590 NEXT N<br>6600 FOR N=1 TO D<br>6610 IF U(PL) (18 AND H(PL)=1+(PL<br>=2) THEN LET U(PL)=U(PL)-3: IF U<br>(PL) (1 THEN LET H(PL)=H(PL)+(1-U<br>(PL)): LET U(PL)=1: LET D=D-N: G<br>0 TO 6500<br>5620 NEXT N                                                                                                    | TD"; AT 7,12; ""THROW"" DICE "; A<br>T 8,11; " RELEASE TO STOP": INPUT<br>LINE Z\$<br>8460 IF D=7 THEN LET D=1<br>8470 PRINT AT 6,6; A\$(D); AT 7,6; B<br>\$(D); AT 8,6; C\$(D)<br>\$480 IF INKEY\$="" THEN RETURN<br>8490 LET D=D+1: 60 TO 8460                                                                                                    |
| YO5<br>AT<br>T;0 | <pre>b550 LET SUB=ATTR (0(PL)+1,A(PL) ): IF SUB(&gt;104 THEN GO SUB 8500: G0 SUB SUB*50: LET L0=0 b660 LET PL=PL+(PL=1) - (PL=2): G0 SUB 8500: G0 SUB 8510: PRINT AT 2+18*(PL=2),31; INK 1+(PL=2);CH R\$ (144+(PL=2)): RETURN</pre>                                                                                         | 5500 FOR Y=4 TO 17: PRINT AT Y,4<br>; PAPER 6;"<br>". NEXT Y: RETURN<br>8505 REM ### BLANK LAST COL ###<br>8510 FOR N=0 TO 21: PRINT AT N,3<br>1; PAPER 0;" ": NEXT N<br>3520 DATA "P","L","A","Y","E","R                                                                                                    |
| 216 10H          | 2000 DATA 4,28,148,172,4,28,244,<br>220,5,0,5,0,5,0,4,0,5,0,5,0,2,7,<br>5,0,5,0,4,7,5,0,5,0,5,0,5,0,2,7,<br>5,0,5,0,6,0,5,0,5,0,5,0,2,7,1,7,<br>5,0,3,7,5,0,5,0,7,0,2,7,5,0<br>8110 RESTORE 8000: FOR N=1 TO 4:<br>READ A: PLOT 4,A: DRAU 240,0: N                                                                          | <pre>8530 RESTORE 8520: FOR N=7 TO 12<br/>: READ R\$: PRINT AT N,31; BRIGHT<br/>1; PAPER 0; INK 6;R\$: BEEP .005<br/>N: NEXT N: RETURN<br/>8590 REM ### DISPLAY SCORE ###<br/>8600 GO SUB 8610: GO TO 8620<br/>8610 LET P(PL)=(INT (P(PL) ±100))<br/>/100: LET C(PL)=(INT (C(PL) ±100))<br/>/100): RETURN</pre>                                                                                                    |
|                  | 8120 FOR Y=4 TO 172 STEP 24<br>8130 PLOT 4,Y: DRAW 25,0: PLOT 2<br>20,Y: DRAW 24,0: NEXT Y<br>8140,FOR N=1 TO 4: READ A: PLOT<br>4,4: DRAW 0,168: NEXT N<br>8150 FOR X=4 TO 248 STEP 24<br>8160 PLOT X,4: DRAW 0,24: PLOT X<br>,148: DRAW 0,24: NEXT X<br>8170 GO SUB 8500                                                  | 8620 GO SUB 8500: PRINT AT 6,6;"<br>PLAYER "; INK 1;"A ";AT 8,6; INK<br>0;"SCORE NOW ";J(1);AT 9,6;"CAS<br>H NOW £";C(1);AT 10,6;"PETROL LE<br>FT ";P(1);AT 12,6;"PLAYER "; INK<br>2;"B ";AT 14,6; INK 0;"SCORE NO<br>W ";J(2);AT 15,6;"CASH NOW £";C(<br>2);AT 16,6;"PETROL LEFT ";P(2)<br>8650 IF INKEY\$ " THEN GO TO 86<br 50                                                                                                    |
| B 452 K O        | =29: LET ND=5<br>S190 FOR L=1 TO 2: FOR N=1 TO 28<br>STEP 3: IF L=1 THEN READ A: REA<br>D B: PRINT AT 2,N; PAPER A; BRIG<br>HT 1; INK B;NA;"<br>B200 IF L=2 THEN READ A: READ B.<br>PRINT AT 20,N; PAPER A; BRIGHT<br>1; INK B;NB<br>S210 LET NA=NA+1: LET NB=NB-1: N<br>FXT N: NFXT 1                                      | 3660 INPUT "PRESS ENTER TO CONTI<br>NUE"; LINE Z\$: BEEP .2,20: RETUR<br>9000 REM ###INSTRUCT ###<br>9010 PRINT AT 1,8; PAPER 2; INK<br>7; BRIGHT 1;", TOURIST TRAP ": GO<br>5UB 9100: BORDER 4<br>9020 PRINT AT 3,2;" YOUR OBJECT<br>IS TO SCORE AS "'" MANY POINTS A<br>5 POSSIBLE BEFORE"'" ONE OF THE                                                                                                    |
| ₩ZΩ "H           | <pre>8220 FOR L=1 TO 2: FOR N=5 TO 17<br/>STEP 3: IF L=1 THEN READ A: REA<br/>D B: PRINT AT N,1; BRIGHT 1; PAP<br/>ER A; INK B;NC<br/>B230 IF L=2 THEN READ A: READ B:<br/>PRINT AT N,28; PAPER A; BRIGHT<br/>1; INK B;ND<br/>B240 LET NC=NC-1: LET ND=ND+1: N<br/>FXT N: NEXT 1</pre>                                      | PLAYERS RUNS OUT"" OF HONEY.""<br>YOU MOVE ROUND THE BOARD TO"<br>"THE THROW OF A DICE."" YOU<br>THROW RIGHT THROUGH YOUR"" TUR<br>N EVEN IF DICE APPLIES TO"" YOU<br>R OPPONENT."<br>9030 PRINT AT 13,2;" IT IS AS WE<br>LL TO BUY PETROL"" WHEN YOU CAN<br>ANY LEFT AT"" THE END OF THE<br>GAME WILL BE "'" CREDITED AS POI                                                                                                    |
|                  | B260 PRINT AT 1,1; INK 1; "A";AT<br>1,2; INK 2; "B"<br>B270 PRINT AT 2+17*(PL=2),31; IN<br>K 1+(PL=2);CHR\$ (144+(PL=2))<br>B300 REM #### DICE ####<br>B310 DIM A\$(6,3): DIM B\$(6,3): D<br>IM C\$(6,3)                                                                                                    | NTS"<br>9040 PRINT AT 18,2; "PLAYER ONE H<br>AS SYMBOL "; INK 1; "A"; INK 0; "<br>PLAYER TWO HAS SYMBOL "; INK<br>9050 GO SUB 8650: RETURN<br>9100 REM ### GRAPHICS ###                                                                                                    |
| H HQH+           | 8320 LET $A$(1) =$ """<br>8330 LET $B$(1) =$ " C"<br>8340 LET $C$(1) = A$(1)$<br>8350 LET $A$(2) =$ "C"<br>8360 LET $B$(2) = A$(1)$<br>8370 LET $C$(2) =$ " C"<br>8380 LET $A$(3) = A$(2) : LET B$(3) =$<br>B\$(1) : LET C\$(3) = C\$(2)<br>8390 LET $A$(4) =$ "C C": LET $B$(4) =$<br>B\$(1) : LET C\$(4) = A\$(4)         | 2110 DATA 255,153,153,255,255,15<br>3,153,255,255,105,165,153,153,16<br>5,195,255,0,0,60,60,60,60,0,0<br>9120 DATA 0,0,0,0,5,15,7,15,0,12<br>,28,125,255,255,255,255,0,0,0,0,0<br>193,231,239,255,0,0,0,0,192,192,<br>193,231,239,255,0,0,0,0,0,192,192,<br>224,240,15,15,31,63,127,63,63,15<br>,240,224,252,252,240,2240,224,240<br>,15,15,3,1,0,0,0,0,255,255,255,2<br>55,124,60,24,16,255,255,223,135                                                                                                    |
| CT LCT           | <pre>8\$(1): LET C\$(5) =A\$(4)<br/>8410 LET A\$(6) ="CCC": LET B\$(6) =<br/>8\$(1): LET C\$(6) =A\$(6)<br/>8420 LET D\$=""""": LET E\$="""""<br/>8425 REM ###PRINT DICE ###<br/>8430 LET D=1+INT (RND *6): PRINT<br/>AT 5,5;D\$;AT 9,5;E\$<br/>8440 FOR N=6 TO 8: PRINT AT N.5; """"""""""""""""""""""""""""""""""""</pre> | 5,4,0,0,240,224,224,128,0,0,0,0<br>5130 RESTORE 9110: FOR N=0 TO 12<br>FOR M=0 TO 7: BORDER M: BEEP<br>305,N<br>5140 READ A: POKE USR CHR\$ (97+N<br>+M,A: NEXT M: NEXT N: RETURN<br>9900 SAVE "TOUR" LINE 10<br>9910 PRINT AT 10,2; PAPER 5; "REU<br>NO TAPE.CHANGE PLUGS FOR" ' VER<br>EFY. START THE TAPE "' PRESS EN<br>FOR MENT AT 10,2 PAPER 5; "REU<br>NO TAPE.CHANGE PLUGS FOR" ' VER<br>FOR MENT AT 10,2 PAPER 5; "REU<br>NO TAPE.CHANGE PLUGS FOR" ' VER<br>FOR MENT AT 10,2 PAPER 5; "REU<br>100 TAPE.CHANGE PLUGS FOR '' VER<br>100 TAPE.CHANGE PLUGS FOR '' VER<br>100 TAPE.CHANGE PLUGS FOR '' VER<br>100 TAPE.CHANGE PLUGS FOR '' VER |
| 983              |                                                                                                    | 57                                                                                                    |

#### University Software

#### LIBRARY OF ADVANCED MATH/STAT/ECON

#### TAPE 1: MATRIX OPERATIONS

SPECTRUM £6.95 ZX81 £5.95

FOX

Presents Products:

incl VAT + P&P

INCL

Indiana passing

10110

Spectrum ZX-81

FOR THE SPECTRUM OR

PLUGS IN INO

SOLDERING REQL

ZX 81. A42 KEY FULL TRAVEL, CASED KEYBOARD WHICH YOUR MACHINE SITS INSIDE.

SPECTRUM

interfaced to plus straight into SPECTRUM

Competible with most software from: Quicksilva, Silversoft, Artic, New Gen

ONLY

£19.99

+ £1.50 P + P

QUICKSHOT

JOYSTICK

etc., etc.

Other programs eesliy modified Full Instructions

£30.00

MISA

**KEYBOARD £29.95** 

Please allow 21 days delivery

Side A: Inversion, multiplication, addition, subfraction and scalar multiplication of inathces and vectors within one single program. Any output can in turn be used as the input of the next operation without re-typing. Capacity (no of rows x no of columns); 16K. ZX81 25x25, 16K. Spectrum, 17x17, 48K. Spectrum, 48x48. Side B: Determinants of square matrices.

#### TAPE 2: POLYNOMIALS

SEE US AT THE

ZX INCROFIL

LEXANDRA PALACE

TANDEM

SEND NOW TO

SPECTRUM

UPGRADE

(ISSUE 2 MACHINES ONLY)

Expandable Expansion system,

extra power supply needed.

HANTS. TEL: 0256 20671

S WELCOME BY APPOI

gives 4 expansion slots for Vic 20 cartridges.

Custom designed case. Plugs directly into

computer. Further expanded by using

FOX ELECTRONICS

141 ABBEY ROAD BASINGSTOKE.

NTMENT

Tandem System ROM socket. No

SPECTRUM £6.95 ZX81 £5.95

Side A: includes quadratic equations (as degree 2 polynomials) and Newton-Raphson and half-interval search methods for higher degree polynomials. Computers the roots with a non-interval search methods for higher degree polynomials. Side B: You can plot polynomials in any interval and examine their costs, extre

#### SPECTRUM £6.95 ZX81 £5.95 TAPE 3: INTEGRATION

Side A: Integration of functions by Simpson's and trapezoidal rules. Also computes the area enclosed by two functions. Side B: Plot of integrals. Integration can be visualised on the screen.

#### SPECTRUM £7.95 ZX81 £6.95 TAPE 4: REGRESSION

Side A: A highly developed multivariate regretision program featuring Log/En option on each variable (thus allowing exponential and geometric regressions). RF corrected RF standard errors, t-statistics, F-statistic, degrees of freedom, Durbin-Watson statistic, merpotation: Capacity ino of variables in ordiobservations, 16K 2X81, 2x500, 5x250, 10x140, 16K, Spectrum, 2x200, 5x100, 10x50, 48K, Spectrum, 2x1800, 5x260, Side 8: Plot of orwanate regressions. You can see how your computer draws a best-fitting line on a set of numbered data points.

#### TAPE 5(a): LINEAR PROGRAMMING SPECTRUM £7.95 ZX81 £6.95

Side A: A user friendly optimisation program capable of handling all sorts of linear programming problems (any combination of <,=,>, constraints and  $x_i >, x_i < 0, - < < x_i < 0$  sign constraints) Features the cannonical equivalent of the primal values of stack variables and the dual Capacity (no of variables x no of constraints). 16K 2X81: 10x23: 15x20; 20x15: 16K Spectrum: 10x10: 48K Spectrum: 10x501; 25x40: 50x30 Side B: Solutions of simulfaneous equations £14.95

#### TAPE 5(b): PROFESSIONAL LINEAR PROGRAMMING

Available for 16K 2X81 and 48K Spectrum with above features plus save-data and change-data facilities. Any single data entry can be changed in order to observe its

- All inclusive prices for the UK
- Tapes 1-5(a) Spectrum £35 ZX81 £30

Cheques payable to:

#### UNIVERSITY SOFTWARE 29 St. Peter's Street, London N1 8JP.

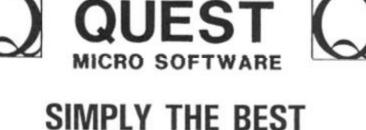

#### Momentum is building fast with the BLACK HOLE High Score COMPETITION. Leading score so far is an amazing 2530 sent in by Russell Capel of Swindon Village, Glos.

When we designed the BLACK HOLE we decided to provide a real challenge for the player - and we appear to have succeeded since very few people have managed to pass the 'magic' barrier of 1000. Could YOU be the next?

Our second game, VIOLENT UNIVERSE, is now available and will run on any Spectrum. In addition to having the same addictive and challenging qualities as The Black Hole, and another totally original game plan, the VIOLENT UNIVERSE offers a complete visual experience with its animated graphics and violent explosive effects.

QUEST - A NEW DIMENSION IN SPECTRUM SOFT-WARE - The battle could be yours ... but it won't be easy! THE BLACK HOLE and VIOLENT UNIVERSE are available from QUEST MICROSOFTWARE, 119 THE PROMENADE, CHELTENHAM, GLOS at £5.50 each.

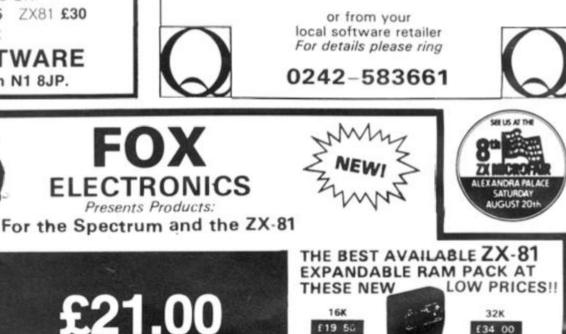

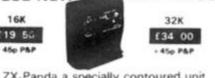

The ZX-Panda a specially contoured unit designed to eliminate wobble and memory loss, housed in a very attractive case with red LED on/off indication.

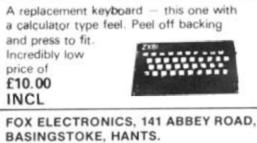

#### Please send me..... QUANTITY PRICE TOTAL **ITEM** Name Address ....

ZX COMPUTING AUGUST/SEPTEMBER 1983

#### SOFTWARE REVIEWS

## The '81 soft selection

## Nick Pearce casts his eyes over the latest software packages for the ZX81.

#### Invaders — Odyssey Computing

gh ng

to

to kt? ble ne

NT

its

T-

ail.

ΗE

ch.

S!!

D.

Invaders from Odyssey Computing is a high resolution yes, high resolution on your ZX61 — version of the popular arcade game. Unbelievable? Well, its true, and no expensive hardware either, just the standard computer with 16K RAM. None of the usual ZX81 characters to represent the alien fleet, in this game they are the genuine article. Action is fast and smooth too, and the explosion when your ship is hit really is shattering!

After LOADing which takes about five minutes - the program runs automatically. As well as the Hi-res display the facilities offered are impressive. The game required is first set up: a one or two player game can be selected (two players can either take turns or play simultaneously); the keyboard mode is selected; and the missile firing rate and bomb dropping rate are chosen. Selecting a high missile firing rate and a low bomb dropping rate gives a relatively easy game in which even the beginner can achieve a high score; increasing the. bomb rate and/or reducing the missile firing rate makes the game more difficult for the experienced player.

The game is robust but will crash if, for example, invalid entries are made in the setting up sequence. A small price to pay for an excellent game.

I am afraid your existing library of arcade games for the ZX81 is likely to lose much of this one. No sound or colour, of course, but the Hi-res display really does break new ground. An outstanding achievement.

The use of high resolution graphics will almost certainly open up a whole new generation of ZX81 software as other

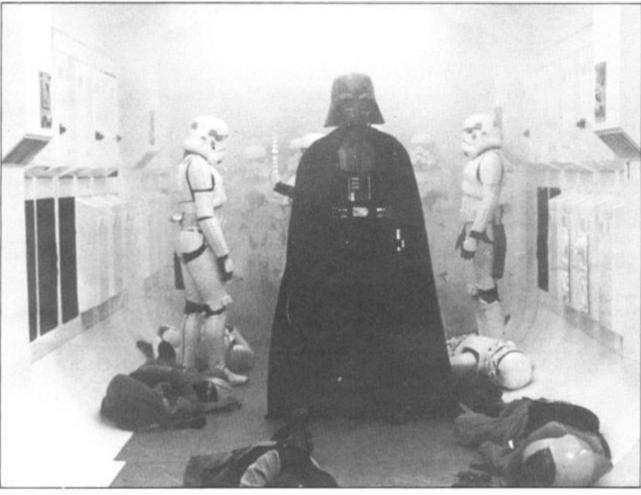

software houses follow suit. An excellent game.

Invaders costs £4.95 from Odyssey Comuting, 28 Bingham Road, Sherwood, Notts NG5 2EP.

#### Ocean Trader and Pioneer Trail — Quicksilva

Ocean Trader is a role playing adventure game set in the nineteenth century in which as captain and owner of a 130 ton sailing barque, your aim is to make a profit of £½m and retire. To do this you buy and sell coal, whisky and other cargos, sailing from port to port looking for a good price for them. Hazards abound and during the voyages you will encounter pirates, severe storms and overzealous insurance agents, to name a few.

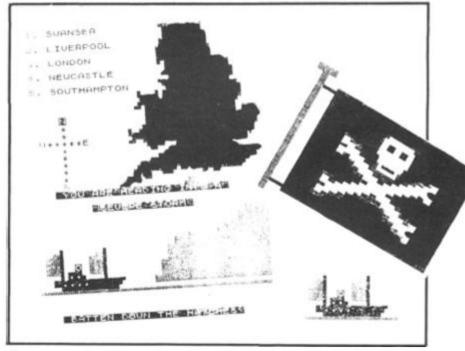

Some sample screen illustrations from the program, Ocean Trader.

SER 1983 ZX COMPUTING AUG/SEPT 1983

#### SOFTWARE REVIEWS

You make money by virtue of the varying prices in each of the five ports, but it is a slow and frustrating process just breaking even — never mind that elusive £500,000 profit you are after. You can lose half a valuable cargo in a severe storm, and if you cannot meet your insurance bills your ship can be impounded!

Your home port is Swansea. A finance company here will loan you money if you require (you certainly will!) but beware, interest increases by 12 ½ % each time you sail from port and there is a limit of £25,000.

The game is in two parts. The first comprises comprehensive on-screen instructions; the main game is loaded separately. This format enables the full 16K to be used for the game itself, but does have the penalty of extended LOADing times. The graphics accompanying the on-screen instructions are particularly impressive.

Ocean Trader is a well thought out and enjoyable game. You will need to be a quick witted trader, and have luck on your side, to earn a rich retirement.

Pioneer Trail is set in 1847 when your family joins the trail to Oregon. You have 40 weeks to travel the 2,000 miles.

Your assets consist of two tired old horses and \$700 to spend on supplies; not a very auspicious beginning. You test your rifles before embarking on the trail, this is done by typing the changing letter or number on a moving target. You will need to be a good, and lucky, shot if you are to overcome the dangers of the trek.

From then on you move along the trail towards your destination. You have the opportunity to stock up at forts along the way (finances permitting), and hunt for food. Dangers are encountered frequently and include hostile travellers, outlaws, rattlesnakes, severe weather and more. You can select one of 20 levels of play from beginner to experienced pioneer.

Limited use is made of graphics during the game. Instructions are displayed onscreen at the start.

The incorporation of an interactive element can add a touch of excitement to adventures, but I must admit that I found 'shooting' the target on Pioneer Trail rather uninspiring; success appeared to depend more on chance than reaction time or skill. Nevertheless, an entertaining game. Ocean Trader and Pioneer Trail cost £3.95 each from Quicksilva, Palmerston Park House, 13 Palmerston Road, Southampton SO1 1LL.

#### Black Crystal — Carnell Software

Black Crystal is another role playing adventure in which you can become a warrior, wizard or elf in a quest to find and use the rings of creation to destroy the Lords of Chaos. Black Crystal is split into six parts which have to be played in the correct sequence in order to take the player through the Land of Beroth, the Castle of Shadows, Shaggoth's Lair and to the Black Crystal itself in the Dark Tower. quires considerable perseverance to get more than a few steps into the game. Even after cheating — I broke into the BASIC listing and altered the rules so that I could continue after being 'killed' in battle and not sent back to sanctuary — it is not easy to make significant progress.

I think this game really needs re-wording to make the initial stages less difficult and less reliant on chance, otherwise a large part of the adventure is likely to be uncharted by all but the most persistent players.

By splitting the adventure into six programs Carnell have certainly been able to provide considerably more variety and detail than otherwise, but this

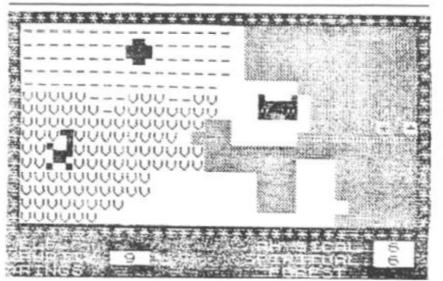

A screen illustration from Carnell Software's Black Crystal

The six parts are supplied on two cassettes which come attractively boxed with a short booklet. This gives details of the various maps and commands, and contains a short story to set the scene.

It seems that evil has returned to the earth, and you have to find the lost rings of creation to banish evil from the universe forever.

A load level check precedes the first program. On LOADing this displays a map of the Kingdom of Beroth and is the doorway to the other map sections. The cursor keys are used to move around the map in the usual way. However, the intrepid warrior (or whatever character is chosen) is frechallenged by quently monsters of various types. Monster battles are in real time and although physical and spiritual powers can be used in attempting to overcome your opponent, there is a good chance that it will win and you will be sent back to sanctuary at the beginning.

You are challenged so often that it is very difficult and redoes mean that six lengthy LOADs are needed to complete the game. Each program contains a game SAVE facility. Black Crystal costs £7.50 from Carnell Software, 4 Staunton Road, Slough, Berkshire.

#### Home Doctor Series — Eastmead Computers

Turning to a suite of programs of a more serious nature, the Home Doctor series from Eastmead Computers is designed to educate and advise the user on a comprehensive range of medical topics.

There are six cassettes in the series which cover Basic Medicine, Mainly For Women, Mainly For Men, All About Children, How Healthy Are You, and 101 Home Nursing Tips. Each cassette contains an average of 18 programs.

On LOADing the first cassette – Basic Medicine – you are first asked some general questions about your health, eg any recurrent pains, unexplained bleeding, etc, and if the answer of any of these is 'yes' you are told to seek medical advice. A similar routine precedes each program in the series.

The Basic Medicine program then lists 17 subprogram names - abdominal pain, accidental injury, bleeding, etc. from which you load the program you wish to use. This format is used throughout the Home Doctor series and means that unless you have previously located the start of each program with a digitiser you are likely to spend considerable time waiting for your selection to be found and LOADed. Let's hope your injury does not cause too much discomfort in the meantime!

The method of giving advice is also repeated throughout the series. You are asked a sequence of questions, the answer 'yes' almost invariably advises medical help, 'No' sends you to the next question and so on, until you have been through all the manifestations of your chosen symptom in gory detail. You will probably find yourself cured by the very relief of being free from the many horrible agonies you could be going through.

There are few subprograms where this yes/no question format is not used. On the How Healthy Are You program, for example, Memory Test displays a card containing words and numbers which you are asked to memorise. Disappointingly, there is no indication from the result whether your memory is good, poor or how it might be improved.

I am certainly not qualified to question the advice given. Generally it seemed sensible and appropriate. I was a little concerned about the advice to skinny persons wishing to gain weight: eat quickly and you will be able to cram more food into your stomach before feeling full — and make you sick into the bargain I shouldn't wonder!

The whole series costs over £30 and I couldn't help feeling that the amount of money would be better spent on a good book on medical matters.

The Home Doctor cassettes cost £6.75 plus 45p postage and packing each, or £35.75 post free for the complete series from Eastmead Computer Systems Ltd, Eastmead House, Lyon Way, Camberley, Surrey.

## THE MOST EXCITING AND **INNOVATIVE SOFTWARE EVER** LAUNCHED FOR YOUR SPECTRUM

Business Reviews

shut the Box:

Wizards Hooter 1:

creen cross Toad1:

Graphics Mastered:

Software Review

1

Revolutionary

Vagazine

YOU HAVE NEVER SEEN ANYTHING LIKE IT - BECAUSE THERE IS NOTHING LIKE IT

> YES, IT'S A MAGAZINE, BUT WITH NO PAPER. IT IS ENTIRELY 'WRITTEN' ON MAGNETIC TAPE -READY FOR YOU TO SIMPLY LOAD AND RUN.

> > UNBEATABLE VALUE AT ONLY £2.99

> > > ISSUE NO.2 NOW AVAILABLE AT W.H. SMITHS AND JOHN MENZIES.\*

#### \*OR AVAILABLE BY POST FOR £2.99 (POSTAGE FREE) FROM SPECTRUM COMPUTING, 513 THORNTON ROAD, SURREY, CR4 6AR

| BE SURE OF YOUR COPY<br>SUBSCRIBE NOW!                                                             | Please commence<br>my subscription from<br>issue No.2 (July/August)                                | I am enclosing my (delete as necessary) cheque<br>Postal Order International Money Order for £<br>(made payable to ASP Ltd) OR<br>Debit my Access Barclaycard (delete as necessary) |  |  |  |  |
|----------------------------------------------------------------------------------------------------|----------------------------------------------------------------------------------------------------|----------------------------------------------------------------------------------------------------|--|--|--|--|
| Cut out and SEND TO:<br>SPECTRUM COMPUTING<br>513 London Road<br>Thornton Heath<br>Surrey, CR4 6AR | Subscription<br>Rates<br>£17.94 for 6 issues UK<br>£20.00 for 6 issues by<br>overseas surface mail | Please use BLOCK CAPITALS and include post codes<br>NAME (Mr.Ms)<br>ADDRESS                                                                                                    |  |  |  |  |
|                                                                                                    | £24.00 for 6 issues by<br>overseas mail                                                            | POSICODE                                                                                                    |  |  |  |  |
|                                                                                                    | (tick $\Box$ as appropriate)                                                                       | Date                                                                                                    |  |  |  |  |

sub tominal injury. ich you wish to used Doctor unless ocated

t pains etc, and

these is 0 seek similar rogram

m with elv to time n to be shope ise too mean-

ng ad-

eated ou are quesalmost edical to the , until all the :hosen You ourself

of beorrible going

subres/no used. e You emory aining :h you Disapndica nether 10 100

alified diven. nsible a little ice to o gain 1 you : food : feel-1 sick uldn't

sover eeling ioney on a tters.

settes istage 35.75 nplete Com tmead perley,

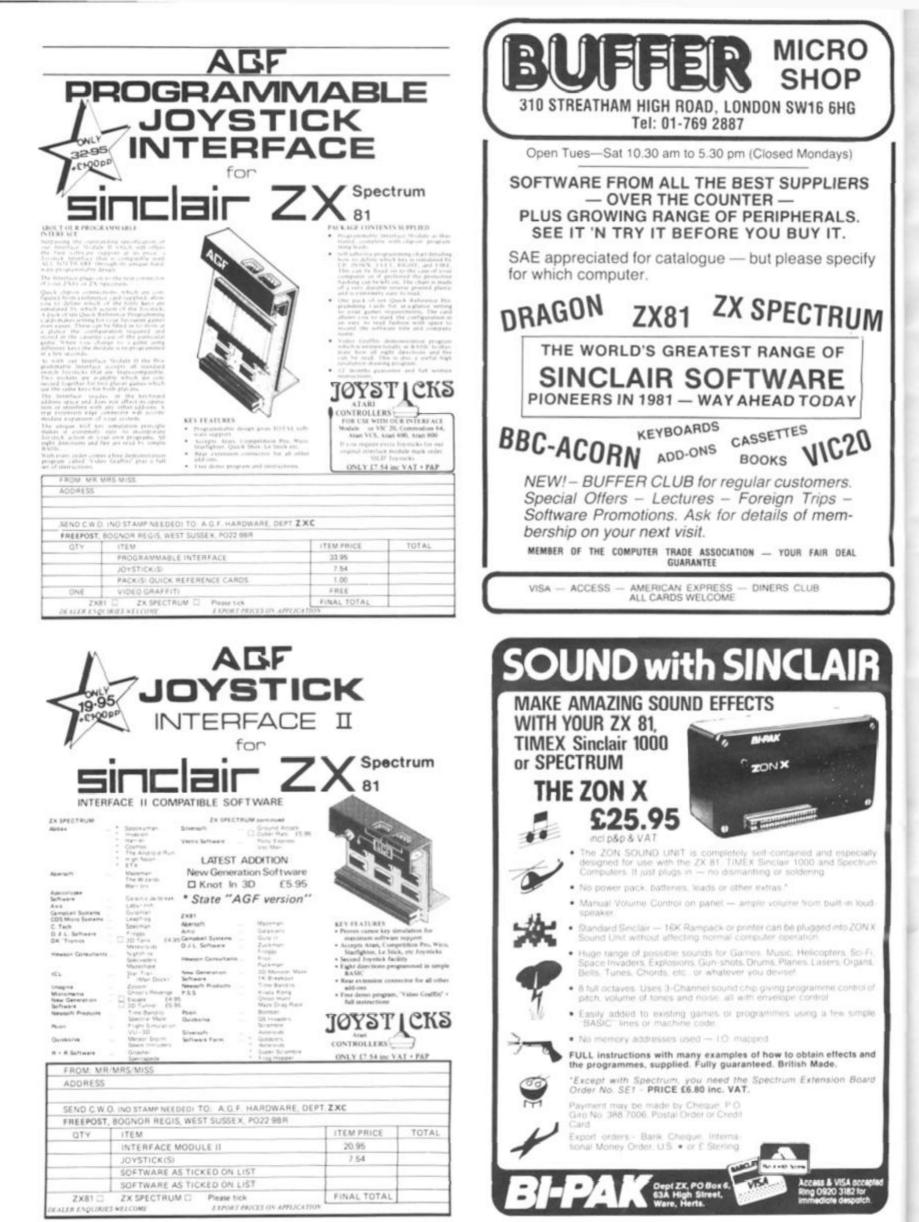

**ZX COMPUTING AUGUST/SEPTEMBER 1983** 

# Brace yourself for a A

لذف Sensioners Sensioners

הורבונים בפני מר(זרובתבק בפני

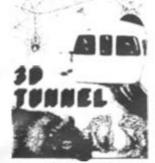

FOR 16/48 K SPECTRUM 30 TUNNEL - 15K/48K Spectrum A full action graphics game to test your skill and nerve. What lies in the depths of the tunnel? Flying bats. leaping todds, scurrying tabls, leaping todds, scurrying rats, crawling goders all appear in the depths of the moving tunnel. The 48K version also holds a surprise in store! ONLY ES95 Consultion Compatible with Kempston and AGF Joysticks, "3D Tunnel contains some of the most impressive graphics you're likely to see on the Spectrum" Computer and Video Games.

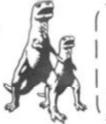

13D Tunnel 16K/48K (ir £5.95 inc. Escape (a £4.95 inc. Knot in 3D (ir £5.95 inc. 3D Defender or £4.95 inc 3D Monster Maze (ar £4.95 inc. Full Screen Breakout (ir £1.95 inc.) Please tick box Total inc.

FOR 16K-SPECTRUM

You'll need plenty of stamina to escape the dinosaut infested maze. You'll have to find the axe and break out of the maze, but the Triceratops will be

could swoop down on you at any time ONLY £4.95 "One of the best and most

original games we have seen for the

Spectrum so far" Sinclair User

looking for you and the Pteranodon

ESCAPE - 16K Spectrum

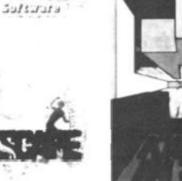

Canatasjan.

FOR 48 K SPECTRUM KNOT IN 3D - 48K Spectrum. This is an action game, that needs nerve and quick reactions! Hurtling through a void, your task is to travel as long as possible scoring points along the way. Be careful though as you will have to avoid your own trail and those of up to four chasers. As trails are left you will have to thread your way twools, but deal's found, the through, but don't forget - the more trails the less space for manoeuvring. You will be terminated when you finally get caught in 'The Knot'. Compatible with Kempston, AGF and Mikrogen Joysticks. **ONLY (5.95**) - -

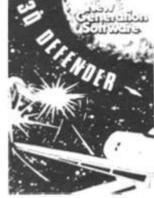

FOR 15K ZX81 30 DEFENDER\* - 16K ZXB1 Fancy yourself as a spacefighter? Here's your chance to find out how good you would be in defending your iome planet. A fast moving mach code game in 3D with meteors, stars, explosions, plasma blasts, photon beams and of course alien space craft to look out for! Your cockpit display will show shield strength, altitude, proximity, forward radar and your core ONLY £4.95 "Another 3D winner Sinclair User.

ZXC/1

2 ليحدد ىستىكىيە مىشتىكىچىتىكى مىكىدىلىك

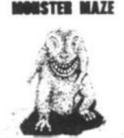

FOR 15K ZX81 3D MONSTER MAZE\* - 16K ZX81 The ultimate 30 maze game for your ZX81, not only do you have to find your way out of the maze but you'll have to watch out for the T Rex - it will actually run towards you when it sees you? Fast moving machine code graphics. ONLY E4.95 "If I had to choose just one program to impress an audience with the capabilities of the ZX81, the 3D "Aonster Maze would be the one without doubt" ZX Computing

Ann available: FULL SCREEN BREAKOUT\* 1K ZX81 ONLY £1.95.

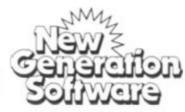

New Generation Software The Brooklands 15 Sunnybank Lycombe Vale Bath Avon BA24NA All games written by Malcolm Evans-The 3D expert. For instant despatch phone 01-830 9232 and quote your credit card number.

Name

Address

### FOR ZX81 AND SPECTRUM COMPUTERS (AND OTHER MODELS USING 9v DC ADAPTORS)

Cheques/PO payable to New Generation Software

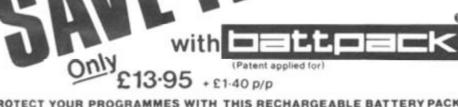

PROTECT YOUR PROGRAMMES WITH THIS RECHARGEABLE BATTERY PACK

puter programmers and users. — POOR MAINS SUPPLIES CAUSING HAVOC, WHILE YOU SPEND HOURS TRYING TO ENTER YOUR CAREFULLY PREPARED PROGRAMMES. AT LAST! The answer to one of the major problems facing

Now Adaptors and Eliminators, who have produced nearly 70% of all ZX Mains Adaptors, bring you BATTPACK - a rechargable 9v Ni-Cad battery pack and transient suppressor, housed in a complementary black ABS case that simply plugs into your ZX adaptor in seconds.

BATTPACK ensures the voltage into your ZX computer never drops below 9v, thereby eliminating the possibility of a programme crash because of a split second mains dropout! (One cycle is all it needs!)

BATTPACK also suppresses transients and RFI using carefully selected capacitors. Your 2X Adaptor keeps the **BATTPACK** at full charge even when in use — so its always ready for emergencies. Even in the event of a full power cut **BATTPACK** will run your ZX computer for at least 30 minutes giving you time to save your programme on a cassette or print a hard copy on your ZX printer

BATTPACK comes complete with all connecting leads and is ready for use.

#### ORDER NOW — SAVE NOT ONLY YOUR PROGRAMMES BUT ALSO YOUR TEMPER!!

MAIL ORDER ONLY. PLEASE ALLOW 28 DAYS FOR DELIVERY.

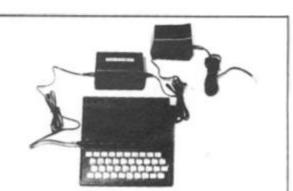

ADAPTORS AND ELIMINATORS LTD 14 THAMES ST LOUTH LINCS.

PLEASE SUPPLY\_ (QTY) battpack/s AT£13.95 each PLUS£1.40 p/p I ENCLOSE CHEQUE POSTAL ORDER FOR £

| NAME    |     | _   |   | _ |     | _ |     | _ |       |
|---------|-----|-----|---|---|-----|---|-----|---|-------|
| ADDRESS | 11  |     |   |   |     | 1 |     |   |       |
| 1111    | 1.1 | 1 1 | 1 | 1 | 11  | 1 | 1 1 | 1 | 1.1   |
|         | 1.1 | 1   | 1 | 1 | 1 1 | 1 | 1 1 | 1 | 1 174 |

ZX COMPUTING AUGUST/SEPTEMBER 1983

#### SINCLAIR NEWS

## Facts from the Fair Our roving reporter checks out the microscene at the 7th ZX Microfair.

The day was June 4 — not a particularly inspiring date except for the fact that this was the day that the 7th ZX Microfair was to take place. Complementing the 130 suppliers were over 8,000 visitors to the exhibition in its new, and as it would seem, permanent home in the Alexandra Pavilion (or as we Londoners think of it, 'Ally Pally').

There were many new companies at the show, and it was very evident that the stands were put together very professionally. Vortex, an extremely new company, had one of the most prominent stands at the show. Vortex were selling two Spectrum games, Android One and Gun Law. They also had a great game for the ZX81 called Astral Convoy.

Protek Computing, a new Scottish-based software company, were exhibiting a wide range of hardware and software, including a cursor compatible joystick interface for the ZX Spectrum. Another new company, Apocalypse Software had, what I thought, was the best software deal I've seen for a long time - they had two extremely good games on one tape for a mere £4.90. They also had some useful utilities for the Spectrum so they might be a name to bear in mind when you're looking around the software shelves.

Old favourites, Quicksilva, had a stand at the show which looked more like a space-age house. They were exhibiting their latest titles to a large and interested crowd. As were Artic, who were showing five of their new programs for the Spectrum.

Hewson Consultants, famous for their 'Nightflight' flight simulation program, have now released a new software package called 'Heathrow -Air Traffic Control'. In this you must talk several aircraft down onto the runway, trying to keep their flight patterns regular and avoiding air collisions, etc. Hewson also gave away plans for a game called 'Quest' which they are soon to release. In this adventure, with 133 locations and sporting full graphics, you get to play one of five characters and fight various creatures - one of which is a Hobbit (some backstabbing here, maybe?). The idea behind the game is to accumulate points and eventually find the scroll which holds the clue to finishing the game. Hewson don't think anyone will finish the game in under six months and I think they're probably right!

Softek, who fronted an impressive six table stand, were displaying a wide range of Spectrum software of arcade quality. Automata also had an impressive display of software, with one particular package, Automonopoli, which was the best adaptation of that game that I have ever seen. They also added a fair amount of good cheer by serving up the champagne at just the right moment.

The hardware company, Eprom Services, were displaying various new add-ons for the Spectrum and ZX81 including an Auto Start board and A/D convertors.

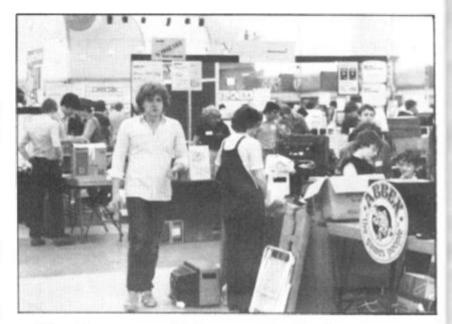

But software was really the main attraction of the show for me, and Emsoft had a 3D graphics package which really quite amazed me. An 'X' was simulated on the screen in three dimensions, and was then made to spin round at speeds faster than I've ever seen before. The package also allowed you to enlarge the 'X' and even incorporate the 3D facility in your own programs. Procom, yet another new company, had two Spectrum programs on display, Breakaway and Character Design, which were both

worthy of praise.

Of the clubs at the show, all had a range of software written by various club members. The Staines and Stanwell Computer Club had a Cesil interpreter, the Stevenage Club were selling graphics aids, and the people from the Aylesbury Computer Club were selling practically everything (as usual!).

At the end of the day, I'm sure everyone would agree that the show was a definite success. I, for one, am really looking forward to the next one!

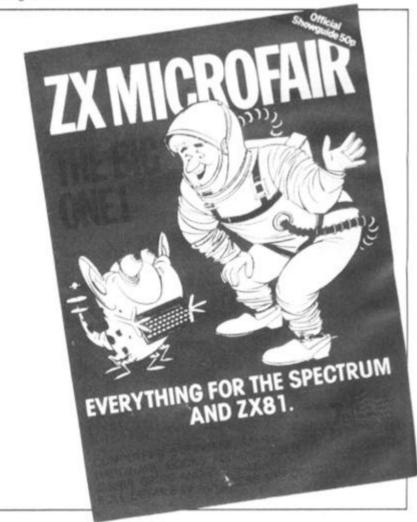

#### SINCLAIR NEWS

#### Sinclair Advanced Research

Sinclair Research are to invest over £2 million in establishing MetaLab, a new advanced research centre. At this new establishment, Sinclair Research will be exploring revolutionary and high risk ideas with a view to developing new products in high technology.

Sir Clive Sinclair believes that MetaLab will provide a challenging 'think tank' atmosphere for a highly motivated multidisciplinary and

11

16

s.

re

at

creative scientific team which it is now seeking to expand. "MetaLab will act as an

incubator, fostering new products from initial idea to commercial launch'' said Sir Clive . "Not only will MetaLab complement research work underway in existing computer and television divisions — it will also open up totally new fields ranging from battery technology to robotics".

The MetaLab complex is planned to open in the Autumn. Watch these pages for future developments of Sir Clive's latest endeavour.

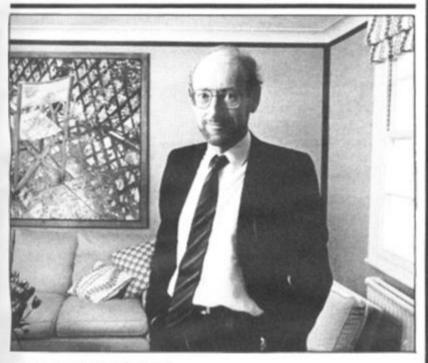

#### **Congratulations!**

As recognition of his achievements in the British micro industry, Clive Sinclair, Chairman and Chief Executive of Sinclair Research, is to be knighted as part of this year's Queen's Birthday Honours.

Said Sir Clive on hearing the news "The award of a knighthood is a truly great honour and one I value very highly. It was completely unexpected and a wonderful surprise. More than ever, I feel committed to achieving success here, in and for Britain."

As readers of ZX Computing and faithful users of ZX micros, I'm sure you will not need us to tell you of his many successes over the past 20 years, so it only remains to wish Sir Clive all our congratulations.

#### Safe As Houses

Computers For All have announced a complete warranty extension plan for home computers, printers, disc drives and monitors.

Called the Computersafe Extended Guarantee Plan, you can extend your manufacturer's warranty for a further 12 months covering such items as complete cost of repair through mechanical or electrical breakdown, etc. The insurance has been organised by Computers For All in conjunction with Domestic and General Insurance Co Ltd.

The extended guarantee is unique in as much as it will be serviced through all Computer For All dealers as well as most *bone fide* computer repair companies.

Further information is obtainable from Computers For All, 72 North Street, Romford, Essex. Telephone enquiries can be made on 0708 752862.

#### The Return Of Horace

Sinclair Research, in a further expansion of its software library, have released nine new cassette programs, including an additional language, FORTH, an advanced chess program and yet another adventure for the intrepid Horace.

For ZX81 and Spectrum users with plans on increasing their programming interests comes a new FORTH program offering a language combining BASIC's simplicity with the, speed of machine code. FORTH is extendable by userdefined commands, and its compiled code occupies less than a quarter of the equivalent BASIC program yet runs up to ten times as fast. Both versions for the ZX81 and Spectrum are available at £14.95.

A major challenge for the games enthusiast is the new eight level chess program for the Spectrum called Cyrus-IS-Chess. Based on the original Cyrus program which won the second European Microcomputer Chess Championship, it features

cursor movement of pieces, replay and take-back facilities, as well as the ability to function as a normal twoplayer game board. The Cyrus-IS-Chess program is priced at £9.95.

In amongst the serious titles, there are, of course, five new software games packages for the ZX81 and Spectrum. And Horace rears his head once more in a program called Horace and the Spiders. In this, his third program, you have to help Horace survive the traumas of the mountain and the bridge before engaging the Spiders in a deadly duel in their web. Horace and the Spiders is available for £5.95.

Other games for the Spectrum include a full feature Backgammon game and Scrabble which features over 11,000 words in its memory and four levels of skill. Backgammon and Computer Scrabble are priced at £5.95 and £15.95 respectively.

For the ZX81 with 16K RAM, Sinclair Research have introduced two new adventure games, Sabotage and City Patrol. These two tapes are priced at £4.95 each.

Finally, meeting the growing demand for business software, Sinclair Research have also released a program for the 48K Spectrum called Small Business Accounts. This program, priced at £12.95, provides balance sheet and profit and loss information together with VAT returns.

All the new cassettes are available via mail order from Sinclair Research, Stanhope Road, Camberley, Surrey. They should shortly be on sale in major branches of WH Smiths, Boots, Currys, John Lewis Partnership, House of Fraser, John Menzies and Greens, and other leading chains and computer stores.

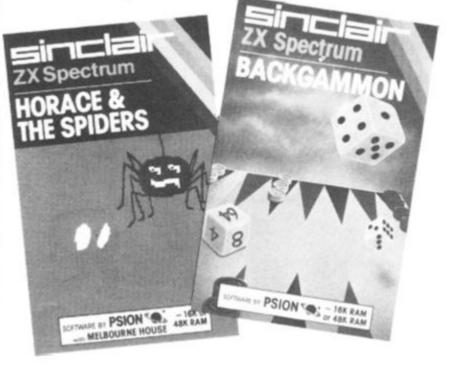

#### HARDWARE NEWS

#### Hardware . . . . . . . . . . . . . . In Brief

• AGF Hardware have introduced a Programmable Interface for the ZX Spectrum and ZX81. Accepting connection of one or two Atari-compatible joysticks, the new interface offers users compatibility with all games software through a unique programming design. Keyboard operation is not affected by the interface and expansion is accommodated through an extension edge connector. Full instructions are supplied with a demonstration program which allows high resolution drawing to be made under joystick control. The price of the programmable interface will be £32.95 plus £1.00 postage and packing. For more information get in touch with AGF Hardware, 26 Van Gogh Place, Bognor Regis, West Sussex PO22 9BY.

• If you're having problems with a wobbly RAM Pack, Adapt Electronics may have come up with a solution to your worries. The RAMLOK kit consists of a gold-plated male connector which replaces the computer connector and, through an ingenious mechanical clamping device, clamps the RAM pack to computer. The RAMLOK kit is easily fitted and requires no cutting, drilling or special tools. Step by step instructions are included allowing for simple installation. Priced at £7.50 plus 50p postage and packing, you can find out more about RAMLOK from Adapt Electronics, 20 Starling Close, Buckhurst Hill, Essex IG9 5TN.

Cheetah Marketing Ltd have introduced a 32K RAM pack for the 16K ZX Spectrum allowing it to be upgraded to a fully fledged 48K machine. Its injection moulded case has been specifically designed to fit the contours of the ZX Spectrum thus hopefully eliminating the worries of the 'wobble'. The device is fully compatible with all Spectrum accessories. Now available on mail order, the RAM pack will soon be sold through selected retail outlets. All the devices are tried, tested and guaranteed, and are priced at £39.95. For further details contact Cheetah Marketing Ltd, 359 The Strand, London WC2R OHS or 'phone 01-240 7939.

• A speech synthesiser for the Spectrum or ZX81 is now available from Spirit Instruments. Housed in a sturdy case, the speech synthesiser plugs into the back of your computer, providing speech from its own built-in speaker or output to your hi-fi. Programming speech using the device is simple, and full instructions are provided with the package. For further details contact Spirit Instruments, Station Road, Maldon, Essex CM9 7LQ or 'phone 0621 56969.

• If you would like to get more sound out of your Spectrum then look no further than the new device from Compusound. Housed in a small box, the device has three leads which are attached inside the Spectrum via crocodile clips. Full details on how to connect up the unit are given with a comprehensive diagram for the nervous. Once connected you will get all the 'zaps, pows and booms' from your games through the speaker in the TV — so you can now drive everyone in the house mad with deafening explosions as you destroy the alien fleet! For more details have words with Compusound, 32 Langley Close, Redditch, Worcs B98 OET or 'phone 0527 21439.

## Are You In Touch?

Tactile have introduced a new concept in keyboard overlays for the Spectrum which is aimed at early education programmers, teachers and parents thus allowing the Spectrum to become a much simpler teaching aid.

The Tactile keyframe, with its touch sensitive membrane, fits snugly over the computer and allows you to create your own easily changeable overkeys. The key surface can be configured as one large key or up to forty individual, userdefined keys using simple IN or INKEY\$ instructions; prepared instructions are enclosed with the package to help you adapt your programs to suit the new key layout. The complete set includes a keyframe, coloured, white and clear backgrounds, symbols and shapes, allowing you to construct an infinite variety of over-key panels. A piano keyboard and a simplified children's typewriter layout are also included.

The software company, Early Learning Opportunities, is to market software compatible with this keyframe and pictorial overlays.

For further information on these products get in touch with Tactile on 0272 678431 or write to Tactile, Wraith, 32 Elmfield, Kingswood, Bristol BS15 2SS.

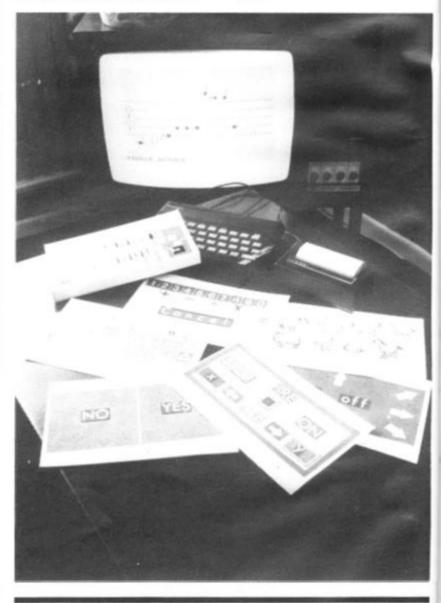

## **Going Mobile**

If you ever wanted to combine the hobby of computing with robotics then you may be very interested to learn about the Zeaker Micro-Turtle.

The Micro-Turtle is a twowheeled mobile robot whose

#### HARDWARE NEWS

des ite ving

Δ

', es, ame on ;h

le.

Suitable software is provided to permit the movements to be memorized and reproduced. Sensors indicate when the robot touches an obstacle and the computer instructs it to find an alternative route. An

additional feature of the machine is that it has an inbuilt retractable pen which can be used to trace its path across a surface. The pen itself is controlled by the computer and is indicated by an LED on top of the robot; two other LEDs indicate which direction the MicroThe unit comes complete with interface, power supply and operation manual, as well as the necessary software to suit your particular computer.

Aimed at the educational market, as well as anyone else interested in control systems, the unit has been priced very competitively. The Micro-Turtle is avilable as a kit priced at £52.00 + VAT or fully assembled at £69.50 + VAT.

For further information on the Zeaker Micro-Turtle contact Colne Robotics Co Ltd, Beaufort Road, Off Richmond Road, East Twickenham, Middlesex TW1 2PH or 'phone 01-892 8197.

## **Sounding Out**

Timedata, computer

Turtle is travelling in.

publishers, have now spread their business wings and are introducing a range of hardware add-ons for Sinclair computers.

movements can be controlled

including the Spectrum and

by any microcomputer,

ZX81, via a connecting

umbilical ribbon cable.

Their first product in the proposed new range is the ZXM Sound Box. Retailing at £29.95 inclusive, the Sound Box uses the 8912 three channel sound generator chip to provide a wide range of programmable sound effects. The built-in amplifier and loudspeaker can also be used to boost the Spectrum's own BEEP.

Not that the Sound Box can be used exclusively with the ZX Spectrum — it can be used with the ZX81 without the need for an adaptor. The ZXM also has a nine pin I/O socket which can be used with Atari/Commodore joysticks. Other Sinclair addons can be plugged into the back of the Sound Box.

For further information on the ZXM Sound Box and details of their other products which should be forthcoming over the next few weeks, get in touch with Timedata Ltd, 16 Hemmells, High Road, Laindon, Basildon, Essex SS15 6ED. Telephone enquiries can be made on 0268 418121.

Contraction of the second second seco

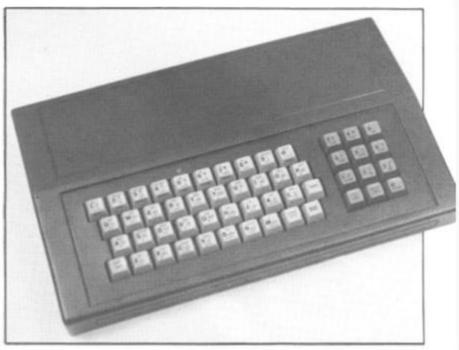

## **Keyed Up?**

Dk'Troniks have introduced a new keyboard which will function with both the ZX Spectrum and ZX81.

Launched at the recent Midland Computer Fair, the new cased keyboard includes 52 keys, 12 of which are used for the numeric keypad. The keypad is a repeat of the one to nine keys plus full stop and Shift keys. Measuring 15 inches by 9 inches by 2½ inches, the cased keyboard is coloured black with grey and red keys.

The computer, either the ZX81 or Spectrum, fits neatly inside the case; although the computer is removed from its original case, the base of the case has been customised to allow for easy fitting. Also

#### The ZX Floppy

Analogue Information Systems Ltd are introducing a floppy disc controller for the ZX81 which should prove invaluable to anyone contemplating using the ZX81 for business applications.

The controller offers single or double density compatibility with all Shugart 5 ¼ inch drives, the new Japanese 3 inch drives and the new Hungarian MCD1 3 inch drives. It also allows the use of single or double sided drives up to any number of tracks.

An important part of the

fitted inside the case can be a motherboard (ZX81 model only) which allows 16K, 32K or 64K RAM packs to be fitted. There is also room inside the case for other addons to be included such as the Power Pack.

All the connections usually found at the back of your computer are to found at the back of the keyboard case, ie Power, MIC, EAR, TV and the expansion port.

Priced at £45 inclusive, you can find out more about the keyboard case from Dk'Tronics, Unit 2, Shire Hill Industrial Estate, Saffron Walden, Essex CB11 3AX. You can always 'phone them on 0799 26350.

controller board is the disc operating system which is supplied in ROM. This gives a simple disc interface to BASIC involving no USR calls, POKE, PEEK, etc. The DOS commands are many and are available directly from a BASIC program, from the BASIC command mode or from machine code.

At the time of writing the controller board is set to enter the market at around £40.00 inclusive, available by mail order only. For further details of the floppy disc controller board contact Analogue Information Systems Ltd, 43 Gilmour Road, Edinburgh 16 or 'phone 031-667 6862.

ZX COMPUTING AUG/SEPT 1983

cro-

wo-

ose

1983

#### SOFTWARE NEWS

#### Software . . . . . . . . . . . . . . . In Brief

• A tape which demonstrates three top-line Hilderbay programs for 48K Spectrum is now available priced at £3.95 (a fraction of the price of the software it demonstrates). The demo program illustrates the three programs, Payroll, Stock Control and Statutory Sick Pay. This lets people get some idea of the content of the software before they take the plunge and part with their money. For more information on this tape get in touch with Hilderbay Ltd, 8/10 Parkway, Regents Park, London NW1 7AA or 'phone 01-485 1059.

Following the success of Accounts ZX81 comes the launch of a similar piece of software for your 48K Spectrum called (of course) Accounts Spectrum. The programs featured on the tape are aimed at both practising accountants and businesspeople and can improve the efficiency of routine accounting. If you require any further information get in touch with Hestacrest Ltd, PO Box 19, Leighton Buzzard, Beds LU7 ODG or 'phone 052-523 785.
Collins have released the Spectrum Starter Packs 1 and 2, which comprise a tape and booklet explaining the programs included on the tape. Providing a range of programs which have both sound educational content as well as being fun to play, these packs are designed for children and their parents to learn to handle the ZX Spectrum. Priced at £9.95 each, you can find out more

Spectrum. Priced at £9.95 each, you can find out more from Collins Educational, 8 Grafton Street, London W1 or by 'phoning 01-493 7070.
Direct from Silicon Valley North comes a piece of

software for the ZX81 called Gradebook. Aimed at teachers and professors, Gradebook is menu driven, allowing the user to manipulate data, such as exam marks, by different distribution methods. There are also built-in routines allowing you to print out displays. Supplied with full documentation, the price of the package is £6.25 plus £1.00 postage and packing. Orders can be made from Silicon Valley North, PO Box 2442, Hammond, Indiana 46323, USA.

• Virgin Games Ltd have produced a number of software packages for three of the most popular micros, including the ZX Spectrum. Of the four programs released, two packages, Starfire and Sheepwalk, are designed to run on the 48K machine. The other two packages, Golf and Yomp, are designed to run on either version of the Spectrum. All of the new programs are priced at £7.95 each. For more details contact Virgin Games Ltd, 61-63 Portobello Road, London W11 3DD or telephone 01-221 7535.

Micromega have announced their Spring collection of software for the Spectrum and ZX81. All priced at £4.95, for the Spectrum there is Monte Carlo, Roulette, Dominoes and Brainstorm. The final package is Gulpman, which also includes an advanced 16K ZX81 version on the same cassette. For further information on the new range of software contact Micromega, Personal Computer Division, Quantec Systems and Software Ltd, 230-236 Lavender Hill, London SW11 1LE or 'phone 01-223 7672. · Hisoft have released two new packages for the Spectrum. The first is Pascal 4 and is a complete implementation of Pascal for the Spectrum and is priced at £25.00 inclusive. The second package is called DEVPAC 2 and is an upgraded version of their current assembler, disassembler/debugging program. The DEVPAC 2 package is priced at £12.50 inclusive. Both packages come with comprehensive documentation from Hisoft, 60 Hallam Moor, Liden, Swindon, Wilts SN3 6LS. Telephone enquiries can be made on 0793 26616.

## For The Record

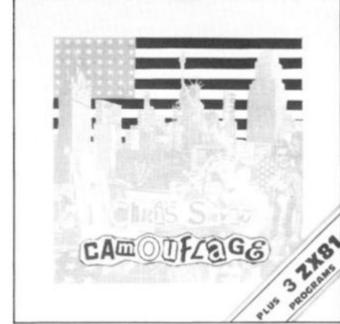

A computer game pop single was recently released by EMI Records (UK). The single, by Chris Sievey, features a selfpenned song, Camouflage, on the A-side, while the B-side contains three of his programs for the ZX81.

The programs, once played into the ZX81, will produce one demo program illustrating the lyrics of the A-side with text and graphics — and two games programs, one for the 1K and one for the 16K ZX81. These games are versions of an arcade-type game called Flying Train.

Chris Sievey's single will be in your record store at the moment, but should you have any problems in obtaining your copy try contacting EMI Records (UK) at 20 Manchester Square, London W1A 1ES. I haven't managed to see the programs yet, but anyone who could release a single entitled 'I'm in love with the girl on the Manchester Virgin Megastore checkout desk' must have something going for him! S

S

CI

SI

tł

e:

a

a

tl

C

п

С

£

s

re

s

C

fe

tl

٨

g

Z

This is not, however, the record industry's first foray into the world of computing. Mainframe, a band comprising Murray Munro and John Molloy, released a single called 'Talk to me' in which they have included material for the Apple computer, ZX81, Spectrum and the BBC Computer. For more information on Mainframe, get in touch with MC<sup>2</sup> Music, 24 Missden Drive, Hemel Hempstead, Herts.

### BASICally, It's A Magazine

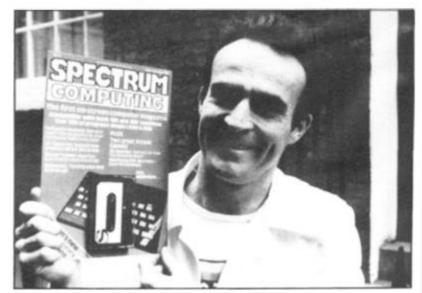

#### SOFTWARE NEWS

### The Sound Of Music

3d

e

١g

C

e

83

If you ever wanted to play and compose music on your 48K Spectrum, Bellflower Software may have come to your rescue.

As well as using the Spectrum's own BEEP command, the program has successfully managed to meet the challenge of representing each note on the screen in accurate musical notation. It will play and print melodies in 11 different keys, each with a choice of 12 time signitures and ten playing speeds. Rests, accidentals and dotted notes can all be programmed into the tune and bar lines are drawn in their correct places automatically.

Don't worry if you don't rate yourself as an expert musician because all the musical knowledge you need is stored in the computer and tunes can be put into memory using single keys to make choices from the screen display. Starting off as a beginner, you can check that what you are doing is correct by comparing your efforts with the three tunes supplied with the program. Once you have input your tune, you can get the computer to print out the tune note by note as it plays it for you.

Available at £5.75, you can find out more information by contacting Bellflower Software, 6 Rosewood Avenue, Greenford, Middlesex. Telephone enquiries can be made on 01-903 1816.

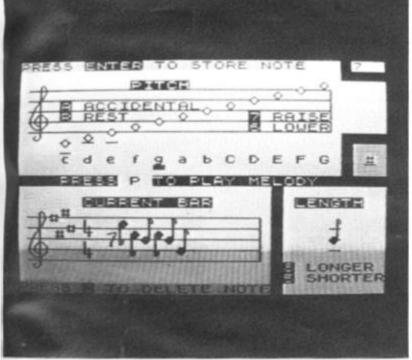

A revolution in computer magazine publishing was witnessed last month with the launch of 'Spectrum Computing' – a bi-monthly magazine on tape!

Edited by Iolo Davidson, the new magazine, Spectrum Computing, is available for £2.99. Altogether there is some 80K of code which readers follow through a series of on-screen prompts. On the first issue, designed for both the 16K and 48K models, there were software reviews (including 'stills' from the programs under review), a Morse code trainer, chess graphics, a routine for turning text upside down and sideways, as well as a couple of arcade games thrown in for good measure.

Said lolo "I've put in the sort of things that interested me. We don't want to go over the heads of some of the readers nor do we want to talk down to them. It's a difficult balance to strike and I hope I've achieved it".

Perhaps this shows the shape of things to come maybe soon the computer bookshelves in the newsagents will be filled with cassette magazines.

Spectrum Computing is published by Argus Specialist Publications, owners of *ZX Computing*.

## **Fast Loader**

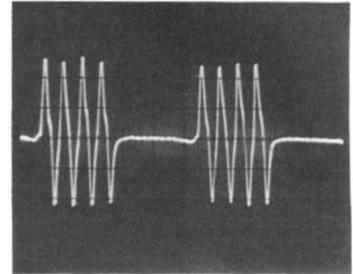

JRS Software have developed a unique system for their software for the ZX81 which will enable programs to be loaded at the maximum speed possible within the limits of the computer itself, ie without the need for additional hardware.

Data is loaded at between 300 and 500 bytes per second, or 10 to 15 times faster than the normal ZX81 rate. This means that almost every program for the ZX81 could be loaded in under a minute  $-\ {\rm a}$  very effective cutting of the loading time.

This breakthrough has been achieved by drastic modification of the I/O signals whilst limiting the maximum frequency to 4KHz to guarantee reliable operation even when using poor quality tapes or low-cost cassette recorders.

JRS Software are based at 19 Wayside Avenue, Worthing, West Sussex BN13 3JU.

## The Artic Arrivals

Artic Computing have released nine new titles to complement their growing range of software for the ZX81 and Spectrum.

First up are two chess programs. Spectrum Chess II is for the 48K Spectrum and incorporates no skill levels you just specify how long you want the Spectrum to think and it will come up with the most challenging move. The other chess program is called Chess Tutor and operates on the 16/48K Spectrum. This program not only plays chess on three different levels but also coaches the beginner to expert level. Spectrum Chess II and Chess Tutor are priced at £9.95 and £6.95 respectively.

There are also some games for the Spectrum including Cosmic Debris (48K), 3D Combat Zone (48K), 3D Quadracube (16/48K) and The Golden Apple (48K). These tapes are priced at £4.95, £5.95, £4.95 and £6.95 respectively.

There is also a software package which enhances the power of the Spectrum so that you can produce 64 column copy which can even by LISTed without any extra commands. This package, SYS 64, is suited to the 16/48K Spectrum and is priced £6.95.

The two packages released for the ZX81 are Reversi, incorporating four levels of play, and Raider, a version of the arcade game Scramble. Both tapes require 16K memory and are priced at £5.95 and £3.95 respectively.

For further information on these new releases contact Artic Computing Ltd, 396 James Reckitt Avenue, Hull, North Humberside.

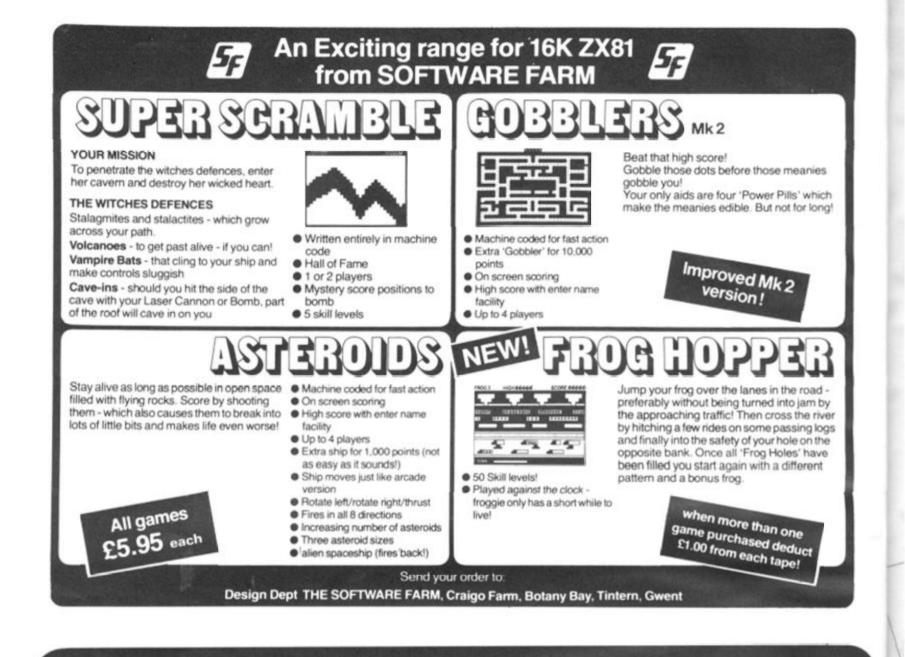

## WE HAVE SOUND ... COLOUR ... ACTION WE HAVE R&R SOFTWARE

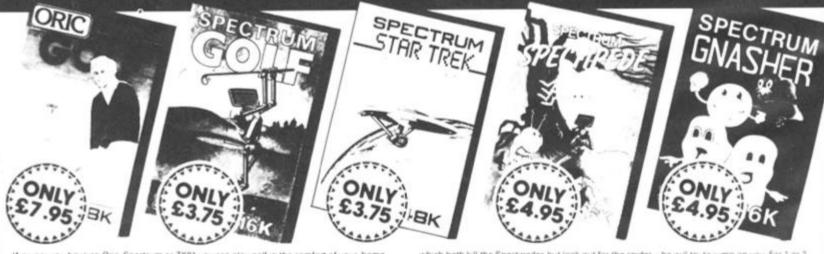

Whit, her you have an Oric. Spectrum or ZX81 you can play golf in the comfort of your home. ZX81 16K (Not illustrated) All the excitement of the professional circuit. For 1 or 2 players. You can select either 9 or 18 hale course. Try and overcome obstacles such as trees bunkers, water - even the rough can be tricky? Full on screen instructions

ONLY £3.75 Spectrum Golf 16K Similar to ZX81 Golf but utilizing the Spectr ONLY £3.75

Oric Golf 48K A Further development of Spectrum Golf utilizing 48K of memory and the excellent Onc graphics. For 1 to 6 players ONLY £7.95 If golf isn't your game try the other games in our range.

#### FOR SPECTRUM

Star Trak 48K See if you can not the galaxy of the evil Klingons, save the Federation from the treacherous Romulans, race to protect your star-bases from attack. Are you star-ship commander material? ONLY £4.95 Spectipede 16K See how long you can keep the Spectipede at bay as they decend upon you. You'll have the help of poison mustivooms and your gun which both kill the Spectipedes but look out for the spider – he will try to jump on you. For 1 c players: Operates with most leading. Joysticks or the Keyboard ONLY 64 Gnasher 16K. The ultimate maze game. Eat the dots but look out for the ghosts they could eat y If you eat an energy pill you can eat the ghost. Full colour graphics an sound. Operates with most leading, Joysticks or the Keyboard ONLY (4.95

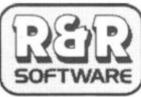

nd. Onerates us most leading Joysticks or the Keyboard

#### NEW FOR THE ORIC

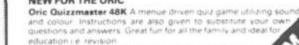

Quizzmaster 1 - General knowledge, sports and pas Quizzmaster 2 – General knowledge, rock and po Quizzmaster 2 – General knowledge, rock and po Quizzmaster 3 – Out soon

#### 34 Bourton Road Tuffley, Gloucester, GL4 OLE Further Quizzmasters to follow Tel: (0452) 502819

ONLY (7.95 each which includes a (2.00 disc a fear union market Chartermarke

#### SOFTWARE REVIEWS

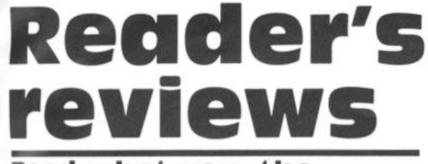

#### Read what you, the reader, think of software commercially available for your micro.

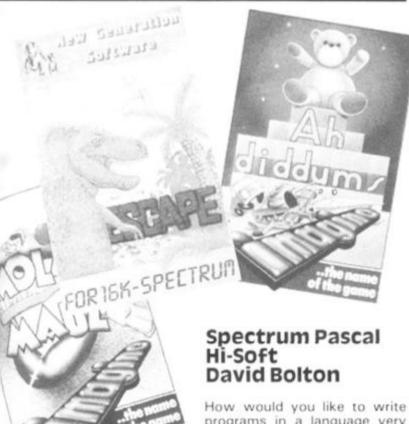

This feature provides you space to air your views on any software, be it for the ZX80, ZX81 or ZX Spectrum. If you've had a good or bad experience of any of the commerical software packages available for your micro, why not write and tell us.

Your reviews should contain your critical thoughts about the software and the relevant details concerning the availability of the package, its price, etc. If you can provide any screen dumps to illustrate the review, so much the better. Any reviews published in this section of the magazine will be rewarded with the price of the tape you review. So, if you buy a cassette and send in a review that gets published, you'll get your software for free!

0.11

1983

How would you like to write programs in a language very much like BASIC and then run them at machine code speeds? It is now a very practical suggestion with the release of a full Pascal compiler for the 48K ZX Spectrum by the British company Hi-Soft.

Before I look at the Spectrum version, let me give you a little history of Pascal. It is a very young language, born in 1969 when a leading computer scientist called Wirth decided that ALGOL, the then leading academic language, was getting too complex. He designed Pascal specifically to teach good programming practices. It is now available in many forms on disc-based machines, but there are very few implementations on cassette driven micros.

Pascal is very similar to BASIC in many ways, certainly much closer than languages like FORTH, LISP, assembly or PILOT. It is generally a much better language.

This version of Pascal is a very high quality product comprising some 20K of machine code for the compiler, editor and run-time package. It completely compiles a Pascal program into Z80 machine code which runs very fast indeed. Try filling an array of 7,000 elements in half a second, or summing up the numbers one to 20000 in seven! Obviously one could write faster programs using an assembler, but try assembling  $A = LOG(SIN (B/180 \times 22/7) - 10.45)$ (B/180 8/2.22341

When the compiler package is loaded it starts in the editor, allowing the programs to be typed in, or loaded from tape. Hi-Soft have been very cunning with their editor as it completely bypasses the Spectrum's single-key entry system. Programs are entered line by line just like BASIC with a line number at the start of each line:

- 10 PROGRAM DAVE; 20 VAR I, J:INTEGER; 30 BEGIN 40 J: = 0 ; FOR I: = 1 TO 100 DO
- 50 J:= J + 1;

60 WRITELN ('J = ', J:5) 70 END.

The line numbers are at the start of each line for purposes of the editor only, they have no bearing on the program. Commands are included to do the equivalent (in BASIC) of DELETE AUTO and RENUMBER as well as searching and moving. There is also quite comprehensive commands involved with line editing which can do find, insert, replace and delete on one line

Overall, the editor is not as good as a screen editor, but it is the next best thing and for anyone used to Sinclair editing it is a significant improvement.

The editor only changes the 'Source code', ie the program as it looks above. Once a program has been compiled into machine code (or object code as it is known) it can only be changed by changing the source code and re-compiling.

Source code can be saved onto tape and it's quick to do so because Hi-Soft uses tokens (just like BASIC) to represent reserved words, eg PROGRAM and INTEGER only occupy 1 byte each in internal storage. When source code is loaded into RAM it appends onto the end of any existing code; this makes the creation and use of libraries much more convenient.

One problem with the editor is that there is no keyboard beeping. I tried unsuccessfully to get it to work, even writing a short program to POKE 23609 with 255, but to no avail. As soon as I exited from Pascal to BASIC the beeping started working again.

Compilation is the process which converts source code to object code. There are two ways of doing this in Hi-Soft Pascal: the first is for debugging purposes, and keeps both source code and object code in RAM at the same time to speed up the EDIT-COMPILE-TEST cycle. When testing is complete the specially compiled object code can be dumped out to tape so that it will automatically LOAD and RUN as a stand-alone program.

If a syntax error is discovered during compilation then the choice is given of stopping and going into the editor at the faulty line, or listing other errors. Pascal is typical of compiled languages in that one error early on can generate lots later.

Compiling is a very quick process, but it will be slowed down if the compiler provides a listing at the same time. The Spectrum 'write character' routines are not terribly fast, so if the compiler listing is disabled then the compilation takes place in a short period of time and instantaneously for small programs.

There are seven compiler options which determine whether or not certain checks will be incorporated into the machine code. They check such things as overflow in integer addition/subtraction, or checking if array references go out of bounds. The idea of these checks is to include them while testing and debugging and then remove them in the finished program. Some of the other options are used to control compiler listing or printing.

Tape and I/O facilities are included for the program to store variables on tape and read them back in. It is nonstandard for Pascal but is very powerful as just one statement can write out or read in any variable from one character up to a very large array.

The I/O ports used on the Spectrum can be read and written to by use of the INP function and the OUT procedure.

A statement similar to INP, (OUT(X,C) is used to output a character byte C to port X.

Statements and functions are included to allow reading from and writing to RAM. Again non-standard for Pascal, these are taken from BASIC and are PEEK and POKE. Both are much more versatile than their BASIC equivalents as they can work with single characters up to entire arrays. For example, POKE (£A000, 'DAVID BOLTON') will deposit 12 characters in RAM from A000 onwards.

As well as the statements described above, there are a couple of features which are useful for the machine code programmer.

INLINE is a statement which permits machine code to be directly embedded into the Pascal program. It is followed by a list of decimal or hexadecimal integers which represent the machine code.

USER is a function which is similar to BASIC's USR, and permits calls to machine code routines external to the program. For example with the Spectrum, there are lot of useful ROM calls which can be incorporated into programs.

Note that addresses can be also given in hexadecimal form; this is a more useful representation than decimal for integers, because any integer higher than 32767 must be given in negative form.

This is a very impressive product, and certainly one that could be of benefit to any Specturm programmer once he/she has mastered BASIC and wants to advance.

The compiler is fast at its job and produces very quick machine code, and together with the ability to have machine code incorporated in the program should mean that there are not tasks which are better done in assembler than Pacal.

Naturally there are some negative aspects, nothing's perfect, but I consider them fairly minor.

Apart from machine code speed, integer and real arithmetic, better data structuring, recursive procedures and functions, there is also formatted output where you can specify how numbers are written out, with rounding.

For the price of £25 you get the complete compiler/editor and a 60 page reference manual. This is not a teaching manual, so if you are unfamiliar with Pascal I would recommend purchase of a good book. The manual mentions a few at the back.

#### Ah Diddums Molar Maul Imagine Software Peter Shaw

As I make no secret of the fact that Arcadia is my favourite game, I was naturally pleased to recieve Imagine's latest Spectrum offerings, Ah Diddums and Molar Maul. Both cassettes are very attractively presented in very imaginative (no pun intended) cassette covers, and both packages with a come lifetime guarantee, something which few other software houses offer. Instructions supplied with the tapes give detailed instructions on loading and playing.

I loaded Ah Diddums first, mainly because the cover appealed to me, plugged in my joystick and prepared to fight off the other toys in the toybox. Ah Diddums, as you will have probably guessed, is rather an original idea, concerning a tubby teddy and his mission to comfort the baby. What Teddy must do is take some toys to Baby so she will stop crying, but it's not as simple as that - you see this game has many sub-plots going on. If Teddy comforts Baby then the mother will quite sensibly put the lights out. 'What is wrong with that?' I hear you cry. The trouble is that the toys in the toy box can only play with the light on, so they will do all they can to stop Teddy comforting the baby.

Sounds confusing - well, there's more! Teddy is in a set of 99 nested toyboxes, and to escape from any one of them he must pile building bricks up in a certain order. Also in the toybox (well most of them. I've yet to get out of the first) is a Jack-in-the-Box. This bouncy little fellow takes the pressure off any sticky situations you might have got yourself into. Amongst the toys you can pick up is a peashooter, which I'm still trying to work out what to do with. I tried shooting the soldier who was in the box with me, but all I ended up in doing was making it turn more vicious.

Ah Diddums uses amazing high resolution graphics and sound. It even uses colour, something I dearly missed when they brought out Schizoids. Also Teddy has one amazing walk! I think this program has the edge over Arcadia, but I will not definitely give this the accolade of 'My favourite program' until I have mastered it.

Moving rapidly on, I then loaded Molar Maul. The way the title page was built up was quite fantastic.

I pressed a key and a large set of teeth were displayed on the screen - they then opened and the play area, the inside of someone's mouth is, if not very convincingly, displayed in full gruesome colour. The idea of the game is to fight of the dreaded 'DK's (de-cavs - get it?) with your trusty toothbrush and supply of Imagico toothpaste. The game is very fast, and no matter how quickly you can brush one tooth, another is being attacked. The teeth are colour coded so you have an idea of how long they will probably survive.

You have three toothbrushes per game, and you can easily lose these every four cavities you get. You are not helped by the sweets which appear on the tongue, the 'DK's rush over and their power is increased. Altogether, I think Molar Maul is the most original, addictive game for the Spectrum I have played in a very long while.

Both Ah Diddums and Molar Maul are available for £5.50 from Imagine Software, Masons Buildings, Exchange Street East, Liverpool L2 3PN.

#### Spectrum Golf R & R Software Darren Norbury

Like many other people, I enjoy a game of golf. Unfortunately, the Briitsh climate doesn't always allow me to go and play a few holes anytime I want. I don't mind though. If rain prevents play then I can stay indoors and load Spectrum Golf from R & R Software into my Spectrum.

Having played quite a few different types of computerised golf before, I was pleasantly surprised at how close this program came to the real game.

It is a game for one or two people over a nine or 18 hole course. Each hole is of a completely random construction and can be either a par three, a par four or a par five, with hole lengths ranging from about 160 yards to over 500 yards. Although each hole looks the same length as the last on the screen they are all on different scales.

For each shot, the player is asked for the direction of the shot, and the strength of hit. Direction is based on the numbers on a clockface, assuming that the ball is the centre of the clockface. Strength is gauged simply on a scale of one to 100.

Between the tee and the green of each hole are varying amounts of water, sand and rough for the unwary player to get trapped in as well as the major hazard — trees. Once you've landed in one of these uncompromising positions then life is made very difficult indeed.

This is an outstanding simulation which should appeal especially to the new Spectrum owner. I hope that it is as appealing to non-golfers as it is to me.

My best score? Nine under par, but then there was a very helpful wind behind me!

Spectrum Golf, priced at £4.95, is produced by R & R Software, 34 Bourton Road, Tuffley, Gloucester, GL4 OLE.

#### 3D Defender JK Greye Enterprises Geoff Cheshire

At the time when the software market for the ZX81 was really beginning to take off, one of the tapes which gained the most critical acclaim (and is still a best seller) was the 3-0 Monster Maze from J.K Greve software. It may be a different company this year but the author is the same. Escape, from New Generation Software, is based upon the aforementioned Monster Maze, but this time the required hardware is a ZX Spectrum (16K).

Once again, there is a monster involved; once again, the player is trying to escape from the monster; once again, there is just one way out. This, however, is where the similarity with the former game ends.

When the tape has loaded the instructions appear on the screen along with a preliminary warning about the dangers which the player is about to face. The computer then asks you to select a level of difficulty from the scale one to five. Upon pressing a number the game starts.

Lo and behold, you are presented with a slightly angular aerial view of the maze with a high resolution version of your good self in the bottom right-hand corner, raring to be manoeuvered away by the usual cursor direction keys. In the top left-hand corner is the

#### SOFTWARE REVIEWS

maze exit. All you've got to do is get from the bottom righthand corner to the top left. Simple, isn't it?

ice.

the

ce. In a

the

ing

and

r to

the

nce

ese

ons

cult

ing

ap-

iew

it it

ers

der

ery

at k R

ad, E.

IATE

eal-

e of

the

1 is

3-D

eye

ent

the

pe,

oft-

the

ter

re-

ec-

1 a

ain,

ape

ain,

his,

lari-

ded

the

iary

lers

t to

sks

cul-

ive.

the

are

atly

aze

tion

tom

i be

the

, In

18.

You're right — it isn't that simple. To get out of the exit you need the axe which is hidden somewhere within the maze. And then, of course, there is the added danger of the tyrannosaurus rex who can be aided, according to whether or not you attempt difficulty levels two to five, by either one, two, three or four of his beastly companions who include a flying pterodactyl in their ugly band.

This is not, as it may sound, a jump on the 'Pacman' bandwagon but rather an original and absorbing game which can become extremely difficult and frustrating.

Escape, priced at £5.95, is available from New Generation Software, Freepost, Oldland Common, Bristol BS156BR.

#### Spectres Bug Byte Steven Meldrum

The latest offering from Bug Byte for the 16K or 48K Spectrum is Spectres. For the price of £8 I was certainly expecting an excellent copy of a 'certain arcade game', and I am pleased to say that although it is slightly different to the arcade game, in my opinion it is better!

Before I tell you some of the details of the game, I would like to comment on the packaging, which is first class. A colourful artworked cover (obviously to attract prospective buyers) and detailed instructions which blend a storyline in with the objectives of the game.

As the game is being loaded into your computer, a message appears in the 'PAPER' area of the screen telling you to wait. From then on, the game is run automatically and the Break key is disabled.

The objective of the game is to help your little man, Eddie the electrician, re-wire the mansion (the maze) by fitting light bulbs. There are, however, four Spectres in the maze which have to be avoided. Eddie is aided in his task by four light generators which change the hunters into the hunted. The duration of how long the generators are kept on for is determined by how much fuel Eddie has collected. Spectres is fast, colourful

pectres is rast, colour

and very addictive. When I first received Spectres, I spent nearly six hours trying to clear the first maze! Each Spectre had a different colour, name and character. The graphics are outstanding and obviously a lot of thought has gone into deciding the shape of the Spectres.

Sound is used effectively throughout the program, but due to the internal speaker inside the Spectrum it is difficult to hear. (I especially like the 'sparking' noise when a Spectre is ignited.)

After the first maze has been cleared, a totally different structured maze has then to be cleared with your score and men left carried over. Altogether there are three different mazes.

However, I do have a few quibbles. First up, on my copy a bonus 'man' is awarded every 3,000 points and not every 2,000 points as stated on the inlay card. Also, when you reach a certain level (either 9,000 or 12,000 – I can't remember which as my Spectrum is with Uncle Clive at the moment) you get a full set of 'men' and from then on, Eddie is invincible.

But even with these quibbles, Spectres will become a standard by which other similar games will be judged.

#### Froggy DJL Nick Breeds

After loading the game for about five minutes, the game auto-runs and thank goodness, the Break key is disabled which means that there's no way you're suddenly going to lose your best score ever just through a misplaced finger.

The title page is very impressive with a frog bringing on the title of 'FROGGY' in large letters. Four more screenfulls of instructions revealed the scoring mechanism and which controls to use. DJL chose my favourite — the cursor keys ('5', '6', '7' and '8').

On playing the game, a full screen greets you with a busy road, a river full of turtles, logs and crocodiles, and five homes. The game is great fun to play with bonuses for picking up baby frogs, for finishing quickly and so on. Each completed screen brings a new, much harder one. The graphics are superb and very smooth.

WARNING! This game is very addictive and will keep you on the keyboard for literally hours.

However this is hardly a fault and, all in all, the game is superb. Oh, by the way, the price of the package is £5.95.

For further information on the cassettes reviewed in this article, you can write to the following addresses:

Hi-Soft, 60 Hallam Moor, Lidon, Swindon, Wiltshire. Imagine Software, Masons Building, Exchange Street East, Liverpool, Merseyside L2 3PN. R&R Software, 34 Bourton Road, Gloucester GL4 OLE. New Generation Software, Freepost, Oldland Common, Bristol BS15 6BR. Bug Byte, 98-100 The Albany,

Old Hall, Liverpool.

DJL, 9 Tweed Close, Swindon, Wilts SN2 3PU.

The authors of any of the reviews published within this section of the magazine will receive payment equal to the amount spent on the software reviewed unless another financial arrangement has already been settled on. All contributions should be typed, double spaced, and be accompanied with screen dumps where possible. Your reviews should be sent to the following address:

Reader's reviews, ZX Computing, 145 Charing Cross Road, London WC2H OEE.

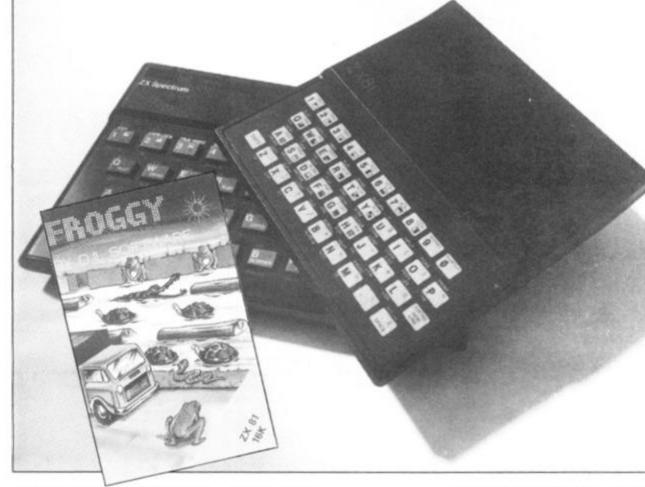

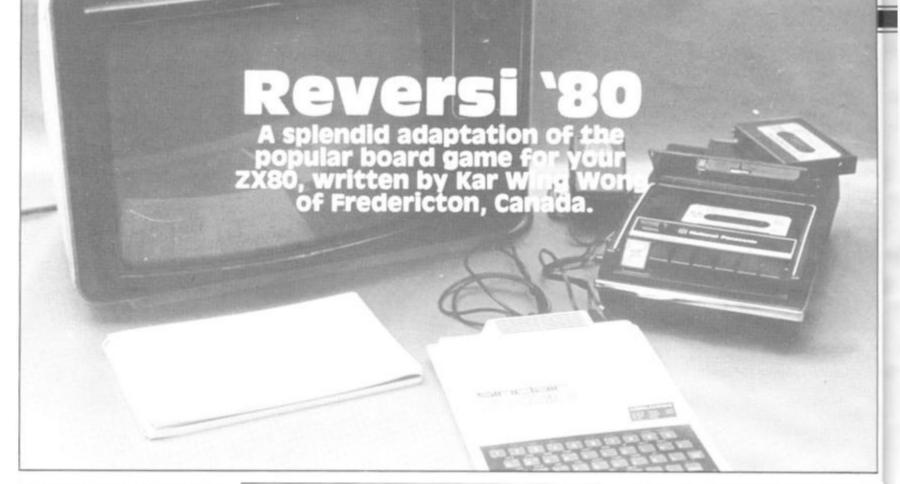

This program is designed for anyone who doesn't own the board game, but would like to play a game of Reversi with someone other than the computer

First up, you should type in the program shown in Listing 1 Once this is done, you should type, in the immediate mode:

#### POKE 16403.20

to get rid of line 1, so that the program won't crash. Now RUN the program and input the numbers on the right-hand side of Listing 2, treating each comma as an instruction to press Newline. After you have finished typing in the data, go into immediate mode and type PRINT B. If the answer is '7026', the program should be OK and you should SAVE what you have so far achieved.

#### **Going over board**

From now on, do not try to LIST without a line number, RUN, or press Home or Clear, as you will lose the program. Now type in the BASIC part of the program as shown in Listing 3.

To save memory space, all the variables used in the program must be assigned in immediate mode; this will also enable us to find the start of the screen address in the very beginning of the program. The value and name of each variable is shown in Table 1.

To RUN the program, simply type GOTO 10 and you'll see a board similar to that shown in

|                                                                                                    | 1 | 2 | 3   | 4      | 5 | 6  | 7 | 8 |   |
|----------------------------------------------------------------------------------------------------|---|---|-----|--------|---|----|---|---|---|
|                                                                                                    | + | + | +   | $^{+}$ | + | +  | + | + | 1 |
|                                                                                                    | + | + | +   | +      | + | +  | + | + | 2 |
|                                                                                                    | + | + | +   | +      | + | +  | + | + | 3 |
|                                                                                                    | + | + | +   | х      | 0 | +  | + | + | 4 |
|                                                                                                    | + | + | +   | 0      | х | +  | + | + | 5 |
|                                                                                                    | + | + | +   | +      | + | +  | + | + | 6 |
| Fig. 1. A graphic                                                                                                | + | + | +   | +      | + | +  | + | + | 7 |
| illustration of<br>what you should                                                                               | + | + | +   | +      | + | +  | + | + | 8 |
| see on the<br>screen.                                                                                            | х | ( | 0 3 | 2      | ; | >( | ) | 2 | 0 |
| and the second second second second second second second second second second second second second second second |   | _ |     |        | _ |    |   |   |   |

#### Program description

Description

Lines

10

35

40

52

53

55

60

70

190

200

210

- Activates the machine code program. Assign the number of pieces each player has when 20.30 the game starts. The finding of the starting address of the display file POKEs the number of pieces each player has. 50-51
  - POKE the arrow head on the screen indicating
    - whose turn it is.
    - INPUTs the move
  - -Checks to see if a player wants to give up their turn.
  - Initializes the sub-total of the move.
  - Finds out the address of the player's choice.
  - Checks to see if that address is being occupied by other pieces.
- 90-180 The checking routine for finding whether the move is legal.
  - If the sub-total of that move is zero then the player must input another move.
  - Changes to another player's turn.
- POKEs the number of pieces each player has on the screen and waits for another move. 1000-1080 - The flipping routine to find out the number of
- pieces flipped in that direction. 1090-1100-Reads the number of pieces each player has.
- Goes back to check another direction. 1110
- 2000-2030 -POKE the number of pieces on the screen.
- 2035 Checks to see if the board is full.

Fig. 1. Notice the arrow head indicating which player is next to play and the number of pieces each player has placed on the screen.

#### In the move

To move, you type in the coordinates as a single number; for example, if you wanted to place one of your pieces in the bottom right-hand corner, you would type in '18'. If the move is illegal, the arrow head will stay pointing to the player who made the illegal move and wait for a legal instruction. Once a legal move has been made, the arrow head will move to point at the other player's score.

If you cannot move, you should input '99' and the computer will automatically go to the next player's move. After each move, the number of pieces each player has placed will be re-adjusted and printed on the board.

game will stop The automatically when the board is full, but if neither player can move at any stage of the game you can type in a letter and stop the game.

REM (112 As) 10 LET B = O 20 FOR A = 16427 TO 16538 INPUT C 30 POKE A,C 40 PRINT A.C. 50 LET B = B + C60 70 NEXT A

Listing 1. The BASIC program to enter the machine code.

**ZX COMPUTING AUG/SEPT 1983** 

|                                                                                                    |                                                                                                    |                                                                                                    | ZX8                                                                                                    | O GAME                                                                                                    |                                                                                                    |                                                                                                    |
|----------------------------------------------------------------------------------------------------|----------------------------------------------------------------------------------------------------|----------------------------------------------------------------------------------------------------|----------------------------------------------------------------------------------------------------|----------------------------------------------------------------------------------------------------|----------------------------------------------------------------------------------------------------|----------------------------------------------------------------------------------------------------|
| in-<br>to<br>eshe<br>vill<br>he<br>ou<br>ve<br>vill<br>he<br>ait<br>at<br>ou<br>m-<br>to<br>for<br>ed<br>an | Address<br>16427<br>16430<br>16431<br>16432<br>16433<br>16435<br>16437<br>16439<br>16440<br>16441<br>16443<br>16445<br>16446<br>16448<br>16449<br>16451<br>16452<br>16453<br>16455<br>16456<br>16457<br>16458<br>16467<br>16463<br>16467<br>16468<br>16477<br>16468<br>16477<br>16468<br>16477<br>16468<br>16477<br>16468<br>16477<br>16468<br>16477<br>16468<br>16477<br>16468<br>16477<br>16468<br>16477<br>16468<br>16477<br>16468<br>16477<br>16468<br>16477<br>16468<br>16477<br>16468<br>16477<br>16468<br>16477<br>16469<br>16477<br>16473<br>16476<br>16477<br>16505<br>16506<br>16507<br>16506<br>16507<br>16508<br>16509<br>16511<br>16512<br>16516<br>16517<br>16518<br>16522<br>16523 | Statement<br>LD HL(16396)<br>INC HL<br>LD D,H<br>LD E,L<br>LD A,28<br>LD B,9<br>LD(HL),0<br>INC HL<br>PUSH BC<br>LD B,8<br>LD(HL),19<br>INC HL<br>DJNZ E(41)<br>LD(DE),A<br>LD(HL),A<br>INC DE<br>INC HL<br>INC A<br>LD(HL),117<br>INC(HL)<br>INC HL<br>POP BC<br>DJNZ E(37)<br>LD B,2<br>PUSH BC<br>LD B,10<br>LD(HL),0<br>INC HL<br>DJNZ E(63)<br>LD(HL),117<br>INC (HL)<br>INC HL<br>DJNZ E(63)<br>LD(HL),117<br>INC (HL)<br>INC HL<br>DJNZ E(63)<br>LD(HL),117<br>INC (HL)<br>INC HL<br>DJNZ E(63)<br>LD(HL),117<br>INC (HL)<br>INC HL<br>DJNZ E(63)<br>LD(HL),117<br>INC (HL)<br>INC HL<br>DJNZ E(63)<br>LD(16420),HL<br>LD(16400),HL<br>LD(16400),HL<br>LD(16400),HL<br>LD(16421),A<br>LD DE,16515<br>LD B,8<br>LD HL,(16396)<br>PUSH BC<br>LD(16503),DE<br>LD BC,1<br>ADD HL,BC<br>INC DE<br>INC DE | Code<br>42,12,64,<br>35,<br>84,<br>93,<br>62,28,<br>6,9,<br>54,0,<br>35,<br>197,<br>6,8,<br>54,19,<br>35,<br>16,251,<br>18,<br>119,<br>19,<br>35,<br>60,<br>54,117,<br>52,<br>35,<br>10,251,<br>14,233,<br>6,2,<br>197,<br>6,10,<br>54,0,<br>35,<br>16,233,<br>6,2,<br>193,<br>16,233,<br>6,2,<br>193,<br>16,241,<br>34,14,64,<br>34,16,64,<br>6,8,<br>42,12,64,<br>197,<br>237,83,119,64,<br>237,75,152,64,<br>9,<br>19,<br>19,<br>26,<br>119,<br>19,<br>26,<br>119,<br>10,<br>0,<br>0,<br>0,<br>0,<br>0,<br>0,<br>0,<br>0,<br>0, | 10         RA           20         LE           30         LE           35         LE           30         LE           35         LE           40         GO           51         PO           52         INI           53         IF           55         LE           60         LE           70         IF           90         FO           92         LE           100         LE           110         IF           112         LE           114         GO           120         IF           1000         IF           1000         IF           1000         IF           1000         IF           1000         IF           1000         IF           1020         IF           1020         IF           1030         FO           1040         LE           1050         LE           1060         LE           1070         PO           2030         NE | ANDOMIS<br>ET $F(0) = 2$<br>ET $F(1) = 2$<br>ET $F(1) = 2$<br>ET $F(1) = 2$<br>ET $F(1) = 2$<br>ET $F(1) = 2$<br>ET $F(1) = 2$<br>ET $F(1) = 2$<br>ET $F(1) = 2$<br>OKE $M + 1$<br>IPUT $X$<br>X = 99 TI<br>ET $ST = 0$<br>ET $ST = 0$<br>ET $T = 1$<br>ET $T = 0$<br>ET $T = 1$<br>ET $T = 0$<br>ET $T = 1$<br>ET $T = 0$<br>ET $T = 0$<br>ET | 2<br>EK(16396) + PEEK(16397) * 256<br>14 - 3 * (C = 1),23 - (C = 0)<br>14 - 3 * (C = 0),0<br>HEN GO TO 200<br>* (X/10) * 10) * 11 + 1 + X/10<br>K(M + P) = 19 THEN GO TO 52<br>TO 8<br>1 + D(X)<br>K(M + X1) = A(- (C - 1)) THEN GO TO 120<br>1<br>+ X1) = A(C) THEN GO TO 1000<br>HEN GO TO 52<br>C - 1)<br>EN GO TO 180<br>K(1,A(C)<br>THEN GO TO 1030<br>F(C) + 1<br>TO T<br>1 + D(X)<br>K(1,A(C)<br>F(C) + T<br>- 1)) = F(- (C - 1)) - T<br>T + T<br>0<br>TO 1<br>112 + (A = 1) * -6,F(A)/10 + 28<br>113 + (A = 1) * -6,F(A) - (F(A)/10) * 10 + 10 + 10)<br>1) = 64 THEN STOP<br>art of the listing.<br>Description<br>The number of player, can be zero or one.<br>The sub-total of the move.<br>The position in which the player is moved.<br>The variable representing P.<br>The number of opponent's pieces in one<br>particular direction.<br>The change of address in each of the eight |
| an<br>me<br>top<br>T O                                                                                      | 16523<br>16524<br>16525<br>16526<br>16527<br>16528<br>16529<br>16530<br>16531<br>16532                                                                                                    |                                                                                                    | 61,<br>50,<br>0,<br>52,<br>60,<br>0,<br>52,<br>61,<br>0,<br>61,                                                                                                    | DIM D(8)<br>LET D(1)<br>LET D(2)<br>LET D(3)<br>LET D(4)<br>LET D(5)<br>LET D(6)<br>LET D(7)<br>LET D(8)                                                                                                    | ) = 1<br>) = -10<br>) = -11<br>) = -12<br>) = -1<br>) = 10<br>) = 11                                                                                                    | The change of address in each of the eight directions.                                                                                                    |
|                                                                                                    | 16533<br>16534<br>16535<br>16536<br>16537                                                                                                    |                                                                                                    | 111,<br>0,<br>61, Listing 2.<br>120, The machine<br>0, code part of the                                                                                                    | Table 1. Th                                                                                                    | he variable:                                                                                                    | s used in the program, Reversi.                                                                                                    |

#### ZX81 DOMESTIC

**Striking** 

chord

the right

Having difficulty getting your fingers around those tricky guitar chords! Bring your ZX81 into play with this program from C A Read of Swansea.

> When RUN, this program draws a simulation of a guitar neck and asks the user to input a number corresponding to the particular chord you wish to see on the screen.

#### Getting in tune . . .

The program asks the user to input a number one to ten and then the chord corresponding to the number will be displayed with the relevant finger positions. The chord name is displayed in a box beside the diagram and the program then waits for a further input.

You could add two more chords to the published program by changing line 82 to read:

82 IF C<1 OR C>12 THEN GOTO 80

and enter the co-ordinates for the new chords in the subroutines at lines 5500 and 6000. Then, you would have to alter the menu in line 7065. The chords included in the program as it stands are C, D, E, F, G, A, Dm, Em, Am and G7.

Now if only someone could write a program to tune the guitar...

Photograph courtesy of EMI Records

#### ZX81 DOMESTIC

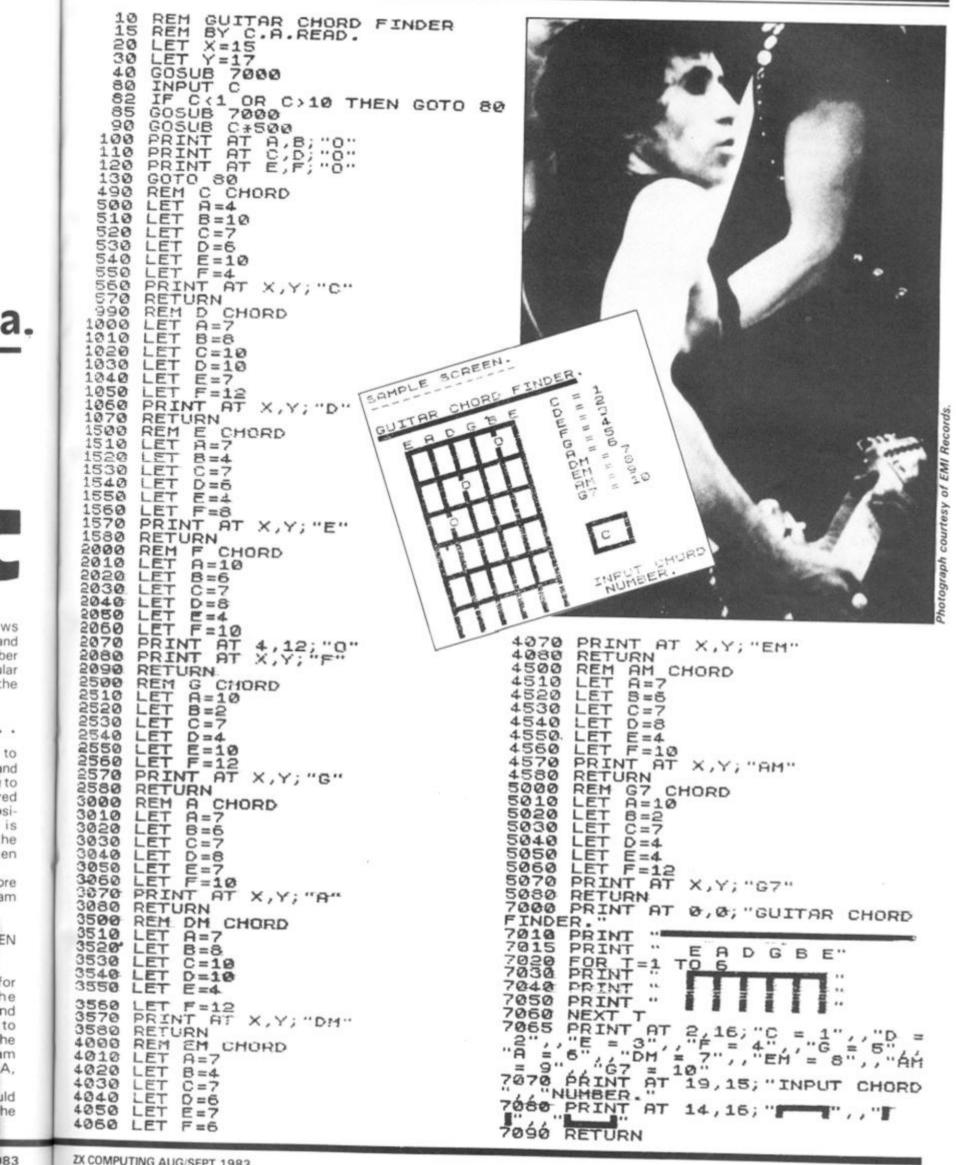

SPECTRUM GAME

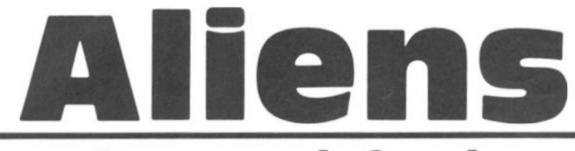

Can you defend the Earth from the invading aliens in this game written for us by Andrew Cole of Burnley? In this game for your 16K Spectrum, you command a missile base which you can manoeuver along the surface of the Earth, using the 'p' key to move right and the 'o' key to move left. To fire a missile you have to press the 'q' key.

The aliens, in their usual unfriendly way, re-energise at different levels above the Earth one at a time. It is your job to shoot them out of the sky before they get enough ships out of hyperspace to destroy the Earth. Once they have 10 ships positioned over the surface, they will be in a position to do this. So, your mission, should you choose to accept it, is to keep the number of aliens in the sky down to less than 10.

You can only fire one missile at a time on-screen, but if you find it too difficult to play at one level, you can always choose another — there are five skill levels in all.

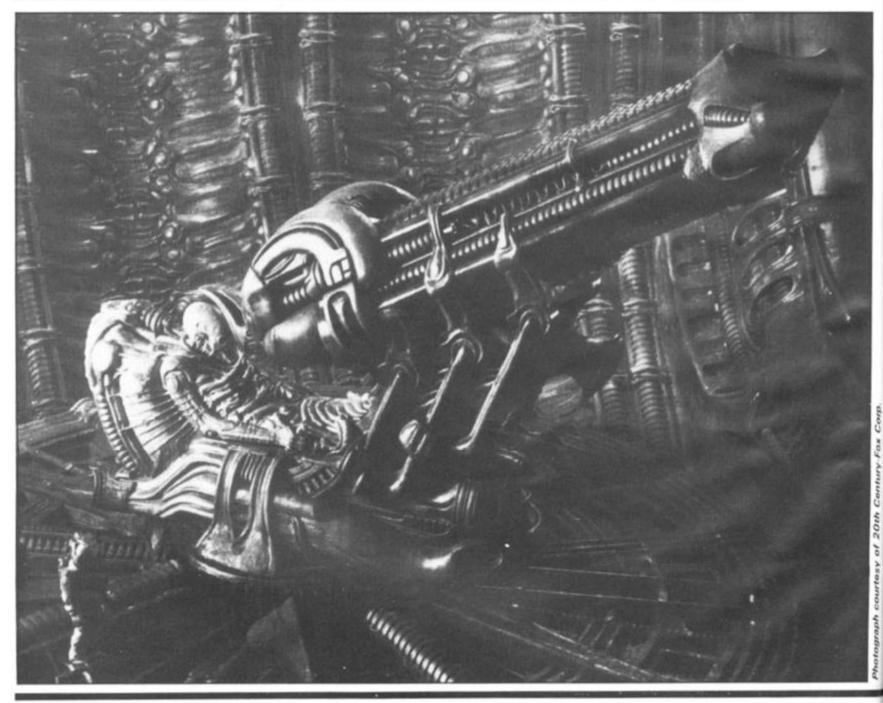

#### SPECTRUM GAME

350 LET bits=bits+1 350 FRINT AT 21,3;"HITS=":bits 370 GO TO 130 400 PRINT AT 4,8; INK 0; FLASH 1;"YOU'RE DEAD" 410 PRINT AT 12,3;"Do you want another game y/n" 420 IF INKEY\$="y" THEN GO TO 20 430 IF INKEY\$="n" THEN STOP 440 GO TO 420 1000 FOR n=0 TO 7 1010 READ a: POKE USR "a"+n,a 1020 NEXT D READ a: NEXT n DATA 12 129,126,219,126,60,60, TO 7 POKE USR "1"+n,1 D = QL : D 24,24,24,24,60,125,255 TO 7 POKE USR "d"+n,d 11=0 d: D DATA 16,16,16,16,16,16,56,4 FORD PERSON TO 7 POME USR "e"+nje n=0 DATA 137,74,52,204,51,44,82 A sample screen illustration from 浂 the program, Aliens. 瀆 **爱** GO SUB 1000 GO SUB 1200 REH screen setup BORDER 0 CLS : PRINT AT 2 10000 爱 30 R 48 PRINT AT 20,2; PAPER 4; 躗 45 PRINT AT 21,2; PAPER 4;" FOLLER CLARK 10 CI SGOODECS CLARK 10 CI SGOODECS CLARK 10 CI SG FOR s=1 TO 20 PLOT RND #254, RND #120 +40 NEXT s LET f1=0: LET l=15 LET z=0: LET bits=0 REM aliens POKE 23872,0 LET t=PEEK 23672 LET t=80-12367 IF t>=80-12367 THEN PRIME 100 \* LE/ 2=0: LE/ 5its=0 REM aliens POKE 23872,0 LET t=PEEK 23872 IF t)=80-(236) THEN PRINT S 247,RND+28-2; INK 2;"A": LE HIT5=118 8 1160 RETURN 1200 REM instructions 1210 PRINT AT 3,3; "You have efend yourself against t to 10 against the at who will re-en TO 400 tacking aliens ergise out of ve the ground. b to shoot the THEN POKE 20 hyperspace abo It is your in jo aliens down US laser base l=l+(INKEY\$="p")-(INKEY 1220 PRINT AT 16,3;"PRESS ANY KE Y TO CONTINUE" 1230 IF INKEY\$=" " THEN GO TO 12 5="0") 210 LET (=(+((=0)-((=30) 220 PRINT AT 19,(;" L ": PAUSE 1230 1230 1240 1250 1250 CLS : PRINT AT 3,3; "Your la ser base is controlled by keys of for left, 'P' for right a nd 'q' for fire. If you allow 10 aliens to be present at the same time you will be eliminated" 1260 PRINT PT 10 4 230 IF INKEYS="q" THEN GO TO 25 0 240 IF INKEYS (: "9" THEN GO TO 1 20 2500505 22750 FOR c=18 TO 0 STEP -1 PRINT AT c, (\$1;"D": PAUSE 2 PRINT AT c, (+1;""" IF ATTR (c-1, (+1) =58 THEN G 300 1260 PRINT AT 13,2; "SELECT SKILL LEVEL FROM 1-5" 1270 PRINT AT 15,5; "1=EASIEST 5 =HARDEST" 1280 LET a\$=INKEY# Ð 288 NEXT C GO TO REM mi C 130 REM missile hit DEEP .1,z\*2 D LET z=z-1: PRINT AT 21,21;z D PRINT AT c-1,l+1; FLASH 1; PRUSE 50 D PRINT AT c-1,l+1; " " 1280 LET a\$=INKEY\$ 1290 INPUT "SKILL LEVEL= ";a\$ 1300 IF a\$<"1" OR a\$>"5" THEN TO 1280 310 320 333 E GO 1310 LET a= 1320 RETURN a=UAL as 348 PRINT c = 1 , 1 + 1 ; " "

16K nd a can ce of ey to ey to ey to

Isual

e at Earth b to

efore

Jt of

the

ships ace,

o do

is to

1 the

issile you

one bose skill

Corp.

Century-Fox

of 20th

courtesy

Photograph

#### MACHINE CODE

Mastering

machine

code

part six

## Toni Baker, auchor of 'Mastering Machine Code On Your 2X81' takes you through the beginnings of a great racing car program.

In this article I would like to concentrate on the very basic question of *how to write a program.* That is, given an idea, how do we change that idea into byte by byte reality? There's no real algorithm for it — it's an intuitive process. If there *was* an algorithm for it then we could write a computer program to do it for us. Imagine how great that would be. We could feed in the information "CHESS: Board Game, 8x8; starting position; rules" and

1. ( The Party of State

the program would output a chess program for us! No such luck in real life. Writing programs is an abstract, not a logical process — lateral rather than linear.

Lateral thinking is a skill which all of us, as human beings, posess. Lateral thinking is different from linear thinking. In linear thinking, one idea leads to another, which leads to another, which leads to another, until eventually you reach a conclusion. Computer programs can be written to follow this kind of thinking, and those which do may be defined as 'intelligent'; however, nobody yet has devised a program which uses lateral logic — this is when you abandon one train of thought and decide to try a different approach. This new train of thought comes into your head spontaneously and you cannot pinpoint exactly where the idea came from. Artists and songwriters create their works in their heads almost entirely by lateral thinking (well, the best of them anyway) and this process they will describe as 'inspiration' or 'intuition'. *Intuition* then, is the basic ingredient in the writing of a successful computer program from scratch.

#### Thanks for the memory

Memory (human memory, not

MACHINE CODE

#### computer memory) is another basic ingredient. This is known in the trade as 'experience'. Experience, however, is not paramount (for if it was then the first ever program wouldn't have been written). Experience can be replaced by immediate access to knowledge in other forms. An experienced programmer may know instinctively that the Hex 09 means ADD HL, BC and that to LPRINT a character all you have to do is set bit one of FLAGS and then use RST 10, whereas everyone else will need to look these things up. I must stress that this is not a handicap as long as you do have the information (usually in book form) immediately to hand. Experienced people may write better (and by that I mean more sophisticated) programs than beginners, but this is only because they have immediate access to more sophisticated blocks of knowledge - "Oh yes, I know the best way to scroll the screen sideways two squares with a double somersault in between because I did it last Thursday for the program to make toasted cheese sandwiches out of five unknown variables". I wouldn't worry too much about it. That routine may be to hand now, but even the experienced had to write it for the first time once, and believe me it took them a very long time (not to mention hours of lost sleep) to get it working.

The sophistication of the program then, is what is determined by experience. The beginner should not attempt to write a chess program. The experienced programmer would laugh at the idea of writing anything as trivial as a program to turn the screen blue. You must compromise the kind of program you want to write with what you know you can achieve. Every program you write should fall somewhere between the limits 'simple' and 'very hard'. These words obviously mean different things to different people, so judge by the following convention: a 'simple' program is one that takes you less than two days to complete, and a 'very hard' program is one that takes you over a month. Programs which you think are going to take you much much longer than even that fall into the category 'impossible' and should not be attempted, as they usually result merely in the breaking of a few items of furniture.

10

is

15

7-

B-

a

m

pt

33

#### On display

The 'format' of the screen display is something else which improves with experience. The intricacy of the picture - the 'flowerification' as someone I know would say. A beginner would use screen displays constructed out of characters from the Spectrum character set, then as you advance you will find yourself using user-defined graphics (up to 21) and then even more user-defined graphics (any unlimited number), and finally dispense with the graphics altogether and just POKE into the memory to obtain the ultimate in high resoluteness.

Let's program then. First the idea, then the solution. The idea is a racing car program. It's not an original idea — I stole it from a video game I once saw. (It's not illegal to steal the *idea* for a video game

#### Answers, answers

The solution is that we can resort to an alogorithm-type approach just a little here. The first step in almost any video game is called initialisation, and this usually consists of two parts: (i) initialising any variables needed; and (ii) intialising the image on the screen. We can't really think about variables just yet because we don't know what we're going to need — so to the screen.

Here we rely on intuition and artistic ability. We have total control over what we want the image to look like, remember, and so we need imagination to decide on how we want it. My suggested process, written first in BASIC, is shown in Fig. 1.

If you feed in this program you should see a yellow information window (yes,

| 10 | PRINT PAPER 6;" Time four spaces Distance four<br>spaces Distance twelve spaces to go (H) three spaces<br>to go (C) three spaces",," = = = = = = = = = = = = = = = = = =                                  |
|----|----------------------------------------------------------------------------------------------------|
| 20 | ======================================                                                                                                    |
| 30 | PRINT TAB 7;" graphic shift 8";TAB 24;" graphic shift<br>8"                                                                                                    |
| 40 | NEXT I                                                                                                    |
| 50 | PRINT AT 5,10; INK 1;" graphic shift 1 graphic shift 2<br>inverse C graphic shift 1 graphic shift 2 two spaces";<br>INK 2;" graphic shift 1 graphic shift 2 inverse H<br>graphic shift 1 graphic shift 2" |
|    | Fig. 1                                                                                                    |

Fig. 1.

as long as you write the actual program yourself from scratch.) The game plays as follows: given a steering wheel (or in this case two buttons) and an accelerator to control your speed, you must perform one lap of a specific race track faster than your opponent (the computer). Your opponent is a perfect driver and will never crash, however, this is only because they maintain a constant and fairly medium speed. You on the other hand must compromise between travelling slowly but safely (and losing the race) or going for speed in order to win (whilst trying not to crash).

Now here's where intuition/experience bit comes in . I, as an experienced so and so, happen to know offhand that there is a subroutine in the ROM which will scroll part of the screen upwards, but that there is not a subroutine in the ROM which will scroll part of the screen downwards. Because I can't be bothered to write one I conclude that it would be easier to have the car at the top of the screen with the road scrolling upwards toward the car.

that's what it's called!) above the start of a racetrack on which are drawn a blue human's car and a red computer's car.

To turn this part into machine code is very simple. We need two strings as data: one for the string in line 10, and one for the string in line 50. So in other words, one way to start the program could be:

> 11065468 STR\_1 DEFM PAPER yellow 16050A8E STR\_2 DEFM AT 5,10d graphic shift 1

in the strings. Byte 11 means 'PAPER', and so the two bytes 1106 together means PAPER 6. Similarly the byte 16 means 'AT', and so the bytes 16050A together mean AT 5,10. Comma separators may be replaced by the byte 06, and apostrophe separators by OD. All of these are listed in Appendix A of the Spectrum manual. A third string is also needed for the FOR ... NEXT loop. See if you can work out what it translates to in Hex. (Warning: TAB x translates to 17xx00, not to 17xx as you'd expect!) The text needed is as in line 30.

Notice the special bytes

In the machine code version, the first string should *end* in PAPER white, which was not necessary in the BASIC version.

#### Last stage

And so to business. To print one of these strings the procedure is as follows: load BC with the length of the string, and DE with the address of the first byte, and then CALL 103C. Thus, the BASIC may be replaced entirely by the code in Fig. 2. The initialisation of the screen complete, the next stage is to look closely at the rest of the game. This is actually easier than it sounds. Given that there is a subroutine in the ROM which will scroll all but the top five inches of screen upwards, see if you can figure out for yourself how the rest of the program will work. This is where I effectively test your intuition and lateral thinking ability. I'm not simply going to leave it at that, of course, but I am going to wait until the next article before I carry on. In the meantime I would like you to stretch your brains a bit trying to decide for yourself more or less what answer I'm eventually going to come up with. (Good game this, isn't it?) I will complete this program next issue. Till then, keep up the good work.

| 01????<br>11????<br>CD3C20<br>0611<br>C5<br>01????<br>11????<br>CD3C20 | LOOP | LD BC, length of string one.<br>LD DE, address of string one.<br>CALL PR_STRING<br>LD B, 17d<br>PUSH BC<br>LD BC,length of string three.<br>LD DE,address of string three. |        |
|------------------------------------------------------------------------|------|----------------------------------------------------------------------------------------------------|--------|
| CD3C20<br>C1<br>10F3<br>01????<br>11????<br>CD3C20                     |      | CALL PR_STRING<br>POP BC<br>DJNZ LOOP<br>LD BC,length of string two.<br>LD DE, length of string two.<br>CALL PR_STRING                                                     | Fig. 2 |

#### ZX81 GAME

# Naught but me d dd

### The classic game of Naughts and Crosses for your ZX81, courtesy of SP Stratford of Hemel Hempstead.

This program has the ZX81 playing a pretty mean game of Naughts and Crosses against a willing opponent. The program requires about 7K of RAM to operate.

In this game you are the 'naughts' and the computer is the 'crosses'. The program is divided into several parts:

| DRAWC  | <ul> <li>Draws the computer's piece.</li> </ul>                              |
|--------|------------------------------------------------------------------------------|
| DRAWP  | <ul> <li>Draws the player's piece.</li> </ul>                                |
| WIN    | <ul> <li>Checks to see if someone has won or if it<br/>is a draw.</li> </ul> |
| COMP   | <ul> <li>The computer's move.</li> </ul>                                     |
| PLAYER | <ul> <li>The player's move.</li> </ul>                                       |
| CLEAR  | <ul> <li>Clears the player's prompts.</li> </ul>                             |
| GRID   | <ul> <li>Prints the playing grid.</li> </ul>                                 |

Each part of the program is called by the GOSUB command, for example GOSUB COMP is the subroutine for the computer's moves.

#### Three in a row

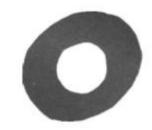

The following is a brief guide to some of the more important lines in the program:

| 5005-5020 | Find if one of the players has a row of three counters.        |
|-----------|----------------------------------------------------------------|
| 5200      | The player gets two points for each win.                       |
| 5320      | The ZX81 gets five points for each win.                        |
| 6005-6008 | Work out the average value of RND.                             |
| 8002      | Ensures the print position is in the top left-<br>hand corner. |
| 8200-8210 | Make sure that the scores do not run onto the board.           |
|           |                                                                |

"0"

J REM \* 7K R.A.M. AT LEAST ¥ 4 RAND Ø 5 PRINT TAB 9; "NOUGHTS"; AT 2, 11; "AND"; AT 4,9; "CROSSES" 6 PRINT AT 6,2; "SEE"; AT 7,2;" ■ "; TAB 9; "THIS IS YOUR PIECE". AT 5,2; "SEE" 7 PRINT PT

AT 5,2; "DIG" 7 PRINT AT 11,2; "N"; TAB 4; """ ; TAB 3; "N"; TAB 9; "THIS IS THE ZX -81 PIECE"; TAB 2; "N N" 0 PRINT AT 21,2; "(C) S.P.STRA TFORD, 28/11/82" 9 PRINT AT 16,0; "THIS FEESS N ENDINE TO STELL TO START 15,0; "# \*\*\* PRESS NEWLINE TO START 1\*\*\*" 10 IF CODE INKEY\$ TO 9 15 GOSUB 9000 19 CLS 2021 GOES=0 FOR U=1 TO FOR P=1 TO 3 LET A(P,U) =0 NEXT P NEXT U GOSUB GRID PETNT AT 11 23 24 25 PRINT AT 11,1; "DO YOU"; AT 1 "WISH TO"; AT 13,1; "GO FIRST? 14,2; "Y OR N." LET A\$=INKEY\$ 30 2 1; AT 40 IF AS="N" THEN GOTO 110 IF AS()"Y" THEN GOTO 40 50 50 90 GOSUB PLAYER 100 GOSUB WIN 105 GOSUB DRAWP GOSUB COMP LET GOES=GOES+1 GOSUB WIN GOSUB DRAWC -110 115 120 130

90 140 GOTO 1001 REM 1010 LET U\$="DES" 1020 PRINT AT YP1-1,XP1-1;U\$;AT YP1+1,XP1-1;U\$;AT YP1,XP1-1;U\$;AT );AT YP1,XP1+1;U\$(1) 1030 RETURN 1499 REM ZX-81 PIECE 1500 REM 1501 REM U\$="**⊠**" 1T AT Y 1520 PRINT AT YC1-1,XC1-1;U\$;AT YC1-1,XC1+1;U\$;AT YC1,XC1;U\$;AT YC1+1,XC1-1;U\$;AT YC1,XC1;U\$;AT 1530 RETURN 1510 LET

REM CLEAR SCREEN 2000 REM REM 2005 LET ∪\$=' ...

1999

2001

2010 FOR Z=10 TO 21 2020 IF Z(=16 THEN PRINT AT Z,0; U\$( TO 11) IF 2030 Z>16 THEN PRINT AT Z,0;U 2040 NEXT 2050 RETURN 2999 REM 3000 PLAYER MOUE REM 3001 REM GOSUB CLEAR 3010 3020 PRINT AT 11,1;" TO ";AT 12. 1; "UHERE";AT 14,3;"?" 3040 LET A\$=INKEY\$ 3050 IF A\$<"1" OR A\$>"3" THEN GU TQ 3040 3060 LET XP=UAL A\$ 3070 PRINT AT 14,3;XP;AT 16,2;"A ND";AT 18,3;"?" 3080 LET A\$=INKEY\$ 3090 IF A\$<"1" OR A\$>"3" THEN GO LET TO 3080

| Second St.    | ZX81                                                                                                    | GAME                                                                                                    |
|---------------|----------------------------------------------------------------------------------------------------|----------------------------------------------------------------------------------------------------|
| ÷             | 3100 LET YP=VAL A\$<br>3110 PRINT AT 18,3;YP<br>3115 IF A(XP,YP)<>0 THEN GOTO 30<br>10                                                                                                    | 6110 IF T=1 THEN LET YC1=3<br>6120 IF T=2 THEN LET YC1=3<br>6130 IF T=3 THEN LET YC1=3<br>6135 IF A(U,T) $\langle \rangle 0$ THEN GOTO 6000<br>6140 LET A(U,T)=2                                                                                                    |
|               | 3120 IF XP=1 THEN LET XP1=14<br>3130 IF XP=2 THEN LET XP1=19<br>3140 IF XP=3 THEN LET XP1=24<br>3150 IF YP=1 THEN LET YP1=3<br>3160 IF YP=2 THEN LET YP1=3<br>3170 IF YP=3 THEN LET YP1=13<br>3180 GO5UB DRAUP<br>3190 LET A(XP,YP)=1<br>3200 RETURN<br>4999 REM                                                                                                  | 6150 GOSUS DRAWC<br>6150 RETURN<br>7000 FOR T=1 TO 3<br>7001 FOR U=1 TO 3<br>7005 LET XC=INT (RND+3)+1<br>7010 LET YC=INT (RND+3)+1<br>7020 IF XC=0 OR XC>3 OR YC=0 OR<br>YC>3 THEN GOTO 7000<br>7030 IF A(XC,YC)=0 THEN GOTO 508<br>0<br>7039 NEXT U<br>7040 NEXT T<br>7050 COTO 5020 |
| · * :: >0     | Sold IF $(A(1,1)=0$ AND $A(2,1)=0$ H<br>ND $A(3,1)=0$ OR $(A(1,2)=0$ AND $A(2,2)=0$ AND $A(3,2)=0$ OR $(A(1,3)=0$<br>V AND $A(2,3)=0$ AND $A(3,3)=0$ OR<br>(A(1,1)=0 AND $A(1,2)=0$ AND $A(1,3)=0$ OR<br>(A(1,1)=0 AND $A(1,2)=0$ AND $A(1,3)=0ND A(2,3)=0 OR (A(3,1)=0 AND A(1,3)=0$                                                                             | 7999 REM<br>8000 REM<br>8001 REM<br>8002 PRINT AT 0,0;<br>8010 PRINT "                                                                                                    |
| Ħ?            | 3,2)=U AND A(3,3)=U) OR (A(1,1)=<br>U AND A(2,2)=U AND A(3,3)=U) OR<br>(A(3,1)=U AND A(2,2)=U AND A(1,3)<br>)=U) THEN GOTO 5100+(100*U)<br>5020 NEXT U<br>5022 IF GOES()9 THEN RETURN<br>5025 FOR Z=1 TO 100<br>5030 PRINT AT 19,2; "IT IS A DRAW<br>WE BOTH GET"; AT 20,9, "1 POINT."<br>5040 PRINT AT 19,2; "IT IS A DRAW<br>WE BOTH GET"; AT 20,9; " POINT."   | 8030 PRINT " 30000<br>8040 PRINT " 30000<br>8050 PRINT " 30000<br>8050 PRINT " YOU<br>8050 PRINT " YOU<br>8070 PRINT "                                                                                                    |
|               | 5050 NEXT Z<br>5055 LET COMPW=COMPW+1<br>5056 LET HUMAN=HUMAN+1<br>5060 GOSUE CLEAR<br>5070 PRINT AT 18,2,"PRESS: C TO<br>CONTINUE,",AT 20,7,"SPACE BAR TO<br>STOP."<br>5080 IF INKEY\$                                                                                                    | 8100 PRINT "                                                                                                    |
| Г<br>(1       | 5090 CLS<br>5100 FOR 0=1 TO 3<br>5101 FOR G=1 TO 3<br>5102 LET A(G,O) =0<br>5103 NEXT G<br>5104 NEXT O<br>5110 GOTO 20<br>5200 LET HUMAN=HUMAN+2<br>5205 FOR Z=1 TO 100                                                                                                    | 8130 PRINT "<br>8140 PRINT "<br>8150 PRINT "                                                                                                    |
| Г<br>Г<br>Ј\$ | 5210 PRINT AT 19,6; YOU WIN 2 PO                                                                                                    | 8170 PRINT "                                                                                                    |
|               | 5215 NEXT Z<br>5220 GOSUB CLEAR<br>5230 GOTO 5070<br>5300 LET COMPU=COMPU+5<br>5310 FOR Z=1 TO 100<br>5320 PRINT AT 19,6; "I WIN 5 POIN<br>TS."; AT 19,6; "I WIN 5 POINTS."                                                                                                    | 8200 LET H1=7-(LEN (STR\$ COMPW))<br>8210 LET H2=7-(LEN (STR\$ HUMAN))<br>8220 PRINT AT 3,H1;COMPW;AT 7,H2<br>;HUMAN<br>8240 RETURN<br>8999 REM<br>9000 REM                                                                                                    |
| a;<br>;U      | 5300 LET COMPUECOMPUES<br>5310 FOR Z=1 TO 100<br>5320 PRINT AT 19,6; "I WIN 5 POIN<br>T5."; AT 19,6; "I WIN 5 POIN<br>5330 NEXT Z<br>5340 GOSUB CLEAR<br>5350 GOTO 5070<br>5999 REM<br>6000 REM<br>6001 REM<br>6005 FOR B=1 TO 11<br>6005 FOR B=1 TO 11<br>6005 LET WHERE=WHERE+RND<br>6007 NEXT B<br>6008 LET WHERE=WHERE+RND<br>6008 LET WHERE=S THEN GOTO 7000 | 9001 REM<br>9010 DIM 9(3,3)<br>9020 FOR T=1 TO 3<br>9030 FOR Z=1 TO 3<br>9040 LET A(Z,T)=0<br>9050 NEXT Z<br>9050 NEXT T<br>9050 NEXT T<br>9050 LET DRAUC=1500<br>9080 LET DRAUC=1900                                                                                                  |
| 2.            | 6007 NEXT B<br>6008 LET WHERE=WHERE/11<br>6010 IF WHERE(=.5 THEN GOTO 7000<br>6020 FOR T=1 TO 3                                                                                                    | STTO FFILLEN-COOCO                                                                                                    |
| Gυ            | 5030 FOR U=1 TO 3                                                                                                    | 9120 LET CLEAR=2000<br>9130 LET GRID=8000                                                                                                    |
| "A            | 5040 IF H(U,T)=0 THEN GOTO 5080<br>5050 NEXT U<br>5060 NEXT T<br>5065 GOTO 7000<br>5070 RETURN<br>5080 IF U=1 THEN LET XC1=14<br>5090 IF U=2 THEN LET XC1=19                                                                                                    | 9150 LET COMPU=0<br>9160 LET COES=0<br>9170 LET UHERE=0                                                                                                    |
| GO            | 5070 RETURN<br>5080 IF U=1 THEN LET XC1=14<br>5090 IF U=2 THEN LET XC1=19<br>5100 IF U=3 THEN LET XC1=24                                                                                                    | 3210 RETURN                                                                                                    |
| 0.02          | 7X COMPLITING ALIG/SEPT 1983                                                                                                    | 83                                                                                                    |

ZX COMPUTING AUG/SEPT 1983

983

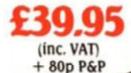

# THE NEW FDS for the SPECTRUM. ZX81, LAZER 200, JUPITER ACE,

and the ORIC as illustrated This elegant desk top system, designed for the professional user. In its slimline case, the superior keyboard contains all the graphic characters for the above computers. With the additional function keys and SPACE-BAR, speedy and accurate data entry is made simple. The Fuller FDS is easy to install, based on the very

popular FD42 system, it requires no soldering or technical knowledge.

For the user who is reluctant to install his computer circuit board inside the FDS a buffer is available (at extra cost) which simply plugs onto the expansion port and connects directly to the keyboard.

# he Natural Extension.

Firmly established in the development of computer hardware, the acknowledged leaders in their field, the vast range of Fuller experience is available to you through their comprehensive selection of accessories. This ever expanding range make Fuller the natural extension for your Computer.

#### FULLER PRINTERFACE

Available in: RS232

This amazing RS232 Printerface is designed to operate with any special printer or teletype for graphic displays. Seiksha 250 is recommended as all the software is held in ROM, no loading of the programmes from tape is required. The printer face will allow you to make a copy of all 24 lines as the screen on your printer two sizes of copy are available; normal size users one dot on the printer to one dot on the screen or double size using four dots on the printer to one dot on the screen. Baud rate can be set at any one of 12, between 50 and 9600.

The Printerface will automatically initialize the printer to give a page width 80 characters x 66 lines, (uses 60 line for text), although any format can be set up.

(inc. VAT) + 80p P&P

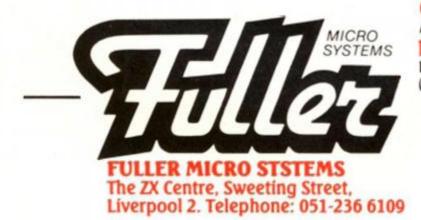

£39.95 CENTRONICS PRINTERFACE As above but for parallel printer with CENTRONICS input DUAL/PRINTERFACE Features both £49.95 **RS 232 CENTRONICS INTERFACE** (Inc. VAT) + 80p P&P

1000

(leads can be supplied at an extra cost)

#### THE MASTER UNIT -

#### The Ultimate Games Unit

The Master Unit provides all the requirements for the serious games enthusiast, containing not only the FULLER BOX, but also the FULLER ORATOR, all contained within the standard case.

TEILIS

The Speech Unit and sound synthesiser combines to provide exciting voice and sound for your games. The other features include, Cassette interface, a variable audio output which may be connected directly to a HI-FI system. The MASTER UNIT provides endless scope in applications, and it allows asccess to the SPECTRUM for other periferal, via its duplicate user port, i.e. printerface. The MASTER UNIT is complete with full documentation and demo tapes which includes the type of speech and sound you can achieve.

# (inc. VAT) + 80p P&P

#### The Fuller Box -

#### The Sound System for the Spectrum

The FULLER BOX added to the ZX Spectrum, improves the sound quality enormously. The built-in audio amplifier working well with all SPECTRUM programs

programs. The FULLER BOX allows you to program your own music, explosions, zaps, chimes, whistles and an infinite range of other sounds. Based around the popular G1-AY-3-8912 sound chip. It gives you complete control over 3 channels of tone and/or white noise, plus an overall envelope control. Also provided with a joystick port, the unit gives instant command over all your own games programs. The port is compatible with all the commercially available Joysticks eg. Atari/Commodore. The FULLER BOX is complete with full documentation and a demo tape which includes the type of sounds you can achieve. It also allows you to program your own sounds. Fitting

achieve. It also allows you to program your own sounds. Fitting neatly onto the back of the SPECTRUM, the FULLER BOX still allows access for other peripherals, including the new SPECTRUM Micro Drives, via its duplicate user port.

#### Upgrades for the Fuller Box and Orator

The systems can be expanded to MASTER UNIT specifications including the full range of controls. The upgrades must be fitted by us, at FULLER MICRO'S

TELLES

PRICES (inc. V.A.T.) ORATOR to MASTER UNIT £14.95 FULLER BOX to MASTER UNIT £24.95

#### The Fuller Orator –

#### Speech for the Spectrum

Asmash hit at a number of recent Micro Fairs, the FULLER ORATOR uses an allophone system. Based on the G1-SP0256 AL voice synthesiser chip. Directly accessable in BASIC, it is able to say anything you command using the keyboard or a games program. It comes in the standard case complete with its own audio amplifier, it allows access to the SPECTRUM for other peripherals via its duplicate user port. Full documentation and demo tape included included

PRICE (inc. V.A.T.) £39.95 plus 80p p&p.

#### 16K to 48K Memory Expansion Pack for the Spectrum

For the 16K SPECTRUM owner – upgrade your machine to 48K of RAM with the FULLER upgrade kit. Complete with full assembly instructions. (Model 2 or 3 only).

PRICE (inc. V.A.T.) £24.95 plus 80p p&p.

#### **Ram Adaptor Boards for the ZX81**

Allows you to fit your Ram Pack inside the FD42 system. Accepts most commercial Ram Packs.

PRICE (Inc. V.A.T.) £9.35 & 80p p&p.

Stm. H Church Street, Berrow in Furness, 0229 383553. Bartletts HI-FI & Widen. 175/1777 Holloway Road. Mide Non. 305 Streatham High Road, London SW16, Bury Computer Centre. 11 Guidhall Street. Bhrth Dao, Chrisen Micros Lid., 14 Jerdan Place, Fulbam, London SW, 01 385 5414. Cleartose HI-FI. morai Road, Portnoroth, Computer Spop, Unit 25, Heandysck Arcade, Newcastle Upon Tyne NEL 472. SKI 164 a Computer Systems, The Computer Centre, 64 Chestrogate, Newcastle Upon Tyne NEL 472. SKI 26 444 4422. DR. Audri Staal Lid., 116/118 Althetin Road, Nathingham, Erricko of Braedbord, Hilan RRI 38U 072 5528. Rierborough Home Computers. 2 Church Street, Market Harborough, Statist Rie Gampater Centre. Arme Hire Lid. 46 King Street, Blachburn, Lancs, Home Computers Lid., 88161078. Reptices Lid., 52 Victois Street, Landon Swit Star Street, Hyde, Cheshrie Skid, Liff, Nather Street, Street, Rome Hire Lid. 46 King Street, Blachburn, Lancs, Home Computers Lid., 88161078. Reptices Lid., 52 Victois Street, Cannolin Chemistry, 2112715 Market Street, Hyde, Cheshrie Skid, Liff, Market, Straba, Lencister, 6533 2902, PASE, 213/215 Market Street, Hyde, Cheshrie Screet, Thincip Iond, New Etham, Landon St9 208, 01 859 1516. Swanley Diettonics, 32 Golden Road, Imm, Sarry Westlarthing Computer Systems, 21 Westlon Street, Helson, Comwall.

| OR FURTHER | INFORMATION |
|------------|-------------|
| END ENCLOS | ED          |
| FOR UK     | SAE         |
| BROAD      | MONEY       |
|            | COUPON      |

#### **Fuller Quality**

(inc. VAT) + 80p P&P

Fuller Micro Systems reach for the highest quality in Research and Development, to make our products the BEST.

#### **Fuller Service**

In an effort to provide the best service we have built a new MAIL ORDER dept. at 71, Dale Street, Liverpool 2. Due to come into service soon.

#### **Fuller Guarantee**

All our products carry a worldwide one year guarantee.

FULLER stock a full range of components and kits for your computer, send SAE for details.

| plesase s   | end me                                     |        | @ <b>t</b>     |        |
|-------------|--------------------------------------------|--------|----------------|--------|
| please se   | nd me                                      |        | @ <b>f</b>     | ****   |
| please se   | nd me                                      |        | @ <b>i</b>     |        |
|             | please add £                               | for pa | *P             |        |
|             | heque/PO payable t<br>RO SYSTEMS Total £ . |        | or debit my Ac | cess/  |
| Barclaycard | - Card No.                                 | TITIT  |                |        |
| Signature . |                                            |        |                | -      |
| Name        |                                            |        |                |        |
| Address     |                                            |        | BARCO          | AVCARD |
|             |                                            |        | TX VI          | SA     |

al

P

HARDWARE/SOFTWARE REVIEW

# The graphics solution Nick Pearce looks at a couple of ways to get

# couple of ways to get high resolution graphics on your ZX81.

Owners of the ZX Spectrum will already be familiar with the delights of high resolution graphics. However, ZX81 owners (excepting those with the necessary hardware addons) have hitherto been denied that facility, although the excellent results sometimes obtained by enterprising pro-grammers belie the limited graphics set available. High Resolution is a piece of software which goes some way towards remedying this deficiency enabling 256 by 192 resolution displays to be constructed. User-defined characters (lower case alphabet, chess pieces, space invaders, etc) and smooth curves are available using this software on your trusty ZX81 and 16K RAM Pack.

The cassette contains three programs: the high resolution toolkit itself, and two demonstration programs. Toolkit is held in a REM statement and occupies about %K of RAM. The Hi-res display file is about eight times as large as normal and is held above RAMtop, which must be lowered with the appropriate POKE command before LOADing easily forgotten as I found to my cost!

The displays are generated

using eight commands obtained through USR calls. The PRINT command prints in minicharacters; these are the same width (eight pixels) but one eighth the height of normal ZX81 characters and can be any one of 128 dot patterns. (For truly addressable graphics there would need to be 256 dot patterns, but the 128 available should be adequate for most practical purposes.)

For Hi-res printing the screen is divided into 32 columns and 192 lines, and the procedure is to POKE the column number, line number and mini-character code into assigned memory locations from which they can be printed onto the screen. The method is a little tedious (it is particularly frustrating trying to find the right dot pattern for the required characters) but the

6

8

results are worth the effort. Hires characters can be moved around the screen and so games featuring high resolution graphics are possible (movement is slow in BASIC, but could obviously be speeded up using machine code).

A sample screen illustration using Notting Dale Technology Centre's Graphics Pack.

Ø

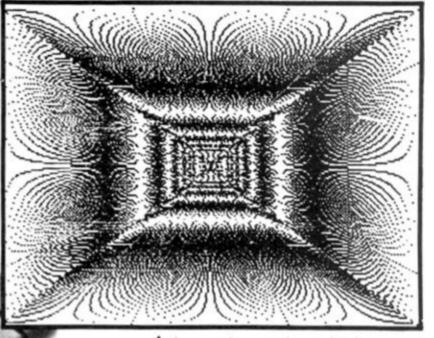

An example screen dump using the G007 High Resolution Graphics Pack.

The G007 High Resolution Graphics Pack from the Notting Dale Technology Centre.

. Hived so oluible SIC, aed-

> may find it a little inadequate. I did not find the High Resolution package a particularly easy program to use, relying as it does on POKE commands and USR calls. However, experienced machine code buffs should not have any difficulty using it effectively.

> Computer Rentals are to be congratulated for producing this high resolution software for the ZX81. Not perfect, but a commendable achievement.

> High Resolution is priced at £5.95 from Computer Rentals, 140 Whitechapel Road, London E1.

#### GOO7 High Resolution Graphics Pack Notting Dale Technology Centre

The GO07 is a very powerful piece of hardware for the ZX81. It provides true high resolution graphics which, together with a comprehensive range of graphics commands, gives features usually found only on quite advanced machines — such as line drawing and textured area filling.

The G007 commands are easy to use and have been achieved by extending the functions of some of the normal BASIC statements. Particularly versatile is the new PLOT command which is in the form PLOT n,x,y. The coordinates x and y specify a position on the 256 by 192 Hires screen; n is a new parameter which is used to select any one of the 115 separate functions.

#### Plot on . . .

To give an idea of the procedure and the facilities available, some examples are: PLOT 34,x,y draws a coarse dotted line from the previous plot position to co-ordinates x,y; PLOT 102,x,y draws a chain dotted line to coordinates x,y relative to the previous plot position; and PLOT 42,x,y fills the triangle between x,y and the two previous plot positions in black.

User-defined characters are also easily obtained. The G007 allows the 32 characters of the ZX81 from inverse 4 to inverse Z to be readily re-defined (the old inverse video characters can still be obtained since the Hi-res print mode allows characters to be printed in inverse video). To re-define a character, the eight binary numbers representing each row of eight pixels have to be worked out; these are then POKEd into the appropriate locations in the character table' in RAM.

The normal low resolution mode of the ZX81 is still available with the G007 in use, and the ZX81 may be

freely switched between the two modes without losing the contents of either. The Hi-res display file takes about 6.4K of RAM. The Hi-res display can be copied onto the printer, and programs and displays can be SAVEd on cassette.

The unit comes with a comprehensive and very wellwritten manual which also gives a number of example programs. The GO07 itself comes in an attractive black plastic case measuring about 17cm by 3cm by 6 ½ cm and is contoured to fit snugly between the ZX81 and the 16K RAM Pack.

#### Powerful

This is a very powerful high resolution graphics pack. The commands have been well thought out and it is a pleasure to use. Once you have used it for a few programs you will wonder how you ever managed without it.

The problem for the ZX81 owner is considering hardware of this sort is whether to expand or to upgrade to obtain the desired facilities. Those who select the former option should find the G007 an excellent investment.

The GO07 High Resolution Graphics Pack costs £32 excluding VAT (plus 75 pence P&P) from Notting Dale Technology Centre Ltd, TFL (ZX81), 189 Freston Road, London W10 6TH.

The PLOT command gives access to the complete 256 by 192 pixels. Plotting is obtained in a similar fashion to printing; the column and line coordinates are POKEd, followed by a USR call to plot the screen pixel.

An instruction booklet is included with the package. This explains the various Hi-res comands and lists the minicharacters available and their codes – it also gives some examples of how high resolution graphics can be used and incorporated in BASIC programs. I felt the booklet could have been more comprehensive; the inexperienced programmer

ZX KEYBOARD FOR USE WITH 81 SPECTRU

Our new cased keyboard has 52 keys, 12 of which are used for the numeric pad. The numeric pad offers useful features, you can cursor with one hand and it will be a boon for anyone who enters a lot of numeric data. The pad is a repeat of the 1 - 9 keys, it also has a full stop and a shift key. The numeric pad keys are red in colour, the normal keyboard keys are grey, with the case being black, which results in making the keyboard very attractive. The keyboard case dimensions are:  $15'' \times 9'' \times 24''$ . The computer (either 80/81 or Spectrum), fits compactly inside.

You will have to remove the computer from it's original case, it is then screwed to the base of the case. The case has all the bosses already fitted and the screw holes are marked. Also fitted inside the case is a mother board (81 model only) which allows 16K, 32K and 64K to be fitted in the case. All connectors are at the rear of the case i.e. Power, Mic, Ear, T.V. and the expansion part. The case is large enough for other add-ons also to be fitted inside. One of these could be the power supply then you could very quickly fit a mains switch or a switch on the 9V line. This means you have a very smart contained unit. This case does not stop you from using any other add-ons that you may have eg Printer etc. We are convinced that this is the best keyboard available at present. It offers more keys and features than any other keyboard in it's price range.

MADE IN DIG

# NOTE ....

The case can be purchased separately with the keyboard aperture uncut, therefore if you possess one of our early uncased keyboards, or in fact, any other suppliers' keyboards these could be fitted. The keyboard is connected to your computer by a ribbon cable and this has connectors fitted which simply push into the Sinclair connectors. It is a simple two minute task and requires no electronic skills. This keyboard does not need any soldering. Please specify on order whether you require the ZX81 or Spectrum case.

# SPECTRUM MODEL

This is supplied with Spectrum legends, and a slightly different base for fitting the Spectrum inside, again, all the connectors are at the rear of the case and there is plenty of room for the power supply (and other add-ons). Should you wish to change, we can supply both the Spectrum legends and details of updating your case which will enable modification from the ZX81 to Spectrum. PLEASE specify on your order whether you require the ZX81 or Spectrum inside.

# MEMORY FOR ZX 81

16K Memory £22.95 64K Memory £52.95 16K (Uncased) £19.95 64K (Uncased) £49.95

MKI £30

# FLEXIBLE RIBBON CONNECTO

If you have ever had white outs or system crashes this could be the answer. It stops the movement between the computer and the RAM expansion, it is supplied with a ribbon 6 inches long, with a male connec-

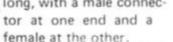

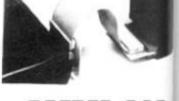

Contraction of the second

A

p

a

ĩı

C

in th

id

de

W

b€

gr

Th

'nι

gei

Τ.

eff

be

the

Th

Sp

clí

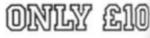

ZX COMPUTING AUGUST/SEPTEMBER 1983

DK Tronics, Unit 2, Shire Hill Ind Est, Saffron Walden Essex CB11 3AQ. Tel: (0799) 26350 (24 hrs) 5 lines.

feature in the toolkit which won acclaim in August 1982 issue of Sinclair User. "It is the most impressive programm, fast in execution with clear and full instructions . ... it stands out from the rest of the field". The ZXED is a powerful editor for use on the expanded ZX81. It is intended for use by the serious BASIC programmer and offers several useful and time saving features most helpful during all stages of program development. The facilities provided are as follows: ALTER, BYTES, COPY, DELETE, FIND, HELP, INSERT, KEEP, MOVE, RENUMBER, AND VERIFY. The Spectrum Toolkit contains most of the features above plus autoline numberer and append, and will run in the

(B)

28

16K and 48K Spectrum. <u>4</u>K GRAPHICS

OM £24.95 This module unlike most other accessories fits neatly inside your computer under the keyboard. The module come ready built fully tested and complete with a 4K graphic ROM. This will give you an unbelieveable number of extra pre-programmed graphics. This now turns the 81 into a very powerful computer with a graphic set rarely found on larger more expensive machines. In the ROM are lower case letters, bombs, bullets, rockets, tanks, a complete set of invaders, graphics and that only accounts for about 50 of them, there are still approximately 400 left (that may give you an idea as to the scope of the new ROM). However, the module does not finish there, it also has a spare holder on the board which will accept a further 4K of ROM/RAM. This holder can befitted with a 1K/2K/RAM and can be used for user definable graphics so you can create your own custom character sets.

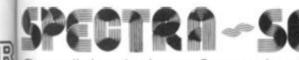

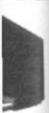

(0)

983

15'

The so called speaker in your Spectrum is really only a buzzer'. With the DK Tronics "SPECTRA SOUND" you can generate fully amplified sound through the speaker on your T.V. set. SPECTRA-SOUND is a very simple but highly effective add-on. This means that you no longer have a faint beep but a highly amplified sound, which can be adjusted with the TV volume control.

The SPECTRA SOUND fits compactly and neatly inside the Spectrum case and is connected by three small crocodile

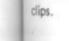

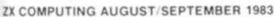

£19.9E aht Pen

**G ງ ໄ ງ ຊ ງ ທ** 

LIGHT PEN The pen enables you to produce high resolution drawings on your own T.V. screen. The controlling software supplied with the light pen has 16 pre-defined instructions. These are chosen from a menu positioned

17173

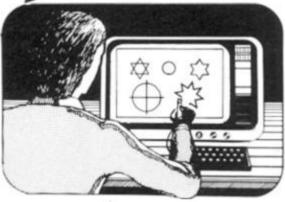

at the bottom of the screen next to the pen.

You can utilise the menu for changing colour (Border, Paper, Ink). Drawing circles, arcs, boxes, lines. You are also able to fill any object with any colour, and insert text onto the screen at any chosen place. Of course you can also draw freehand. There is a feature to retain the screens and animate. On the 48K Spectrum you can retain 5 screens.

You can also use the machine code on it's own in your own programs, for selecting out of a menu etc. The software provided will return with the X,Y, cords for it's position on the screen.

The light pen is supplied with a control interface in order to adjust the sensitivity/pen alignment.

This simply plugs into the ear socket on your spectrum. Should you require further details please send a S.A.E.

| Internal fixing for<br>ZX 81 keyboard case.                          | Internal fixing for<br>spectrum keyboard<br>case. |
|----------------------------------------------------------------------|---------------------------------------------------|
| Please state type of machine, whic<br>and place when ordering.       | h ROM memory size, quantity,                      |
| Please send me                                                       | @ £                                               |
| Please send me                                                       | @ £                                               |
| Please send me                                                       | @ £                                               |
| Please add on £1.25 for p/p<br>I enclose cheque/P.O. payable to D    | )K Tronics total £                                |
| or debit by Access/Barclaycard No                                    |                                                   |
| Signature                                                            |                                                   |
| Name                                                                 |                                                   |
| Address                                                              |                                                   |
|                                                                      |                                                   |
| Send to DK Tronics, Unit 2, Shire<br>Essex CB11 3AQ. Tel: (0799) 263 |                                                   |

#### COMPETITION

Competition

# Have some fun, and maybe win yourself a joystick package for your Spectrum or ZX81!

Okay, settle down now and don your competition hats. This issue we've got some great prizes for you to win, and all you have to do is to put some lines to go with the cartoon below.

You'll all have seen competitions like this before I'm sure and I'm afraid it's one of those awkward times where there is no real answer for you to find. You just have to stir up the grey matter and come up with a line or two which complements the cartoon and hopefully makes us laugh here at the ZX Computing editorial offices.

Once again, you'll have to cope with our strange sense of humour but if the limericks which are streaming into the office from last issue's competition are anything to go by, you should have no problem at all! Again, we would like to publish the best three captions, so try and keep them clean; still, if you feel otherwise inclined, we always need a laugh.

#### The prizes

There will be three winners to the competition, those with captions which show originality and most of all, humour.

Each of the three prize winners will receive a joystick package courtesy of AGF Hardware. Each package will consist of two Atari joystick

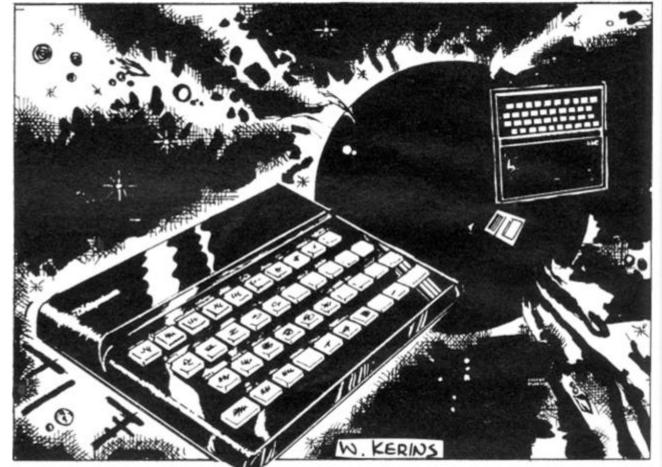

controllers, one Interface module II (Spectrum or ZX81 version) and a 'Video Graffiti' demonstration program.

You should have no trouble finding compatible software for the joysticks should you win. The interface is compatible with 28 games from 14 companies for the Spectrum and there are 20 games compatible with the ZX81 from 11 companies. You can also, following the instructions accompanying the joystick package, incorporate the joystick facility in your own programs.

#### Rules

 This competition is open to all UK and Northern Ireland readers of ZX Computing except employees of Argus Specialist Publications Ltd, their printers and distributors, employees of AGF Hardware, or anyone else associated with the competition.

 As long as the correct coupon is used for each entry, there is no limit to the number of entries from each individual.

 All entries must be postmarked before September 31st, 1983. The prizes will be awarded to the best three entries. the decision to be made by the Editor of ZX Computing. No correspondance will be

entered into with regard to the results and it is a condition of entry that the Editor's decision is accepted as final.

 The winners will be notified by post and the results will be published in a future issue of ZX Computing.

Address your entires to:

ZX Computing - cartoon caption, 145 Charing Cross Road, London WC2H OEE.

#### Results

Congratulations to Dennis Plowman of Dunkirk, Nottingham, for you sent us the entry that was first to be picked out of the competition bag in our April/May competition. The prize of 12 books about the ZX Spectrum is, as you are reading this, on its way to you courtesy of the Post Office.

In case any of you are keen

#### COMPETITION

to find out whether you got the answers right and want to get some programming in at the same time, then you might be interested in an ingenious entry from Peter Cameron of Oxford. Instead of engaging brain and settling down to a couple of hours of word searching, he switched on his Spectrum and got to work.

The program he wrote is not terribly fast — running speed about six minutes with the data provided in the competition — but he assures me it is

R.

ne of on

эd

)e

of

is

3-

JL JL

e X

u

n

13

an improvement by a factor of four on his first program which stood at all points in the array and looked in all directions. The present version of his program stands on the edge of the array and looks across, and then uses string slicing.

Here follows Peter's program along with the output he needed to solve the competition. Well done Peter, you may not have won the prize but I'm sure we can find something to brighten up your bookshelves as a consolation prize!

10 PRINT AT 10,10; "WORDSQUARES INPUT "NUMBER OF FOWS? " INPUT "NUMBER OF FOLUMOS? 150 20 cois 30 DIM a\$(rows,cols): LE F rows(=22 AND cols(=32 LET f =Ø: THEN L TF ET f = 1 : CLS 0 FOR i=1 TO rows: INPUT "Ent next row ";a\$(i): PRINT a\$(i) ND f: NEXT i 40 FOR "Ent f: NE AND "Longest word? ";h "Longest word? ";long b\$(no,long): DIM c(no) i=1 TO no: INPUT "Enter 50 INPUT 0: 60 DIM 5\$(no,long): DIM c(no 70 FOR i=1 TO no: INPUT "Ento next word ";x\$: LET 5\$(i)=x\$: T c(i)=LEN x\$: NEXT i ETEO CL S 100 FOR 5=0 TO 8 110 IF 5=4 THEN GO TO 200 120 LET dr=INT (5/3)-1: LET dc= 120 LET 37=1N) (\$73)-1; LEY 8C--3\*INT (\$73)-1 130 IF \$=5 THEN LET (=1: FOR r= TO rows: LET V\$=3\$(r): GO SUB 100: NEXT r: GO TO 200 140 IF dr=0 THEN GO TO 180 150 LET r=(dr=1) + (rows AND dr=-5-3\*INT 1 400: 1) 160 FOR C=1 TO COLS: GO SUB 300 GO SUB 400: NEXT C 170 IF dC=0 THEN GO TO 200 180 LET C=(dC=1) +(COLS AND dC=-1) 190 FOR r=1+ABS dr TO rows-ABS dr: GO SUB 300: GO SUB 400: NEXT 200 NEXT S 210 PRINT "Search complete": ST OP 300 LET FX=F: LET CX=C: LET V\$= 3\$(r,c) 310 LET rx=rx+dr: LET cx=cx+dc 320 IF rx<1 OR rx>rows OR cx<1 OR cx>cols THEN RETURN OR cx>cols THEN RETURN 330 LET v\$=v\$+a\$(rx,cx): GO TO 310 LET LELEN V\$ FOR J=1 TO DO IF L(c(J) THEN GO TO 470 FOR K=1 TO Lec(L)+1 400 410 420 420 IF L(c(j) THEN GO TO 470 430 FOR k=1 TO L-c(j)+1 440 IF v\$(k TO k+c(j)-1) <>b\$(j, TO c(j)) THEN GO TO 460 450 PRINT b\$(j, TO c(j)); "Loca ted,"""start row ";r+(k-1)\*dr;", column ";c+(k-1)\*dc;",""directi on ";("north" AND dr=-1)+("south "AND dr=1)+("west" AND dc=-1)+( "east" AND dc=1);"." East" AND 460 NEXT K 470 NEXT J 480 RETURN Peter Cameron's Wordsquare program.

WILLIAMTANG located, start row 15,column 13, direction northwest. DILWYNJONES Located, start row 16,column 3, direction north. DRIANLOGAN located, start row 1,column 13, direction west. TIMLANGDELL located, start row 4,column 13, direction west. TIMHARTNELL TIMHARTNELL located, start row 14,column 13, direction west. DAVIDHARWOOD located, start row 16,column 14, direction west. TREVORTOMS TREVORTOMS located, start row 2,column 5, direction east. MIKELORD located, start row 7,column 6, direction east, MARTINURENHILTON located, start row 2,column 2, direction south. SMGEE located, start row 11,column 5, direction south. ROBINERADBEER located, start row 1,column direction south. 12. Search complete

The output from Peter Cameron's program.

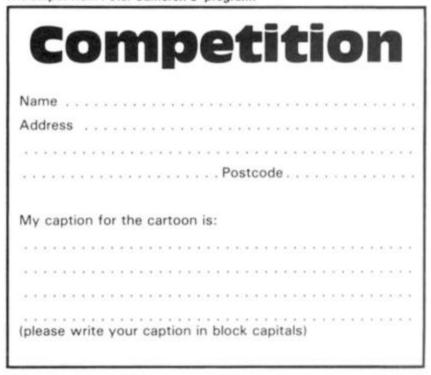

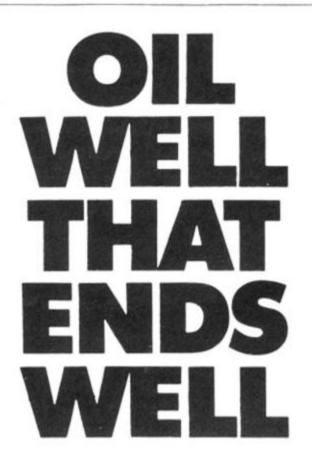

Dallas. The task of oil exploration and exploitation in Texas is no game. You'll have to decide how much you'll sell the stuff for where to find it - how to get to it and where to pump it. That's just for starters.

Can you take over the Euing Empire or will you be taken over in the attempt? We've warned you - but then we think you're just about ready for it.

Other titles in the range include Airline, Autochef, Print Shop and Farmer. Prices: ZX81 and Spectrum 16K £5 Spectrum 48K £6 Available from W.H. Smith and all good computer shops or Dept. ZX Cases Computer Simulations 14 Langton Way London SE3 7TL.

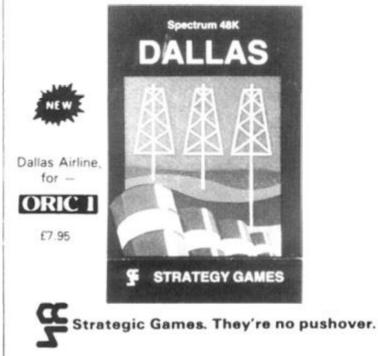

#### SPECTRUM & ZX81 EDUCATIONAL SOFTWARE

#### SPECTRUM FAMILY LEARNING SERIES

Use our Computer Assisted Learning PACks to help your children with their school work. The programs in the series use moving colour graphics and sound to make learning more enjoyable. Each pack contains four programs and is suitable for use with the 16K or 48K Spectrum. Program notes are supplied.

#### CALPAC FL1 (5 to 8 years) £7.50

Tens and units addition and subtraction with detailed help facilities; powerful, easy to use drawing program; English comprehension applied to American Indians.

CALPAC FL2 (7 to 10 years) £7.50 Roman history; spelling tester with easy entry of your own lists; flexible table-tester; homophones.

CALPAC FL3 (9 to 12 years) £7.50 Nouns, verbs, adjectives and adverbs; tenses of verbs; biology of the flower; long division tutor.

The programs are ideal for the ages stated, but could be used by anyone requiring revision of these areas of study.

#### CALPAC C1 O-LEVEL CHEMISTRY £7.50

Four clearly presented revision/tutorial programs. The subject matterhas been carefully structured to cover the most important aspects of:

- \* Elements, compounds and mixtures.
- Structure, bonding and properties.
   Redox, electrolysis and the activity series.
- Acids, bases and salts.

48K Spectrum and 16K ZX81 versions of the cassette are available. Please specify which you require.

Professional Computer Assisted Learning materials from: CALPAC COMPUTER SOFTWARE 108 Hermitage Woods Crescent, St Johns, Woking, Surrey GU21 1UF.

Overseas orders £8.50; includes airmail postage.

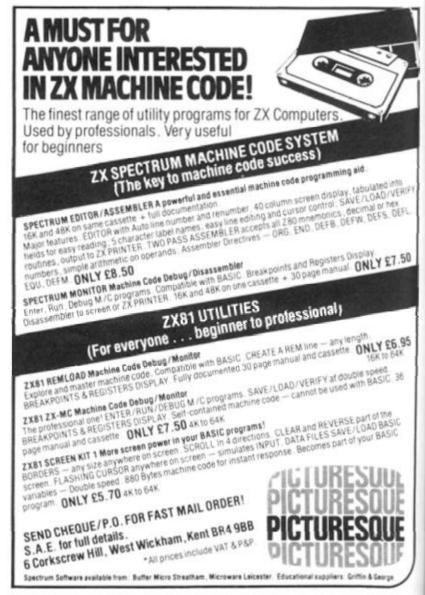

and when RAM packs flap, programs crash because of edgy connectors (so children! keep off!). Now East London Robotics offer a unique product:-TRADE IN YOUR ZX 81. Introducing the MAXIMEM ZX81. A ZX81 with 32k or 64k RAM fitted INSIDE the case (children come back!) MAXIMEM ZX81 - the most affordable 32 or 64k micro in the world. SCECTES NUCCTICS IAXIMEM ZX81 **32k MEMORY EXTENSION** 2k-£39 PLUS ONE USED Plug the chip-set (Issue 2) or circuit board (Issue 1 £35) into the sockets provided by Sinclair and you have a 64k-£59 PLUS ONE USED standard 48k Spectrum, fully compatible with all Sinclair add-ons and very low in power consumption. No soldering is required. Fitting and removal are easy. The SP48 carries our full warranty and is upgradable The MAXIMEM 32 and 64k is a modified ZX81 and not on a part-exchange basis to the SP80. For £28. just a RAM pack. We give a six month guarantee on ECTRUM the computer, regardless of the age of your trade-in ZX81. The extra memory uses only a quarter of the power consumption of a 16k plug-in memory, and does PAGED 64k MEMORY EXTENSION not interfere with any standard add-ons, such as Fitting, power consumption and add-on compatibility are identical to the SP48 (Issue 1 version £50). It can printers, RS232 or other interfaces. Trade in your ZX81 by post or over the counter at our be used as a standard 48k, but software instructions premises. (Phone first to check current delivery). can switch to a second page of 32k. Although not Trade-in ZX81s must be clean and in working order. recommended for the complete beginner, the SP80 is Send and receive the computer only, without manuals, of tremendous benefit to the serious user. Fit and Test Service: At our premises £3 By registered post £7 power supplies etc. NEW 80K PROGRAMS For Spectrum with SP80 enquiries on 01-474 4430 ZX SLOWLOADER £10 We regret our 48K to 80K part exchange service is available only Loads ZX81 tapes into your Spectrum. A recent letter to SP48 owners describes it best. Dear Sir, Just a line about your excellent Slowloader. I bought it because I was nearing the completion of a project which uses practically everything in 16k RAM including a string array (DIM 629.7) which took 4 hours hard graft to bash in. I really did not fancy doing it all again. SLOWLOADER twice found a tape-loading error. So I SAVEd again onto a short, high-quality tape and this time it went straight in. Two minutes to take out the SLOW and FAST lines, 10 to renumber the PEEKs and POKEs, 20 to add some colour and a few BEEPs, and the thing was ready to SAVE again. What a little masterpiece! All products on this order form are in stock at the time of going to press RICKSII Same day dispatch for phoned Access and Visa are orders. A revolution in computer games control, for one to eight To East London Robotics Ltd. Please send by return (tick items required). players simultaneously. Makes all existing joysticks obsolete. See our demonstration at the 20th MAXIMEM 32k. (£39+ZX81) August Microfair at Alexandra Palace MAXIMEM 64k. (£59+ZX81) SP48 (Issue 1 £35) (Issue 2 £23) SP80 (Issue 1 £50) (Issue 2 £46) SLOWLOADER £10 Free Catalogue (SAE only) 01 474 4715 L ROYAL ALBERT DOCK LONDON ELD. 24 HOUR INFORMATION SERVICE TEL: 01 471.3308 24 HOUR ACCESS AND VISA ORDERING TEL: 01 47 SPECIAL ENQUIRIES TEL: 01 47 65p Postage ORDERING TEL 01 474 ORDERING TEL 01 474 4430 I enclose a cheque/PO for My Access/Visa num Name ZXC 2 GATE Address

ZX COMPUTING AUGUST/SEPTEMBER 1983

E

DIF

北

50

#### **ZX81 EDUCATION**

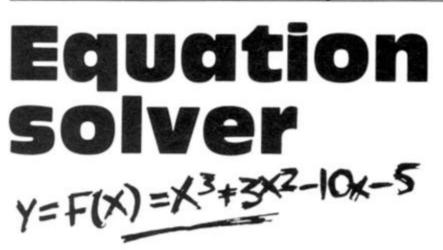

### John Norbury shows us how to solve equations on the ZX81 using the bisection method.

Suppose that you want to solve an equation of the form f(x) = 0, such as:

 $y = f(x) = x^3 + 3x^2 - 10x - 5$ 

The roots of this equation are the values of x for which y = 0. You can find roughly where they occur from a sketch graph (Fig. 1) which shows that the curve cuts the x axis at three places. One is between x = -5and x = -4, another between x= -1 and x = 0, and the third is between x = 2 and X = 3.

You could find this same information by tabulating the values of y = f(x) for a range of values between, say, -10 and +10 (Fig. 2). Where the sign of y changes from plus to minus, or vice versa, is the interval in which you could expect to find a root. The table shows that there are again the three intervals (-5, -4), (-1, 0) and 2,3) which need to be studied in more detail.

The bisection method takes each interval in turn, divides it into two equal parts, and decides in which half the root is to be found. It then divides that half into two equal parts and repeats the process. This iteration continues until the size of the portion so formed is smaller than the specified error, at which point it gives the mid-point of the portion as the root of the equation. It is here that the graph crosses the x axis and changes sign.

#### Advantages and disadvantages

Unless you tabulate the function

 over a very wide range, you cannot be sure of finding all the roots of an equation. Nor can you find any roots that might be complex numbers, such as the solution to the equation  $y = x^2 + 1$ , for its graph does not even cross the x axis (Fig. 3). However, you can find the solutions to whatever accuracy you like given sufficient iterations and, as the method does not suffer from instability, it always converges to the required answer.

#### Between the lines

The program will run with about 4 ½ K RAM. The following describes the structure of the program.

Lines 10-110 set up the default values of the parameters. The equation to be solved is held as A\$.

Lines 200-360 print the menu and choose the selected subroutine.

Lines 1000-1030 allow the equation to be entered or changed. To prevent program execution stopping with the report code A, powers of x such as x<sup>3</sup> should be entered as  $x \times x \times x$ , and so on.

Lines 2000-2080 specify the interval in which you are searching for a root.

Lines 3000-3040 ask for the number of values that you want to tabulate.

Lines 4000-4090 tabulate the function over the range set by option 2. If a change of sign occurs between the lowest and highest points of the range, the bisection method can be used. If two or more changes of sign occur, the interval set by option 2 should be reduced to include just one such sign change. If no change of sign occurs, then a wider interval could be tried.

Lines 5000-5040 allow the maximum permitted error in the answer to be set. The smaller this is made, the longer it will take and the more iterations will be needed to reach the solution. In fact, the error depends on  $1/2^{n}$ , where n is the number of iterations.

Lines 6000-6230 carry out the actual bisection process, letting the user know if an incorrect interval has been set by option 2. Lines 7000-7050 list the current values of all the parameters,

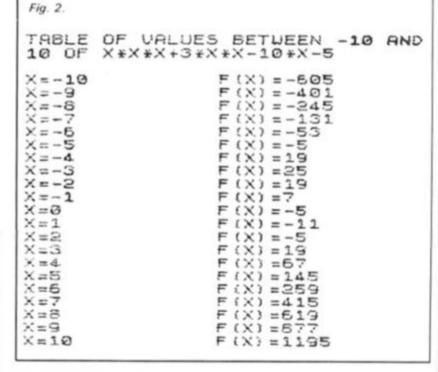

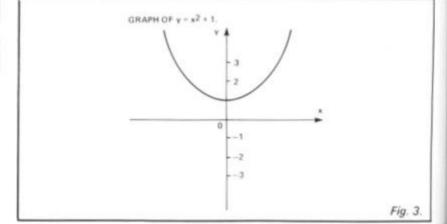

#### ZX81 EDUCATION

έx. the earthe ant the by OC

and

the

d. If

OCn 2 ust no n a the the iller will will on. on · of the ing in-2. :ur-HS.

>

183

including the equation itself. Lines 9000-9070 wait for the user to specify either a return to the menu or a printout of screen contents. The program will run as it is even if no printer is

#### How to use the program

1 SLOW

SO LET E=0

LET

EXPRESSION

220 PRINT

ER OF TONT ING SOUGHT

240 PRINT

250 PRINT

IN (A, 5)

260 PRINT AT IN (A, 5) BY

CLS

CLS

FORM"

INPUT

PRINT AT

INPUT 5

GOTO 9000 PRINT AT TABULATION

INPUT

PRINT

E = 7

AND HIGHEST

TABULATION'

PRINT

PRINT

(A.5)

20 REM

ICH A ROOT

10

30

40

100

110

200

210

RVAL.

UIRED

300

310

320

330

340

350

350

ION F(X) CTIC FOR

1000

1010 1020

1030

2000

8=?

2020

2030

2040

2050

2060

2070

2050 3000

3010

3020

3030

3010

OF

EST

ODE

OTS

available.

When first run, choose option 1

LET A=-1 LET B=1

LET N=10

X = 0

and enter the test equation x<sup>3</sup> +  $3x^2 - 10x - 5$  in the form:

x \* x \* x + 3 \* x \* x 10 **\*** x - 5

Then choose option 2 and specify the interval from - 10 to +10. Option 3 should be used to ask for 20 tabulation points. Option 4 will list the values of the equation at these 20 points. and will also tell you what to do

THE

OPTION

BISECT

SYNTR

INPUT INTE ROOT IS EE

INPUT NUME

TABULATE

INPUT REQ

FIND ROOT

LIST CURP.

POINTS"

EY

OF

CORRECT

5.0; "ENTER LOUEST

8,16;A 10,0;"NOW THE HIGH

5,0; "ENTER NUMBER

POINTS"

POINTS OF RANGE FOR

STOP"

0 REM BISECTION METHOD FOR RO OF EQUATION Y=F(X) 0 REM (A,6) IS INTERVAL IN WH

50 REM AS IS EQUATION FOR F(X) 50 LET AS="X"

70 REM E IS MAXIMUM ERROR ALLO

90 REM N IS NUMBER OF TABULATI POINTS IN INTERVAL (A, B)

AT 0,10; "DTIONS" AT 2.0; 1 INPUT FOR F(X)" AT 4.0; 2 INPUT IN WHICH ROOT IS

.0:"3

15,0;"6

LET Z\$=INKEY\$ 3 IF Z\$="" OR CODE Z\$(29 OR C Z\$)36 THEN GOTO 300 LET Z=UAL Z\$

GOTO 200 PRINT AT 5,0; "ENTER EXPRESS

INPUT A\$ PRINT AT 8,0; "F(X) ="; A\$

2010 PRINT AT 8,0; "LOWEST FIRST:

IF B = A THEN GOTO 2050 PRINT AT 10, 19; 5

PRINT AT 8,0; "N=";N

3040 GOTO 9000 4000 FOR X=A TO B STEP (B-A) /N

IF N > INT N OR N 1 THEN GOT

METHOD

10

.0; "4

(A.B) IS IN T IS SOUGHT

E=0.001

AT

RT

ACCURACY"

TABULATION

BETWEEN A AND B" 50 PRINT AT 13,0:

270 PRINT PT 18,0; "7 ENT PARAMETERS"

280 PRINT AT 20.0; "8

G05UB 1000 \*Z

IN

BOTO 9000 PRINT PT

A

5.3

AT

EXPRESSION DEFINED

when the screen fills up. The table should look like that in Fig. 1. Three changes of sign are found, so we call up option 2 again and enter the interval (-5, -4).

Next, we choose an error of less than 0.00001 using option 5. Option 6 calculates the root in our chosen interval as -4.84946. You can then return to option 2 to set the other two intervals in which

there is a root of the equation.

Note that the test equation is a cubic, for which there can only be three roots. However, any polynomial or trigonometric equation can be entered, for example,  $sin(x) + tan(x) - 3x^2$ +4x.

With practice, this becomes an effective and reliable way of solving all sorts of equations especially recommended for maths homework!

4010 PRINT "X=";X;TAB 15;"F(X) =" UAL 9\$ 4020 IF PEEK 15442>4 THEN GOTO 4 080 PRINT "PRESS C TO CONTINUE" 4030 LET Z\$=INKEY\$ IF Z\$="" THEN GOTO 4040 IF Z\$<"C" THEN GOTO 89 CL3 1040 4050 4060 THEN GOTO 8990 4070 NEXT 4080 X NEXT A GOTO 9000 PRINT AT 5,0; "ENTER MAXIMUM DWED ERROR" 4090 5000 ALLOWED INPUT E IF E(=0 THEN GOTO 5010 PRINT AT 8,0;"E=";E GOTO 9000 5010 5020 5030 5040 5890 6010 LET B1=B LET 5020 X=R 6030 LET VA=UAL A\$ 5050 LET VE=VAL A\$ 5050 IF VA\*VE(0 THEN GOTD 5090 5070 PRINT AT 5,0; "NO ROOT IN IN TERVAL (":A:",":E:")";AT 5,0; "F( X) MUST HAVE DIFFERENT 5100 0TO AND B" 5080 GOTO 9000 6090 PRINT AT 2,10; "PLEASE WAIT" 5100 LET X=(A1+61)/2 6110 LET ME=(61-A1)/2 6120 IF ME(E THEN GOTO 6210 IF ME (E VX =UAL AS STORE=X 5130 LET 5140 5150 LET X=A1 6160 VA=VAL LET X=STORE LET IF UA #UX (=0 THEN LET B1=X IF UA #UX >0 THEN LET B1=X 6180 6190 GOTO 5100 6200 5210 PRINT AT 5,0; "VALUE OF ROOT TS 6220 PRINT AT 7,0; "MAXIMUM ERROR IS "; E 5230 GOTO 9000 7000 PRINT AT 5,0; "EXPRESSION IS 7010 PRINT AT 6,2;"F(X)=";A\$ 7020 PRINT AT 8,0;"INTERVAL ",A;",";B;")" 15 7030 PRINT AT 10.0; "NUMBER OF TO BULATION POINTS IS 33 13.0; "MAXIMUM ERRO 7040 PRINT AT R FOR SOLUTIONS ; E 8 TS 3000 STOP INKEYS ()"" THEN GOTO 899 8990 IF 2 9000 PRINT AT 20.0: "PRESS C FOR COPY, ANY OTHER KEY TO RETURN T COPY, ANY DITT OPTION POINT" 9010 LET Y\$=INKEY\$ 9010 LET Y\$=INKEY\$ TO IF YS="" THEN GOTO 9010 IF YS()"C" THEN RETURN REM 65 SPACES IN NEXT L PRINT AT 20,0;" 9030 LINE 9040 9050 9050 COPY 9070 GOTO 9000

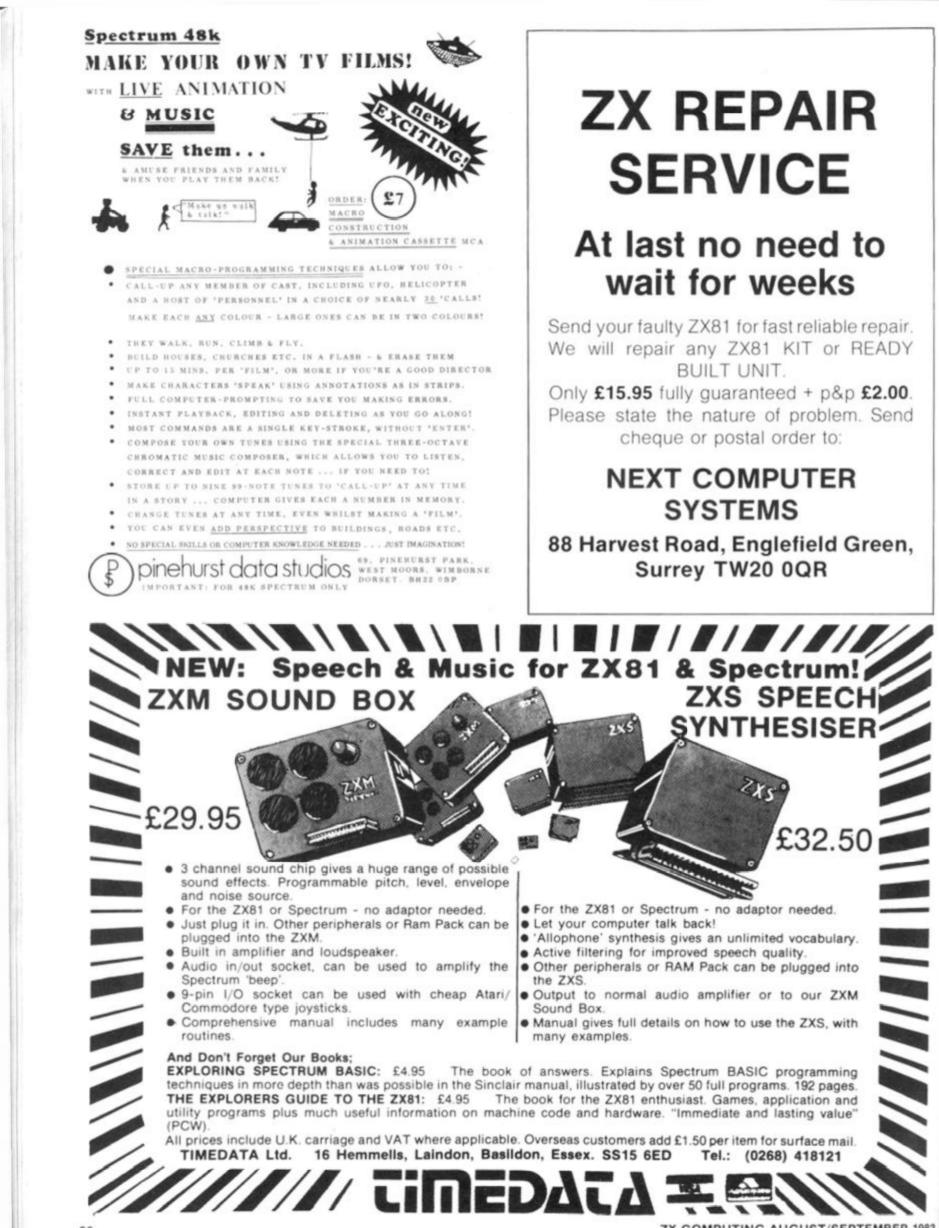

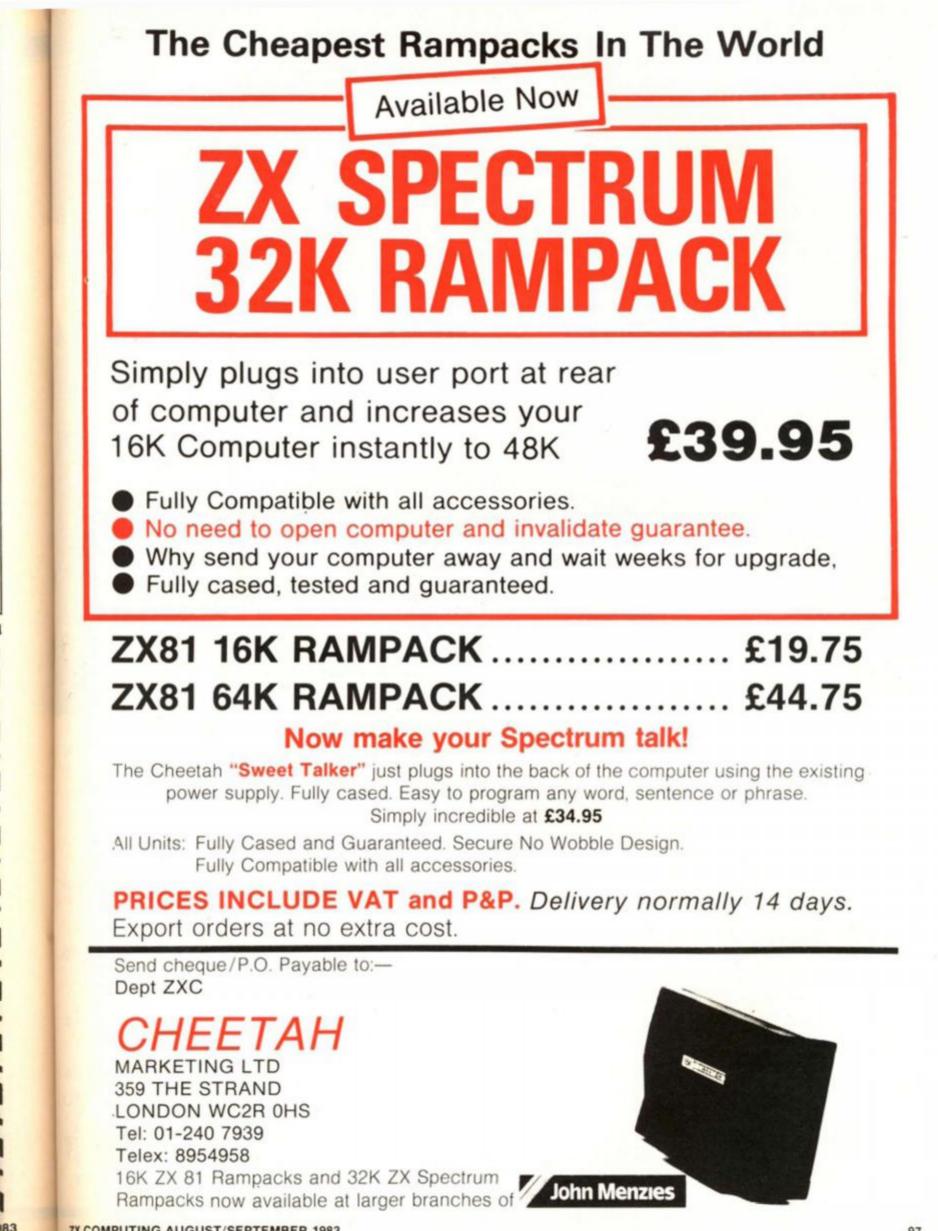

**ZX COMPUTING AUGUST/SEPTEMBER 1983** 

#### **Rescue the astronauts** in this lunar listing for your Spectrum, courtesy of John Miller.

Moon

rescue

The object of this game is to this layer and you'll find the to land your craft on the magenstranded on the moon. You have three rather ancient space craft capable only of left and right movement, and an initial thrust to clear the surface of the moon.

At the beginning of the game, you are docked in your mothership traversing left and right at

rescue the ten astronauts astronauts on the surface of the moon.

#### Moon madness

To start your descent, press the 'O'; after that you can only move left and right using the '5' and '8' keys respectively - you desthe top of the screen. Below are cend automatically. During your asteroid-type objects, and all descent you must avoid hitting you have to do is to get through the asteroids and then attempt

ta landing pads. Once down safely, there will be a short delay while one of the astronauts clambers aboard. You then have to make your way back to the mothership, this time trying to avoid the cyan enemy ships which guard the planet.

To begin your ascent, press the 'O' key again and then guide your ship using the cursor keys to move left and right until you

dock with the mothership. Once docked, you unload your human cargo and head off to rescue another astronaut.

The game ends when you have either rescued all ten astronauts or lost all three of your ships. Should you find the game too easy, you could always alter the velocities of the asteroids and the enemy space craft by changing the value of PINC in line 9042.

```
RESTORE 9900: GO SUB
RESTORE : GO SUB 9000
                                  GO SUB 9100
     2
     S
        GO SUB wait
GO TO stage1
GO TO stage2
     7
   10
   20
   30
        IF
             ship (4 AND man (10 THEN G
         10
   TO
        GO TO andgame
   40
        REM stage1
LET UP=0
1000
1001
        IM a$(5,32):
LET man=man+1
LET poipter
                         LET y=3: LET mot
2): DIM i$(5,32)
1002
                                         LET moth×
       DIM
= (7) -
1005
1007
        LET
               i n c = 1
1208
                       TG 5: FOR d=1 TO 32
 010
         FOR
                C = 1
 020 IF RND*(11-Man) (.4 THEN LET
a$(c,d) ="G"
030 NEXT d: NEXT c
1020 IF
1030
        CLS
1035
             SUB surface
   140
         60
         GO SUB topprint
PRINT AT 0,5; INK 5;score;A
7; INK 5;high;AT 0,30; INK
1950
1260
   0,17;
   Ship
1070 FOR c=1 TO 5: PRINT
2,0; INK 6;3$(c): NEXT c
1060 PRINT AV 2,0;m$;AT
                                   PRINT AT 4+C*
                                           3,0;n$;A
1085
125
        PRINT
                  AT
                         3,3;5$
               mothx=mothx+inc: IF NOT
        LET
drop THEN LET X=x+inc

1201 IF mothx=28 THEN LET inc=-1

1202 IF mothx=1 THEN LET inc=1

1205 PRINT AT 2,mothx;m$;AT 3,mc

thx;n$: PRINT AT 9,x;s$
```

```
1210 LET pointer=pointer+pinc: 1
F pointer>32 THEN LET pointer=1
1215 FOR c=1 TO 5: PRINT INK 6;A
                                    TD ); a$((
   4+c+2,0;a$(c,pointer
TO pointer-1): NEXT
20 IF INKEY$="0" THE
Ŧ
1220
                               THEN LET drop
= 1
1221 BEEP .005,24 #drop -12: BEEP
.005,24 #drop -10
1223 PRINT AT y,x;" "
       LET y=y+d
shiploss
              y=y+drop: IF y=21 THEN
1225
    TO
60
1230 IF
 227 IF NOT drop THEN G
230 LET X=X-(INKEY$="5
+(INKEY$="6" AND X(32)
                                    GO TO 1200
                                         AND XO
            ATTR (y,x)=3 THEN GO TO
1235 IF
20
        IF SCREEN$ (y,x) ="" THEN GO
1240
TO Shiploss
1300 GO TO 1200
1999
        STOP
                 AT y-1,x;s$:
2000 PRINT
                                       FOR c=1
TO 10:
0-C: N
           BEEP
                   .1,-10+c: BEEP .1,-1
        NEXT
                c
2001 LET UP=0: LET drop=0
2002 LET pointer=1
2005 LET m (nman)=0: LET nman=nma
0+1
                 GO SUB surface: GO SU
2010 CLS
   topprint
5
2020 LET y=y-1: PRINT AT
2030 FOR c=1 TO 5: FOR d:
                              FOR d=1 TO 32
2040 IF RND*(11-man) <.4
i$(c,d) ="H"
                                       THEN LET
2050 BEEP .005,30: NEXT d: NEXT
```

#### SPECTRUM GAME

2055 LET score=score+250 2060 PRINT AT 0,5; INK 6;score;F T 0,17; INK 5;high;AT 0,30; INK RHD +50: BORDER RND +7: NEXT BC C RDER 0: PRINT AT 11 FLASH 1; "WELL DONE SCORE!!!! 11,2; BRIGHT 1 0,17; - A NEW HIGH Ship 2070 FOR c=1 TO 5: PRINT AT 4+c+ 2,0; INK 5;i\$(c): NEXT c 2080 PRINT AT 2,mothx;m\$;AT 3,mc PRINT AT 4+c+ 2020 PAUSE 250. CLS : GO TO 5 3999 STOP 9000 DIM a\$(5,32): DIM i\$(5,32) 9010 LET ship=1: LET man=0: LET x=2: LET y=3: LET nman=1 9015 LET s\$=CHR\$ 19+CHR\$ 1+"E": LET m\$=" "+CHR\$ 16+CHR\$ 2+"ABC : LET n\$=" "+CHR\$ 16+CHR\$ 2+"D thx;n\$ 2100 LET mothx=mothx+inc 2101 IF mothx=28 THEN LET inc=-1 2102 IF mothx=1 THEN LET inc=1 2105 PRINT AT 2,mothx;m\$;AT 3,mc F c.et. thx;n\$ - AL 2106 PRINT AT y,x;s\$ 2110 LET pointer=pointer+pinc: 1 F pointer>32 THEN LET pointer=1 2115 FOR c=1 TO 5: PRINT INK 5;A Mothx=0: LET drop=0: 9020 LET LE T score=0 9030 LET s stage1=1000: LET stage2 =2000: LET endgame=8000 4+c+2,0;i\$(c,pointer TD );i\$(c TO pointer-1): NEXT c 20 IF INKEY\$="0" THEN LET UP=1 9940 LET wait=3000 9042 LET pinc=2 9045 LET surface=4000 9047 LET topprint=500 2120 IF 2130 BEEP .005,24 +UP-12: BEEP .0 topprint=5000; LET ship 25,24 +UP-10 Loss = 5000 2140 PRINT AT Y,X;" " 2150 LET Y=Y-UP: IF Y(3 THEN GO 9048 LET Fone=5500 9050 DIM m(10): FOR c=1 TO 10 9060 READ m(c): NEXT c TO shiploss IF y=3 AND x=mothx+2 THEN G 2160 DATA 4,5,6,11,14,15,17,23,2 9270 TO home 9 2170 IF NOT UP THEN GO TO 2100 2180 LET X = X - (INKEY \$="5" AND X >0 ) + (INKEY \$="8" AND X <32) 9080 RETURM FOR CHUSR "a" TO USR "n"+7: a: POKE c,a: NEXT c 9100 READ a: PO 101 LET 51 393 RETURN SCREEN\$ (9,x) ="" THEN GO IF 2190 high=3 9101 TO Shiploss 2200 GO TO 2100 2300 9900 DATA DIN 0,8IN 100,5IN 0011 1111,5IN 111111,5IN 1100000,5IN 11110110,8IN 1111111,5IN 11111 2999 STOP 3000 INK 7: PAPER 0: BORDER 0: E 11 3010 FOR (=0 TO 50: PLOT RND #255 ,RND #175: NEXT ( 9901 DATA BIN 11000, BIN 1111110 BIN 11111111, BIN 11111111, BIN 0 BIN 11111111, BIN 11100111, BIN 1 ,RND \*175: NEXT C 3020 PRINT AT 5,4; INK 5; "WELCOM E TO 'NOON RESCUE'" 3030 PRINT AT 16,0; FLASH 1; BRI SHT 1; "PRESS ANY KEY WHEN YOU AF: 11 000011 9902 DATA BIN 0,8IN 100000,8IN 1 1111100,8IN 1111110,8IN 111,8IN 1101111,8IN 1111111,8IN 11111 READY" F 3040 IF INKEY\$="" THEN GO TO 304 1 1 9903 DATA BIN 11111000,BIN 11111 000,BIN 1111000,BIN 111100,BIN 111111,BIN 11111,BIN 1111,BIN 1 3045 PRINT AT 16,0; OVER 1; "PRES 5 ANY KEY WHEN YOU ARE READY" 5 ANY KEY WI 3050 RETURN - 1 PRINT AT 17,0;"I 4000 INK 4: 9904 DATA BIN 1000,BIN 11100,BIN 1111111,BIN 1001001,BIN 1011101 ,BIN 111110,BIN 100010,BIN 10000 M" 4001 PRINT AT 18,0;" 4002 PRINT AT 19,0;" 1 M 011 9905 DATA BIN 11111,8IN 11111,6I N 11111,8IN 111110,8IN 11111100, EIN 11111000,8IN ,1110000,8IN 11 4003 PRINT AT 20,0; 22 I IN K 3; "K N"; INK 4;" K 3; "K N"; INK 4;" 4004 PRINT AT 21,0;" IN 100000 Martin 9906 DATA BIN 11000,BIN 1111100, BIN 11111110,BIN 1111111,BIN 111 1111,BIN 1111110,BIN 111000,BIN 4004 PRINT AT 21,0;" JJJJJJ JJ 4005 FOR C=1 TO 10: IF m(C)>0 TH EN PRINT AT 20,m(C); INK 6;"L" 10000 AND PRINT C 4006 NEXT C 4010 INK 7: RETURN 5000 PRINT AT 0,0; INK 6; BRIGH 5000 PRINT AT 0,0; INK 5; "HIGH: 9907 DATA BIN 0,8IN 111100,8IN 1 100110,8IN 11111111,5IN 11111111 SIN 10111101,5IN 1000010,8IN 10 BRIGHT 23 100 9908 DATA BIN 10000000, BIN 11000 200, BIN 11100000, BIN 11110000, BI N 11111000, BIN 11111000, BIN 1111 1110, BIN 11111111 9909 DATA BIN 1, BIN 10110011, BIN 5010 PRINT INK 3; " 5020 RETURN 909 DATA BIN 1, BIN 10110011, BIN 11111111,255,255,255,255,255 910 DATA BIN 1111111,BIN 111111 SIN 11111,BIN 1111,BIN 111,BIN 5500 FOR c=0 TO 7 STEP .5: PRINT AT y,x; INK c; "E": BEEP .01,c\*5 : DEEP .01,c\*-5: NEXT c 9910 DATA SIN 111, BIN 1, BIN 0, BIN 111, BIN 111, BIN 111, BIN 1, BIN 0, BIN 11100, BIN 11 100, BIN 1001001, BIN 11110, BIN 1 000, BIN 10100, BIN 100010 9912 DATA BIN 1, BIN 11, BIN 11, BI N 1111, BIN 11111, BIN 11111, BIN 111111, BIN 1111111 9913 DATA BIN 1111111 111,BIN score=score+300: GO TO 5510 LET 30 20: PRINT AT C,X OVER 1; AT C,X; 00 FOR (=9 TO 20: INK RND #7; "E"; OU 5000 FOR : INK RND #7; "E , NEXT C E": BEEP .01, -c: NEXT C 6005 BEEP 1, -20: PAUSE 50 6010 LET ship=ship+1: LET drop=0 1 FT UP=0: CLS : GO TO 30 FT UP=0: CLS : GO TO 30 UP =0: CLS : GO TO SO PRINT AT 6,11; FLASH 1; "GAM 9913 DATA BIN 11111110,BIN 11111 100,BIN 11111100,BIN 11110000,BI N 11100000,BIN 1100000,BI N 11100000,BIN 11000000,BIN 1000 E OVER" 0000,0 9999 RETURN S010 IF scoreshigh THEN LET high score: FOR c=1 TO 10: BEEP .01,

ZX COMPUTING AUG/SEPT 1983

ce

an

ue

ou

en of

he

JId

he

ce

of

1

A

C

1P

x

ł.

3

30

-1

121 5U

2

ET

183

101 .0

# The profit prophet

#### A serious program to help you get to grips with your business written for us by Michael Carroll of Wexford, Ireland.

The object of this program is to help a company or financial institution measure their profitability.

On RUNning the program you will be greeted with a menu which will provide a route through to the particular ratio you require. Here follows a list of the facilities available with this program:

- a) Return on investment.
- b) Net profit percentage.
- c) Asset turnover.
- d) Gross profit percentage.
- e) Selling expenses/sales.
- f) Administration expenses/ sales.
- g) Establishment expenses/ sales.
- h) Financial expenses/sales.
- i) Sales and distribution expenses/sales.
- j) Research and development expenses/sales.
- k) Fixed asset turnover.
- I) Current asset turnover.
- m) Working capital turnover.
- n) Debtor's turnover.
- o) Rate of stock turnover.

v) Dividend per share.
w) Dividend yield.
x) Dividend cover.
y) Capital employed.

As you can see from the long list of options, the program certainly tries to fill in the gaps of your business knowledge.
In fact, the author has added

p) Current asset ratio.

t) Earnings per share.

r) Average period of credit

s) Average period of credit

a) Acid test.

given.

received.

u) P. E. ratio.

In fact, the author has added a number of program notes which will be revealed should you choose certain options. These are not part of the operation of the program but illustrate certain patterns which developed over a period of trading months so were added for the author's convenience. Should these not apply to you they could be left out or have new comments substituted.

| 10 GOSUB 9000                  |
|--------------------------------|
| 32 PAUSE 90                    |
| 34 CL5                         |
| 40 PRINT "ZX81 PROFITABILITY M |
| EASURES"                       |
| 45 PRINT "                     |
|                                |
| 50 PRINT "A) RETURN ON INVESTM |
| ENT"                           |
| 51 PRINT                       |
| 55 PRINT "B) NET PROFIT PERCEN |
| TAGE"                          |
| 56 PRINT                       |
| 60 PRINT "C) ASSET TURNOVER"   |
| 61 PRINT                       |
| 65 PRINT "D) GROSS PROFIT PERC |
| ENTAGE"                        |
| 66 PRINT                       |
| 70 PRINT "E) SELLING EXPENSES/ |
| SALES"                         |
| 71 PRINT                       |
| 75 PRINT "F) ADMINISTRATION EX |
| PENSES/SALES"                  |
| 76 PRINT                       |
| 80 PRINT "G) ESTABLISHMENT EXP |
| ENSES/SALES"                   |
| 81 PRINT                       |
| 85 PRINT "H) FINANCIAL EXPENSE |
| 5/SALES"                       |
| 86 PRINT                       |
| 90 PRINT "I) SALES+DISTRIB.EXP |
| ./SALES"                       |
| 91 PRINT                       |
|                                |

| 100                                                                                                    | PRINT                                                                                                    | "ENT                                                                                     | ER OPTION LETTER                                                                                                    |
|----------------------------------------------------------------------------------------------------|----------------------------------------------------------------------------------------------------|------------------------------------------------------------------------------------------|----------------------------------------------------------------------------------------------------|
| 110                                                                                                    | INPUT                                                                                                    | しち                                                                                       | HEN GOTO 130                                                                                                    |
| 125                                                                                                    | GOTO                                                                                                    |                                                                                          | (J\$+100)                                                                                                    |
| 135<br>ATI03                                                                                                    | PRINT                                                                                                    | "ZXE                                                                                     | 1 PROFITABILITY R                                                                                                    |
| 14.0                                                                                                    | the second second                                                                                                    |                                                                                          |                                                                                                    |
| 150<br>EXP.                                                                                                    | SALES'                                                                                                    | ."J)                                                                                     | RES. +DEVELOPMENT                                                                                                    |
| 151<br>155                                                                                                    | PRINT                                                                                                    | "кз                                                                                      | FIXED ASSET TURNO                                                                                                    |
| UER"<br>156                                                                                                    | PRINT                                                                                                    |                                                                                          |                                                                                                    |
| 160<br>NOVE                                                                                                    | PRINT                                                                                                    | "L)                                                                                      | CURRENT ASSET TUR                                                                                                    |
| 161                                                                                                    | PRINT                                                                                                    | "M)                                                                                      | WORKING CAPITAL T                                                                                                    |
|                                                                                                    | PRINT                                                                                                    |                                                                                          |                                                                                                    |
| 178                                                                                                    | PRINT                                                                                                    | "N)                                                                                      | DEBTORS TURNOVER"                                                                                                    |
| 175<br>NOVER                                                                                                    |                                                                                                    | "0)                                                                                      | RATE OF STOCK TUR                                                                                                    |
| 180                                                                                                    | PRINT                                                                                                    | "P)                                                                                      | CURRENT ASSET RAT                                                                                                    |
|                                                                                                    | PRINT                                                                                                    | "Ø)                                                                                      |                                                                                                    |
| 186                                                                                                    |                                                                                                    |                                                                                          | ACID TEST"<br>AV.PERIOD OF CRED                                                                                                    |
|                                                                                                    | PRINT                                                                                                    | R)                                                                                       | HV.PERIOD OF CRED                                                                                                    |
| 200                                                                                                    |                                                                                                    | "ENT                                                                                     | ER OPTION LETTER                                                                                                    |
| 210                                                                                                    | INPUT                                                                                                    | J\$                                                                                      | HEN GOTO 230                                                                                                    |
| 225                                                                                                    |                                                                                                    |                                                                                          | (\$+100)                                                                                                    |
| 235                                                                                                    | PRINT                                                                                                    | "ZX8                                                                                     | 1 PROFITABILITY R                                                                                                    |
| ATIOS                                                                                                    | 5"                                                                                                    |                                                                                          | T FROM LINDILLIN A                                                                                                    |
| ATIOS                                                                                                    | PRINT                                                                                                    | <u> </u>                                                                                 |                                                                                                    |
| 240                                                                                                    |                                                                                                    | <u>-</u>                                                                                 | AV.PERIOD OF CRED                                                                                                    |
| 240<br>245<br>IT RE<br>247                                                                                                    | PRINT<br>PRINT<br>C""D"<br>PRINT                                                                                                    | <br>                                                                                     | AV.PERIOD OF CRED                                                                                                    |
| 240<br>245<br>IT RE<br>247<br>250<br>E                                                                                                    | PRINT<br>PRINT<br>PRINT<br>PRINT                                                                                                    | <br>                                                                                     |                                                                                                    |
| 240<br>245<br>IT RE<br>247<br>250<br>E<br>251<br>255                                                                                                    | PRINT<br>PRINT<br>PRINT<br>PRINT<br>PRINT<br>PRINT                                                                                                    | <br>                                                                                     | AV.PERIOD OF CRED                                                                                                    |
| 240<br>245<br>17 RE<br>247<br>250<br>E<br>255<br>255<br>255<br>255<br>255                                                                                                    | PRINT<br>PRINT<br>PRINT<br>PRINT<br>PRINT                                                                                                    | " <u></u><br>"Б)                                                                         | AV.PERIOD OF CRED                                                                                                    |
| 240<br>245<br>IT RE<br>247<br>250<br>E<br>251<br>255<br>255                                                                                                    | PRINT<br>PRINT<br>PRINT<br>PRINT<br>PRINT<br>PRINT<br>PRINT<br>PRINT<br>PRINT                                                                                                    | <b>"</b><br><b>"5)</b><br>"О)                                                            | AV.PERIOD OF CRED<br>EARNINGS PER SHAR<br>P.E.RATIO"                                                                                                    |
| 240<br>245<br>17 RE<br>247<br>250<br>E 255<br>255<br>255<br>255<br>255<br>255<br>255<br>255<br>255<br>255                                                                                                    | PRINT<br>PRINT<br>PRINT<br>PRINT<br>PRINT<br>PRINT<br>PRINT<br>PRINT<br>PRINT<br>PRINT<br>PRINT<br>PRINT                                                                                                    | " <b></b><br>"τ)<br>"ω<br>"υ)                                                            | AV.PERIOD OF CRED<br>EARNINGS PER SHAR<br>P.E.RATIO"<br>DIVIDEND PER SHAR                                                                                                    |
| 240<br>245<br>17 RE<br>247<br>250<br>E 247<br>250<br>E 25550<br>E 255550<br>E 25550<br>E 255500<br>E 25550<br>E 255500<br>E 255500<br>E 2555000<br>E 2555000<br>E 2555000<br>E 255500<br>E 25500000000000000000000000 | PRINT<br>PRINT<br>PRINT<br>PRINT<br>PRINT<br>PRINT<br>PRINT<br>PRINT<br>PRINT<br>PRINT<br>PRINT<br>PRINT<br>PRINT<br>PRINT<br>PRINT<br>PRINT                                                                                                    | " <b></b><br>"τ)<br>"ω<br>"ω<br>"ω                                                       | AV.PERIOD OF CRED<br>EARNINGS PER SHAR<br>P.E.RATIO"<br>DIVIDEND PER SHAR<br>DIVIDEND YIELD"                                                                                                    |
| 240<br>245<br>17 RE<br>247<br>250<br>247<br>250<br>247<br>247<br>250<br>247<br>250<br>247<br>247<br>250<br>247<br>247<br>250<br>247<br>247<br>250<br>20<br>20<br>20<br>20<br>20<br>20<br>20<br>20<br>20<br>20<br>20<br>20<br>20                                                                                                    | PRINT<br>PRINT<br>PRINT<br>PRINT<br>PRINT<br>PRINT<br>PRINT<br>PRINT<br>PRRINT<br>PRRINT<br>PRRINT<br>PRRINT<br>PRRINT<br>PRRINT<br>PRRINT<br>PRRINT<br>PRRINT<br>PRRINT<br>PRRINT<br>PRRINT                                                                                                    | " <b>5</b> )<br>"T)<br>"U)<br>"U)<br>"U)<br>"U)<br>"U)<br>"U)<br>"U)<br>"U)<br>"U)<br>"U | AV.PERIOD OF CRED<br>ERRNINGS PER SHAR<br>P.E.RATIO"<br>DIVIDEND PER SHAR<br>DIVIDEND YIELD"<br>DIVIDEND COVER"<br>CAPITAL EMPLOYED"<br>END"                                                                                                    |
| 240<br>245<br>17 RE<br>247<br>250<br>247<br>250<br>247<br>250<br>247<br>250<br>247<br>250<br>247<br>250<br>240<br>245<br>245<br>245<br>245<br>245<br>245<br>245<br>245<br>245<br>245                                                                                                    | PRINT<br>PRINT<br>PRINT                                                                                                    | "5)<br>"T)<br>"U)<br>"U)<br>"U)<br>"U)<br>"U)<br>"U)<br>"U)<br>"U)<br>"U)<br>"U          | AV.PERIOD OF CRED<br>ERRNINGS PER SHAR<br>P.E.RATIO"<br>DIVIDEND PER SHAR<br>DIVIDEND YIELD"<br>DIVIDEND COVER"<br>CAPITAL EMPLOYED"                                                                                                    |
| 240<br>245<br>17 RE<br>225<br>245<br>245<br>245<br>245<br>245<br>245<br>245<br>245<br>245                                                                                                    | PRINT<br>PRINT<br>PRINT | """"""""""""""""""""""""""""""""""""""                                                   | AV.PERIOD OF CRED<br>EARNINGS PER SHAR<br>P.E.RATIO"<br>DIVIDEND PER SHAR<br>DIVIDEND YIELD"<br>DIVIDEND COVER"<br>CAPITAL EMPLOYED"<br>END"<br>0.0:<br>ER OPTION LETTER                                                                                   |
| 240<br>245<br>17 RE<br>247<br>250<br>247<br>250<br>247<br>277<br>2750<br>247<br>277<br>2750<br>200<br>200<br>200<br>200<br>200<br>200<br>200<br>200<br>200<br>2                                                                                                    | PRINT<br>PRINT<br>PRINT<br>PRINT<br>PRINT<br>PRRINT<br>PR                                                                                                    | """"""""""""""""""""""""""""""""""""""                                                   | AV.PERIOD OF CRED<br>ERRNINGS PER SHAR<br>P.E.RATIO"<br>DIVIDEND PER SHAR<br>DIVIDEND YIELD"<br>DIVIDEND COVER"<br>CAPITAL EMPLOYED"<br>END"                                                                                                    |
| 240<br>245<br>IT RE<br>245<br>245<br>245<br>245<br>245<br>245<br>245<br>245<br>245<br>245                                                                                                    | PRINT<br>PRINT<br>PRINT<br>PRINT<br>PRINT<br>PRESS<br>PRESS | """"""""""""""""""""""""""""""""""""""                                                   | AV.PERIOD OF CRED<br>EARNINGS PER SHAR<br>P.E.RATIO"<br>DIVIDEND PER SHAR<br>CIVIDEND YIELD"<br>DIVIDEND COVER"<br>CAPITAL EMPLOYED"<br>END"<br>0.0:<br>ER OPTION LETTER<br>THEN STOP<br>U\$#100)                                                          |
| 240<br>245<br>IT RE<br>245<br>245<br>245<br>245<br>245<br>245<br>245<br>245<br>245<br>245                                                                                                    | PRINT<br>PRINT<br>PRINT | """"""""""""""""""""""""""""""""""""""                                                   | AV.PERIOD OF CRED<br>ERRNINGS PER SHAR<br>P.E.RATIO"<br>DIVIDEND PER SHAR<br>DIVIDEND YIELD"<br>DIVIDEND COVER"<br>CAPITAL EMPLOYED"<br>END"<br>B.3:<br>ER OPTION LETTER<br>THEN STOP<br>J\$*100)<br>URN ON INVESTMENT                                     |
| 240<br>245<br>17 RE<br>245<br>245<br>245<br>245<br>245<br>245<br>245<br>245                                                                                                    | PRINT<br>PRINT<br>PRINT<br>PRINT<br>PREINT<br>PREINT                                                                                                    | """"""""""""""""""""""""""""""""""""""                                                   | AV.PERIOD OF CRED<br>EARNINGS PER SHAR<br>P.E.RATIO"<br>DIVIDEND PER SHAR<br>CIVIDEND YIELD"<br>DIVIDEND COVER"<br>CAPITAL EMPLOYED"<br>END"<br>0.0:<br>ER OPTION LETTER<br>THEN STOP<br>U\$#100)                                                          |
| 240<br>245<br>IT RE<br>245<br>245<br>245<br>247<br>247<br>247<br>247<br>247<br>247<br>247<br>247                                                                                                    | PRINT<br>PRINT<br>PRINT<br>PRINT<br>PRINT<br>PRE<br>PRE<br>PRE<br>PRE<br>PRE<br>PRE<br>PRE<br>PRE<br>PRE<br>PRE                                                                                                    | """"""""""""""""""""""""""""""""""""""                                                   | AV.PERIOD OF CRED<br>ERRNINGS PER SHAR<br>P.E.RATIO"<br>DIVIDEND PER SHAR<br>DIVIDEND YIELD"<br>DIVIDEND COVER"<br>CAPITAL EMPLOYED"<br>END"<br>B.3:<br>ER OPTION LETTER<br>THEN STOP<br>J\$*100)<br>URN ON INVESTMENT                                     |
| 240<br>245<br>IT RE<br>245<br>245<br>245<br>245<br>245<br>245<br>247<br>245<br>245<br>245<br>247<br>247<br>247<br>247<br>247<br>247<br>247<br>247                                                                                                    | PRINT<br>PRINT<br>PRINT<br>PRINT<br>PRINT<br>PRE<br>PRE<br>PRE<br>PRE<br>PRE<br>PRE<br>PRE<br>PRE<br>PRE<br>PRE                                                                                                    | """"""""""""""""""""""""""""""""""""""                                                   | AV.PERIOD OF CRED<br>ERRNINGS PER SHAR<br>P.E.RATIO"<br>DIVIDEND PER SHAR<br>DIVIDEND YIELD"<br>DIVIDEND COVER"<br>CAPITAL EMPLOYED"<br>END"<br>0.0:<br>ER OPTION LETTER<br>THEN STOP<br>URN ON INVESTMENT<br>ET PROFIT=?";                                |
| 240<br>245<br>IT RE<br>245<br>245<br>245<br>245<br>245<br>245<br>245<br>245                                                                                                    | PRINT<br>PRINT<br>PRINT<br>PRINT<br>PRINT<br>PRE<br>PRE<br>PRE<br>PRE<br>PRE<br>PRE<br>PRE<br>PRE<br>PRE<br>PRE                                                                                                    | """"""""""""""""""""""""""""""""""""""                                                   | AV.PERIOD OF CRED<br>ERRNINGS PER SHAR<br>P.E.RATIO"<br>DIVIDEND PER SHAR<br>DIVIDEND YIELD"<br>DIVIDEND YIELD"<br>DIVIDEND COVER"<br>CAPITAL EMPLOYED"<br>END"<br>0.0:<br>ER OPTION LETTER<br>THEN STOP<br>J\$*100)<br>URN ON INVESTMENT<br>ET PROFIT=?"; |

3820 PRINT 4400 CLS GOTO 7000 4402 3330 CLS 1401 3900 PRINT "NET PROFIT PERCENTAG 4406 3982 E . 1 4408 3904 PRINT "NET PROFIT=": 4419 N\$ 3996 INPUT 4412 R PRINT N\$ "SALES="; 3908 4414 PRTNT 3910 4416 TF 5\$ 3912 INPUT N PRINT 55 IF NS="?" . 3014 4418 OR 55="?" THEN RU 3916 INT N 4420 PRINT "NET PROFIT PERCENTAG 3918 4422 10 ; INT ((UAL N\$/VAL 5\$) +100); 4500 CL S =3920 PRINT 4502 1R 1504 "PRESS N/L TO CONTINU 3930 PRINT F PAUSE 4E4 4506 3932 T GOTO 6600 3934 4508 1000 4518 C1 5 200-"ASSET TURNOVER: " 4002 PRINT 4512 "SALES=" PRINT 4004 4514 35 IR 4006 INPUT 4516 SS CAPITAL 4008 PRINT N PRINT 4010 EMPLOYED =" ; 31 4012 INPUT C\$ NT C\$ 5\$="?" OR C\$="?" THEN RU 4014 PRINT 4016 TE 4522 Ы 4600 CLS "ASSET 4013 PRINT ED TURNOVER =" ; INT 4602 ( (UAL S\$/UAL C\$) ) ALES: 4020 PRINT 4030 GOTO 7000 2 4100 CLS 4606 4102 PRINT "GROSS PROFIT PERCENT 4608 4610 RGE "GROSS PROFIT="; 4184 PRINT 4612 6ś 4106 INPUT G≸ "SALES="; R PRINT 4108 PRINT 4110 N 55 4112 INPUT PRINT INT 5\$ 6\$="?" OR 5\$="?" 4114 3. ED TF THEN BU 4116 N PRINT "GROSS PROFIT PERCENT 4622 4118 AGE="; INT ((VAL G\$/VAL S\$) +100); 4700 CLS 38 B.. 4702 LES: 4120 PRINT ,, "PRESS N/L TO CONTI NUE 4122 PAUSE 4E4 4706 GOTO 6600 4124 RF 4708 4200 CLS 4710 4712 PRINT "SALES EXPENSES/SALES 4202 4714 PRINT 4204 "SALES EXPENSES="; 4715 INPUT 4206 巨车 E\$ 4208 PRINT 1.3 PRINT "SALES="; 4218 >.. 5\$ 4212 INPUT 4214 PRINT 4720 4216 TE 4722 R 4218 PRINT "SALES EXPENSES/SALES 4300 CLS = " ; INT ((UAL E\$/UAL S\$) \*100); B 4220 PRINT 4804 GOTO 7000 4222 4306 4300 CLS 4808 PRINT "ADM.EXPENSES/SALES: 4302 4310 NT PRINT 1304 "ADM. EXPENSES =' 4812 4814 4306 INPUT E\$ 4316 TE 4308 PRINT E\$ PRINT "SALES="; 2.5 4310 5\$ 4312 INPUT INT 55 SS="?" OR ES="?" THEN RU , PRINT 4314 4316 TF NUE N RU 4822 4318 "RDM.EXPENSES/SALES PRINT ( (VAL E\$/UAL 5\$) \*100); INT B... 4824 NIT PRINT 4900 4320 CLS 3 GOTO 7000 4322 983

PRINT "EST.EXPENSES/SALES: " PRINT EST.EXPENSES=" INPUT E\$ PRINT E\$ PRINT "SALES="; INPUT 55 INT 55 55="?" PRINT OR ES="?" THEN RU PRINT "EST.EXPENSES/SALES=" ((VAL E\$/VAL S\$) \*100);" @" 3. PRINT GOTO 7000 PRINT "FINANCIAL EXP./SALES PRINT ,, "FINANCIAL EXPENSES INPUT ES PRINT E\$ "SALES="; PRINT 5\$ INPUT PRINT 55 IF 55="? OR ES="?" THEN BU 4518 PRINT "FINANCIAL EXP. /SALES ="; INT ((UAL E\$/UAL 5\$) +100);" 8 4520 PRINT GOTO 7000 PRINT "SALES+DISTRIB.EXP./S 4604 PRINT ,, "SALES+DISTRIB.EXP. INPUT E\$ E\$ "SALES="; PRINT PRINT 5\$ INPUT 4616 IF 5\$="?" OR ES="?" THEN RU 4618 PRINT "SALES+DIST. EXP./SAL E3="; INT ((UAL E\$/VAL S\$) +100); 4520 PRINT GOTO 7000 PRINT "RESEARCH+DEV.EXP./SA 4704 PRINT ,, "RESEARCH+DEU.EXP. = INPUT E4 PRINT E\$ PRINT "SALES="; INPUT 5事 PRINT 55 IF ES="?" OR 55="?" THEN RU PRINT GOTO 7000 4802 PRINT "FIXED ASSET TURNOVEF PRINT "SALES="; 5\$ INPUT S\$ "FIXED ASSETS="; PRINT PRINT F 下事 "?" FB INPUT PRINT 35=" OR FS="?" THEN RU 4818 PRINT "FIXED ASSET TURNOVER ="; INT ((UAL S\$/UAL F\$)) 4820 PRINT , "PRESS N/L TO CONTI PAUSE 4E4 GOTO 5500 4902 PRINT "CURRENT ASSET TURNOV

ER: 4904 "SALES="; PRINT Ś\$ 4906 INPUT 4908 PRINT 55 4910 PRINT "CURRENT ASSETS="; 4912 INPUT C事 PRINT C\$ IF S\$="?" OR C\$="?" THEN RU 4914 4916 4918 PRINT "CURRENT ASSET TURNOU INT (UAL S\$/UHL ) 4910 ER="; INT ;; C\$)) TO CONTI PAUSE 4E4 4922 GOTO 6400 4924 CLS 5000 PRINT "WORKING CAPITAL TURN 5662 OVER: 5004 PRINT , "SALES="; 台事 INPUT 5006 S\$ "WORKING CAPITAL="; PRINT 5008 5010 PRINT い歩 5012 INPUT 5014 PRINT US 5016 IF US="?" OR SS="?" THEN RU N 5018 PRINT "WORKING CAPITAL TURN OVER="; INT 5020 PRINT ((UAL S\$/UAL W\$)) INT GOTO 7000 5022 5100 CLS "DEBTORS TURNOVER: ,,"CREDIT SALES="; PRINT 5102 5104 PRINT 5\$ 5106 INPUT S\$ "TRADE DEBTORS="; 5108 PRINT 5110 PRINT 5112 INPUT D\$ 5114 PRINT D\$ 5116 IF S\$="?" OR D\$="?" THEN RU N PRINT "DEBTORS TURNOVER="; I 5113 ( WAL SE/VAL DE) ) 8 PRINT MT 5120 GOTO 7000 5122 5200 CL 5 PRINT "RATE OF STOCK TURNOU 5202 ER: 5204 ,"COST OF SALES="; PRINT ć\$ 5206 INPUT NT CS CS="?" THEN RUN 5208 PRINT 5209 IF "OPENING STOCK =" ; 5210 PRINT 5212 51 INPLIT SI "CLOSING STOCK="; 5214 PRINT PRINT 5216 52 5218 INPUT 52 5220 PRINT IF S1=0 THEN LET S\$=STR\$ S2 IF S2=0 THEN LET S\$=STR\$ S1 IF S1<>0 AND S2<>0 THEN LET STR\$ (0.5\*(S1+S2)) PRINT "RATE OF STOCK TURNOU 5222 224 5226 S\$=STR\$ 5228 ER="; (UAL C\$/UAL S (365/X);"DAYS S\$) 5230 LET X=INT 5232 PRINT INT 5234 PRINT 5235 SOTO 7000 CLS PRINT "CURRENT ASSET RATIO: 5300 5302 PRINT ,, "COR... INPUT C\$ PRINT C\$ PRINT C\$ PRINT "CURRENT LIABILITIES= 5304 5308 PRINT 5308 5310 5312 PRINT L\$ 5314 IF C\$="?" OR L\$="?" THEN RU PRINT "CURRENT ASSET RA M RATIO= 5318 ((UAL C\$/VAL L\$)); INT 5318 PRINT 5320 GOTO 7000 5400 CLS

"ACID TEST:" ,,"CURRENT ASSETS="; PRINT 5402 5404 PRINT É\$ 5406 INPUT F\$ "STOCK="; 5468 PRINT PRINT 5410 S\$ 5412 INPUT 5414 PRINT S\$ "CURRENT LIABILITIES= 5416 PRINT 5418 INPUT L 5 PRINT L\$ "ACID TEST="; INT ((UA )/UAL L\$);":1" 5420 5422 5\$)/VAL L\$);":1 NT ,,"PRESS N/L L F\$-VAL 5424 NUE" PRINT TO CONTI 5426 PAUSE 4E4 5428 GOTO 6300 5599 CLS PRINT "AVERAGE PERIOD OF CR 5502 GIVEN: " EDIT 5504 PRINT "DEBTORS="; Ó\$ 5506 INPUT PRINT "CREDIT SALES="; 5568 5510 PRINT INPUT C\$ 5512 5514 PRINT C\$ 5516 IF C\$="?" OR D\$="?" THEN RU N 5518 PRINT "AV.PERIOD OF CREDIT 5520 PRINT " "; INT ((UAL D\$/UAL C\$) +365);" DAYS" 5530 PRINT 5540 GOTO 7000 5688 CLS PRINT "AVERAGE PERIOD OF CR 5602 ,,"CREDITORS="; C\$ EDIT PRINT 5604 INPUT 5606 PRINT CS 5608 "PURCHASES="; 5610 PRINT INPUT P\$ 5612 PRINT P\$ IF C\$="?" OR P\$="?" THEN RU 5614 5616 M 5618 PRI REC""D=" PRINT "AV. PERIOD OF CREDIT C\$/VAL P\$) #365); " DAYS" 5630 PRINT 7000 GOTO 5640 5700 CLS PRINT "EARNINGS PER SHARE: " 5702 04 PRINT , "NET PROFIT AND FIXED INTREST="; 5704 AFTER AX 5706 INPUT N\$ 5708 PRINT NS PRINT 5710 "NO.OF ORD SHARES ISS UED=" 5\$ 5712 INPUT S\$ "EARNINGS PER SHARE=" 5714 PRINT PRINT 5716 INT ((UAL N\$/UAL S\$) +100) 5718 PRINT GOTO 7800 5720 5800 CL3 PRINT "PRICE EARNINGS RATIO 5802 ,, "MARKET PRICE PER S 5804 PRINT HARE=" 5306 INPUT MS PRINT 5808 MS "EARNINGS PER SHARE=" PRINT 5810 5812 INPUT S\$ 5814 PRINT 5\$ 5816 IF M\$="?" OR 5\$="?" THEN RU N PRINT "P.E.RATIO="; INT ((VA 5818 L M\$/UAL S 5\$)) 1 GOTO 7000 5830 5900 CLS PRINT "DIVIDEND PER SHARE:" 5902

,,"DIVIDEND PAID="; 5904 PRINT TNPUT 5906 PRINT 5907 D \$ "NO.OF SHARES="; 5908 PRINT INPUT NS 5910 5920 PRINT INT NS DS="?" OR NS="?" THEN RU 5925 TE N 5930 "DIVIDEND PER SHARE=" PRINT ((VAL D\$/VAL N\$)) INT 5932 PRINT GOTO 7000 5034 6000 CLS PRINT "DIVIDEND YIELD:" 6002 6004 PRINT ,, "DIVIDEND PER SHARE 6006 INPUT DS PRINT 6008 D事 "MARKET PRICE PER SHA R 6010 PRINT RE =" 5012 5012 INPUT M\$ 6014 PRINT M\$ 6016 IF D\$="?" OR M\$="?" THEN RU N PRINT "DIVIDEND YIELD="; INT 6018 D\$/VAL M\$) +100); 3... ( (UAL PRINT Li 6020 GOTO 7000 6022 6100 CLS 6102 PRINT "DIVIDEND COVER:" 6104 PRINT , "NET PROFIT - TAX -FIXED INTRÉST - PREF.DIVIDEND= F. 6106 INPUT D\$ 6108 PRINT D\$ 6110 PRINT "D 3 R "DIV.PAID ON ORD SHAR ES="; 6112 INPUT M\$ 6114 PRINT MS 6116 PRINT "DIVIDEND COVER="; INT (IUAL D\$/UAL M\$)) 6116 PRINT SOTO 7000 6280 CLS 14 "CAPITAL EMPLOYED:" ,,"SHARE CAPITAL="; PRINT 6202 6204 PRINT INPUT 84 6206 PRINT 6208 34 L PRIMT "RESERVES ="; 6210 亡生 6212 INPUT 6214 PRINT C± 6216 PRINT "LONG TERM LIABILITIE ---6218 INPUT D由 PRINT 6220 D虫 PRINT 6222 INTANGIBLE ASSETS="; E\$ INPUT 6224 PRINT 5 6226 Es NT "CAP.EMPLOYED="; ((VAL D\$+VAL B\$) -VAL E\$) 6228 PRINT C\$+UAL 6230 PRINT GOTO 7000 6240 6300 CLS PRINT "ACID TEST:" 6305 PRINT "TOO MUCH RESOURCES B HELD INLIQUID FORM AND THER 310 EING EFORE NOT CONTRIBUTING TO FIRM D PROFITS." 5 6320 PRINT 5 22 L "EXAMPLES SUCH AS: " CASH AT BANK, 6330 PRINT 1) , , 2) AND DEBTORS. 5340 PRINT AT 20,0; "PRESS J,N/L TO STOP OR N/L TO RE-START" 6350 INPUT J\$ 6360 IF J\$="J" THEN STOP U 6370 RUN P 5400 CLS PRINT "CURRENT ASSET TURNOV 6405 ER: 6410 PRINT "A FALL IN CURRENT AS F TURNOVERINDICATES A PROBLEM SET IN SALES OR CURRENT ASSETS:

5420 PRINT , "THERE IS ALSO A PO SSIBILITY OF ""UNDERTRADING""." 6449 PRINT AT 20.0. "DDEADING"."." STOP OR NZ TIT TO RE-START" INPUT J\$ IF J\$="J" THEN STOP 6460 6470 RUN 6500 CLS 6505 PRINT "FIXED ASSET TURNOVER 6510 PRINT "A FALL IN F.A.TURNOU ER INDICATESUNDERUTILISATION OF CAPACITY " -EG: PLANT MAY BE TO RELATION TO VOL 5515 PRINT O BIG IN SALES" TOO RAPID EXPA 6520 PRINT ,," NSION" 0025 PRINT ,," MAND FOR SALES ERE," ANTICIPATE DE IS JUST NOT TH ERE." 5540 PRINT AT 20,0; "PRESS J,N/L STOP OR O NZI. RE-START" TO INPUT J\$ IF J\$="J" THEN STOP 6550 6560 6570 RUN 6600 CLS 6605 PRINT "NET+GROSS PROFIT RIS 6606 PRINT "INDICATES OVERTRADIN 6610 PRINT DELAY BETWEEN PAYMEN AND RECEIPT OF MONEY AND A DEBTS OF OUED. 6620 PRINT ,, "REMEDIES FOR FALLI PROFIT PERCENTAGES NG 6625 PRINT INCREASE SELLING TIGHTEN SECURITY AND STOCK "1) 6530 PRINT PRICE 2) ON CASH CHECK ON SLOW MOU 3) STOCK" ING "4) CHECK STOCK VALUA CHECK STAFF EFFIC FIRE BUYER AND/DR 5635 PRINT TION METHODSS) IENCY 6) MANAGER" SALES 20,0; "PRESS J,N/1 5540 PRINT AT STOP OR ΤO N/L 0 RE-START" INPUT J\$ IF J\$="J" THEN STOP INPUT 6650 6660 RUN 6670 7000 PRINT "PRESS J,N/L TO END N/L TO RE-ST ART" INPUT J\$ IF J\$="J" THEN STOP 7020 RUN 7030 7040 PRINT END CLS 9000 9000 CLS 9010 PRINT "\*\*\*\*\*\*\*\*\*\*\*\*\*\*\*\*\*\*\* \*\*\*\*\*\*\*\*\*\*\*\* 9020 PRINT "\*";TAB 31;"\*" ; TAB 31; "±" 9020 •• <del>\*</del> 9030 PRINT ZX81 PROFITABILIT \*" "\*"; TAB 31; "\*" BY MICH RATIOS 9040 PRINT "\* B, \*" "\*"; TAB 31; "\*" RUNS ON 9050 PRINT BY MICHAEL CAR 8011 9060 PRINT PRINT RUNS ON A ZX81 9070 \*";TAB 31;"\*" USES **IN 16K** PRINT AT 15,0; "PRESS NEWLIN 9120 CONTINUE ... TO 9130 INPUT A 5 9140 RETURN

A

Т

L

т

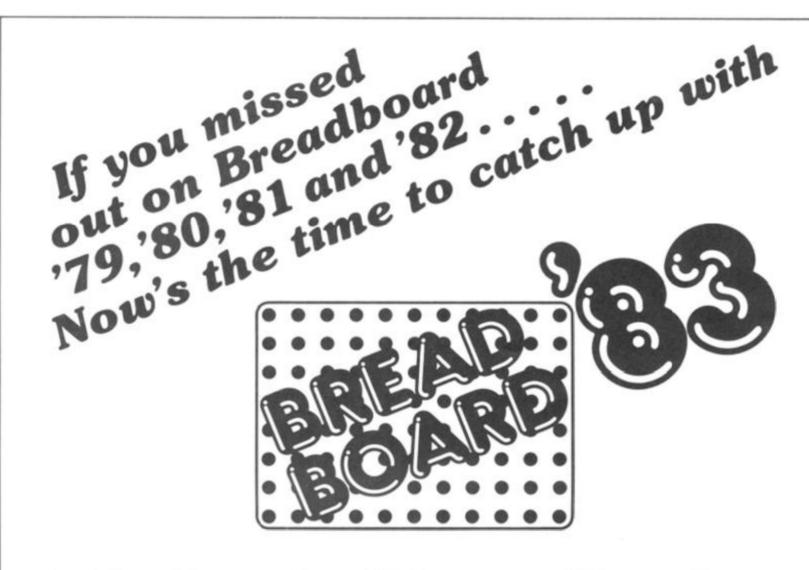

# Friday November 25th Saturday November 26th 10am - 6pm Sunday November 27th

#### Improved venue

We have transferred Breadboard to Cunard International Exhibition Centre, so that we can offer improved facilities to the visitor, including car parking and ease of access by rail, tube and car, all in a modern attractive setting. We have also arranged a reduced hotel/rail fare package to attract enthusiasts from all parts of the country.

#### Planned features include

- Full range of lectures planned over 3 days to cover most aspects of electronics and computing.
- Electronics/Computing Advice Centre manned by experts. 2
- 3. Demonstration of electronic organs and synthesisers.
- Holography presentation.
- 5. Practical Demonstration on "How to produce printed circuit boards".
- 6. Computer Corner extensive display of computer hardware "Try Before You Buy".
- Amateur radio Action Centre.
   Computer controlled model railway competition.
- 9. Pick of the Projects Demonstration of the best from ELECTRONICS TODAY INTERNATIONAL,
- HOBBY ELECTRONICS and ELECTRONICS DIGEST over the past ten years.
- 10. Giant T.V. screen video games.
- 11. Robotic display.

Why not bring the family to the show and enjoy a weekend in London? We have arranged a complete hotel package for our visitors to the exhibition. All inclusive rail tickets also available. Send now for details of what we, the organisers, can offer you. Write to: Breadboard '83

ASP Exhibitions 145 Charing Cross Road London WC2H 0EE

10am - 6pm

10am - 4pm

#### LOOKS NICE BUT WHAT THE HELL CAN I D

Every ZX SPECTRUM Print'n Plotter Jotter has 100 pages of finely printed screen grids.

50 for the high resolution screen. 50 for the normal character screen.

With these at your disposal you can plan practically any graphics print-out to program into your computer.

The high-resolution PLOT grid shows every one of the 45,060 pixels! Every one printed. Every one with its co-ordinate numbers. This gives you enormous graphics power to DRAW, PLOT, CIRCLE, PLOT OVER and so on in any position or screen building up graphic drawings, charts, maps ... in fact anything without the complications of guesswork, integer out of range, or wrongly positioned pixel colours which change PRINTed INTed

The normal character PRINT grids on the other hand will allow you to be specific about PRINT AT, TAB, PRINT OVER, SCREENS and INK / PAPER in direct co-ordination with PLOT ... you see every page is printed on **high quality tracing paper**... ideal to overlay on to illustrations and 'copy' or co-ordinate.

And there's another bonus, because each page contains 24 User-definable grids — 2400 per pad!

With 50 pages of PLOT grids, 50 pages of PRINT grids 2400 user-definable grids, a set of colour pens, a printed PIXEL RULER and our Special Offer of demo programs, IT'S THE BEST VALUE IN ZX CRAPHICS PROCRAMMING.

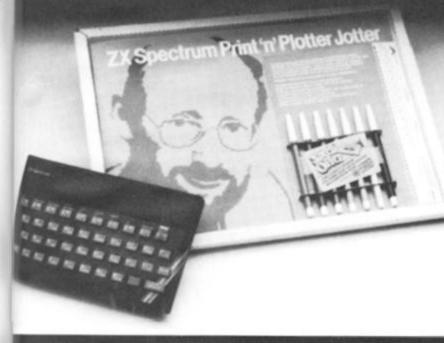

# "PRINTER PAPER THAT WORKS? I DON'T BELIEVE IT!"

Five rolls of our PRINTER PAPER will only cost you £12.50 including postage, packing and VATI And you'll gain a great deal more! It prints beautifully. It's not too thick. It's not too shiny. Print is black – not grey. It actually feeds through the machine! See for yourself only £12.50 including everything. It's a bargain!

Post today to Print 'n' Plotter Products, 19 Borough High Street, London SE1 9SE or phone: 01-403 6644 (General) or 660 7231 (Credit Card Sales).

| ZD      | Print'n'Plot | ter   |
|---------|--------------|-------|
| ******  |              | ****  |
|         |              |       |
| Address |              |       |
| Name:   |              | 10000 |

Hoducts

## 1

For the cost of a 'games' cassette you can have a truly professional console for your SPECTRUM!

"NOW WHICH KEY DUI PRESS

NG FRO

Ever forgotten which key to press when playing a game? Do you suffer from a mind-boggling mass of programmed keys? Do you write programs that use different keys to perform varioi functions? If so, we have just the thing for your ZX SPECTRUM.

Just write the function or functions under each key you program and keep the overlay for the next time you play the game. Of course there's lots of more uses you will find for our OVERLAYS, user defined characters, keyboard scanners, mathematical programs, business uses — to name just a few.

There's TEN OVERLAYS to a pack — so you can program with impunity! And they fit perfectly onto your standard ZX SPECTRUM KEYBOARD. Each OVERLAY is printed with the cursor movement key directions and there's room for program name etc.

A pack of Print'n'Plotter Keyboard Overlays.

DOM

ious

We've cut costs (not cut quality) by designing a self-assembly method using relatively inexpensive materials like strong corrugated board.

The result is a console that's tough, light, highly finished and capable of giving years of useful service.

Facilities include ergonomic keyboard angle, access to rear of machine, choice of P.S.U. Internal or external, and alternative of Printer on-board or cassette storage area. Fully illustrated instructions are included.

ZX SPECTRUM JOTTER @ E9.95 each 2X SPECTRUM JOTTER @ E9.95 each 2X SPECTRUM KEYBOARD OVERLAYS @ E2.95 per pack 2X SPECTRUM CONSOLE @ E5.25 each 2X SPECTRUM CONSOLE @ E12.50 per five rolls 2X SPECTRUM DEMO CASSETTES @ 95p each 224 JOTTEP DADS @ C3 E0 each

- ZX81 JOTTER PADS @ E3.50 each ZX81 FILMS @ E2.25 each ZX81 GRAPHICS PROGRAMMING GUIDE @ £1.50 each

Remittance enclosed. Please bill my Access/Barclaycard/ Visa / Mastercard No:

All prices include VAT, P&P. Overseas orders please add 25% for additional surface mail

#### "WHERE CAN I GET THEM?"

You can see and buy most of our products at: W.H. Smith (Computer Stores) Boots relevented branches; Buffer Micro (Streatham 01-788-2887) Microware (accester 0453-29028) Dennys Bookshops London (C1 01-233-5421) Personal Computer Services (Darwell Lancs 0254-7786-77) Terford Electronics & Computing (Shithail 0452-4600) Microware Services (Darwell Lancs 0254-77867) Terford Electronics & Computing (Shithail 0452-4600) Microware Micros (Monecambe Lancs 0254-77867) Personal Computer Services (Darwell Lancs 0254-77867) Northampton Home Computer Centros (8624-22538) Phillip Costewer (Birkoster W. Yorks 0524-27565) Darlington Computer Shoe) (Darlington 0353-687478) Darlington Computer Shoe) (Darlington 0353-687478) Darlington Computer (Shoe) (Darlington 0353-687478) Photo-Video (Wereford 0453-267987) Computer (CIV (Widnes, Cheshire 0514-20-3533) Landau Electronics (Sutton 01-643-54981) Lancabines (Stevenage 0438-6501) Software Machine London 583 01-105 05211 Screen-Screen (Cherkinam 0242-28978) Notor Videon (Civer) (Sutton 01-643-28978) Notory Hone (Lincoin 052-1050521) Software Machine London 583 01-105 05211 Screen-Screen (Cherkinam 0242-28978) Notory Hone Computers (Driver) (Darlington 0524-105) Micro Home Computers (Driver) (056-528) Micro Home Computers (Driver) (056-528) Micro Home Computers (Driver) (056-528) Micro Home Computers (Driver) (056-528) You can see and buy most of o W. H. Smith (Computer Stores)

#### ZD

# The soft touch

The heavens have opened and showered James Walsh with a wealth of software for his Spectrum. Read on and find out what he thought of it all....

#### Painter — A&F Software

The first thing that can be said about Painter is that it certainly is different! This does, in turn, make it rather more difficult to explain.

The object of the game is run around a maze of paint pots on the screen and in turn fill them up with paint. This is whilst being chased by at least one roller, and making sure that you do not run out of paint. If you succeed in filling each pot then you play again but with two rollers chasing you, and so it goes on.

This is a novel game, using the properties of the Spectrum well. It may not be the most innovative program of this review, but it is one of the most enjoyable to play. The graphics are good, and the movement smooth. A game well worth playing, though I feel £7.00 is a little steep!

One characteristic of all A&F Software so far is that though it may be good, the plain packaging prevents it making sufficient impact on the shelf. A shame...

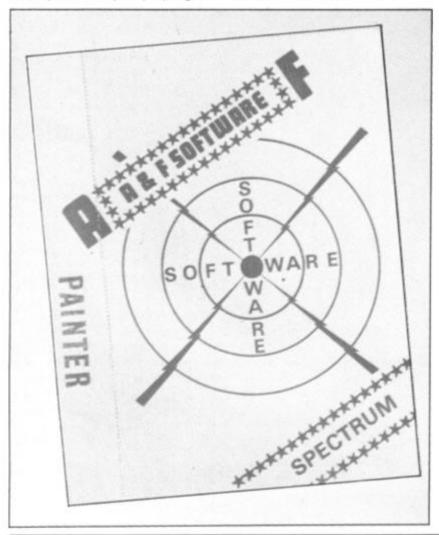

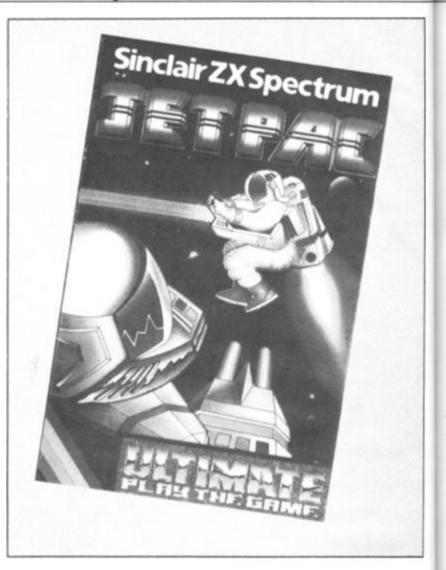

#### The Dungeon Master — Crystal Computing

The Dungeon Master is nicely packaged with a large booklet of well thought out documentation. The concept of this game will be better known to the players of the traditional 'Dungeons and Dragons' games rather than the adventure games which are widely available for the Spectrum. This is, in fact, the first attempt to put the real 'D&D' game onto the Spectrum. Needless to say, it uses the full 48K of memory. This is partly due to the fact that it is written totally in BASIC, but also because the author has done his best to cram as much of the game onto the computer as possible. Obviously you cannot expect a full version on such a relatively limited computer as the Spectrum.

The game is based on the development of a character whose fate is determined by his own actions. The character is trapped in a dungeon and has to conquer many challenges. Though this is a totally text game, its main difference is the fact that you can define your own dungeons as well as dangers. Hence the limits of the game extend as far as your imagination. On the tape there is a sample 140 location dungeons for your use.

This cassette must be highly recommended for its versatility, originality and quality. For an avid adventure player this is definitely well worth obtaining.

#### Jetpac — Ashby Computers and Graphics Ltd

The idea of this game is that you are an astranaut and your object is to collect as many of the valuable minerals, etc, of the planet which you are on, whilst also collecting fuel for your safe departure. Though the scenario is not the most original around, what puts it to number one in this review is the fantastic quality of the graphics. The characters are beautifully designed and colour is used very well indeed. But the thing that really caught my eye was the incredible smoothness of it all. Never in the game will you see one jerky move. As you get to more

#### SOFTWARE REVIEWS

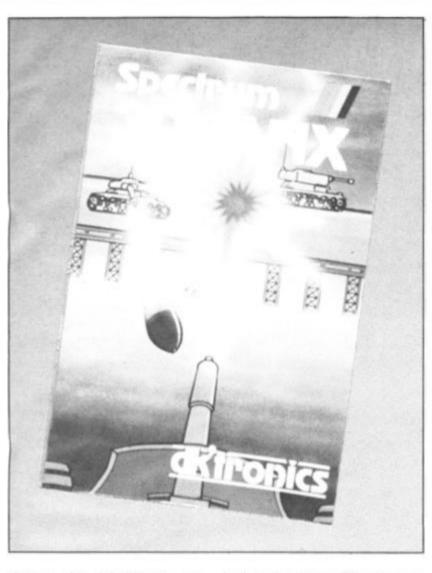

planets the inhabitants get more and more determined to stop you. Another nice feature is the way in which, as you proceed through the game, your rocket turns into the space shuttle — a nice touch.

an

35

١e

35

10

ur

)e

ts

id

re

ell

at

лг Эf

of

٦,

)r h

st

0

S

e

e

II II

N

e

n

Ņ

ie

13

There are five controls to be mastered: left, right, fire, thrust and hover. All of which maybe controlled via the keyboard or through a joystick.

Overall this is a very well put together piece of software. If you want a game with impact then this is one of the best around. An excellent program and game.

#### 3D Tanx — dk'Tronics

The idea of the game is to destroy the 2D tanks which are moving from right to left across the screen, using your 3D gun turret. There are three levels of play, one or two player options, a hold feature, demo and training modes. One particularly nice feature is that you are allowed to pick your own control keys. Just to make it more difficult the tanks can actually fire back at you.

Colour is used well in this game, but whilst the detail of the graphics is good, the tanks still only move one character square at a time which does look rather jerky. The gun turret looks very good and moves very well indeed whilst you aim. Probably the most advanced feature of this game is the semi-recoil of the nozzle of the gun, going down each time you fire.

To conclude, it can be said that though the standard of 3D Tanx is not quite the best in this review, it is an addictive and entertaining game. Well recommended.

#### Dietron — Custom Data Ltd

Dietron is the only program in this review which is definitely not a game. It has a number of major functions: 1 — to work out your maximum advised weight and intake of calories according to your height, build, age, sex, etc, and 2 — it holds data on an enourmous number of different foods, so that it is possible to plan a balanced meal. The data available includes protein, fibre, vitamins, etc; this section is a very comprehensive catalogue indeed.

It is also possible to load in a second program which holds information on dieting, as well as how quickly you are likely to lose those precious pounds if you cut down by a chosen amount of calories. It also explains the value of each vitamin for which data has been given for the different foods. More specifically it gives details about them, as well as the consequences of too much or too little in your diet.

This is well written and researched program which can be useful for anyone who is interested in their diet. There is a substantial amount of data in Dietron which is well worth having and using. Though all of this can be found in a book, it has been arranged in such a way that makes it far quicker and easier to use on your Spectrum.

#### Cosmic Guerrilla — Crystal Computing

This is a new, original and fast, 100% machine code arcade type game. The object of the game is to protect your laser bases from the marauding aliens which slowly eat away your defences. The aliens are lined up vertically on either side of the screen, with your bases vertically lined up in the centre. The aliens smoothly walk towards the centre and collect the objects which are the only defence your bases have. Your task is to zap the aliens with the laser running horizontally along the bottom of the screen.

Though Cosmic Guerrilla does have some parallels with the 'space invaders' type games, the screen arrangement and the different scenarios put it way ahead in my view. One quality of 'Space Invaders' that it does unashamably possess, is its incredible addictive quality.

Amongst other things the graphics are good, as well as smooth, plus good sound and colour. This is a very playable game indeed. For all those who have enjoyed Space Invaders, then this is the next step up. Highly recommended.

#### The Black Hole — Quest Microsoftware

The idea of the game is that alien space craft are using the Black Hole to gain entrance to other galaxies. Unfortunately their intent is destructive, hence your task is to inflict as much damage on them as you possibly can. You have two weapons, the Positive and Negative Ion gun, and a Neutron Blaster. The large scale advertising campaign that Quest have launched for this program seems to suggest some amazing graphics. Yes the graphics are good, but

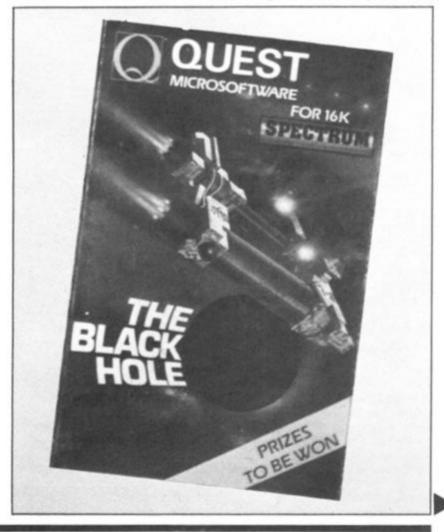

personally, I found the 2D effect rather confusing because it just doesn't look right. However, all in all, not a bad piece of software.

#### Krazy Kong — Control Technology

Kong the gorilla has captured a girl and your task is to rescue her from his evil grasp. There are three stages of this game: first you must avoid the barrels and fireballs which are being hurled at you and climb the ladders to the second screen. Then you must climb the staircase again avoiding the fireballs to rescue the girl. It is left up to your own imagination to decide who the fair maiden in distress is, so you can be the in-house hero!

Being written in machine code means that the action is pretty fast, though jerky and a little crude. Some of the controls are a little too sensitive, but apart from that it is a good, fun game, which can be played for hours — just change the maiden!

#### Blind Alley — Sunshine Books Ltd

The instructions on the back of the box tells that this game is a deadly duel, deep in space — the sport of the year 3017.

The idea is to trap your opponent or opponents by enclosing them in the trail that you have left. It is rather like the game in the movie, **Tron**. The graphics of the introductory screen are good, though the graphics of the rest of the game are less than brilliant. Though there is only one level of play it does get progressively more difficult, with more and more opponents sent against you.

Sunshine seem to have a habit of producing games which are not technically brilliant, but manage to be highly addictive and great fun to play.

#### Frenzy — Quicksilva

As soon as you see a Quicksilva game on the shelves of a shop or advertised you do expect it to be pretty good — they have a name to live up to. In this game you have been placed in a room with walls segmenting it, which is also inhabited by robots. Unfortunately they seem intent on killing you.

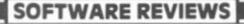

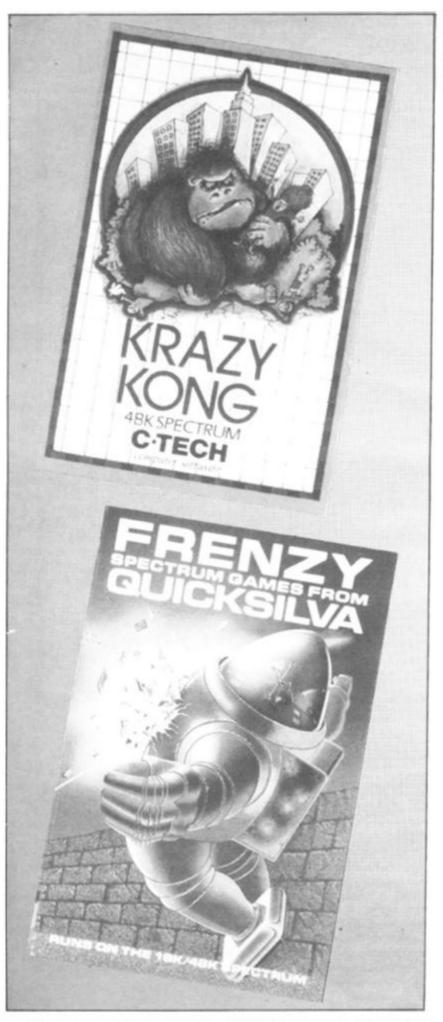

There are various special features, including different levels of robots, exploding pods and minelayers. The main disappointment comes when you see the screen display, which is rather dull, with all the robots, etc, taking up exact character squares. If you hit a wall you die — though it is possible to escape through a hole in the outer wall and then you find yourself in a new room with more robots.

I didn't think Frenzy was really up to QS's usual high

technical standard, though it is still quite fun to play.

#### Alien Swarm — Titan Software

This is very much another version of the 'Galaxians' game. The idea is to kill off the swarms of aliens which proceed down the screen at you. Every so often the PAPER/INK colours change, making for some pretty weird combinations. After a while you are even lucky enough to get different shaped aliens.

Though Alien Swarm may be quite well written, it cannot compete with the other 'Galaxians/Invaders' clones such as Imagine's Arcadia, which I reviewed two issues back.

Overall this game may be quite fun but rather predictable and not very innovative.

#### Roulette — Micromega

It doesn't take much in the way of grey matter to work out what this game is all about. Unlike most previous versions of roulette for the Sinclair computer it does give you a good range of options, ie odds, evens, blacks, column, etc, and you can bet on a combination of these.

This is a well put together program with no real surprises except for the pretty screen display when the wheel is spun. If you like this type of game then you'll find Micromega's version a pretty safe bet.

#### UK Map — Kuma

Map of UK has recently been released by Kuma in a rather bigger than usual package — more along the lines of VIC software packaging.

Aimed mainly at the educational market this program produces a large map of the UK, a tour of which may be obtained by pressing the right keys. It is also possible to instruct the computer to search for a particular place. Fortunately, it does hold a reasonable number of places but for some reason county names have been omitted. There is also an inbuilt game in which you are in a balloon floating over the British Isles - quite an interesting diversion.

This is a useful educational package which I would recommend for the classroom.

SOFTWARE REVIEWS

### The Knights Quest — Phipps Associates

t is

à

er-

18.

he

0-

JU.

٧K

or

18-

IFE

if-

ay

ot

X-

as

be

ile

he

ut

it.

ns

n-

эd

S.

C,

a-

er

85

зn

is

of

١d

ty

er

C

a

1

This is one of the few adventure games with a decent amount of in-built graphics. Having a picture or map of your location does make a great deal of difference to an adventure game.

The screen itself is split into graphics and text, though often there is only text. The object of the game is to find the lost treasures whilst rescuing a Princess held by a witch (another chance to be a hero), and battling against various evils including scorpions, elves, etc. The Knights Quest follows the tradition of Phipps games by being extensive in detail and length and a pleasure to play.

As far as adventures go I feel confident to recommend Knights Quest most highly.

### Spectrum Special 1 — Shiva Software

All the programs on this cassette are enhanced versions of some described in their range of books for the Spectrum.

There are ten programs: Sink the Bismark, Wolf Puzzle, Character Builder, Tiger Hunt, Pie Chart, St. Moritz, Hidden Words, Towers of Hanoi, Picasso and Statistics Made Simple. All these are very obviously book-type programs because they are very simple and relatively unimaginative. However, all the programs work reasonably well and illustrate various techniques of programming included in the books.

This cassette can only really be recommended as a supplement to the books if you do not wish to type the programs in.

### Panic — Mikrogen

Panic is very similar indeed to the ladders type arcade game. An almost identical version is available for the BBC under the name 'Monsters'. Though Panic may not be 100% original as a game, it is very well written indeed.

The idea is that you are caught in a maze of walls and ladders with a load of rather nasty aliens. The object is to lure them into holes which you have dug and then bang them over the head until they die. As if this wasn't enough you are in danger of running out of oxygen. As time goes on, and especially if an alien gets through a hole without getting hit, they get even more ferocious and difficult to kill.

Maybe not original, but this is the first time I have seen it for the Spectrum. It is definitely a highly addictive and enjoyable game to play.

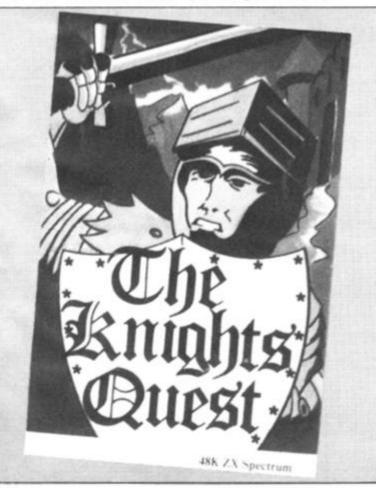

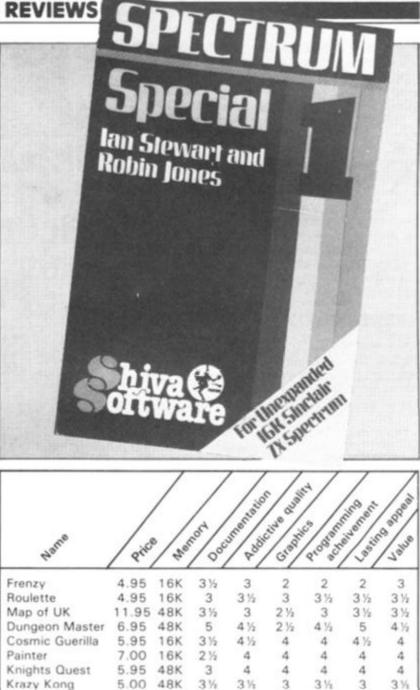

# Addresses of suppliers

5.50

5.50

4.75

4.95

4.95

5.95

5.95

4.95

Jetpac

Dietron

Black Hole

Blind Alley

Alien Swarm

Spectrum Special

3D Tanx

Panic

16K

16K

48K

16K

16K

16K

16K

16K

4%

3

4%

3%

3

3

3%

31/2

4%

3

4

4

4

2

4

3

5

3 1/2

3

4

3

4

3

4%

3%

4

3

4

2

3%

3

4%

3%

4 15

4

3%

3

4

3

4%

3%

4%

4

4

3

4

3

A&F Software, 830 Hyde Road, Gorton, Manchester, Kuma Computers Ltd, 11 York Road, Maidenhead, Berks. dk'Tronics, 23 Sussex Road, Gorleston, Gt. Yarmouth, Norfolk. Sunshine Books Ltd, Mobhouse Court, 19 Whitcomb Street, London WC2 7HF Phipps Associates, 99 East Street, Epsom, Surrey KT17 1EA. Control Technology, 184 Market Street, Hyde, Cheshire. Quest Microsoftware, 119 The Promenade, Cheltenham, Gloucestershire. Ashby Computers and Graphics Ltd, The Green, Ashby de la Zouch, Leicestershire Quicksilva Ltd, Palmerston Park House, 13 Palmerston Road, Southampton SO1 1LL. Shiva Publishing Ltd, 4 Church Lane, Nantwich, Cheshire. Micromega, 230-236 Lavender Hill, London SW11 1LE. Crystal Computing, 50 Charles Close, Wroxham, Norwich NR12 8TU Mikrogen, 24 Agar Crescent, Bracknell, Berks. Titan Software, The Computer Palace, 46 Market Place, Chipperton, Wilts.

Custom Data, 20 Friars Quay, Colegate, Norwich NR3 1ES.

o-addiser-it er nit-ilt ah 19

al

n-

**B**3

# **ZX81 UTILITY**

I have been interested for some time in trying to get a program to RUN on the ZX81 which displayed a solid object rotating in space giving a three-dimensional effect.

The program, once typed in, requires a full five minutes RUNing time to complete the POKEing of each of the six picture frames. The program will then automatically begin. The display is quite realistic – there is no screen flicker or jumping – and shows a rotating rectangle, spinning on a fixed axis. The rotational effect lasts for around 30 seconds and looks something like the illustration shown in Fig. 1.

# Shapes of things

The shape of the figure is easily altered by changing the coordinates, X() and Y() in lines 140 to 600. (You'll need to do this on plotting paper though.)

One restriction of the program is that only the top half (lines 0 to 10) can be used. When I first developed the program, I tried to use the whole screen but I ran out of memory (even with the 16K RAM Pack attached!).

Once you have the program entered into the machine, it should be SAVEd before you attempt to RUN it. Once it has been RUN, any new instructions have to be typed in 'blind' as the PRINT position has been moved down below line 23 of the screen. If you want to re-RUN the program, you should type in 'GOTO 1000'; this will also have to be done 'blind'.

As a final point, the insertion of a '£' sign at lines 630 and 650 is to end each frame with a code signal for the operating machine code to recognise the end of a frame, and the end of the last (the sixth) frame.

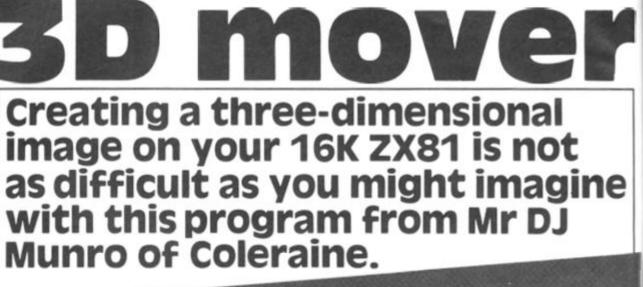

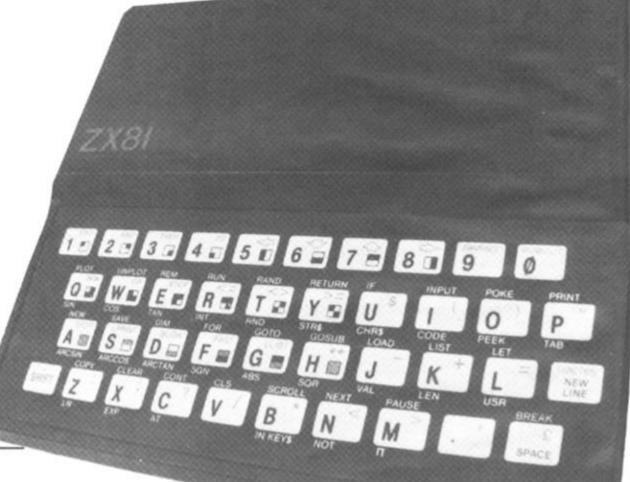

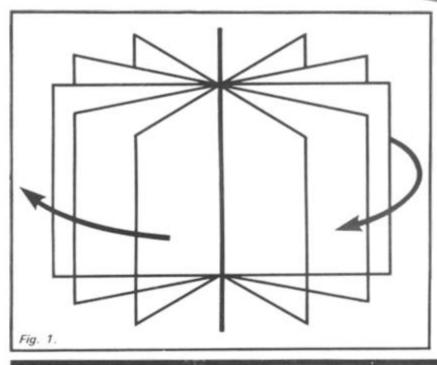

# **BASIC notes**

Lines 140-600

SUB 4010

SUB 1500

SUB 4070

Lines 660-800

Lines 1010-1060

Here is a breakdown of the BASIC part of this listing:

> Initialisation - co-ordinates of the corners of each wire frame (there are six frames altogether). Enters the operating machine code starting at address 30000 from A\$. Leaves A\$ as an empty string. SUB 2500 and SUB 3000. Prints the picture of each of the six frames in turn. Convert the picture frame into Hex code and store code in a character string (A\$). POKEs the Hex code into memory starting at the address after the operating code (address 30042) and leaves A\$ as an empty string ready for the next frame. Calls up the display with RAND USR 30000.

# ZX81 UTILITY

| 1E FF     LD E,255       1D     DEC E       7B     LD A,E       FE 00     CP 0       C8     RET IF ZERO       2A 0C 40     LD HL(16396)       01 5A 75     LD BC 30042                                                                                      | Initialisation to repeat cycle<br>255 times; can be shortened<br>by POKEing smaller<br>numbers to address 30001.<br>Start of screen display.<br>Set address of first data bit<br>of first frame. | 420 LET $Y(6) = 36$<br>430 LET $Y(7) = 29$<br>440 LET $Y(8) = 23$<br>450 LET $Y(9) = 43$<br>460 LET $Y(10) = 35$<br>470 LET $Y(11) = 30$<br>460 LET $Y(12) = 22$<br>490 LET $Y(13) = 43$<br>500 LET $Y(14) = 35$<br>510 LET $Y(15) = 30$<br>520 LET $Y(16) = 22$<br>530 LET $Y(16) = 22$<br>540 LET $Y(18) = 43$                         |
|----------------------------------------------------------------------------------------------------|----------------------------------------------------------------------------------------------------|----------------------------------------------------------------------------------------------------|
| 0A         LD A(BC)           77         LD(HL)A           23         INC HL           03         INC BC           0A         LD A(BC)           FE 0C         CP 12           20 F8         JR NZ 8 steps back                                             | Prints it.<br>Next screen position.<br>Next data bit.<br>Compare it to '£'.<br>If not '£', print it and                                                                                          | 550 LET Y(19)=22<br>560 LET Y(20)=30<br>570 LET Y(21)=36<br>580 LET Y(22)=42<br>590 LET Y(23)=23<br>500 LET Y(24)=29                                                                                                    |
| 03 INC BC<br>0A LD A(BC)<br>FE 0C CP 12<br>28 E6 JR Z 26 steps back                                                                                                    | continue with next data.<br>Next data bit.<br>Compare it to '£'.<br>If it is '£', return to start and<br>repeat the cycle. If not '£',<br>delay after printing first                             | 505 GOSUB 4010<br>510 FOR J=1 TO 21 STEP 4<br>520 GOSUB 1500<br>530 PRINT AT 10,31; "f"<br>540 LET P=P+1<br>550 IF P=6 THEN PRINT AT 10,30;<br>"f"<br>560 LET A=PEEK 16396+256*PEEK 1                                                                                                    |
| 16 02       LD D,02         15       DEC D         7A       LD A,D         FE 00       CP 0         20 FA       JR NZ 6 steps back         2A 0C 40       LD HL(16396)         0A       LD A(BC)         18 E4       JR 28 steps back                       | frame.<br>Delay — POKEing larger<br>number than two at address<br>30029 will reduce the speed<br>of rotation.<br>GO TO screen and start<br>again.                                                | 5397<br>665 LET A\$=""<br>670 FOR B=0 TO 363<br>680 LET S=PEEK (A+B)<br>690 LET H=INT (S/16)<br>700 LET L=(S/16-H) *16<br>710 LET L\$=CHR\$ (L+28)<br>720 LET A\$=CHR\$ (H+28)<br>730 LET A\$=A\$+H\$+L\$                                                                                                    |
| The machine code part of the listing.                                                                                                    |                                                                                                    | 800 CLS<br>810 GOSUB 4070                                                                                                    |
| The machine code part of the listing.                                                                                                    |                                                                                                    | 790 NEXT B<br>800 CLS<br>810 GOSUB 4070<br>520 NEXT J                                                                                                    |
| 300 LET X(17)=26<br>310 LET X(18)=34<br>320 LET X(19)=26<br>330 LET X(20)=34<br>340 LET X(21)=23<br>345 LET X(22)=37<br>350 LET X(22)=37<br>350 LET X(24)=37<br>360 LET Y(1)=39<br>360 LET Y(2)=39<br>390 LET Y(2)=39<br>390 LET Y(3)=26<br>400 LET Y(5)=42 |                                                                                                    | 9015H750H7723030HFE0C20F0030HFE0<br>C28E61602157AFE0020FA2A0C400A18E<br>4"<br>4070 IF A\$="" THEN RETURN<br>4100 POKE Z, 15*CODE A\$+CODE A\$(2)<br>-476<br>4110 LET Z=Z+1<br>4120 LET A\$=A\$(3 TO )<br>4130 GOTO 4070<br>5000 LET Z=4096*CODE A\$+256*CODE<br>A\$(2)+16*CODE A\$(3)+CODE A\$(4)-<br>122332<br>5010 RETURN<br>5020 STOP |

## SPECTRUM GAME

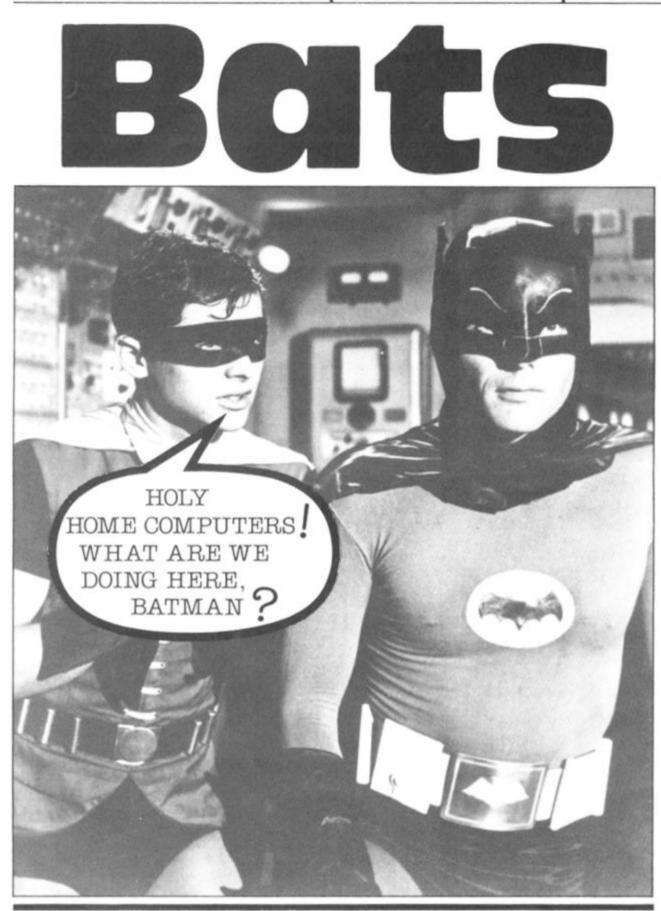

# Holy bat-catcher!

Initialisation of the graphics is done in lines 2230 to 2250. This leads straight into the instruction page which is completed by lines 2300 to 3030. This last section is not repeated when you play subsequent games after your first.

The main program begins with line 50 which calls the subroutine to print the screen display, followed by lines 90 to 120 which initialise the screen co-ordinates for the bat and the moth. Lines 200 to 300 are a loop which constantly moves the position of the moth, and if the right keys are pressed this section of the program actually moves the bat.

The conditional statements for the moth make sure that it stays within the screen area and also reverse its direction should it get too near to the edge. The moth is moved 'dx' and 'dy' across and up the screen, but it is not incremented on each pass of the loop. It is the RND value in lines 230 and 240 which look after this latter task, and it is this which gives the moth its random movement.

The conditional statements for the bat read the keyboard. keep the bat on the screen and also ensure that it will not move into the area of the window. Line 320 detects a caught moth and moves on to the scoring section of the program. Lines 330 to 350 detect the moth in the vicinity of the window, and once there it is automatically drawn into the window, the moth's home score is updated and a new moth appears down in the bottom right-hand area of the screen.

Scoring is carried out from lines 370 to 520. This includes a 'high score' routine, and offers you a bonus 'go' if you managed to catch ten moths out of ten. This invitation comes courtesy of lines 530 to 580.

### Flying tonight

The REM at line 20 indicates which lines need letters typed in the graphics mode. Lines 250 and 260 use keyboard graphics and it is important that you get four blanks at the end of each string.

Line 3400 looks the most complicated. However, if you decide that you don't want to put a title or instructions in your listing, you could always rewrite line 2400 to read:

2400 RETURN

and omit all from thereon.

Here's a batty program for your 16K Spectrum from Colin Gooch of Ilminster.

In this program, you are a bat flying about trying to secure some moths for your supper. Movement is made via the four 'arrow' keys on the Spectrum, and to make a catch you have to place the centre of the bat character directly over the moth. Watch out though - the moth moves totally at random.

Because your bat cannot fly in bright light, the moth can escape you by flying into the lighted window in the top lefthand corner of the screen. All you have to do is to trap the moth before it gets there! The game ends when you have attempted to catch ten moths, although there is a bonus if you manage to catch all ten.

### SPECTRUM GAME

RANDUN GU HSC=0: GU HSC=0: CLS FT MO=0 ET =0: LET MO=0 50 GO SUB 2050 90 LET XX=16: LE 00 LET Y=12+INT LET YY=20 (RND #5) : LET X 100 RND>.4 THEN LET X=31 T dx=1: LET dy=1 MOVE MOTH IF =0: 120 LET 190 REM MOVE 200 dx = ((x = 0) - (x = 31) + dx + (x))LET AND X (31) ) 24 210 LET dy = (y = 0) - (y = 20) + dy + (y > 0)4(20) AND Ê PRINT AT 9,X; PAPER 5+1\*(X ( D Y 8);" " 220 1 D Y I IF AND 230 I RND>.6 THEN LET X=X+dx 240 IF RND>.5 THEN LET y=y+dy 250 PRINT AT y,X; PAPER 5+1\*(X< AND Y(7); "A" 260 REM MOVE BAT 7 250 REM MOVE BHI 270 PRINT AT YY,XX;"" 260 LET YY=YY+((INKEY\$="6" AND YY(20) -(INKEY\$="7" AND YY)0))\*(Y Y)8 OR XX)8 OR INKEY\$="6") 290 LET XX =XX + ((INKEY \$= "6") XX (29) - (INKEY \$= "5" AND XX >0)) + (Y Y>8 OR XX >8 OR INKEY \$= "8") 300 PRINT AT YY,XX; "BCD" 310 REM MOTH CATCH OR HOME 320 TE Y = Y + 1 DND H = HH CO X=XX+1 AND Y=YY THEN GO IF 320 370 TO -1: LET DY=-1 340 IF X(4 AND Y(4 THEN GO SUB 2080: LET MO=MO+1: PRIME GO SUB IF YKS AND XKS THEN LET DX= 1,1; 0 TO 7; MO: IF MO=10 THEN GO PSPER 410 350 IF X 4 AND Y 4 THEN GO TO 1 20 360 GO TO 200 370 REM MOTH CAUGHT 380 IF INKEY\$ (>"" THEN GO TO 38 B ET=ET+1: PRINT AT 21,5; PAPER 2; BRIGHT 1; " MOTH "; ET: PAUSE 100: IF ET> 390 LET NK 7; PAPER 2; BRIGHT 1 CAUGHT "; ET: PAUSE 100: INK THEN GO TO 450 =10 400 GD TO 100 410 GO TO 100 410 REM \*\*END ROUND\*\* 420 LET TET=TET+ET: IF ET=10 AN D MO=0 THEN PRINT AT 15,0; PAPER 4;" IT'S A GOOD NIGHT FOR HUNTI NG ";AT 17,10; PAPER 2; INK 7; ERIGHT 1; FLASH 1;" CARRY ON ": IF INKEY\$(>" THEN GO TO 420 ET=10 AND MO=0 THEN PAUS 430 IF 400: FOR N=15 TO 17 STEP 2: FO M=0 TO 31: PRINT AT N,M; PAPER 5;"": NEXT M: NEXT N: GO TO 10 400 T 8 5; Ø 480 IF TET>HSC THEN LET HSC=TET 490 PAPER 4: CLS : PRINT AT 5.0 PAPER 6; YOUR SCORE THAT ROU 10 UAS :ET; ND UAS MOTHS EATE MO; " MOTHS ESCAPED ... M SOO IF TET>10 THEN PRINT AT 7,0 ; PAPER 6; "YOUR TOTAL SCORE WAS ; TET 510 IF ET >HSC THEN LET HSC=ET 520 PRINT AT 10,6; PAPER 3; INF. 0; "HIGHEST SCORE SO FAR ";HSC 530 PRINT AT 12,4; PAPER 6; DC YOU WANT ANOTHER GO ?";AT 13,4; "PRESS ""Y""es TO CONTINUE ";AT 14,4; ""N""O TO STOP OR ""C""F ange";AT 15,4; "TO GO TO NEXT GR 3410 RETURN ME

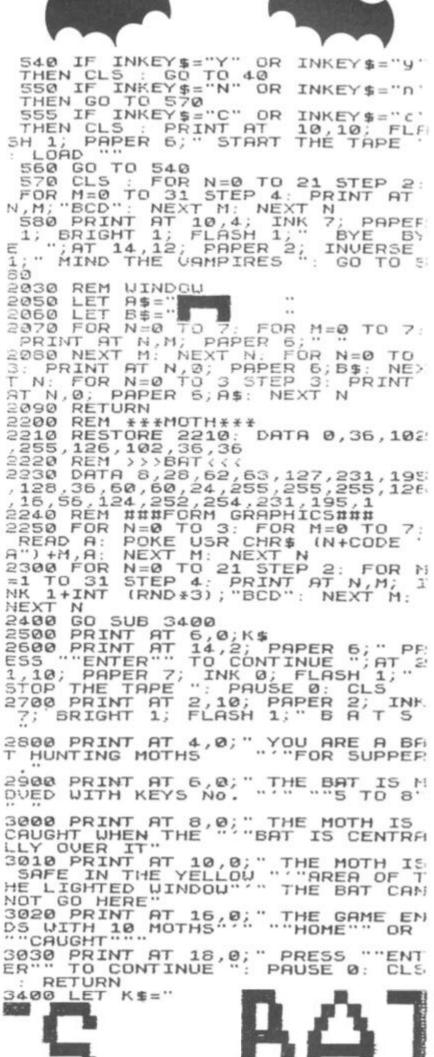

# CHILDREN'S EDUCATIONAL SOFTWARE

# THE MICRO MASTER SERIES FOR ANY SPECTRUM

The Micro Master series is a unique educational product covering essential **numeracy** and **language** skills for 7-13 year olds. It has been RESEARCHED and TESTED by experienced teachers with one specific aim: LEARNING.

The series comes in two parts which can be purchased separately or together.

### THE FOUR RULES OF NUMBER

(A package of 5 programmes)

This package, developed for ALL children between the ages of 7-13, concentrates on the fundamental skills of Addition, Subtraction, Long Division, Long Multiplication and it incorporates a multiplication tables learner. Knowing how to use and perform these skills is NOT ENOUGH. These programmes will engender FAST and ACCURATE calculation ability and advance the child to high levels of complexity. Progress can be monitored readily by consulting the age-related grading charts which are included.

### THE LANGUAGE DEVELOPMENT SERIES

(Each cassette contains 10 programmes)

This series is specifically designed to develop the verbal skills required by our EDUCATION and EXAMINATION systems. The series will develop VOCABULARY, SPELLING, CONCEPT ATTAIN-MENT, VERBAL REASONING and KNOWLEDGE OF THE ENGLISH LANGUAGE. It can be used for remedial teaching and, at the highest levels, for Common Entrance, 11+ etc.

### TO ORDER:

| The Four Rules of Numb | per £11.70                 |
|------------------------|----------------------------|
|                        | (Please state pupil's age) |
| Language Development   | Cassette £7.90             |
|                        | (Please state pupil's age) |
| Both the above         | £14.50                     |

CHEQUES/P.O.s to:

MICRO MASTER Dept ZXC, 94 Airdale Avenue, Chiswick, London W4 2NN.

### FOR FURTHER DETAILS

PHONE 01-747 1373

## MAIL ORDER PROTECTION SCHEME

If you order goods from Mail Order Advertisers in this magazine and pay by post in advance of delivery, this publication will consider you for compensation if the advertiser should become insolvent or bankrupt, provided:

- You have not received the goods or had your money returned; and
- You write to the publisher of this publication explaining the position not earlier than 28 days from the day you sent your order and not later than 2 months from that day.

Please do not wait until the last moment to inform us. When you write, we will tell you how to make your claim and what evidence of payment is required.

We guarantee to meet claims from readers made in accordance with the above procedure as soon as possible after the advertiser has been declared bankrupt or insolvent to a limit of £1,800 per annum for any one advertiser, so affected, and up to £5,400 p.a. in respect of all insolvent advertisers. Claims may be paid for higher amounts, or when the above procedures have not been complied with, at the discretion of this publication, but we do not guarantee to do so in view of the need to set some limit to this commitment and to learn quickly of reader's difficulties.

This guarantee covers only advance payment sent in direct response to an advertisement in this magazine (not, for example, payments made in response to catalogues, etc, received as a result of answering such advertisements):

CLASSIFIED ADVERTISEMENTS ARE EXCLUDED.

# DON'T MISS THIS UNIQUE OFFER -

ZX81 16K RAM PACK fully cased, tested and guaranteed. Gold plated edge connector — no wobble design. Only £17.95 (just £17.95 — no mistake!) incl. P&P in UK only. Compare our prices.

SPECTRUM DUST COVERS high quality & washable £1.95. Also available for most other micros, monitors, disc drives & printers

**ZX81 DE-LUXE LOADING AID** comprises electronic circuit housed in smart black case. Red, green & yellow lights (LED) allow volume to be adjusted easily for perfect LOADing. Pushbutton to RESET computer. Hear volceovers & position tape accurately using EARPHONE supplied. Supplied with LOAD/SAVE switch fitted so both EAR & MIC leads may be left connected. Complete with full instructions." It is designed to ensure that even tapes made on 'foreign' cassette players foad first time. "ZX Computing Oct/Nov 1982. This is not just a cheap VU meter... this one works. Only £18.70 (incl. P&P in UK only). Spectrum version only £18.95.

**ZX61 KEYBOARD BEEPER** — brings the keyboard to life providing audible feedback to keyboard entry. All 210 characters beep in either SLOW or FAST modes. Fits inside — no trailing wires — no soldering necessary as all connections simply plug-in. Illustrated instructions incl. Only £10.95 (incl. P&P in UK only)

T-SHIRTS £3.50 SWEATSHIRTS £7.50 black with red "SINCLAIR ZX81" or white with black "ZX SPECTRUM" + rainbow. These are Sinclair approved designs — correct colours & logos. (Prices incl. P&P in UK only). Terrific hand airbrushed (but washable) multi-coloured designs "TM A MICRO ADDICT" or "MICROCOMPUTERS TAKE YOU INTO ANOTHER WORLD" against space scienes. Words do them justice. T-shirts £4.50 Sweatshirts £9 (incl. P&P in UK only). Specify garment sizes required 24" to 44".

Flat flexible ribbon cable suits "other keyboard" to ZX81 or Spectrum interconnection (which requires 5 & 8 way) available any length maximum 19 way 1p per 10mm (e.g. 100mm of 5 way = 50p). Plus ZX81 & Spectrum type keyboard connectors 5 way 95p ea.; 8 way £1.05 ea.

BOOKS "Spectrum Graphics" 1982 Nick Hampshire £7.95. "Spectrum ROM Decoded/Disassembly" An annotated disassembly of the Spectrum ROM 1982 MOLE4 90. "The ZX Spectrum & how to get the most from it" 1983 Ian Sinclair £6.95. "Z80 Instruction Handbook" 1982 Wadsworth £5.50 "Introduction to the Z80 Microcomputer" 1982 Khambata £9.50

SPECTRUM SCREEN DISPLAY CHARTS A4 pads printed with the appropriate matrices to enable the user to draw character & screen display designs. £4.95 ea. (incl. P&P in UK only)

Please send stamped addressed envelope for free catalogue. Dealer Enquiries Welcome. Please mail order with cheque/PO to: Dept ZX FULCRUM PRODUCTS

14 Steep Lane, Findon, West Sussex BN14 0UF Tel: Findon (090 671) 2750

# Air raiders

More overhead excitement in this Spectrum program, courtesy of Mr HT Davis of Hereford.

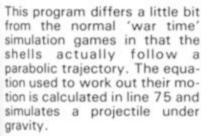

### What goes up . . .

The initial velocity and angle of projection can either be selected by the player (mode x) or by the computer (mode z). The aim of the game is to destroy the overhead aircraft, launched ICBMs and the ICBM base; the ICBMs and their base must be destroyed using shells and the aircraft should be destroyed using rockets. The game stops either after eight cycles or if you accidently destroy an allied aircraft (you can spot them because they're blue!).

v

W

×

(x,y)

Full instructions are included in the program, including when one can fire a shell or a rocket. The program occupies virtually all of the 16K memory.

## A variable situation

g

р

s

The variables used in this program are:

| _ | The number of                  |
|---|--------------------------------|
| - | game cycles.<br>The game mode. |

The score.

| ) - 1   |
|---------|
| 0       |
| on – I  |
| ay) — 1 |
| — i     |
| 8       |
|         |

6 5 6

NO

 The shell trajectory co-ordinates.

.....

- The shell control.
- The shell launch velocity.
- The shell launch angle.

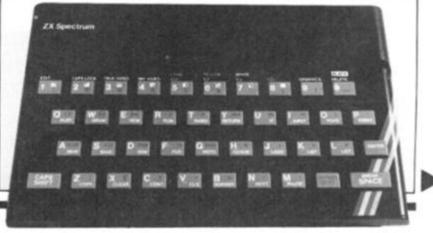

### SPECTRUM GAME

IF x-5\*w>0 AND x-5\*w<33 THE NT INK 1;AT 2,32+5\*w-x;"A" IF x-5\*w>1 AND x-5\*w(34 THE NT AT 2 33\*5\*w-x;"A" GO SUB 1000 102 PAPER 6: INK 1 DIM i\$(704): PRINT AT 0,0;: 5 N PRINT 103 10 2,33+5\*W-X; PRINT AT N 编 R 4 INK 2; FLASH ID ": PRINT AT 4 ICBM's and their hells (Key 5)"; A 105 IF X-5\*#>=0 AND X-5\*# (31 TH EN PRINT INK 2; AT 5, X-5\*#+1; "E" 14 PRINT 12 BORDER FLASH 1;AT 1,1 RINT AT 4,2; "De GRAPHICS E AIR-RAID REM stroy x-5 ± ₩ >0 AND x-5 ± ₩ <32 THE 106 TF the b AT 5, x - 5 \* W; " " W + x > 30 AND W + x < 62 THEN P (2; AT 1, 61 - (W + x); "A" Se with end Destroy end ; AT 8,2 PRINT AT with shells N às€ IF enemy aircraft with S) and rockets (R)";AT 108 shells (S) and rockets (R), (R) 2,2; "Allied aircraft are blue a d must not be hit" d must not be hit" RINT INK 2; AT 109 IF w+x>31 AND w+x<=62 THEN RINT AT 1,62-(w+x);"" 110 IF x>24 AND x<56 THEN PRINT INK 3;AT 3,x-24;"E" 111 IF x>25 AND x<57 THEN PRINT AT 3,x-25;" 12,2; PRINT nd 200: BCRI INK 2; AT 16,6; "To se! 18 PRINT trajec ect own shell 13 IF x>29 THEN PRINT INK 4;AT dom launch, pro press (X)";AT 20,2;"For Launch, press (Z)" AT ran 113 5 . īĒ 5=0 X>30 THEN PRINT AT 5,X-3 114 20 LET 25 LET 9=0 30 IF INKEY\$="x" THEN LET P=1: ... Ø 120 IF x>8 AND x\*(=29 THEN PRINT INK 3; AT 29-x, 24; "C"; AT 29-x, 20 "C": REM GRAPHICS C 121 IF x>8 AND x(=30 THEN PRINT AT 30-x, 24; ""; AT 30-x, 20; "" 124 IF 2##+x>14 AND 2##+x(=35 T TO 600 29-X,20 GO INKEY \$="Z" THEN LET P=0: 32 725 GO TO 34 GO TO 12 40 LET V=0 LET Z=0 LET W=INT HEN PRINT INK 3; AT 35-(2\*#+X),22 50 LET W=INT (RND +7) 60 FOR X=0 TO 60 61 IF X(40 AND Z=0 AND V=0 THE PRINT INK 0; PAPER 7; FLASH 1; T 0,1; "FIRE S";AT 0,6; "V=";AT 0 13; ";AT 0,14; "A=";AT 0,10;U;" ;AT 0,16;A; " 45 N T INK 0;"C" 129 AT ,13; / 29 IF x>38 AND x (61 THEN PRINT AT 60-x,24; " ";AT 60-x,20; "" 132 IF w+x>37 AND w+x (59 THEN P INT INK 4;AT 58-(w+x),22; "C" 133 IF w+x>37 AND w+x (60 THEN P INT AT 59-(w+x),22; "" 150 LET q=INT ((175-40+y)/8): L 70 IF Z=0 THEN LET 70 IF z=0 THEN LET y=0 75 IF z>.5 AND x-z(32 THEN LET y=((x-z)/3)\*TAN (A\*PI/180)-(55\* (A\*PI/180) - (55\* RINT (X-Z) + (X-Z) ) / (U+U+COS (A+PI/180) RINT (A\*PI/180)) \*COS IF X-Z>1 AND Y =. 025 THEN G 76 506 500 78 IF 9 ET m = X - Z 155 IF (q,m)=57 AND m<3 >0 THEN PRINT AT ATTR @<32 A y <=4 AND x-z (32 AND z)=1 ND z > .5 AND q > 0 THEN PRINT AT #; "G": GO TO 850: REM GRAPHICS 156 IF ATTR (q, m) > 57 AND m < 32ND z > .5 AND q > 0 THEN PRINT AT #; "G": BEEP 1, -25: LET s = s + 200THEN PLOT 8 # (x-z),40 #9 q, 80 LET 85 IF r=22-2\*x+2\* REM GRAPHICS B V (>Ø AND X-V (12 THEN PRI B(32 A "B": ٩, 160 IF SCREEN\$ (q,m) ="" AND 32 AND z>.5 THEN PRINT AT q,m; ": BEEP .2,-10: LET SES (G, m) 160 IF AND M ( IF V (>0 AND X-V>1 AND X-V(1 N PRINT AT (+2,5;" ";AT (+2 THEN PRINT r+2 170 IF ATTR (r,3)=57 AND V(>0 A ND X-V(12 THEN PRINT INK 6;AT r, 3;"G": BEEP 1,-20: GO TO 850 171 IF ATTR (r,5)=57 AND V(>0 A ND X-V(12 THEN PRINT INK 6;AT r 5;"G": BEEP 1,-20: CO INK 6;AT r 3 , 3; 90 IF X (31 THEN PRINT INK 1; AT ,31-X; "A": REM GRAPHICS A 91 IF X 0 AND X (32 THEN PRINT 2 T 2,32-X;"" 100 IF 2\*#+X<52 AND 2\*#+X>20 TH N PRINT ; INK 4;AT 1,51-2\*#-X;" AT 5; "G": BEEP 1, -20: GO TO 850 173 IF ATTR (r-1,3)>57 AND v(>0 AND x-v(11 THEN PRINT INK 6; AT r-1,3; "G": BEEP 1, -20: LET s=s+1 EN PRINT A IF 2\*#+x <53 AND 2\*#+x >21 TH 101 EN PRINT AT 1,52-2\*#-X;" 20 174 IF ATTR (r-1,5)>57 AND V(>) AND X-V(11 THEN PRINT INK 6;AT -1,5;"G": BEEP 1,-20: LET S=S+ V <>Ø ø PRESS R \*\* 5=5+1 20 130 PRINT INK 0; FLASH 1; AT 0,2 8; 5; "" 200 IF X 40 AND INKEY ="S" THEN GO SUB As the enemy 'planes move INKEY =""" THEN GO SUB 4 205 IF overhead, you are told to press 'R' 20 to fire your rockets. 215 IF X>=40 AND V=0 THEN GO SU 303 3 220 IF V=0 AND Z>.5 THEN GO SUB 305 . . 230 IF X-V>11 AND Z>0 THEN GO S · \* \* UB 305 235 IF X-V>11 AND Z=0 THEN GO 5 UB 550 240 NEXT ~ > 245 DIM i\$(25); PRINT AT 0,0;i\$ 250 DIM i\$(445); PRINT AT 1,0;i E 1 韦 255 DIM i\$(29): PRINT AT 14,0;i

**ZX COMPUTING AUG/SEPT 1983** 

### SPECTRUM GAME

\$: PRINT AT 15,0;i\$: PRINT AT 16
,0;i\$: PRINT AT 17,0;i\$
260 DIM i\$(17): PRINT AT 18,0;i
\$: PRINT AT 19,0;i\$
261 DIM i\$(16): PRINT AT 20,1;i \$ - IF 9=8 THE 268 IF P=1 THEN GO TO 605 268 IF P=0 THEN GO TO 725 270 GO TO 40 300 LET Z=X 303 IF 263 LET 9=9+1: IF 9=8 THEN GO T 3 INKEYS=""" THEN GO TO 40 2 306 IF V=0 OR X-V>9 THEN PRINT INK 0; FLASH 1; PAPER 6; AT 0,0; PRESS R ": PRINT PAPER 7; AT 0, 0,0;" 0,9 310 RETURN 400 IF Z (.5 THEN GO TO 450 402 IF V=0 AND X-Z >4 THEN LET V = × 405 IF X-V>11 THEN LET V=X 445 IF X=V THEN PRINT PAPE PAPER 7; A ... T 0,0; 450 RETURN 500 IF Z <>0 THEN LET Z=.5 RETURN 505 V <>0 THEN+ GO TO 305 350 IF RETURN 555 600 CLS IF 9=0 THEN GO TO 780 INPUT "Enter Speed U",U INPUT "Enter Angle A",A 603 605 510 GO TO 40 LET U=80+INT (RND +40) LET A=25+INT (RND +40) 515 725 IF 9 (>0 THEN GO TO 40 730 740 780 790 BORDER 5: INK 0: PAPER 7 795 DIM i\$(704): PRINT AT 0,0;: 雪 800 PRINT INK 2; 14,29; 15,29; AT AT 16,29; 17,29; AT AT AT 18,17;" AT 19,17;" AT 20,17;" 2; 805 PRINT OVER 1; INK 14,29; 15,29; AT \*\* \* . ... .... AT 16,29; . .. .. . ... AT 17,29; 18,17; ... AT AT 19,17;" AT 20,17;" .... . 21,2;" ": PRINT 310 PRINT INK 4; AT 5 Your rockets destroy the enemy 400 r planes - but your shells missed +the enemy missiles. L 1+ ¢<sup>†-</sup> ± 

INK 0; AT 21,3; ""; AT 21,5; """ 815 PRINT OVER 1; INK 4; AT 21,2 ;""; AT 21,23;""" 830 PRINT AT 21,0;"H": REM GRAP 1; HICS н P=1 THEN GO TO 605 P=0 THEN GO TO 40 IF 840 IF 845 850 CLS 1 INK 854 INK 1 860 PRINT FLASH 1;AT 5,11;"GAME OVER": PRINT AT 8,4;"You have d estroyed one";AT 10,6;"of your o #n planes";AT 13,6;"Your score i 5 "; FLASH 1; INK 0; PAPER 7;s;" 354 5 865 PRINT AT 16,4;"Press play again" 870 FOR d=0 TO 7 (P) to 874 IF INT (d/2) = d/2 THEN BEEP .5,2 876 IF INT (d/2) (>d/2 THEN BEEP .5,-2 IF INKEYS="P" THEN GO TO 5 880 885 NEXT d TO 860 890 GO CLS 900 910 INK 1 920 PRINT FLASH 1;AT 3,11;"GAM OVER": PRINT AT 8,6;"You have cored "; FLASH 1; INK 1; PAPER ;s:"" 3,11; "GAME : 5 ; Mings O - +-925 PRINT AT 11,4; "without loss of aircraft"; AT 16,5; "Press (P) to play again" 930 FOR e=10 T TO 70 STEP 10 935 BORDER e/10 940 IF SIN (2\*e/PI) (.4 THEN BEE .5,10 945 IF SIN (2#e/PI) >=.4 THEN BE .6,-20 0 IF I ΞP INKEYS="P" THEN GO TO 5 950 955 NEXT e 960 GC TD 920 1000 DATA 0,96,96,98,255,98,96,9 1010 DATA 8,62,8,8,28,0,0,0 1020 DATA 24,24,24,24,24,60,60,3 õ 1030 DATA 0,6,6,70,255,70,6,6 1040 DATA 126,189,219,231,231,21 9,189,126 1050 DATA 2,4,8,16,32,40,30,255 1100 LET U=PEEK 23675+256\*PEEK 2 3676 1110 FOR i=0 TO 7: READ J: POKE U+i, j: NEXT i 1120 FOR i=0 TO 7: READ J: POKE

NEXT J+8+i 1130 FOR 1=0 TO 7: READ POKE 0+16+i,j: NEXT i 1140 FOR i=0 TO 7: READ j : POKE 1150 FPR i=0 NEXT ż 7: READ j: TO POKE 1160 FOR i=0 TO 7: READ J: POKE 1160 FOR i=0 TO 7: READ J: POKE 9+56+i, j: NEXT i 1200 RETURN

Ξ

5

Ξ

>

3

Э

2

÷

2

5

5

F

3

4

ć

3

Ð,

3

1

ð

1

2

в

5

Б

3

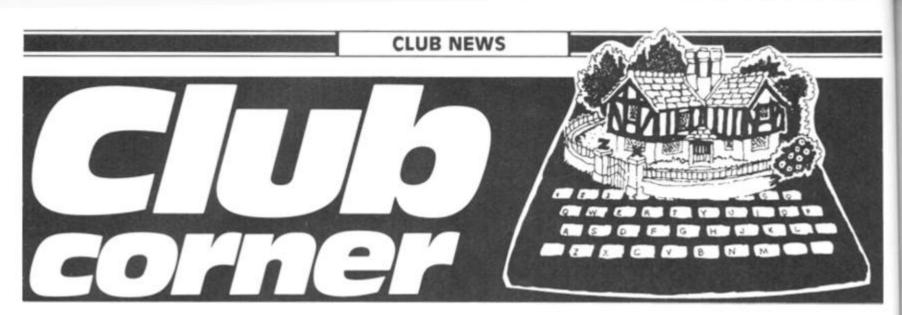

If you run, or are a member of, a user club which caters for the Sinclair user, why not get your group on the map by writing to us at:

### Club Corner, ZX Computing, 145 Charing Cross Road, London WC2H OEE.

All you have to do is to send us a letter with details of your club (times of meetings, addresses of who to contact, etc) and we'll do the rest. If you publish a newsletter or club magazine, we'd very much like to see that too.

And if you don't see a club in your area, why not start one up by writing to ZX Computing and seeing if any like-minded enthusiasts wish to join you.

### National ZX Users' Club

Dear ZX Computing,

I am writing to announce the closure of The National ZX Users' Club which was founded by Tim Hartnell over three vears ago.

When Tim started Interface, there were no local user groups or specialist ZX oriented magazines. But there comes a point when one must grow up - when other people are doing the job you have been doing. Tim Hartnell and The National ZX Users' Club gave a lot of help to the magazine Sinclair User at its inception and as your readers are aware, Tim was Editor of ZX Computing for the first four issues.

Those with memberships still to run are being offered either a full refund for the outstanding period, or free books published by Interface Publications. On a further note, Interface Publications will continue to flourish in the field of computer-related books and Tim Hartnell will continue to write and edit new titles.

As you know, the membership of our club has been strong in the past, over 10,000 members at its peak, and I would like to take this opportunity to thank all of them for their support. Yours faithfully,

Liz North, Interface Publications.

### Lambeth Computer Club

### Dear ZX Computing

The Lambeth Computer Club has now been fully organised, even to the extent of a draft constitution. Our inaugural meeting was on Saturday, 30 April, with some 12 members attending (60% of the membership). Our first Annual General Meeting is planned for Thursday, 15 September, the venue to be announced.

Will new members please contact me at the address below. Your name and address will be passed as soon as possible to the Membership Secretary. Yours faithfully,

Robert Baker, 54 Brixton Road, London SW9 6BS.

### Llantwit Major **Computer Club**

Dear ZX Computing

We have, after three meetings, already achieved a membership of some 20 people whose experience on personal computers range from elementary knowledge to quite advanced ability. Age range of members is also very varied.

The club meets every Tuesday evening in the Adult Education Centre in Llantwit Major where we have the facilities of the comprehensive school's computer equipment. Members are also encouraged to bring along their own computers.

The basic objectives of the club have been defined as follows:

a) To encourage greater computer programming skills.

b) To attain greater understanding of the internal operation of computers.

c) To develop the use of different programming languages.

d) To assess the market availability of both software and hardware.

e) To foster the advancement of personal knowledge of computers and equipment by association with other interested computer users.

f) To keep abreast of the state of the art.

We hope to supplement these objectives by holding occasional lectures by professional computer users and arranging visits to local establishments who are involved in the manufacture and use of computers.

Yours faithfully,

Douglas Mountain 16 Denbigh Drive, Llantwit Major, South Glamorgan, CF6 9GQ.

### Sutton Library **Computer Club**

### Dear ZX Computing,

I am writing with fuller details of the club we formed earlier this year which might be of interest to your readers.

We meet on the first Friday of each month between 6.15 and 10pm and on the third Tuesday of each month bet-ween 8.15 and 10pm at the Sutton Central Library, St Nicholas Way, Sutton, Surrey.

Subscriptions are £6 for adults, and £4 for students and pensioners. Our membership is currently around 100.

New members are always welcome whether experienced or new to computers. No machine is necessary, and indeed about 25% of our membership do not own a computer.

We have a programme for 1983 which includes everything from an introduction for beginners to machine code and Prestel editing. In addition to the formal groups at each meeting, members are encouraged to bring their equipment along to demonstrate and exchange ideas and help solve each other's computing problems.

For further information contact me at the address below or 'phone Jennifer Woeller at the Sutton Library on 01-661 5031.

Your faithfully,

David Wilkins, 22 Chestnut Court, Mulgrave Road, Sutton, Surrey SM2 6LR.

### The Edinburgh Home Computing Club

Dear ZX Computing,

The Edinburgh Home Computing Club (formerly the Edinburgh ZX Users Club) meets three times a month at the Claremont Hotel, Edinburgh on the second, third and fourth Wednesday of each month. The club is open to all those interested in the uses of micros and we also produce a bimonthly newsletter with articles, software and hardware reviews of interest to the members.

Anyone interested should contact John Pamer on 031-661 3183 after 6pm, myself at the address below or just come along to one of the meetings. Yours faithfully,

lan Robertson, Secretary, 71 Oxgangs Terrace, Edinburgh EH13 9BZ. Tel: 031-441 2361

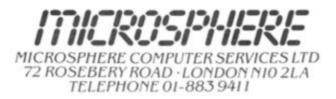

#### EVOLUTION (48K Spectrum)

Can you trace the course of evolution from the primordial soup to man, keeping a balanced world and surviving the odd disaster as you go? Should be easy... after all it's been done before!

Only £6.95

#### **OMNICALC** (48k Spectrum)

The best Spectrum spreadsheet you can buy. Written in machine code to be faster, to give you more space for data, and to allow more features to be included. it is guaranteed uncrashable.

'If more programs shared the quality of OMNICALC, then we might see more Spectrums in offices." Home Computing Weekly 3/5/83

"It is ideal for someone who has just found the spreadsheet concept, but it is also a very powerful tool for anyone who has used one previously.

Sinclair User June 1983 Complete with comprehensive manual £9.95

ZX-SIDEPRINT (Spectrum & ZX81 versions)

Use ZX-Sideprint to print sideways, giving you 80/132 etc. characters per lin (State version regd) £4.95

#### CREVASSE & HOTFOOT (any Spectrum)

Can you make it across the ice-cap whilst chasms open and close all around? Or, help the rabbit get to fields full of carrots - but remember! the plumper the rabbit, the greater the danger.

2 original games for only £4.95

#### NEW!

THE TRAIN GAME (any Spectrum) NEW! First there were model railways, then there were computers. Now Microsphere gives you both in one.

Featuring passenger, goods & express trains; tunnels; viaducts; points; stations; turntable bonus games, collisions, detailments, irate passengers; and every thing else you expect from a major railway! Two track layouts on each cassette. Superb value for money.

Only £5.95

# **Battle of Britain**

A strategic Wargame for the 48K Spectrum

One day in summer, 1940. Reports are coming in of enemy bomber squadrons crossing the English coast; target unknown. How are you to deploy the nine fighter squadrons under your

command to intercept the incoming threat!

British and enemy squadron movements are plotted on a superb high resolution screen map of south east England with communications signals presented both visually and in morse code.

Features variable difficulty levels, full control of squadron movements, randomly selected targets and bomber routes for each game, intelligence reports, refuelling etc.

A tense game of strategy for one player.

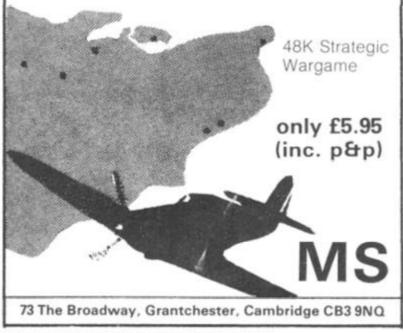

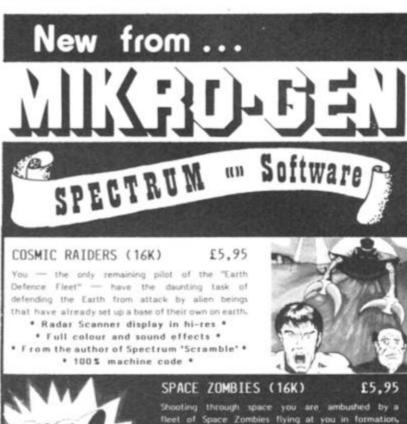

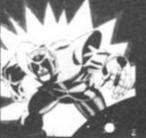

### fleet of Space Zombies flying at you in formation, oping and diving at you. Destroy them, if you ant But in destroying them, you attract more to and the game gets progressively harder.

. Full screen hi-res graphics . 1 or 2 players \* Joystick option \* \*Full sound and colour \* \*Three playing speeds \*

#### MINES OF SATURN and RETURN TO EARTH Mines of Saturn

While piloting a routine orbi Saturn, you are caught up in a radiation storm which forces you into the giant planet's rings. Your energy drained, you make a forced landing on the planet's surface. Luckily you crashed near an abandoned mining base and you set off in search of some di-lithium crystals to refuel your stranded space ship. Can you do it?

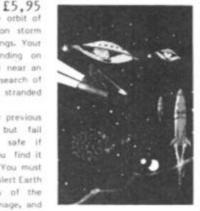

£6,95

(16K) Text Adventure

Return to Earth Having escaped from your previous dilemmas, you reach Earth Station 1, but fail to make radio contact. You effect a safe if harrowing manual ducking. On entry you find it deserted, and the control room destroyed. You must explore the station and find some way to alert Earth of your predicament, but beware, many of the rooms are identical, there is extensive damage, and signs of alien intruders.

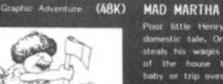

Poor little Henry is the ben-pecked hero of this domestic tale. One night he can take no more. He steals his wages from his wife's purse, sneaks out of the house being careful not to wake the baby or trip over the cal, and heads for the bright lights to have some fun. Trouble is he runs out of money. His only way to raise some cash is to mble his few remaining pounds on the spinning wheel of the roulette table. Just as Henry is getting into his evening his wile — Mad Martha — has noticed his absence. Realising Henry has absconded with the housekeeping she sets out after him with an axe. Guess what part you play in this happy tale? That's right, you're Henry. Watch out for that ave!

|      | Access or Visa Card holders<br>please telephone (0344) 27317 (9am-6pm) |
|------|------------------------------------------------------------------------|
|      | Please add 40p per order for post & packing                            |
| Name | Address                                                                |

**ZX COMPUTING AUGUST/SEPTEMBER 1983** 

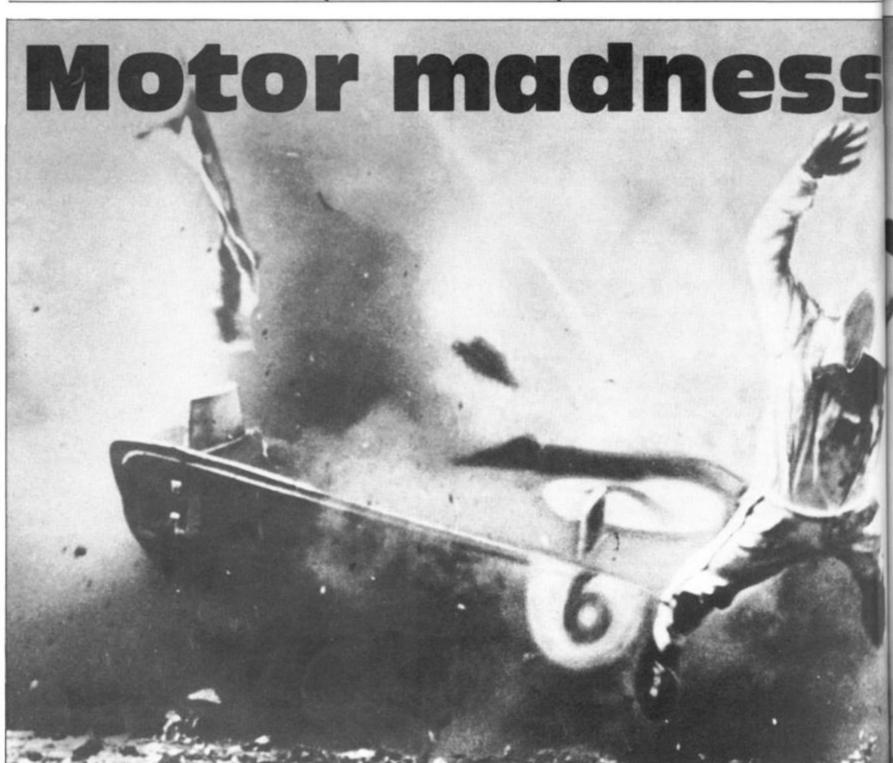

Enter the Grand Prix in this program for your ZX81 written for us by Keith Ditchburn of Danby.

You are a racing driver in the Grand Prix and you must steer your car using the '5' and '8' keys to move left and right respectively.

The machine code takes up to 50 bytes and should be located in a REM statement with the starting address 16514. The routine you'll need to POKE this into your computer follows below:

1 REM 50 Es 10 LET A = 16514 20 INPUT N 30 PRINT N;","; 35 POKE A,N 40 LET A = A + 1 50 GOTO 20

Once this program has been entered into the computer you should type in the following numbers. (The commas separating the numbers represent Newline.)

Okay, you're on your own now - happy racing, and try and keep out of the fast lane!

42, 12, 64, 229, 17, 33, 0, 25, 209, 1, 214, 2, 237, 176, 42, 12, 64, 35, 6, 15, 35, 5, 194, 150, 64, 14, 126, 6, 16, 17, 33, 0, 25, 5, 194, 162, 64, 6, 5, 5, 35, 113, 194, 169, 64, 201,

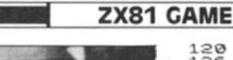

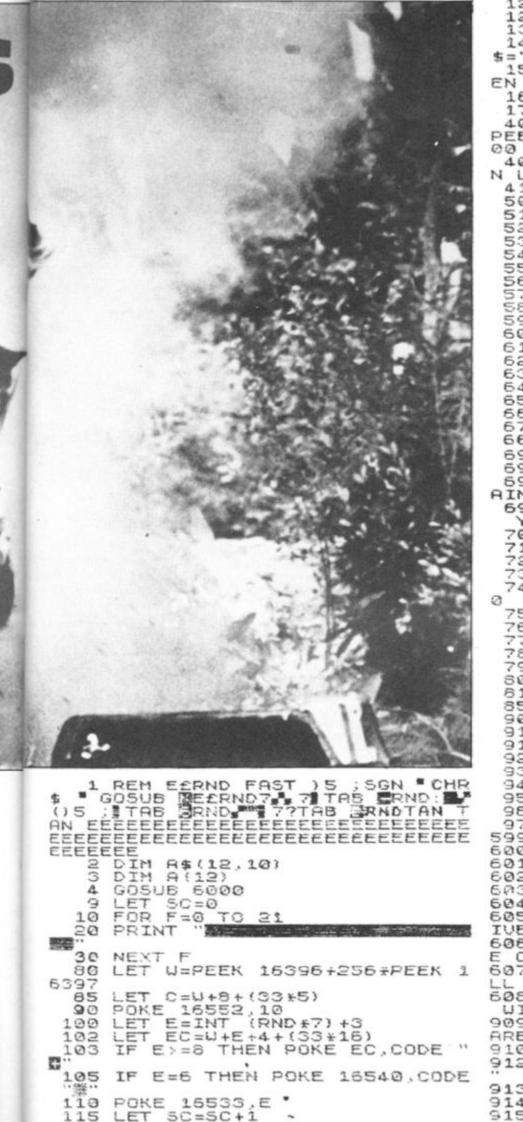

LET L=USR 16514 POKE 16540,CODE """ POKE C,CODE "#" LET C=C+(INKEYS="8") - (INKEY 120 126 140 \$="5") IF PEEK (C+33) (>CODE "" TH 150 EN GOTO 400 160 POKE C-33, CODE "" 170 GOTO 100 400 IF PEEK (C+33) =CODE EEK (C+33) =CODE "" THE 0R PEEK THEN GOTO 100 405 IF PEEK (C+33)=CODE "羅" THE LET C=C+2 405 IF PEER (DIG GOTO 100 POKE C,CODE " " FOR F=1 TO 4 POKE C-F,CODE ". POKE C+F,CODE ". NEXT F 410 500 510 520 530 540 FOR F=1 TO 4 POKE C-F.CODE POKE C+F.CODE F=1 550 \*\* \* \*\* 560 \*\* : 570 ... 580 NEXT F FOR F=1 TO 4 POKE C-F,CODE POKE C+F,CODE FOR U=1 TO 8 590 ... 600 \*\* 610 620 NEXT UNEXT F 630 640 PRINT AT 3,5;"ARABERAREH" FOR F=1 TO 60 NEXT F 650 660 F 670 680 CLS 690 PRINT "SCORE="; SC 695 IF SC(=A(2) THEN GOTO 915 697 PRINT AT 10,0; "YOU HAVE OBT AINED A SCORE IN THE TOP TEN" 698 PRINT AT 20,0; "PLEASE INPUT YOUR NAME" INPUT 8\$(2) 700 710 LET A(2)=5C 720 LET K=0 730 FOR I=1 TO 11 740 IF A(I)>A(I+1) THEN GOTO 76 750 GOTO 900 LET T=A(I) 760 D\$=A\$(I) A(I)=A(I+1) LET 770 LET 780 790 A\$(I)=A\$(I+1) LET A(I+1) =7 800 A\$(I+1)=D\$ LET K=K+1 NEXT I IF K()0 T LET 510 850 IF KOO THEN GOTO 720 900 910 915 FOR F=12 TO 2 PRINT A\$(F);" 920 STEP -1 930 "; A(F) F 940 NEXT IF INKEY ="" THEN GOTO 950 950 CLS 960 970 GOTO -5 5999 STOP FOR F=1 TO 12 LET A\$(F) ="???????" 6000 LET A\$(F) = LET A(F) =0 6010 6020 NEXT 6030 F PRINT - METARRENTIONS 6040 6050 PRINT "YOU ARE A RACEING DR 6060 PRINT "YOU HAVE TO AVOID TH E CARS(2)" 6070 PRINT "OCCASIONALY THERE WI LL BE ICE ON" 6080 PRINT "THE ROAD (#) AND YOU WILL TEND" TO SKID ON IT SO BEW 9090 PRINT "TO SKID ON IT SO BEW ARE" 9100 PRINT 9120 PRINT "PRESS A NET TO START 9130 IF INKEY \$="" THEN GOTO 9130 9140 CLS 9150 RETURN

ZX COMPUTING AUG/SEPT 1983

# SPECTRUM UTILITY

# Spectrum streams

Mike Lord, author of Exploring Spectrum BASIC, shows you how to make use of some of the more inaccessible commands on the Spectrum.

2

3

Most of the software needed to handle the promised Spectrum RS232 Network and Microdrive will be in a ROM in the new interface. But, the BASIC ROM in the Spectrum itself does contain some undocumented functions which — although intended for use with the new peripherals can be used without them. They control the way input to a program, and output from it, are handled.

# BASICally speaking

Within a BASIC program, the Spectrum manual says that we can use:

PRINT to output to the upper part of the TV screen. LPRINT to output to the ZX Printer. INPUT to output to the lower part of the TV screen, and also to input from the keyboard.

But experimentation has shown that there is another form of these commands:

PRINT # n; LPRINT # n; INPUT # n;

where 'n' is any valid numeric expression.

Normally, giving 'n' any value other than 0, 1, 2 or 3 will result in the error message:

INVALID STREAM

So, it seems logical to call 'n' the 'Stream number'. The four valid values give the following results:

O/1 These values are the same; they cause output to be printed on the lower half of the screen, whether PRINT, LPRINT or INPUT is used, and they allow input from the keyboard with an INPUT statement.

This value causes output to the upper part of the screen, regardless of whether the keyword used is PRINT, LPRINT or INPUT. But, any attempt to input a value, as for example with:

INPUT #2;"Enter a number";A

will result in the error message:

INVALID I/O DEVICE

This value is similar to 2, except that output is to the ZX Printer rather than to the screen.

One use for these 'Stream numbers' is to give the user of a program the choice of output to the screen or to the printer:

100 INPUT " Enter 2 for display, 3 for hard copy " ;strm

200 PRINT #strm;" Message 1"

300 PRINT #strm;" Message 2"

More deviously, we can use PRINT #0; or PRINT #1; to display a message on the bottom part of the screen, in the same way that INPUT normally does but without expecting an input from the user. For example:

PRINT #0;" 24th line" : PAUSE 0

The PAUSE O statement here is to prevent the message being over-written by the Spectrum's OK report when it has finished executing the PRINT command in this little demonstration.

Having got a message onto the bottom line of the screen, it can be deleted by an INPUT statement, which always clears the lower part of the display. And, if you don't actually want to INPUT anything at that stage in the program, then you can just use the strange looking command:

INPUT " "

which clears the bottom of the screen, prints nothing, then moves immediately on to the next statement in your program. To see this, try:

10 FOR A = 1 TO 10 20 PRINT #0;A 30 PAUSE 25 40 INPUT "" 50 NEXT A

One variant which can often be useful is:

PRINT #0;" Press any key to continue" : PAUSE 0 : INPUT

If you don't clear the bottom part of the screen, then subsequent PRINT #O statements will print on successive lines, scrolling the bottom part of the screen up to make room, as can be seen from:

10 FOR A = 0 TO 21 : PRINT A : NEXT A 20 FOR A = 1 TO 20 :

PRINT #0;A : NEXT A

But you can overcome this by including an AT function in the PRINT #0 command:

10 FOR A = 1 TO 100 20 PRINT #0; AT 0,0;A 30 NEXT A

If you try this you will see that it prints on the 23rd line which is, of course, normally the top line of the lower part of the display. Changing line 20 to:

20 PRINT #0; AT 1,0;A

and this will make it print on the 24th line. If the AT line number is greater than one, then the bottom part of the screen will be expanded, scrolling the top part up to make room.

## Open more streams

As well as 0 to 3, you can also use stream numbers 4 to 15, as long as you tell the Spectrum about it first. The command for doing this is:

OPEN #n, c\$

where 'n' is the stream number (4-15) and 'c\$' is:

- "P" For output to the ZX Printer.
- "S" For output to the upper part of the screen.
- "K" For output to the lower part of the screen and input from the keyboard.

( OPEN # is below key 4.) So, if you include:

OPEN #15," P"

in a program, then any subsequent PRINT #15 (or LPRINT #15 or INPUT #15) statements will output to the printer.

The CLOSE #n command (see below key 5) does the opposite – cancelling any OPEN #n streams – although it can't be used to close the four predefined streams numbered 0 to 3.

Presumably the extra ROM software provided with the RS232/Net/Microdrive interface will let you use the OPEN # command to set up channels for communicating with the I/O devices and with Microdrive files — we shall have to wait and see!

# In machine code

Things get even more interesting when you look at how the Spectrum handles the '#' commands. The Spectrum manual gives a few clues about how they work. Within the

# In comparison

By comparing Tables 1 and 2, we see that the first pair of addresses in the Channel Information area are used by streams '0' and '1', the third pair by '2' and the fourth pair by '3'.

the fourth pair by '3'. In each case, the Spectrum looks up the address of the appropriate I/O routine in the table then calls it with the character to be output in the Z80's A register. What this means is that if, say, we wanted to drive a special, non-ZX, printer, then we could write a machine code routine to handle it, and replace the first two bytes of the fourth block in the Channel Information area by the starting address of the new routine. Any LPRINT, LLIST or PRINT #3 commands would then automatically use the new printer drive routine! If you are actually going to do this, then note that your machine code routine must be able to cope with the print control codes (6 to 23), the keyword codes (165 to 255) and graphics character codes, as well as with 'normal' characters.

You will see from Table 2 that the same ROM routine

# Via RST10

Machine code programmers will be used to using RST10 to output the character whose code is in the A register. What RST10 does, in fact, is to take the contents of the system variable, CHURCHL, which will be the address of one of the entries in the Channel Information table, and then jump to the address held at that entry. Again, FLAGS and TVFLAG determine where the output goes.

You can set these flags up by calling the ROM routine at 1601 Hex with the A register containing '0' for output to the lower part of the screen, '2' for the top part of the screen or '3' to select the ZX Printer.

system variables area there is a block of 38 bytes (23568-23605) called 'STRMS' which contains the 'Addresses of channels attached to streams'. Then at 23631/2 the system variable CHANS is said to hold the 'Address of Channel Data', and this is followed at locations 23633/4 by CH.RCHL, the Address of information currently being 'Address of Channel Data', and this is followed at locations 23633/4 by CHURCHL, the 'Address of information currently being used for input and output'. Also, the memory map in chapter 24 of the manual shows an area denoted as 'Channel Information'. CHANS holds the address of the start of this area; the end is signalled by a byte of value 80 Hex

After some investigations into the contents of these RAM locations and into the workings of the Spectrum ROM, the following picture emerged.

The 38 bytes of STRMS consist of 19 two-byte entries. On power-up or after a NEW command, they are set to the values shown in Table 1. The first three entries are used for other ROM functions, but the remaining 16 two-byte entries correspond to stream numbers 0 to 15. The OPEN # and CLOSE # statements mentioned earlier change the values in this table. For example, OPEN #4,"S" changes the contents of location 23582 to 6.

These values turn out to be pointers, so that the value in system variable CHANS plus the value from the STRMS table minus one, gives the address of one of the entries in the Channel Information area of RAM. Each entry in this area is five bytes long, and consists of two twobyte addresses followed by a single byte containing the code for one of the characters, "K", "S", "R" or "P". (Note that "K", "S" and "P" are the letters allowed in an OPEN #statement.)

Without the RS232/Net/ Microdrive interface fitted, the Channel Information area is 21 bytes long, and contains four blocks as shown in Table 2. The first address in each block is the starting address of a ROM routine used to output a character. The second address is either that of a ROM routine to input a character from the keyboard or of a routine which gives the 'INVALID I/O DEVICE' error message.

Table 1 : The contents of STRMS. Location Contents Stream 23568 23570 6 23572 11 23574 1 0 23576 1 1 23578 6 2 23580 16 3

All other locations from 23568 to 23605 contain zeros.

Table 2. The Channel Information area of RAM.

Contents of the 21 bytes, in Hex. F4

- 09 Address of PRINT routine.
- AB Address of routine to get character from keyboard.
   10
- 4B Letter "K".
- F4 09 Address of PRINT routine.
  - Address of 'INVALID I/O DEV' error routine.
- 53 Letter "S".

C4

15

- 81 OF Address of routine to insert character into RAM.
- C4 15 Address of 'INVALID I/O DEV' error routine.
- 52 Letter "R".
- F4 O9 Address of PRINT routine.
- C4 15 Address of 'INVALID I/O DEV' error routine.
- 50 Letter "P".
- 80 End of Channel Information.

# DAZRAM

adds COLOUR. SOUND, A/D JOYSTICKS, FAST GRAPHICS and more to your ZX81 by linking it to a commercially available computer video game. PLUS your chance to win some of our £1000 in cash prizes for your programs. If you own one of the video games listed below then all this can be yours for £49.95. If you do not own one then take advantage of our amazing launch offer.

For the first 1000 customers. Buy a DATABASE COMPUTER VIDEO GAME from us and we will give you a DAZRAM FREE!!!!!!

PLUS a games cartridge of either boxing or horse racing to demonstrate animation. (Please state preference when ordering.)

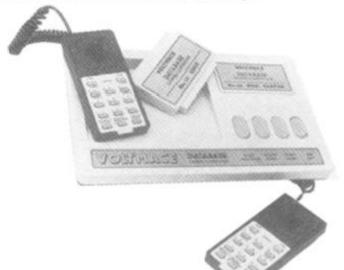

### DATABASE

2 handsets — spring return joysticks. A/D converter in console, 14 pushbuttons on each. 8 programmable colours. Sound through T.V. speaker. Tone, white noise generator, built in explosion sound. Object orientated graphics. 26 plug-in ROM cartridges available now!!!!! Including Munch and Crunch and Leapfrog.

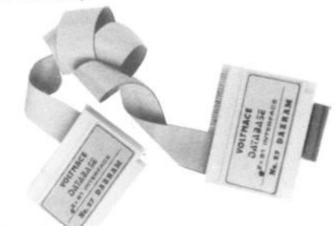

### DAZRAM

4K Static RAM, 4K Monitor ROM. Write directly in HEX. Cursor controlled editor. Machine code teaching manual, with special "help" program. Displays 128 bytes of RAM.

DAZRAM IS THE ENTERTAINING WAY TO LEARN MACHINE CODE DAZRAM works by having a 4K static RAM which can be software switched from the ZX81 to the video game. The unit plugs onto the ZX81 expansion slot leaving it free to add on printers, rampacks etc. The other end plugs into the cartridge slot of the video game either directly or via a cartridge adaptor (calent rending). Programs are written in 2650 machine code on the ZX81.

The cartridge slot of the video game either directly or via a cartridge adaptor (patent pending). Programs are written in 2650 machine code on the ZXB1 keyboard using the monitor ROM in DAZRAM. DAZBAM has a manual to teach you assembler and machine code programming and all the information that you need to program the game. The ROM also contains ready written subroutines that you can append and patch into your own games. Also "HELP" which allows you to change shapes, colours, sizes and positions before you really understand the programming. PLUS utilities like binary to Hex conversion, relative offset calculation and debugging routines. Send cheque or POs to. **Tick** 

Voltmace Ltd., Park Drive, Baldock, Herts. Tel: (0426) 894410 Box

| Please send me.                                                    |        | - |
|--------------------------------------------------------------------|--------|---|
| One Database Computer Video Game plus<br>Cartridge and Free DAZRAM | £79.95 | Ļ |
| One DAZRAM                                                         | £49.95 | L |
| One Cartridge Adaptor (state for which model)                      | £4.50  | L |

Cartridge Adaptors are available for ACETRONIC MPU 1000 and 2000; RADOFIN 1292 & 1392; PRINZTRONIC VC 6000; INTERTON VC 4000 Prices are inclusive of VAT - please add for packing and posting Database £4.50, Dazram £1.00, cartridge adaptor 50p. Send stamped addressed envelope for more details.

# C.R.L. Dept ZX, 140 Whitechapel Road, London E1. Tel: 01-247 9004

### TEST MATCH - for the 48K Spectrum

only £5.95

only £5.95

This is the no. 1 hit of the summer and is a 3D Test Match Cricket simulation. This cassette contains 2 programs — the 1st a full 5-day match and the 2nd a selection of one day tests, full scoreboard and definable teams. The game already contains England & Australian teams and uses the graphics capabilities of the Spectrum to the full.

### ALIEN MAZE — for the 48K Spectrum only £5.95

Against the clock you must decode the alien riddle that will defuse the earth shattering bomb in the second 3D Maze. At last there's a programme where the 3 dimensional graphics are not the point of the game. Keeping your head and remembering the code and where you are is a challenge for the finest mind.

GALACTIC PATROL — Spectrum and 16K ZX81 only £5.95 A fast machine code, arcade style, Star Trek programme with phases, torpedoes, star bases, shields and 4-types of aliens, meteors, damage control and repair and vector flight. Stunning graphics are enabled by superb machine code and there are versions for both machines on tape.

### GOLF — for any 48K Spectrum

Amazing 3D graphics on a memory mapped course, this programme has over 250 user definable graphics to produce a startlingly realistic simulation. You have a selection of 15 clubs and a caddy with a special blow-up of a green. The graphics have to be seen to be believed. You'll wish you had a swing as good as the cartoon golfers. There's even a 19th hole.

### DERBY DAY — for the 48K Spectrum only £5.95

Gambling on any horse in the field, up to 5 players can lay bets with Honest Clive Spectrum the bookmaker. Will Clive keep that smile? Watch the race begin as the tape lifts and marvel at the amazingly realistic 3D animation as the riders jockey for position. See the horses and riders in full flight as they pass Spectators and into the home straight past the stands. Hold your breath at the slow motion finish. Sound and colour is used to its fullest in this 44K of superb programming. Not recommended for compulsive gamblers.

### RESCUE — for the 48K Spectrum only £5.95

How can we summarise in a short ad, an adventure game that needs a Special Program to detail its Rules! VERY simply, you must find the Map and Radio Men plot your route and monitor patrols as they scour the 40+ locations you are travelling through. If you have the right equipment you can cross into Secret Territory in search of the Castle and the imprisoned Princess. If you find it and gain entrance there are many trails and rests. If you find the Princess you must still return to base with her. Utilises all the Spectrums facilities and takes hours to play.

### JACKPOT — for the 48K Spectrum only £4.95

A complete simulation of a popular fruit machine, using definable graphics to the fullest. It contains a complete introduction to the rules of its HOLD, NUDGE, GAMBLE and FEATURE BOX with animated demo. Memory mapped reels, simultaneous revolution, staggered stop, animated bet and payout, payout board and realistic sound effects recreate the original. A must and a wallet saver for any fruit machine buff.

All prices include VAT & P&P Dealer Enquiries Welcome Selected lines available at John Menzies, W.H. Smith & Boots.

| PLEASE SEND ME THE GAMES AS TICKED:<br>TEST MATCH GOLF ALIEN MAZE<br>DERBY DAY GALACTIC PATROL RESCUE<br>JACKPOT |
|----------------------------------------------------------------------------------------------------|
| NAME                                                                                                    |
|                                                                                                    |
| ADDRESS                                                                                                    |
|                                                                                                    |
|                                                                                                    |
| TEL NO:                                                                                                    |
| PLEASE MAKE CHEQUES/PO PAYABLE TO:                                                                               |
| COMPUTER RENTALS LTD.,<br>Dept ZX, 140 Whitechapel Road, London E1.<br>TEL: 01-247 9004                          |

# Britain's Biggest Magazine For The Sinclair User

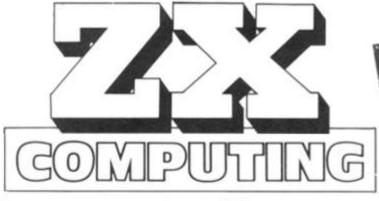

Make sure you get every issue of ZX Computing — Now bi-monthly!

Just £12.10 will ensure the next six issues will be lovingly wrapped and posted to you. Just fill in the form below, cut it out and send it with your cheque or postal order (made payable to ASP Ltd) to:-

# ZX Computing Subscriptions, 513 London Road, Thornton Heath, Surrey CR4 6AR.

Alternatively you can pay with your Access or Barclaycard in which case simply fill in your card number, sign the form and send it off. Do NOT send your card!

Make the most of your ZX computer with ZX Computing – Now bi-monthly!

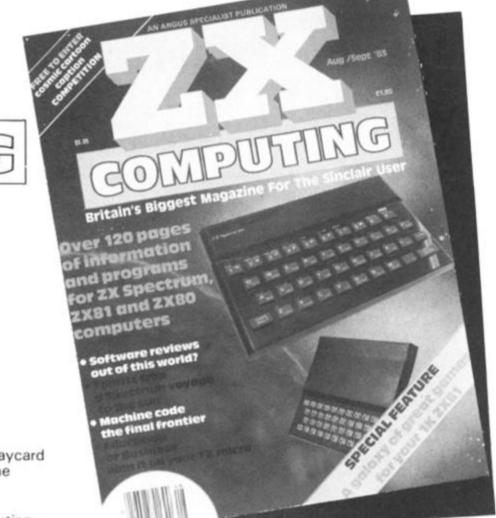

|                                                                                                    | Subscription                                | Order Form                                                                                                    |  |  |  |  |  |  |  |
|----------------------------------------------------------------------------------------------------|---------------------------------------------|----------------------------------------------------------------------------------------------------|--|--|--|--|--|--|--|
| Cut out a                                                                                                    | nd SEND TO:                                 |                                                                                                    |  |  |  |  |  |  |  |
| Cut out and SEND TO:         COMPUTING Subscriptions,         State Computing Subscriptions,         State Computing Subscriptions,         State Computing Subscriptions,         State Computing Subscription to 2X Computing         Surrey CR4 6AR.         Surrey CR4 6AR.         Surrey CR4 6AR.         Surrey CR4 6AR.         Surrey CR4 6AR.         Subscription to 2X Computing         with the very next issue.         Subscription to 2X Computing         Subscription to 2X Computing |                                             | I am enclosing my (delete as necessary)<br>cheque/Postal Order/International Money<br>Order for E<br>(made payable to ASP Ltd)<br>OR |  |  |  |  |  |  |  |
| 513, Lo<br>Thorn                                                                                                    | ondon Road,<br>ton Heath,                   | Debit my Access/Barclaycard*<br>(*delete as necessary)                                                                               |  |  |  |  |  |  |  |
|                                                                                                    |                                             | Please use BLOCK CAPITALS and include post codes.                                                                                    |  |  |  |  |  |  |  |
|                                                                                                    |                                             | NAME (Mr/Mrs/Miss)                                                                                                    |  |  |  |  |  |  |  |
|                                                                                                    |                                             | ADDRESS                                                                                                    |  |  |  |  |  |  |  |
| ZX COMPUTING Subscriptions,<br>513, London Road,<br>Thornton Heath,<br>Surrey CR4 6AR.         Please commence my subscription to ZX Computing<br>with the very next issue.         SUBSCRIPTION<br>RATES       £12.10 for six issues<br>UK         (tick as<br>appropriate)       £13.60 for six issues<br>overseas surface mail<br>£24.40 for six issues                                                                                                    | £13.60 for six issues overseas surface mail | POSTCODE                                                                                                    |  |  |  |  |  |  |  |
| appropriate)                                                                                                    | £24.40 for six issues                       | Signature                                                                                                    |  |  |  |  |  |  |  |

### SPECTRUM DOMESTIC

# **Morse trainer** Use your Spectrum to learn the Morse code with this program written for us by RJ Gilbert of Bathgate, West Lothian.

The program itself is a fairly straightforward listing being very user friendly and menu driven. In the test mode, the instructions for operation are displayed and a Morse character is BEEPed. It is then up to the user to INPUT a letter. Should you not provide the correct letter, you will be informed. You are given three opportunities to give the correct answer, after which the correct letter is displayed along with its relevant dots and dashes, and the letter is BEEPed in Morse code again.

# A load of code

Mr Gilbert has used a number of useful POKEs in this program, some of which were suggested by Tim Hartnell in an article in the August/September issue of *ZX Computing*, page 120. How-

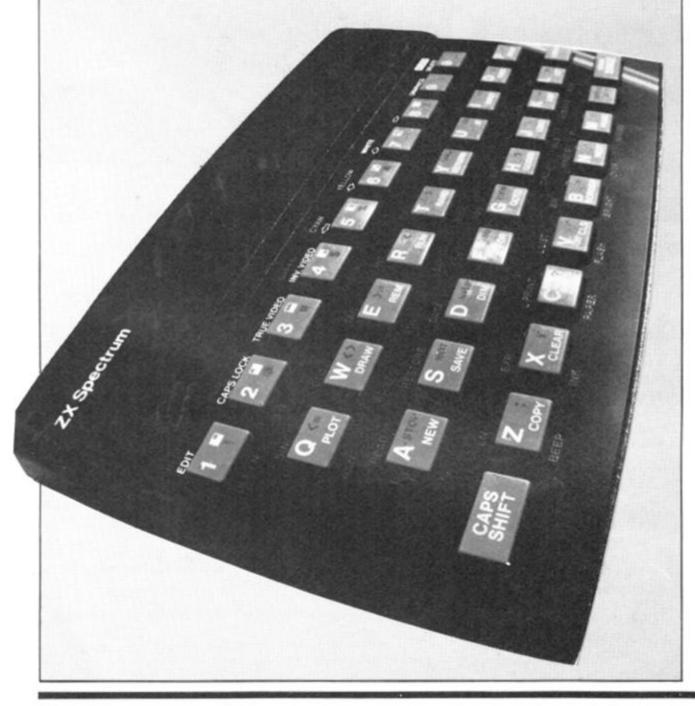

ever, for the benefit of those who did not manage to catch the article, here is a brief explanation of these POKEs:

POKE 23609,X — This gives the keyboard click varying duration. When X = 0, you hear the standard click. However, the value of X can be between 0 and 255, but when numbers greater than 10 are used, even though the feedback bleep is more noticeable, there is also a noticeable difference in the speed of the auto-repeat facility. This can be frustrating when editing long program lines. It also does not work with INKEY\$.

POKE 23658,X — When this location is POKEd with a zero, it disengages the Caps Shift lock. When POKEd with an eight, it engages the Caps Shift lock. This can be very convenient asit saves checking for capital or lower case letters when a user is INPUTing information to a program.

POKE 23692, >1 — This will ensure that the program will not stop with the message, 'Scroll?'. In this case, the PRIN-Ting is started at co-ordinates 21,0 which would normally present you with that smashing little five letter word. Try omitting the POKE 23692 lines and have a look what happens!

In the FOR b NEXT b loop, i\$ is attacked at the first letter and is turned into its Morse equivalent by READing the DATA the requisite number of times as set in line 95.

Once you get used to the program, the PAUSE times can be easily changed if you begin to find them a bit slow. Ex-ZX81 users who are dubious of utilising the PAUSE instruction due to the twitching screen syndrome need have no fears.

### SPECTRUM DOMESTIC

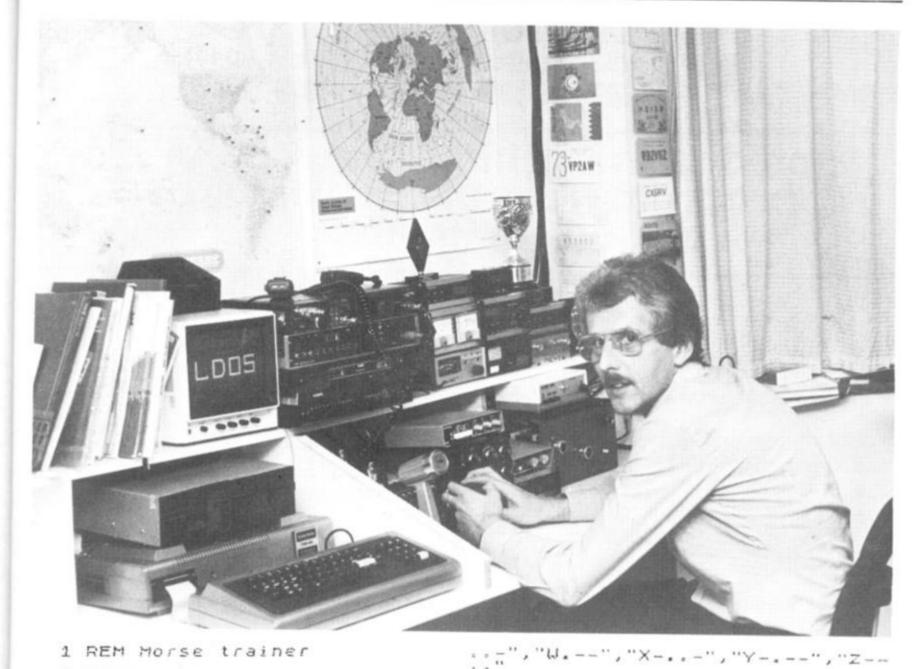

1 REM Morse trainer POKE 23809,20 DIM ms(7) DIM is(250) INPUT "PITCH",P INPUT "SPEED",S 5 10 1505 25 INPUT "SPEED LET T=5/300 35 LET H=5/100: LET T=5/300 40 POKE 23658,8 45 INPUT "X=alter speed/pitch 45 INPUT "X=alter speed/pitch ENTER=re 45 INPUT "X=alter speed/pit T=TEST", "N=new phrase ENTER peat"; LINE A\$ 50 IF A\$="" THEN GO TO 70 55 IF A\$="" THEN GO TO 20 50 IF A\$="T" THEN GO TO 300 55 INPUT "ENTER Letter or W "ENTER Letter or Word , LINE 1\$ 70 POKE 23692,2 75 PRINT AT 21,0;" ... FOR b=1 TO LEN i\$ IF i\$(b)="0" THEN LET ms=" 30 85 IF i\$(b) =" " THEN GO TO 40 FOR r=1 TO (CODE i\$(b)-64) READ m\$: NEXT r RESTORE PRINT m\$( TO ) POKE 23692,2 GO SUB 200 NEXT b 90 95 100 105 115 120 125 120 GD SOB 200 125 NEXT 5 130 GO TO 40 150 DATA "A.-", "B-...", "C-...", "D-...", "E.", "F....", "G-...", "H...", "H...", "N-...", "C-...", "C...", "C...",""C...",""C...",""C...",""C...",""C...","C...",""C...","","C...",",

200 FOR N=2 TO 5 210 IF m\$(n)="-" THEN BEEP H,P 220 IF m\$(n)="." THEN BEEP T,P 230 NEXT N 240 RETURN 300 CLS : PRINT "I will give yo u a morse letter and I want you to tell me what it is in 3 att press ENTER POUSE 100 escape ": 05 LET :=0 10 FOR r=1 305 TO ((RND+26)+1) READ m\$ 315 320 RESTORE 325 GO SUB 200 INPUT "WHAT WAS IT? "; LINE 330 335 N\$ 340 IF N\$="" THEN CLS : GO TO 4 0 345 IF CODE N\$>90 OR CODE N\$<65 THEN GO TO 335 350 IF N\$=m\$(1) THEN PRINT : PR INT : PRINT "Correct it was ";m\$ 355 IF N\$=m\$(1) THEN PAUSE 50: GO SUB 200: PAUSE 200: GO TO 300 360 PRINT : PRINT : PRINT "Uron 9 it was not ";N\$;: PAUSE 75 365 LET c=c+1 370 IF c=0 THEN PRINT " It was ";m\$: PAUSE 50: GO SUB 200: PAU SE 120: GO TO 300 375 PRINT " TRY AGAIN": PAUSE 50 ø ø 380 GO TO 330

ZX COMPUTING AUG/SEPT 1983

.

e e

1-

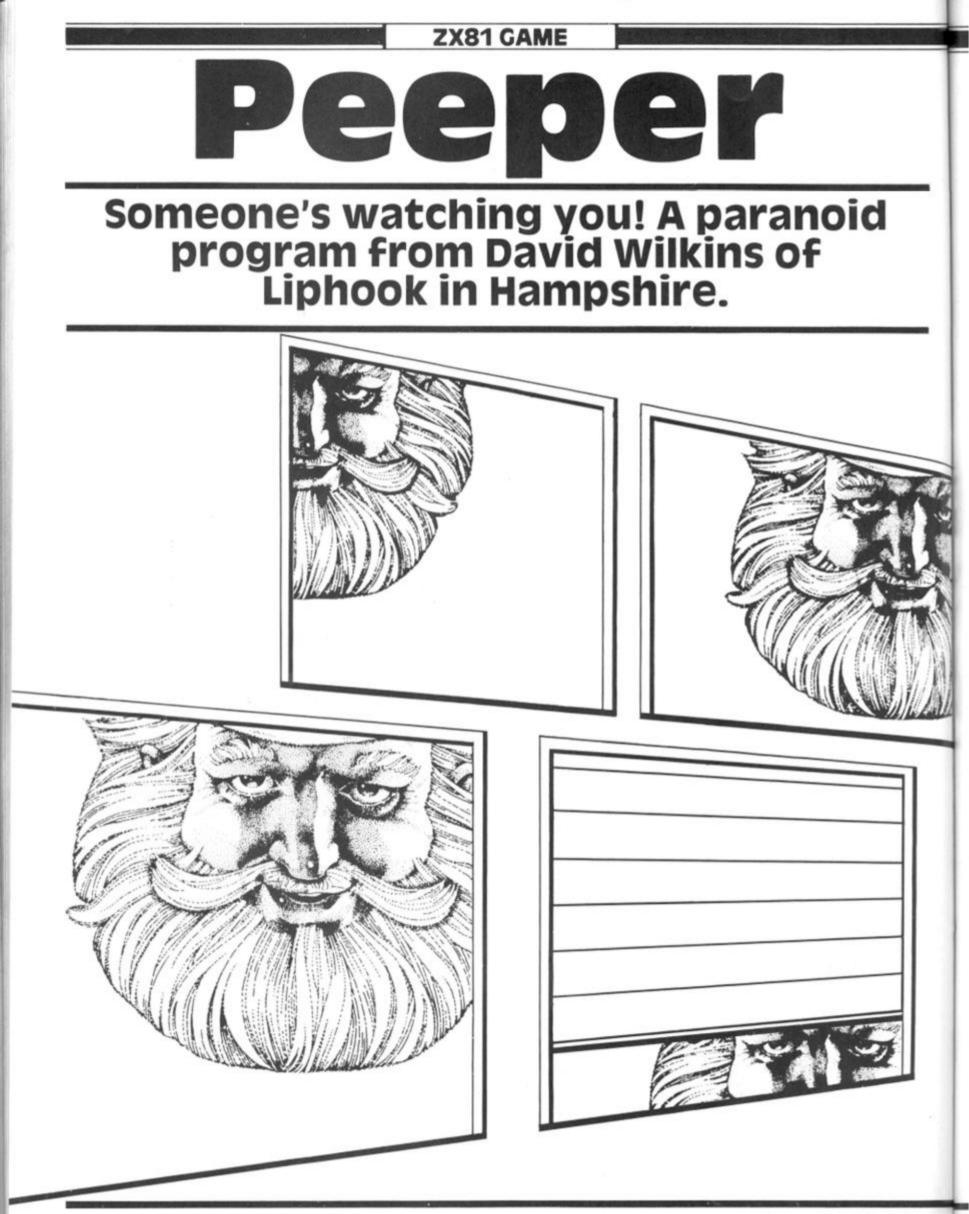

# ZX81 CAME

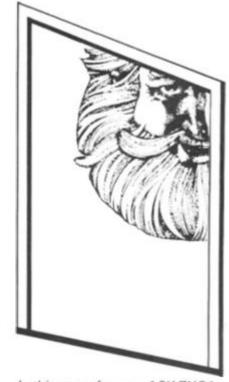

-

.

In this game for your 16K ZX81, you are looking up at a four storey building. On each floor, there are five windows... and someone keeps looking out of them at you.

From your vantage point, you have a good view of the windows and whenever a face appears at one of the windows, you have the opportunity to fire a shot at it before it disappears.

### Going stare crazy

A total of thirty heads could look at you, although the window they will choose will be random each time. When a face appears at a window, you must position your character directly underneath using the '5' key to go left and the '8' key to go right. Then you can fire at the face; to fire a shot at a head on the first floor, press the '1' key, for a shot at the second floor press the '2' key, and so on.

Each time you hit a head, you score a total of 200 points. However, firing at higher level floors uses up more energy than firing at the lower floors; a first floor shot will cost you 10 points, a second floor shot will count for 25 points, 50 points for a third floor shot and 100 points for a shot at a head on the fourth floor.

You start off the game with 1,000 points, but you'll soon find that a few missed shots at the fourth floor will soon deplete your score. The game ends after 30 heads have appeared at the window or if you run out of points.

The game also includes a high score feature and instructions for the game's operation are included within the program.

| 1 REM ***PEEPER***<br>3 LET HI=0              |
|-----------------------------------------------|
| 4 LET 5=1000                                  |
| 5 LET Z=15                                    |
| S PRINT "YOU ARE L. TO MOVE<br>LEFT PRESS"    |
| 7 PRINT "5, TO MOUE RIGHT PRE                 |
| 35 8. 10"                                     |
| 8 PRINT "FIRE PRESS 1 FOR A F<br>IRST FLOOR"  |
| 9 PRINT "PRESS 2 FOR A SECOND                 |
| FLOOR."                                       |
| 10 PRINT "PRESS 3 FOR A THIRD<br>FLOOR AND"   |
| 11 PRINT "PRESS 4 FOR A FOURTH                |
| FLOOR"<br>19 PRINT "PRESSING 1 COSTS 10       |
| 12 PRINT "PRESSING 1 COSTS 10<br>POINTS, "    |
| 13 PRINT "PRESSING 2 COSTS 25,                |
| 3 COSTS 50"<br>14 PRINT "AND 4 COSTS 100. DES |
| 14 PRINT "AND 4 COSTS 100. DES<br>TROYING A"  |
| 15 PRINT "HEAD EARNS 200 POINT                |
| S. THE GAME"                                  |
| 15 PRINT "ENDS EITHER AFTER 30<br>GOES OR"    |
| 17 PRINT "WHEN YOU RUN OUT OF                 |
| POINTS"                                       |
| 18 PRINT<br>19 PRINT "PRESS ANY KEY TO PLA    |
| 19 PAINI LAGES AND AS SHE                     |
| 20 IF INKEY\$="" THEN GOTO 20                 |
| 21 CL3                                        |
| 22 GOBUE 24<br>23 GOTO 55                     |
| 23 GOTO 55<br>24 PRINT AT 2,5;"               |
|                                               |
| 25 FOR A=1 TO 4<br>30 FRINT "                 |
| Management "                                  |

40 PRINT PRINT 50 ... . 80 NEXT A PRINT 52 RETURN 63 55 FOR T=1 TO B=INT 30 (RND #4) +1 LET LET DO C=(3\*8) +2 D=INT (RND\*5) E=(D\*4) +7 T AT 0,0;"SCORE: ";S;" 80 90 100 1100100 PRINT PRINT LET A NT AT 10,2; NT AT 10,2; As=INKEYs INKEYs="5" 0 THEN LET Z = Z -1 IF THEN LET INKEYS="8" 140 Z=Z+ .IF.,A\$="5" 143 THEN PRINT AT 18, +1; 148 Z IF AS="8" THEN PRINT AT 18, ... 150 1.0 Z IF Z (Ø THEN LET Z=31 Z 31 THEN LET Z=2 180 Z=0 PRINT AT 18,Z; 167 -170 175 180 IF INKEYS (>" FOR P=1 TO 1 IF INKEYS="1 THEN GOTO 126 15 THEN GOSUB 10 00 190 INKEY \$="2" IF THEN GOSUB 11. 00 500 IF INKEYS="3" THEN GOSUB 12 30 210 INKEY\$="4" THEN GOSUB 13 IF 30 NEXT P PRINT AT C,E;" " 220 230 233 PRINT AT 16,Z;" ";AT 17,Z;" 7 24 T 235 GOSUB NEXT T GOTO 2000 LET 0=5 LET 5=5-10 FOR H=1 TO PRINT AT 10 IF Z=E AND 240 250 1000 1002 1005 S 18-H,Z;"." 10 18-H=C THEN LET 1010 1030 1030 IF Z=E AND 18-H=C THEN PRIN 1035 IF Z=E AND 18-H=C THEN PRIN T AT C,E;"\*" 1038 IF Z=E AND 18-H=C THEN LET NEXT H IF SK=0 THEN GOTO 2000 2040 IF S =0 THE RETURN LET 0=8 LET 5=5-25 GOTO 1005 LET 5=5-50 GOTO 1005 LET 5=5-50 GOTO 1005 LET 5=5-50 GOTO 1005 LET 5=5-100 GOTO 1005 LET 5=5-100 FCR 1=1 TO NEXT I IF S HI THE CLS 1.050 12305300 TO 150 2010 S>HI THEN LET HI=5 2015 2920 CLS 2930 PRINT A R SCORE WAS\* AT ; 3 . 0; "GAME OVER YOU PRINT 2035 2036 HI "THE HIGH SCORE IS ASS CONTRACT \*\* : "PRESS ANY KEY TO PLA PAUSE 40000 CLS GOTO 4 2065

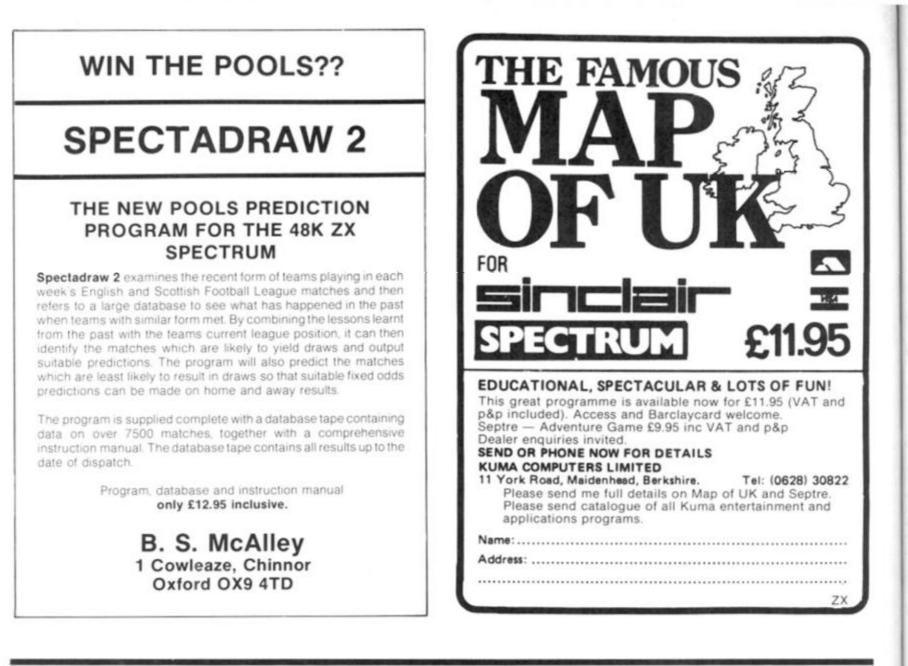

# **ZX Computing Software**

# **Typing Traumas?**

If you're tired of typing, why not give your fingers a rest and let ASP Software take the strain.

# ZX Games 1

Spectrum Breakout Defending Your Spectrum Drainpipes Spectrum Maze

# ZX Games 2

Leprechaun's Gold Demolition Learner Driver

# ZX Games 3

Tourist Trap — A Spectrum holiday adventure for your 48K computer.

# ZX Utility 1

Spectramon – A Spectrum monitor for the 48K machine. This program will print or display the contents of ROM or RAM in numeric, character or assembly language form.

Each tape is now available at £5.99 each inclusive of VAT and postage and packing. To obtain one of these tried and tested tapes, simply fill in the form and return it to the following address:

ASP Software, ASP Ltd, 145 Charing Cross Road, London WC2H 0EE.

| Please send me<br>of ZX Games 1.<br>Please send me<br>of ZX Games 2.                                                | of ZX Utility 1                                                            | rcopy(s)    |
|----------------------------------------------------------------------------------------------------|----------------------------------------------------------------------------|-------------|
| l am enclosing<br>neces<br>cheque/postal ord<br>Money Order<br>Made payabl<br>Of<br>Debit my Access<br>(* delete as | sary)<br>der/international<br>for £<br>e to ASP Ltd<br>R<br>S/Barclaycard* | HanclayCARD |
|                                                                                                    |                                                                            |             |
| Please use BLOCK CAP                                                                                                | PITALS and include po                                                      | ost codes.  |
| ADDRESS                                                                                                    |                                                                            |             |
| РРС                                                                                                    | OSTCODE                                                                    |             |
| Signature                                                                                                    |                                                                            |             |
| Date                                                                                                    | · <u> </u>                                                                 | ·           |

ZX COMPUTING AUG/SEPT 1983

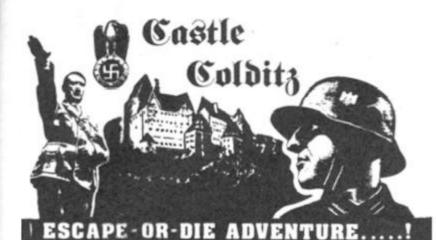

### For SPECTRUM 48K or ZX81 16K

You are an Allied POW in the infamous Castle Colditz, Nazi fortress jail for Allied prisoners-of-warl Can you escape with your life through the vast labyrinth of rooms to the main gate? Tackle brutal Gestapo and SS guards, savage guard-dogs, traps and pitfalls! Survive if you can the Corridor of Rats, the Tunnel of Poisonous Spiders, the Vault of Human Bones and many more! And on your way, grab all the tabulous Nazi Loot you can carry!

\* Classic advanture game - no random alterations!

\* Fast, powerful machine-code response to your commands!

\* "Save-game" facility and (you'll need it!)

Hours (weeks?) (months?) of enjoyment!

Price includes ready-to-load cassette with library case and inlay, full instructions, postage and packing. Order today! Money refunded if not delighted!

Send cash, P.O. or cheque to:

FELIX SOFTWARE (DEPT. ZX6) 19 Leighton Avenue, Pinner HA5 3BW.

# 30 Hour BASIC (ZX81 edition)

# Britain's top selling BASIC course

### Over 100,000 users

8 chapters 155 programs 30 worked examples 53 self-checks with answers 35 exercises with answers 43 figures full index spiral bound opens flat two colour text

You've got Britain's most popular computer.

Now get Britain's most popular programming course. Amazing value at £5.95

Also available in Spectrum and BBC Editors.

Send for your copy/ies direct, enclosing payment, to:

The National Extension College, Dept 53, 18 Brooklands Avenue, Cambridge CB2 1HN

# A good idea worth sharing. Custom Keypanel Kits for the Spectrum and now the ORIC

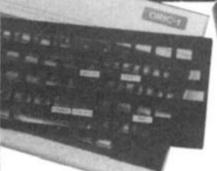

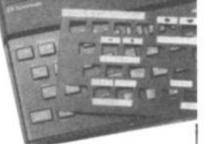

Put everything you need on the keyboard with a Custom Keypanel Kit.

Precision die-cut panels fit perfectly over your keyboard and create an instant and individual reference to all your software.

Each kit comes in a clear plastic wallet and contains: 10 matt black Keypanels plus sheets containing over 140 self-adhesive command labels, pre-printed with words and symbols – arrows, left, right, FIRE!, POWER!, etc, plus a sheet of blanks for your own designs.

<u>SPECTRUM</u> Keypanels (96 x 224mm) Self-adhesive label sets are printed in 'Spectrum' bright red. A must for flight simulation and all multi-key games and applications, the first add-on for your Spectrum.

<u>ORIC</u> Keypanels (105 x 275mm) Self-adhesive label sets are printed in 'ORIC' light blue. Master those CTRL and ESC key combinations and create a reference to all ORIC's keyboard functions.

NOW in super ML PLASTIC.

We despatch to you first class post by return: \*Subject to stock availability

Post today to **Softeach Limited**, 25 College Road, Reading, Berkshire, RG6 1QE. Please send me:

Spectrum Keypanel Kits at £3.95 + 35p p&p each (overseas should add 25% for additional surface mail)

ORIC Keypanel Kits at £4.95 + 35p p&p each (overseas should add 25% for additional surface mail)

NAME ....

ADDRESS .....

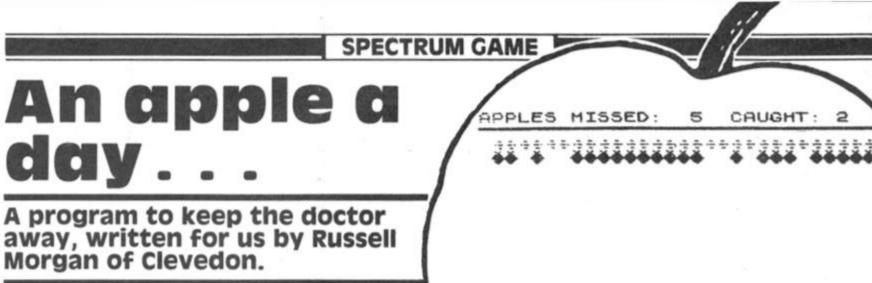

2

Here's a game to set you on the path to health - you collect apples as they fall off the tree!

Using the '5' key to move left and the '8' key to move right, you control the figure beneath the branch of apples at the top of the screen. The apples fall from the tree one at a time and you have to position your character so that the basket it holds is directly beneath the falling apple.

apples, or a multiple of 15, then you move up a row - which means the apple has less distance to fall thus making your task harder. There are three skill levels, level one being the hardest and level three the easiest.

then the game ends with a few bars of music and you are invited to have another game.

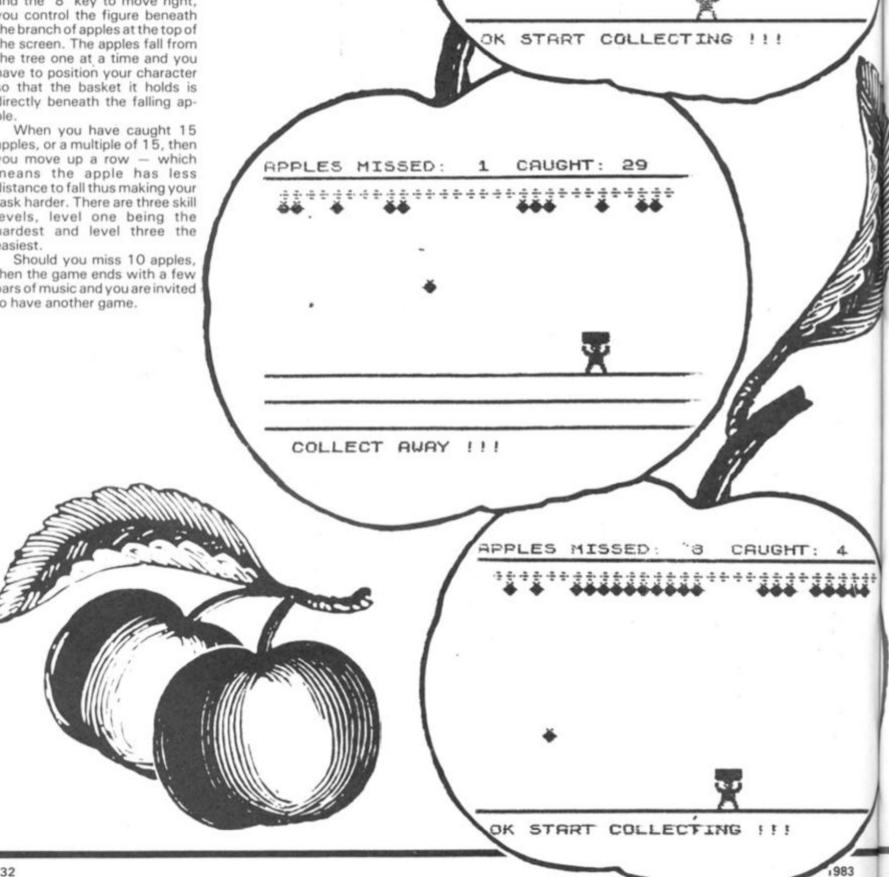

SPECTRUM GAME

1 PAPER 0: INK 7: BORDER 0: C LS : PRINT AT 0,10;" APPLE CATCH ER ": PRINT : PRINT " BY R. MORGAN": PRINT : PRINT "C OLLECT THE APPLES AS THEY FALL": PRINT : PRINT " DO NOT DROP TEN APPLES": PRINT : PRINT " USE ARROW KEYS TO MOVE": PRINT : PLOT 100,25: DRAW INK 6;50,50,6 7321.777: PRINT INK 2;" HIT ANY KEY TO START": PAUSE 0 2 POKE 23693,42: CLS : INPUT " SKILL LEVEL 1,2,3 (1 HARD) "; FGH

FGH

3 IF FGH (1 OR FGH)3 THEN GO TO 2

BORDER 4: PAPER 6: CLS LET a=19: LET vc=0: LET ET AB=0: LET BC=0: LET b: b=14: LET t=1: LET aa=1: 4 6 LET a=1 LET AB=0: LET ef= b=0: 0: LET b=14: LE7 cc=2: LET zx=7: LET qq=2: LET =12: LET tit=4445: LET q=15: 1 w=165: LET aaa=0: LET ggg=98 1=12: LE REM

10 FOR y=144 TO 150 20 FOR z=0 TO 7

READ X: POKE USR (CHR\$ y) +z 30 , X

40 NEXT Z: NEXT 9 23692,255 POKE 50

\*\*\*\*\*\*\*\*\*\*\*\*\*\*\*\*\*\*\*\*\* \*\*\* START GAME \*\*\* 75 REM \*\*\*\*\*\*\*\*\*\*\*\*\*\*\*\*\*\*\*\*

78 INK Ø 79 PRINT AT a+1,6," ": PRIM AT a+2,6;" OK START COLLECTIN T AT 21,0;" OK START COLLECTIN INT 80

INK 0: PLOT 0,9: DRAW 255,0 PLOT 0,9-1: DRAW 255,0 PLOT 0,8-1: DRAW 255,0 LET ef=9: PLOT 0,8: DRAW 25 81 83

84 LET 5,0

85 LET q=q+16: LET bc=vc 86 IF ttt=2 THEN PRINT AT 21,0 COLLECT AWAY !!! ... Ł.

87 FOR 1=1 TO fgh 89 IF INKEYS="" THEN : PAUSE 2 IF NEXT INKEYS="5" THEN LET b=b-90 1, IF INKEY ="8" THEN LET b=b+ 92 1

93 IF IF 94

b=-1 THEN LET b=0 b=29 THEN LET b=28 INT AT a,b; INK 1;" PRINT BC " 110

120 PRINT AT 0+1, b; INK 3;" DE 130 PRINT AT a+2,6; INK 3;" FG

135 NEXT k

139 140

GO SUB 3000 GO TO 87 PRINT INK 0,AT 0,0;"APPLES ED: 0 CAUGHT: 0" 2000 MISSED:

2300 RETURN 2310 IF t=1 21,0; OK S F t=1 THEN PRINT INK 0,AT OK START COLLECTING !!!

2319 GO TO . 2320 IF t=2 2340 THEN LET t=1

2400 RETURN 3000 IF aa=1 THEN PRINT AT 3,1; INK\_4;"AAAAAAAAAAAAAAAAAAAAAAAAAAA INK 4;"

3200 LET 3250 IF aa=Ø

3250 LET aa=0 3250 IF cc=56 THEN GO TO 3400 3300 LET bb=INT (RND+30)+1 3330 LET df=0: IF qq=2 THEN LET ee=bb: LET df=0: LET qq=255: LET ff=3: LET cc=556: RETURN 3350 IF aaa=15 THEN LET vc=bc: L ET bc=0: LET ttt=2: LET aaa=0: G 0

тò 71

ET bc=0: LET ttt=2: LET aaa=0: 0 0 TO 71 3360 LET cc=56 3400 LET ff=ff+13401 IF bc =10 THEN : INK 0: BOF DER 4: POKE 23693,252: GO SUB 40 00: CLS : PRINT AT 12,11; "GAME 0 VER": PRINT : PRINT : PRINT " YOU CAUGHT ";ab;" APPLES": PF INT : PRINT " HIT ANY KEY FOR F NOTHER GAME": PAUSE 0: RUN 2 3402 IF ff>=a+3 THEN BEEP .4, -20 : LET bc=bc+1: PRINT AT 0,16;bc: LET cc=3: LET aaa=aaa+1: LET 99 =2: PRINT AT ff-1,bb;" ": LET ff=3: LET bb=0: RETURN 3420 PRINT AT ff-1,bb;" ": LET ff=3: LET bb=0: RETURN 3420 PRINT AT ff-1,bb;" ": LET ff=3: LET bb=0: RETURN 3420 PRINT AT ff-1,bb;" ": LET ff=3: LET bb=0: RETURN 3420 PRINT AT ff-1,bb;" ": LET ff=3: LET bb=0: RETURN 3420 PRINT AT ff-1,bb;" ": LET ff=3: LET bb=0: RETURN 3420 PRINT AT ff-1,bb;" ": LET ff=3: LET bb=0: RETURN 3420 PRINT AT ff-1,bb;" ": LET ff=3: LET bb=0: RETURN 3420 PRINT INK 4;AT ff,bb;" A": E EP .009,df: LET df=df+2 3450 IF ff+1=a AND bb=b+1 OR ff=aaa=aaa+1: FOR h=38 TO 48: BEEP . 003,h: NEXT h: LET ab=ab+1: PRIN T INK 0,AT 0,27;ab: LET cc=255: LET ff=3: LET bb=0: GO TO 3250 3500 RETURN 4000 RESTORE 5000: FOR n=0 TO 15

3500 RETURN

4000 RESTORE 5000: FOR n=0 TO 15 a, b: BEEP a/5, b: NEXT n: READ ETURN

5000 DATA .8,0,.8,2,.4,3,.4,2,.8 ,0,.8,0,.8,2,.4,3,.4,2,.8,0,.8,3 ,.8,5,1.6,7,.8,3,.8,5,1.6,7 9999 RETURN

**ZX COMPUTING AUG/SEPT 1983** 

# Games of the unexpected for the unafraid ...

### THE WHITE BARROWS

Somewhere amid this maze of burial chambers lurks an Evil Sorcerer whom you need to trap. Trouble is, he's protected by Trolls, Dwarves, Serpents and the occasional Dragon or two! Your magic staff will block the tunnel to prevent him escaping unless, that is, he outwits you. A real brain twister, White Barrows requires both brains and brawn from its players. It's no good just hacking your way through the Barrows and hoping to fall over the Sorcerer. Eventually you'll meet a Dragon, and they don't hack easily! You'll need all your strength and cunning to survive this one for long. THE WHITE BARROWS Only £6.50 all inclusive!

### **CELLS AND SERPENTS**

More monsters than you ever thought could live behind your keyboard. Wander the hills in search of gold and glory but be very, very careful where you tread! There are things here that will make your wildest nightmares look like Julie Andrews. Fancy meeting a Mind Flyer, for example? Or how about shaking hands with an Asmodeus? (You'll only do that once!) Treasure is here to be found though... the hard way.

See just how good you really are at adventuring with this practically unsurvivable fantasy. Not for the faint of heart or the slow of sword.

CELLS AND SERPENTS Only £6.50 all inclusive!

\*\* SPECIAL DEAL \*\* Both programs for only £11.45 all inclusive!

Our Adventure Series programs are available on tape for the following systems: Commodore VIC-20 (not available for White Barrows), Commodore PET, Sharp MZ-80A and MZ-80K, Tandy TRS-80 Model 1, BBC Model B or 32K Model A, Atari 400 and 800, Sinclair 48K ZX Spectrum.

ASP Software, ASP Ltd, 145 Charing Cross Road, London WC2H OEE

TRADE ENQUIRIES WELCOME

I am enclosing my Cheque/Postal Order/Money Order (delete as necessary) for £ . . . (payable to ASP Ltd) OR Debit my Access/Barclaycard (delete as necessary)

| PI |   |   |    |     |    |    |    |   |   |   |  |   |   |   |   |   |   |     |    |    |   |   |  |   |  |  |   |  |   |  |
|----|---|---|----|-----|----|----|----|---|---|---|--|---|---|---|---|---|---|-----|----|----|---|---|--|---|--|--|---|--|---|--|
| N, | A | N | 16 | : ( | N  | ۱r | /1 | N | s | 1 |  |   |   |   |   |   |   |     |    |    |   |   |  |   |  |  |   |  |   |  |
| A  | D | D | R  | E   | S  | S  |    |   |   |   |  |   |   |   |   |   |   |     |    |    |   | , |  |   |  |  |   |  |   |  |
|    |   |   |    |     |    |    |    |   |   |   |  |   |   |   |   |   |   |     |    |    |   |   |  |   |  |  |   |  |   |  |
|    |   |   |    |     |    |    |    |   |   |   |  | Ρ | 0 | S | Т | С | 0 | D   | E  |    |   |   |  | 1 |  |  |   |  | 2 |  |
| Si | g | n | at | u   | re | 9  |    |   |   |   |  |   |   |   |   |   |   | . [ | Da | at | e |   |  |   |  |  | ł |  |   |  |

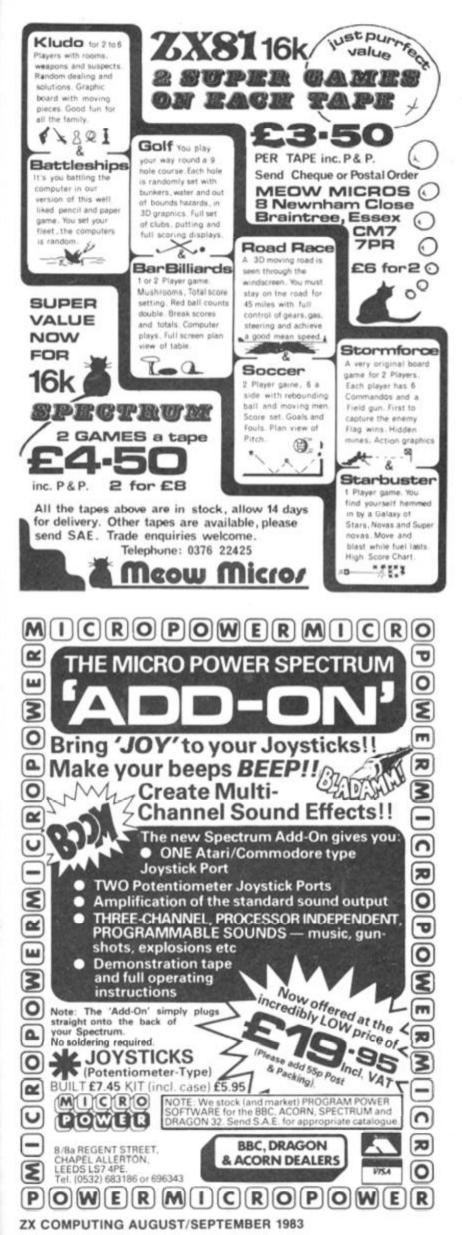

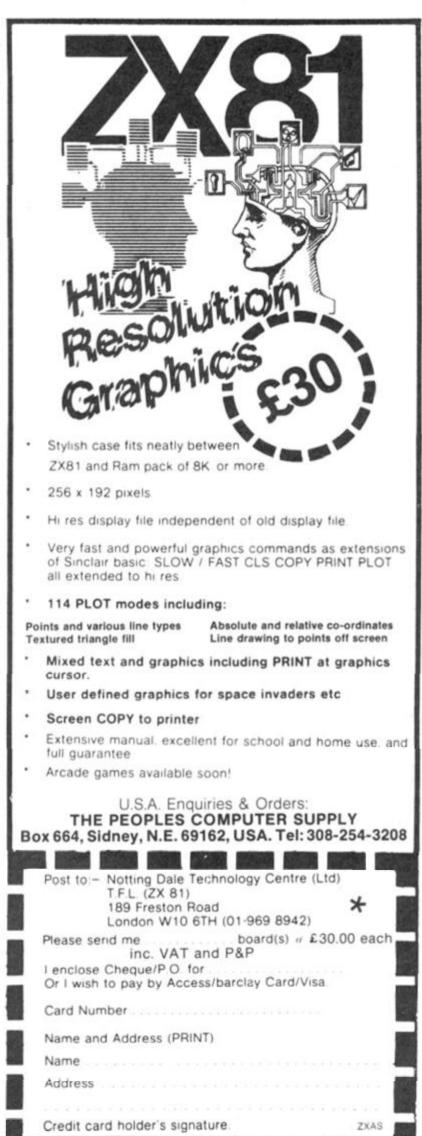

### It was a dark and stormy night (as Victorian writer, Edward Bulwer Lytton, used to say) when Chris Cox decided to write this program!

The plot of the game is that you have been transported to a deserted mansion, full of hidden treasure. All of the treasure was kindly left by the last owner of the house, but unfortunately he also left a number of his 'pets' to guard his fortune. And yes, you've guessed it, his 'pets' (in the shape of monsters!) are none too pleased by your intrusion. And if that wasn't enough, you have to watch out for the roaming reaper who has a liking for people's heads - it's not too interested in the rest of your body though (need I say more!). Instructions appear through-

# The house of horror

ZX81 GAME

Dare you enter the haunted house? Find out in this program for your 16K ZX81 from Chris Cox of Truro.

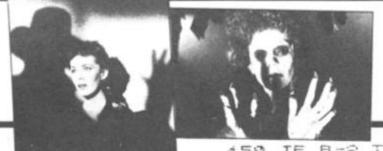

out the program telling you in which direction you can go. You move around the randomlygenerated selection of halls and stairways constantly exploring until you find treasure, keys to open some of the locked doors and, of course, a grim selection of monsters.

The more coins you find, the less frequent large finds become; however, as you come across less coins, you'll find more keys and have more encounters which means you can explore more of the house.

The game ends when you have found over 2,500 coins, run out of strength warding off the monsters or you've had your head removed by the roaming reaper!

Happy hunting!

| 10 LET H=0                                                                                                    | 450 IF B=2 THEN GOSUB 540                                                                                                    |
|----------------------------------------------------------------------------------------------------|----------------------------------------------------------------------------------------------------|
| 20 LET 3-200                                                                                                    | 460 IF B=3 THEN GOSUB 710                                                                                                    |
| 30 LET C=0                                                                                                    | 470 RETURN<br>480 PRINT "(1) OPEN (2) LEAVE"                                                                                                    |
| SØ LET MOR                                                                                                    | 490 INPUT Z                                                                                                    |
| 55 PRINT AT 3,9;""THE HOUSE""                                                                                                    | 500 IF Z=1 THEN GOSUB 870                                                                                                    |
|                                                                                                    | 510 IF Z=2 THEN RETURN                                                                                                    |
| 50 PRINT AT 8,4; "INSTRUCTIONS                                                                                                    | 530 PRINT "(1) UP (2) DOWN (3)                                                                                                    |
| FOLLOW"                                                                                                    | LEADE"                                                                                                    |
| 70 PAUSE 200<br>80 CLS<br>90 PRINT AT 2,10; "THE HOUSE."<br>100 PRINT TAB 10; ""                                                         | 540 INPUT D                                                                                                    |
| 90 PRINT AT 2,10; "THE HOUSE."                                                                                                    | 550 IF D=1 THEN GOSUB 910                                                                                                    |
| 100 PRINT TAB 10;""                                                                                                    | 550 IF DE2 THEN GUOUD 200                                                                                                    |
|                                                                                                    |                                                                                                    |
| 130 PRINT " YOU HAVE BEEN TRA<br>NSPORTED TO"                                                                                            | 590 SCROLL                                                                                                    |
| NSPORTED TO"                                                                                                    | 600 SCROLL                                                                                                    |
| 140 PRINT "A DESERTED MANSION.A                                                                                                    | 610 PRINT "(1)NORTH(2)SOUTH(3)E<br>AST(4)WEST"                                                                                                    |
| 150 PRINT "TREASURE IS HIDDEN.I                                                                                                    | 620 INPUT X                                                                                                    |
| I WAS LEFT"                                                                                                    | 630 RETURN                                                                                                    |
| 160 PRINT "BY THE LAST OWNER."                                                                                                    | 540 SCROLL                                                                                                    |
| 170 PRINT "AS WELL AS HIS TREAS                                                                                                    | 医后颈 当已最近日日                                                                                                    |
| URE HE LEFT"                                                                                                    | 570 IE 612 THEN GOSUB 1520                                                                                                    |
| 190 PRINE "HIS PET MONSTERS TO                                                                                                    | 630 IF A=1 THEN GOSUB 1070                                                                                                    |
| GUARD IT."                                                                                                    | 690 IF A=2 THEN GOSUB 1450                                                                                                    |
| URE HE LEFT"<br>190 PRINT "HIS PET MONSTERS TO<br>GUARD IT."<br>200 PRINT "BEJARE THE CLUTCHES<br>OF THE ROAM-"<br>210 PRINT "ING PEOPED | 700 RETURN<br>710 015                                                                                                    |
| ETA LUTUL THO KENLEKIIIIIIII                                                                                                    | 720 PRINT AT 3,10; "STATUS"                                                                                                    |
| AND DETERMINE OF DEPERTMENT                                                                                                    | 100 PRTUI                                                                                                    |
| 220 PRINT AT 21,0; "PRESS ANY KE Y TO START."                                                                                            | 740 PRINT<br>750 PRINT TAB 4; "STRENGTH<br>";S<br>760 PRINT<br>770 PRINT TAB 4; "COINS<br>";C<br>780 PRINT<br>790 PRINT<br>790 PRINT<br>790 PRINT<br>810 PRINT<br>810 PRINT TAB 4; "MONSTERS DEAD<br>";M<br>820 PRINT AT 15,6; "SCORE "; ((S*<br>2) +C+(K*5) + (M+11)) |
| 230 PAUSE 3000                                                                                                    | "IS FRING THE 4, STRENGTH S                                                                                                    |
| 240 CL5                                                                                                    | 760 PRINT                                                                                                    |
| 250 LET A\$=" A HALL."                                                                                                    | 770 PRINT TAB 4; "COINS                                                                                                    |
| 270 LET CS=" A STAIRWAY."                                                                                                    | 780 PPTNT                                                                                                    |
| 280 LET A=INT (RND #3) +1                                                                                                    | 790 PRINT TAB 4; "KEYS 6                                                                                                    |
| 290 IF A=1 THEN LET X\$=C\$                                                                                                    | ";K                                                                                                    |
| 310 TE A=3 THEN LET X\$=B\$                                                                                                    | 300 PRINT TOP 4. "MONSTEDS DEOD 3                                                                                                    |
| 320 IF AD3 THEN LET XS=AS                                                                                                    | ":M                                                                                                    |
| 330 PRINT AT 21,0; "YOU ARE FACI                                                                                                    | 820 PRINT AT 15,6;"SCORE ";((S* §                                                                                                    |
| NG";X\$<br>340 SCROLL                                                                                                    | 2) +C+(K+5) +(M+11))                                                                                                    |
| 350 SCROLL                                                                                                    | 830 PRINT AT, 21,0; "PRESS ANY KE                                                                                                    |
| 360 IF XS=AS THEN GOSUB 420                                                                                                    | 040 00UCE 0000                                                                                                    |
| 370 IF X\$=B\$ THEN GOSUB 480                                                                                                    | 850 CLS                                                                                                    |
| 380 IF X\$=C\$ THEN GOSUB 530<br>390 Scroll                                                                                              | 860 RETURN<br>870 LET X=INT (RND+4)+1                                                                                                    |
| 400 SCROLL                                                                                                    | 880 IF X 3 THEN GOSUB 1550                                                                                                    |
| 410 GOTO 250                                                                                                    | 890 IF X)2 THEN GOSUB 1630                                                                                                    |
| 420 PRINT "(1) MOVE (2) EXPLORE<br>(3) STATUS"                                                                                           | 900 RETURN<br>910 LET X=INT (RND+2)+1                                                                                                    |
| 430 INPUT B                                                                                                    | 850 CLS<br>860 RETURN<br>870 LET X=INT (RND+4)+1<br>880 IF X:3 THEN GOSUB 1550<br>890 IF X:2 THEN GOSUB 1630<br>900 RETURN<br>910 LET X=INT (RND+2)+1<br>920 SCROLL                                                                                                    |
| 440 IF 8=1 THEN GOSUB 590                                                                                                    | 930 SCROLL                                                                                                    |

ZX COMPUTING AUG/SEPT 1983

## ZX81 GAME

940 IF XKS THEN PRINT "O.K. YOU RE.UP A FLOOR" 950 IF XXP THEN 1550 SCROLL SCROLL 1560 "DOOR LOCKED.GOT A KE PRINT 1570 THERE." p v 1580 IF K (1 THEN RETURN 962 1050 SCROLL RETURN 1590 970 1800 SCROLL A=INT (RND+2)+1 988 LET SCROLL PRINT "YES." 1610 000 1620 LET K=K-1 1000 SCROLL SCROLL 1010 IF AGS THEM PRINT RE DOWN A FLOOR" "O.K. 1630 YOU 1640 RE 1650 PRINT "THE DOOR HAS OPENED. IF 1020 8)2 THEN PRINT "NO LIGY D OUN THERE . 1660 A=INT (RND+4)+1 1030 IF RND).7 THEN GOSUB LET 1050 IF A=2 THEN GOSUB 1430 IF A=3 THEN GOSUB 1500 SCROLL 1670 050 1680 1050 IF THEN GOSUB 10 OR A>3 LET A=INT (RND \*9) +1 1690 8:2 Ma=" 1080 IF 843 THEN LET A TROL 50 1700 RETURN 1090 IF A=3 THEN LET MS="A GARGO 1710 CLS PRINT AT 3,10; "THE END." PRINT TAB 10; "-----" PRINT AT 6,0; "YOU MET ND IN THE HANDS" PRINT "OF THE REAPER.HE YLE" IF A=4 THEN 1730 M\$=" 1100 LET Ð. UAMP 1740 YOU MET YO IRE. UR END M\$=" 1110 IF A=5 THEN LET Ĥ LIERE THE REAPER. HE CUT 1750 WOLF. HEAD" YOUR 11世 = " 1120 IF A=5 THEN LET A HYDR 1760 PRINT "OFF." 0 **村事=\*\*** 1130 IF A=7 THEN LET A SHIL 1770 PRINT 0 145 1780 11 PRINT BEFORE YOU DIED IF A=8 THEN LET M\$=" MEDU 1 8 OLL SCORED" SA ((5\*2)+C+(K\*5)+(M\*11) 1790 PRINT . 1150 IF ADS THEN LET ME=" THE RE POINTS. APER, 1795 PRINT PRINT "YOUVE MET": MS 1170 PRINT 1800 ... YOU FOUND "; C; " C 1180 SCROLL OINS. 1185 SCROLL PRINT 1810 1190 "(1) PRINT ATTACK (2) RETRE PRINT TAB 10; "WELL DONE." 1820 07 GOTO 1830 2030 INPUT 1200 B 1840 STOP IF B=2 IF B=1 AND A 6 THEN RETURN 1210 1850 STOP 1220 8=1 THEN GOTO 1260 1362 PRINT AT 2,10; "THE HOUSE." TAB 10; "-----" 1230 SCROLL 1370 SCROLL PRINT "HE DOES NOT LIKE COW PRINT 1240 1880 1250 PRINT 1890 FRINT ARDS . 1908 PRINT 1910 PRINT YOUVE BEATEN THE 1260 LET H=INT (RND +99) +1 HOUSE AND" SCROLL 1270 SCROLL PRINT "HE HAS A PUNCH FACTO 1280 1920 PRINT 1930 PRINT "ITS HORRORS." 1290 PRINT SCROLL 1940 PRINT Ē OF 1300 1950 PRINT 20 WELL DONE.YOU FOU ; C 1310 ND "INPUT PUNCH FACTOR PRINT 1960 PRINT 1320 £ 1970 PRINT "COINS DURING THE GAM 1 - 9)HAUE" E, AND 1980 1330 INPUT P PRINT 1340 PF=P+5 LET 5=5- (PF/2) 3(1 THEN GOTO 2110 1990 PRINT K; " KEYS LEFT.YOU ALS 1350 LET 541 KILLED 0 1355 IF IF PEAR THEN GOT PRINT 2000 THEN GOTO 1360 1390 2010 IF A (1 THE LET A=A-PF M; " MONSTERS." 1365 1390 FRINT 2020 PRINT GOTO 1270 2030 1380 1390 2040 IF H<((S\*2)+C+(K\*5)+(M\*11)) SCROLL SCROLL PRINT "YOU WON.STRENGTH IS H=((S\*2)+C+(K\*5)+(M\*11 THEN LET 1400 PRINT 1410 TAB 6; "HIGHEST SCORE" TAB 10; H AT 21,0; "ANOTHER GO ( 2050 PRINT NOU 2055 PRINT TAB 1415 LET 11=11+1 PRINT 1420 RETURN 2060 TH Y /N3 " 1430 SCROLL SCROLL 2070 INPUT AS 1440 2080 2090 2100 (RND \*500) +50 IVE FOUND "; A; "COI IF A\$="N" LET A=INT (RND +500) PRINT "YOUVE FOUND THEN STOP 1450 CLS 1460 GOTO 20 NS." 1470 LET C=0+5 LET S=S-10 IF C>2500 2110 CLS AT 2,10; "THE HOUSE." TAB 10; "-----" 1475 2 120 PRINT THEN GOTO 1860 2130 PRINT 1488 2140 PRINT 1490 PRINT SCROLL 2150 1500 SCROLL "YOUVE FOUND A KEY." 2160 PRINT "YOUVE RUN OUT OF STR 1510 ENGTH. 1520 2170 PRINT 2180 PRINT "THE HOUSE HAS WON AG 1530 LET K=K+1 LET S= RETURN 1535 5=5+20 AIN. 1540 2190 GOTO 2030

ZX COMPUTING AUG/SEPT 1983

n

u

đ

Bros

Warner

pue

Studios

City

Universal

10

courtesy

Photographs

### SPECTRUM GAME

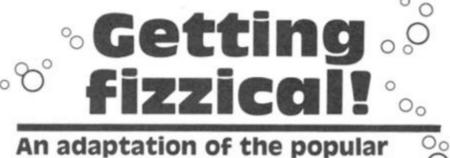

game, Lemonade stand, for the O Spectrum by fourteen year old Michael Guy of Runcorn.

Having seen the program, Lemonade stand, adapted for a variety of micros, Michael was a little disappointed not to find a version of the game for the ZX Spectrum. So, like any enterprising programmer, he sat down and wrote one for himself. The result of his work follows in the published listing — you should enjoy it, his computer club liked it so much they awarded him a small prize!

### In the drink

In the program, you are placed in charge of a lemonade stand in Hyde Park, London. You start off with a mere £10 and your object, in true capitalist fashion, is to make as much money as you can. Fortunately, there are only two major decisions you need make: how many cups to make that day and how much you intend to charge for each cup of lemonade.

Once this decision has been made, you will be greeted with a screen display of two glasses on the counter which slowly fill up. A clock appears on-screen to tell you the time of day, and you have to shut up the stand at seven o'clock.

At the end of each day, you are shown a report of the day's takings, and your profit and losses are added and subtracted from your total spending money. Should you run out of money, you will be told how well you did and if you manage to last out the whole week, you will be given some praise.

Take care of the vandals though, if they wreck your stand you'll have to fork out £20 to get the repairs done!

| to    | REM<br>BORDER 1: PAPER 1: INK 7<br>PRINT AT 10,5; "Press 'ENTER<br>begin": INPUT 2\$ |
|-------|--------------------------------------------------------------------------------------|
| 67    | CLS<br>GO SUB 5000<br>LET 1=0: LET m=1000: LET r=                                    |
| 50: L | ET P=3                                                                               |
|       | LET day=1<br>G0 SUB 1000                                                             |
| 10    | CLS : IF RND>.97 AND day>2                                                           |
| 11    | GO TO 3000<br>PRINT AT 1,2; "REPORT"                                                 |
| 20    | PLOT 14,159: DRAW 52,0<br>PRINT ''' DAY ";day                                        |
| 30    | DIM W\$(6,18)                                                                        |
| 31    | LET $ws(1) = "cloudy"$<br>LET $ws(2) = "sunny"$                                      |
| 33    | LET W\$(3)="rainy"                                                                   |
| 34    | LET W\$ (4) ="stormy"<br>LET W\$ (5) = "HOT"                                         |
| 35    | LET w\$(6) ="snowy"                                                                  |
|       | DIM 3\$(6,18)<br>LET 3\$(1,17)=CHR\$ 60                                              |
| 41    | LET 3\$(2,17)=CHR\$ 60                                                               |
| 42    | LET a\$ (3,17) = CHR\$ 15                                                            |

| 4501034500:0.0                                                         |                                       | 2002                                       | 55120456X                                                                                                    | 17)<br>17)<br>18)<br>18)<br>18)<br>18)<br>18)<br>18)<br>18)<br>18)<br>18)<br>18 | =CHH<br>=CHH<br>=CHH<br>=CHH<br>=CHH<br>=CHH<br>=CHH<br>=CHH |                        | 40<br>90<br>15<br>10<br>130<br>8<br>.)<br>er<br>Cos | tod<br>ts       |            |
|------------------------------------------------------------------------|---------------------------------------|--------------------------------------------|----------------------------------------------------------------------------------------------------|---------------------------------------------------------------------------------|--------------------------------------------------------------|------------------------|-----------------------------------------------------|-----------------|------------|
| 00<br>155<br>160<br>PS_1                                               | PRI                                   | NT F                                       | TH                                                                                                    | EN<br>20,                                                                       | 60<br>Ø;"                                                    | TO                     | 200                                                 | e<br>any        | cu         |
| PS 170<br>175<br>175<br>176<br>1800<br>190<br>for                      |                                       |                                            | P.                                                                                                    | THE                                                                             | NP                                                           | RIN                    | IT A                                                | T. 1            | 2,0        |
| 205                                                                    | IF                                    | 1 > 4 0<br>NT 6                            | T                                                                                                    | HEN                                                                             |                                                              |                        |                                                     |                 |            |
| 150<br>220<br>2240<br>2240<br>2240<br>2240<br>2240<br>2240<br>224      | PAU<br>PRI<br>PRI<br>GO<br>LET<br>PRI | SE<br>SE<br>YOU<br>INKE<br>SUB<br>t=9      | 20<br>20<br>20<br>20<br>20<br>20<br>20<br>20<br>20<br>20<br>20<br>20<br>20<br>2                                                                                                    | P"<br>200,<br>sta<br>900                                                        | 0;"<br>(["<br>TH                                             | P                      | ess<br>GO                                           | а<br>то         | key<br>230 |
| 278988<br>28898<br>28998<br>28998<br>2898<br>2898<br>2898              | PAU                                   | t=1:<br>t<>?<br>NT ?<br>ED"<br>SE S<br>(as | +1<br>3 T<br>3 T<br>7<br>7<br>7<br>7<br>7<br>7<br>7<br>7<br>7<br>7<br>7<br>7<br>7<br>7<br>7<br>7<br>7<br>7<br>7                                                                                                    | HEN<br>9,1<br>*CO<br>16)                                                        | DE                                                           | (at                    | ER                                                  | Ø;<br>17)       |            |
| 350<br>EPORT                                                           | IF a<br>CLS                           | : P                                        | RIN                                                                                                    | IT F                                                                            | TF                                                           | 1,2                    | ; "5/                                               |                 |            |
| , 3                                                                    | PLOT                                  |                                            |                                                                                                    |                                                                                 |                                                              |                        |                                                     |                 |            |
| 380<br>=£";(<br>290<br>£";(<br>400<br>410<br>Y=£0<br>430<br>430<br>440 | PRIA<br>PRIA<br>PRIA<br>LET<br>LET    |                                            | 0 P+11=da                                                                                                    |                                                                                 | NT =:<br>DF I<br>100<br>- C #!                               | sal<br>f ;<br>f F<br>F | ers<br>r/10<br>08 7<br>2000                         | ьі<br>20<br>ГНЕ | ιι         |
| 999                                                                    | PRIN<br>Onti<br>IF I<br>GO T<br>STOP  | IT A<br>NUE<br>NKE                         | Ţ €<br>Y\$s=                                                                                                    | =                                                                               | э; "<br>тн                                                   | EN                     | 855                                                 | а )             |            |
| 1000<br>1001<br>1005<br>1010<br>1020                                   | CLS<br>BORD<br>FOR<br>PRIN            | 9<br>9=1<br>17 A                           | 6:<br>5 1                                                                                                    | PAR                                                                             | PER<br>21                                                    | 1                      | 4;"                                                 |                 |            |
| 1030<br>1040<br>0;<br>1050                                             | PRIN                                  | IT A                                       | Read of the local division of the local division of the local divi |                                                                                 | 1;                                                           |                        |                                                     | 7; :            | INK        |

ZX COMPUTING AUG/SEPT 1983

### SPECTRUM GAME

1050 FOR a=9 TO 12 1070 PRINT AT a,9; """; AT a,22; "" 1050 FOR NEXT 1080 a 17 1090 FOR a=13 TO 1 PRINT AT a,9; 100 1110 NEXT а PRINT AT 9,10;" DAEN" PRINT AT 14,10; PAPER 7; PRICE=";l;"P." 1115 IN 1120 ... ĸ 0: INK 5 PLOT 90,81: DRAU 1,-9 PLOT 98,81: DRAU -1,-9 PLOT 90,61: DRAU 8,0 FOR a=72 TO 78 PLOT 91,a: DRAU 6,0 1125 1130 1 140 150 1151 91,3: DRAU 6,0 1152 PAUSE 1153 5 1154 NEXT 1160 PLOT 105,81: DRAW 1,-9 1170 PLOT 113,81: DRAW -1,-9 1180 PLOT 105,81: DRAW 8,0 1181 FOR a=72 TO 78 1181 FOR a=72 1182 PLOT 106 PLOT 106,a: DRAW 6,0 PAUSE 5 1183 PAUSE 1184 NEXT 185 30 1190 RETURN 2000 PAUSE 200: CLS 2010 PRINT AT 1,2;"FINAL REPORT" 2020 PLOT 14,159: DRAW 99,0 2030 PRINT "You lasted for "; day;" days, until you ran out o f money" REPORT" you ran out o 2040 PRINT " You didn't do very well, and you are not a good sho keeper" 2050 PRINT AT 20,0;" Press 'ENTE R' for another go!" 2060 IF INKEY\$="" THEN GO TO 206 Ø 2500 CLS : 60 TO 5 2501 CLS 2510 PRINT AT 1,2; "FINAL REP 2520 PLOT 14,159: DRAU 99,0 2530 PRINT YOU COMPLETE REPORT" You completed 400 buisness and mad week e a profit of " 2535 PRINT AT 10,5; "Total money= in £ ; 10/100 2536 PRINT AT 11,5; "minus float= E101 2537 PLOT 39,79: DRAW 120,0 £536 PRINT AT 13,5; "PROFIT = (m/100)-10 £ 2550 PRINT AT 20,0;" Press 'ENTE R' for another go!" 2560 IF INKEY\$="" THEN GO TO 256 : GO TO 5 2570 CLS 2999 STOP 3000 CLS : BORDER 1 3010 PRINT AT 1,2; "POLICE REPORT 3020 PLOT 14,159: DRAU 105,0 3030 PRINT '' The police have informed you that vandles have 3020 3030 PRINT informed you that damaged your property. The damaged your property. The t of repairs is £20." t of repairs is £20." DOTNT '' If you cannot press 'D'. If you The cos mee YOU want to carry on your busness pr 3050 IF INKEY\$="q" THEN GO TO 60 OCA 3060 IF INKEY ="" THEN GO TO 306 3070 LET m=m-2000 3080 GO TO 9 Instructions REM 5000 1.,9; "LEMONADE STAN 5020 PRINT AT 5030 PLOT 70,159: DRAW 114,0

5040 PRINT ''' You have been pla ced in charge of a small lemon ade stand in for a week. Hyde Park, London ou start off wit You start make as much mone h £10 in your hould try to y as possible. 5050 PRINT You are given the report for the day and you o nly need two decision to make How many cups to b At what price they sold at?" S : made? and should be e . . . .. 5060 PRINT Press 'ENTER' to open." 5070 IF INKEY\$="" THEN GO TO 507 0 5080 RETURN 5000 PAUSE 200 6010 CL 9 6030 PRINT AT 1,2;"BROKE" 6040 PLOT 14,159: DRAW 42,0 6050 PRINT ''' You finally You finally ended 5055 PRINT The police have are still on the loose. 6060 PRINT AT 20,0;" Press R' for another go!" 6070 IF INKEY\$="" THEN GD the vandles 'ENTE THEN GO TO 607 Ø 5080 GD TD 4

Some sample screen illustrations from the program, Getting fizzical.

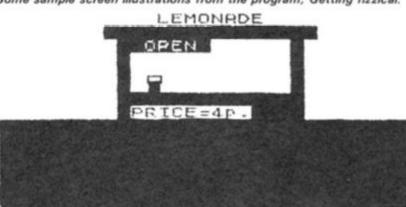

<u>SALES REPORT</u> No. of cups sold=51 Money in the tilt=£2.04 Wholesalers bill=£3 RENT=£0.5

PROFIT FOR THE DAY=£-1.46 Press a key to continue

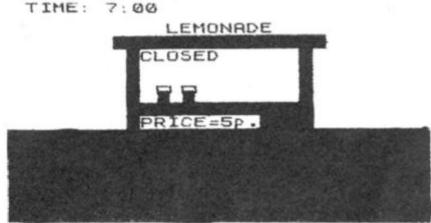

5

:

# It's easy to complain about advertisements.

Every week, millions of advertisements appear in the press, on posters or in the cinema.

Most of them comply with the rules contained in the British Code of Advertising Practice and are legal, decent, honest and truthful.

But if you find one that, in your opinion, is wrong in some way, please write to us at the address below.

We'd like you to help us keep advertising up to standard.

# The Advertising Standards Authority. If an advertisement is wrong, we're here to put it right.

A.S.A. Ltd., Brook House, Torrington Place, London WC1E 7HN.

# Buy one, get one FREE — in our great cube extravaganza

Yes, if you buy Tube Cube, our full colour, 3D Rubik's Cube simulation program with its random start, cube unscramble and LOAD or SAVE features for your 16K or 48K ZX Spectrum, we'll charge you just £5.95 and throw in Pentacube for FREE!

What's Pentacube? Well, if you thought solving a three by three by three cube puzzle was hard then wait until you've tried a five by five by five version. Impossible to make but easy to simulate on a micro as a 3D model — this program will prove a challenge to even the most dedicated of cubists.

To order your copy of Tube Cube, and so get your *free* copy of Pentacube, just send £5.95 to Tube Cube Offer, ASP Software, 145 Charing Cross Road, London WC2H OEE and we'll do the rest. Please send me Tube Cube plus my free Pentacube program @ £5.95 all inclusive of P&P and VAT.

| I enclose a cheque/PO for £ (payable to ASP Ltd) or Debit my Acces | s/Barclaycard (delete as necessary) |
|--------------------------------------------------------------------|-------------------------------------|
| Please use BLOCK CAPITALS<br>Name(Mr/Ms)                           |                                     |
| Address                                                            |                                     |
|                                                                    | Postcode                            |
| Signature Date                                                     |                                     |
| ZX Computing                                                       | Please allow 21 days for delivery   |

# SPECIFICATIONS

# MACHINE Specifications

# ZX80

Dimensions Width 174mm (6.85 in) Depth 218mm (8.58 in) Height 38 mm (1.5 in ) Weight 300g (10.5oz)

Microprocessor/Memory Z80A 3.25 MHz clock ROM: 4K bytes containing BASIC RAM: 1K bytes internal, externally expandable to 16K bytes.

### Display

Requires an ordinary domestic black and white colour TV. The lead supplied connects between the ZX80 and your TV's aerial socket. The display organisation is 24 lines of 32 characters per line showing black characters on a white screen. The ZX80 does not connect to a printer.

### Programming

Programs can be entered on the keyboard or loaded from cassette. The ZX80 has automatic "wrap round" so lines of program can be any length but not multi-statement lines. Syntax check

The syntax of the entered line is checked character by character. A syntax error cursor marks the first place the syntax breaks down if there is an error. Once any errors have been edited out the syntax error cursor disappears. Only syntax error-free lines of code are accepted by the ZX80.

### Graphics

Total of 22 graphics symbols giving 48 x 64 pixels resolution consisting of 10 symbols plus space and inverses. Includes symbols for drawing bar charts. Under control of your BASIC program any character can be printed in reverse field.

Editing

The line edit allows you to edit any line of program or input including statement numbers. The edit and cursor control keys are EDIT, RUBOUT, HOME.

### Arithmetic

Arithmetic operators +,-,x, + exponentiate. Relational operators <, >, =, yielding 0 or -1. Logical operators AND OR NOT yielding boolean result. Relational operators also apply to strings. ZX80 BASIC uses 16 bit two's complement arithmetic ( $\pm$  32767).

### Variables

Numeric variable names may be any length, must begin with a letter and consist of alphanumerics. Every character in the name is compared thus an infinity of unique names is available.

String variables may be assigned to or from, shortened but not concatenated. String variable names are AS - ZS. Strings do not require a dimension statement and can be any length.

Arrays have a maximum dimension of 255 (256 elements) each. Array names consist of a single letter A-Z.

Control variable names in FOR. . . NEXT loops consist of a single letter A-Z.

### Expression evaluator

The full expression evaluator is called whenever a constant or variable is encountered during program execution. This allows you to use expressions in place of constants especially useful in GOTOs, GOSUBs, FOR... NEXT etc.

immediate mode

The ZX80 will function in the "calculator mode" by immediately executing a statement if it is not preceded with a line number.

Cassette interface

Works with most domestic cassette recorders. The transfer rate is 250 baud using a unique tape-recording format. Other systems are not compatible with the ZX80's. The ZX80 also SAVEs the variables as well as the program on cassette. Therefore you can save the data for updating next time the program is executed. The ZX80 does not support separate data files. The lead supplied with the ZX80 is fitted with 3.5mm jack plugs.

Expansion bus

At the rear has 8 data, 16 address, 13 control lines from the processor and Ov, 5v,  $9 \cdot 11v$ ,  $\overline{0}$  and internal memory control line. These signals enable you to interface the ZX80 to your own electronics, PIO, CTC, SIO if you want I/O ports etc. Power supply

The ZX80 requires approximately 400mA from 7–11v DC. It has its own internal 5v regulator.

TV standard

The ZX80 is designed to work with UHF TVs (channel 36)and is the version required for use in the United Kingdom. The ZX80 USA is designed to work with a VHF TV(American channel 2. European channel 3) and is the version required for the American TV system, also for countries without UHF.

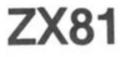

Dimensions Width 167mm (6.32 in) Depth 175mm (6.80 in) Height 40 mm (1.57 in) Weight 350 gms (12.15 oz)

Microprocessor/Memory Z80A 3.25 MHz clock ROM: Containing 8K BASIC interpreter RAM: 1K bytes internal, externally expandable to 16K bytes.

### Keyboard

40 key touch-sensitive membrane. Using function mode and single press key-word system, this gives the equivalent of 91 keys and also graphics mode allows an additional 20 graphical and 54 inverse video characters to be entered directly.

Display

Requires an ordinary domestic black and white or colour TV. The aerial lead supplied connects the ZX81 to the TV aerial socket. The display is organised as 24 lines of 32 characters with black characters on a white background.

Two mode speeds

The ZX81 can operate in two software-selectable modes - FAST and NORMAL. FAST is ideal for really high-speed computing. In NORMAL mode however the ZX81 allows continuously moving, flicker-free animated displays.

Printer

The 8K ROM will permit instructions (LPRINT, LLIST and COPY) to drive the Sinclair ZX Printer.

Programming

Programs can be entered via the keyboard or loaded from cassette. Programs and data can be saved onto cassette so that they

# SPECIFICATIONS

are not lost when the ZX81 is turned off. Syntax check

The syntax of a line of program is checked on entry. A syntax error cursor marks the first place the syntax breaks down if there is an error. The syntax error cursor disappears when errors have been corrected. Only lines free from syntax errors will be entered into the program.

### Graphics

Apart from the 20 graphics characters, space and its inverse, the display may also be divided into 64 x 44 pixels, each of which may be 'blacked' in or 'whited' out under program control. Editing

A line editor allows you to edit any line of program or input, including program line numbers. Lines may be deleted, increased or decreased in size.

### Arithmetic

Arithmetic operators +, -, x, +, exponentiate. Relational operators =, < >, >, <, < =,>=, may compare string and arithmetic variables to yeild 0 (False) or 1(True). Logical operators AND, OR, NOT yield boolean results.

### Floating-point numbers

Numbers are stored in 5 bytes in floating-point binary form giving a range of ± 3 x 10 ->> to ± 7 x 10 >> accurate to 91/2 decimal digits.

Scientific functions

Natural logs/antilogs; SIN, COS, TAN and their inverses;SQR; ex

Variables

Numerical: String: FOR-NEXT loops: any letter followed by alphanumerics As to Zs

A-Z (loops may be nested to any depth.

Numerical arrays: String arrays:

# ZX SPECTRUM

A-Z

As to Zs

### Dimensions

Width 233 mm Depth 144 mm Height 30 mm

### CPU/Memory

Z80A microprocessor running at 3.5 MHz. 16K-byte ROM containing BASIC interpreter and operating system.

16K-byte RAM (plus optional 32K-byte RAM on internal expansion board) or 48K-byte RAM.

### Keyboard

40-key keyboard with upper and lower case with capitals lock feature. All BASIC words obtained by single keys, plus 16 graphics characters, 22 colour control codes and 21 user-definable graphics characters. All keys have auto repeat.

### Display

Memory-mapped display of 256 pixels x 192 pixels; plus one at-tributes byte per character square, defining one of eight foreground colours, one of eight background colours, normal or extra brightness and flashing or steady. Screen border colour also settable to one of eight colours. Will drive a PAL UHF colour TV set, or black and white set (which will give a scale of grey), on channel 36.

### Sound

Internal loudspeaker can be operated over more than 10 octaves (actually 130 semitones) via basic BEEP command. Jack sockets at the rear of computer allow connections to external amplifier/ speaker.

### Graphics

Point, line, circle and arc drawing commands in high-resolution graphics. 16 pre-defined graphics characters plus 21 user-definable

Arrays

Arrays may be multi-dimensional with subscripts starting at 1.

Expression evaluator

The full expression evaluator is called whenever an expression, constant or variable is encountered during program execution. This powerful feature allows use of expressions in place of constants and is especially useful in GOTO, GOSUB etc. Command mode

The ZX81 will execute statements immediately, enabling it to perform like a calculator.

Cassette interface

Works using domestic cassette recorders. The transfer rate is 250 baud and uses a unique recording format not compatible with other systems. The ZX81 will save the data as well as the program to avoid the need to re-enter the data when the program is next loaded.

ZX81 will search through a tape for the required program). The cassette leads supplied have 3.5 mm jack plugs.

Expansion port

At the rear, this has the full data, address and control buses from the Z80A CPU as well as OV, +5V, +9V, 0 and the memory select lines. These signals enable you to interface the ZX81 to the Sinclair 16K RAM pack and ZX printer.

Power supply

The ZX81 requires approximately 420mA at 7–11V DC. It has its own internal 5V regulator. The ready assembled ZX81 comes complete with a power supply. The ZX81 kit does not include a power supply.

TV standard

The ZX81 is designed to work with UHF TVs (channel 36) 625 lines.

graphics characters. Also functions to yield character at a given position, attribute at a given position (colours, brightness and flash) and whether a given pixel is set. Text may be written on the screen on 24 lines of 32 characters. Text and graphics may be freely mixed.

### Colours

Foreground and background colours, brightness and flashing are set by BASIC INK, PAPER, BRIGHT and FLASH commands. OVER may also be set, which performs an exclusive - or operation to overwrite any printing or plotting that is already on the screen. IN-VERSE will give inverse video printing. These six commands may be set globally to cover all further PRINT, PLOT, DRAW or CIRCLE commands, or locally within these commands to cover only the results of that command. They may also be set locally to cover text printed by an INPUT statement. Colour-control codes, which may be accessed from the keyboard, may be inserted into text or program listing, and when displayed will override the globally set colours until another control code is encountered. Brightness and flashing codes may be inserted into program or text, similarly. Colour-control codes in a program listing have no effect on its execution. Border colour is set by a BORDER command. The eight colours available are black, blue, red, magneta, green, cyan, yellow and white. All eight colours may be present on the screen at once, with some areas flashing and others steady, and any area may be highlighted extra bright.

### Screen

The screen is divided into two sections. The top section - normally the first 22 lines - displays the program listing or the results of program or command execution. The bottom section - normally the last 2 lines - shows the command or program line currently being entered, or the program line currently being edited. It also shows the report messages. Full editing facilities of cursor left, cursor right, insert and delete (with auto-repeat facility) are available over this line. The bottom section will expand to accept a current line of up to 22 lines.

### SPECIFICATIONS

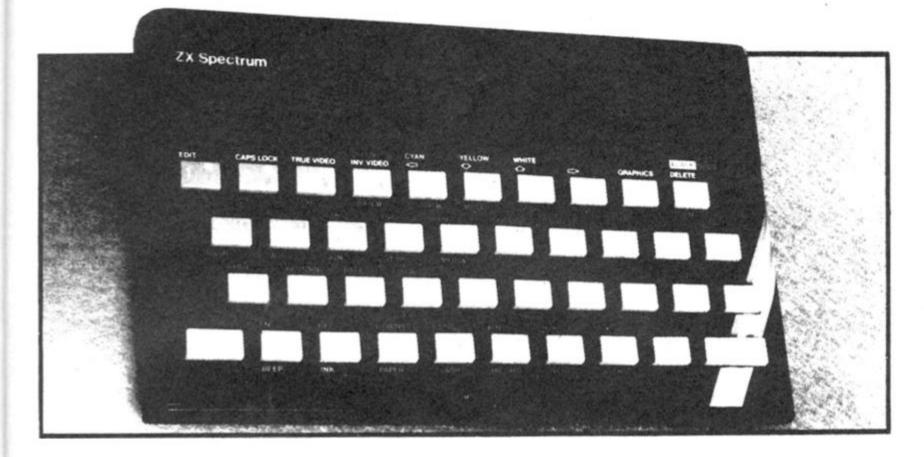

### Mathematical Operations And Functions

Arithmetic operations of +, -, ×, +, and raise to a power. Mathematical functions of sine, cosine, tangent and their inverses; natural logs and exponentials; sign function, absolute value function, and integer function; square root function, random number generation, and pi.

Numbers are stored as five bytes of floating point binary - giving a range of  $+3 \times 10^{-39}$  to  $+7 \times 10^{38}$  accurate to 9 ½ decimal digits. Binary numbers may be entered directly with the BIN function. =, <, > =, < = and <> may be used to compare string or arithmetic values or variables to yield 0 (false) or 1 (true). Logical operators AND, OR and NOT yield boolean results but will accept O (false) and any number (true).

User-definable functions are defined using DEF FN, and called using FN. They may take up to 26 numeric and 26 string arguments, and may yield string or numeric results. There is a full DATA mechanism, using the commands READ,

DATA and RESTORE.

A real-time clock is obtainable.

### String Operations And Functions

Strings can be concatenated with +. String variables or values may be compared with =, >, <, > =, < =, < > to give boolean results. String functions are VAL, VAL\$, STR\$ and LEN. CHR\$ <> to give boolean and CODE convert numbers to characters and vice versa, using the ASCII code. A string slicing mechanism exists, using the form a\$ (x TO y).

#### Variable Names

Numeric - any string starting with a letter (upper and lower case are not distinguished between, and spaces are ignored).

String - A\$ to Z\$.

FOR-NEXT loops - A-Z.

Numeric arrays — A-Z. String arrays — A\$ to Z\$.

Simple variables and arrays with the same name are allowed and distinguished between.

#### Arrays

Arrays may be multi-dimensional, with subscripts starting at 1. String arrays, technically character arrays, may have their last subscript omitted, yielding a string.

### Expression Evaluator

A full expression evaluator is called during program execution whenever an expression, constant or variable is encountered. This allows the use of expressions as arguments to GOTO, GOSUB, etc

It also operates on commands allowing the ZX Spectrum to operate as a calculator.

#### **Cassette Interface**

A tone leader is recorded before the information to overcome the automatic recording level fluctuations of some tape recorders, and a Schmitt trigger is used to remove noise on playback.

All saved information is started with a header containing information as to its type, title, length and address information. Program, screens, blocks of memory, string and character arrays may all be saved separately.

Programs, blocks of memory and arrays may be verified after saving.

Programs and arrays may be merged from tape to combine them with the existing contents of memory. Where two line numbers or variables names coincide, the old one is overwritten.

Programs may be saved with a line number, where execution will start immediately on loading.

The cassette interface runs at 1500 baud, through two 3.5 mm jack plugs.

#### **Expansion Port**

This has the full data, address and control busses from the Z80A, and is used to interface to the ZX Printer, the RS232 and NET interfaces and the ZX Microdrives. IN and OUT commands give the I/O port equivalents of PEEK and POKE.

#### ZX81 Compatibility

ZX81 BASIC is essentially a subset of ZX Spectrum BASIC. The differences are as follows

FAST and SLOW: the ZX Spectrum operates at the speed of the ZX81 in FAST mode with the steady display of SLOW mode, and does not include these commands.

SCROLL: the ZX Spectrum scrolls automatically, asking the operator "scroll?" every time a screen is filled.

UNPLOT: the ZX Spectrum can unplot a pixel using PLOT OVER, and thus achieves unplot.

Character set: the ZX Spectrum uses the ASCII character set, as opposed to the ZX81 non-standard set.

# ZX COMPUTING

Lineage: 35p per word.

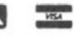

Semi display: £8.00 per single column centimetre Ring for information on series bookings/discounts.

All advertisements in this section must be prepaid. Advertisements are accepted subject to the terms and conditions printed on the advertisement rate card (available on request).

# SOFTWARE EDUCATIONAL the Educational Consultants Biology Mini Lab for ZX81 16K. Moving diagrams and working experiments of photosynthesis of osmosis and diffusion. Plus crunching glucose molecule £3.95 SALANS. p&p inc. All super memory music cassette. Above processes described with super memory music to aid recall £3.95 p&p inc

£6.90 the pair. Save £1. Available from APA, 2 Dodds Crescent, West Byfleet, Surrey KT14 6RT.

TRELEIGH WOODS FARM HOMESTUDY LTD. REDRUTH, CORNWALL

# **48K SPECTRUM**

PHYSICS 'O' LEVEL A.E.B. Syllabus 052 1983/4 8 Teaching Programs (including games) (C30) (Excellent for all syllabuses)£8.40 8 Paper 1 (multiple choice) Programs 400 questions (C30) £5.15 13 Paper 2 (practical) Programs 39 questions (C30) £5.15 8 Paper 3 (theory) Programs 128 questions (C30) £5.15

All programs feature instant answers, instant explanations, probable grade estimate THE COMPLETE SET (2 x C60) £22.00

PROGRAMS AND DETAILS FROM: HOMESTUDY LTD.

# TEACH YOUR CHILD

to TELL THE TIME and COUNT MONEY Two Fun Graphics roorams fo Spectrum (16K) on one cassette for £5.50 inc p&p from

POPPY PROGRAMS, **Richmond House, Ingleton,** Carnforth LA6 3AN.

SPECTRUM French Tutor 16K. Teach yourself French in no time with this new program. Simple to use with full instructions. Excellent educational value for adults/ schoolchildren alike at only £5 (all inc.) send cheques/P.O.'s to E.R.C. Computer Services, 53 Thurso Crescent, Dundee.

PRE-SCHOOL Early School Tutor. 7 exciting and educational games all for £5.00. Arithmetic, numbers, spelling, drawing, music keyboard, snap. Suitable 16/48K Spectrum. Fantastic value for money. Essex Software, 16 Huntsmans Drive, Upminster, Essex.

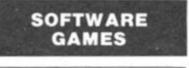

### ZX SPECTRUM 48K **ZX ADVENTURE**

A complete full-spec version of the origi-nal classic mainframe game Adventure. In our opinion, ours is simply the best — no one else gives you the full authentic descriptions and messages, all the genuine locations, plus helpful hints in the program

Using English words, explore a vast underground labyrinth of caves, twisty passages, and exotic rooms, outwit tierce enemies, collect all the treasures, and become a Grand Master!

£5.95 UK only Send cheque/PO or SAE for further details, to

SYRTIS SOFTWARE 23 Quantock Road, Bridgwater, Somerset.

SPECTRUM OWNERS (16/48K) 7 exciting games on cassette (Meteorates, Skiing ...) Only £4.50 from J. D. Hall, 7 Lightley Close, Sandbach, Cheshire CW11 0QE.

BALLONER GAMES TAPE for any Spectrum. Including Frog Hop, 3D Mindbender, Character Set, Space Mission in 3/16K chapters. Send £4.00 to Taylor, 2 Buchan Road, Fraserburgh, Aberdeenshire.

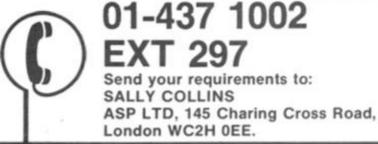

SELEC SOFTWARE

1K ZX81

Machine Code Programs

Tape 1 Maze Guzzler/Super Breakout

Send cheques/POs to

SELEC SOFTWARE

(Send for free catalogue)

**4 GAMES FOR** 

THE PRICE OF 1

Multigames 1 has 4 games on 1

cassette for £3.50

MULTIGAMES

The Old Malthouse,

Brimpsfield,

Ne. Gloucester.

SOFTWARE

APPLICATIONS

ZX81-16K Adult users only. Free

complete personal financial

Upper Warlingham 2280

FIREWORK MUSIC

An educational game for the 16K or 48K

Spectrum designed to develop speed in music reading. Players learn to read notes in the treble and the base clef, while they

enjoy an attractive game with colour graphics and sound. There are firework displays as rewards but your frework is blown up by falling sparks if you're too slow. Pace increases with score to

alow race increases with score to encourage quick reading ideal for home or school use by music beginners. 2 programs on cassette for 16K or 48K Spectrum for a similar 16K 2X81 version) cost only **£5,00** Alsp available. 3 Music

ZXB1, just £12.00

SOFTWARE COTTAGE

19 Westfield Drive. Loughborough,

Leics LE11 3QJ.

▶ עברית ◀ יחעבר המלילים.

HEBREW WORD PROCESSOR

FOR 48K SPECTRUM

Simple to use, full instructions in Hebrew £14.95 fully inclusive Mail Order Price.

and cheque or postal order t

BROADCAST SERVICES LTD.

Unit 2-1 Wembley Commercial Centre, East Lane, Wembley HA9 7YF.

Telephone

ttes for 16K

program.

analysis

(Ansaphone).

Education

Tape 2 The Invaders/Time Bomb Tape 3 ZX-Panic/ZX-Souash MORE TITLES COMING SOON All programs 100% smooth, fast action machine code. The best 1K programs available.

# London WC2H 0EE. Keep the Bank Manager at bay

EXT 297

with . . . Homac **ZX Home Accounting System** 

- Database of up to 1,000 records Spectrum: 3,000 for book-keeping and financial forecasting
- Fast data entry
   Fast data entry
   Manages most accounts, bank, credit card, cash, savings, standing orders, direct debits etc.
   Predicts credit card bilts.
   Up to 94 account, headings covering an existence menth nervoit (Spectrum)

- op to 94 account, heatings covering, an eighteen month period (Spectrum, 30 months) with annual carry forward. Printed or displayed summaries and statements for any account or period Spectrum version provides for up to twenty currencies or individuals, ZX81 for any signific multiplications undividuals. for any single currency only

HOMAC ..... £8.95 Please state if ZX81 (16K) or Spectrum (48K) version is required. Prices include cass-ettes and instructions. Post and packing £1.05

**David Martin Associates** 71A Princes Road, Richmond, Surrey TW10 6DQ. Telephone: 01-948 1053

### SPECTRUM

X-RAY Duplicates any cassette, using the save command, which gives superb quality copies. Future enhancements will include a rodrive copier and a cassette to micro e transfer facility 16K/48K.

SYNTH 1 A 27 Channel sound synthesizer which uses mode 2 interrupts (does not slow down program execution) and produces arcade quality effects. 48K only

TRACE Automatically finds, disassembles and saves hidden machine code blocks. All 280 Milemonics, offsitts calculated, etc.

PEEK Reads the very useful information normally in the tape header signal.

GRAPHICS 25 new graphics commands for the 48K machine, very powerful and very easy to use. Full use of colour and high uper value

ZENFORTH A new superfast language on your 48K machine Full colour high res graphics and full instructions included. You'll love FORTH#

£7.50 each (Free power supply filter unit with

ZEN SOFTWARE 6 Park Street, Scarborough, North Yorkshire YO12 4AQ.

SPY CASSETTE. Amazing cassette will allow you to stop, list or copy any previously unstoppable tape. Includes two free utilities. State if for ZX81 or Spectrum. Send just £3. Bobker, 29 Chadderton Drive, Unsworth, Bury, Lancs.

# AGENCIES REQUIRED

**DJS ENTERPRISES** shortly opening retail Micro Computer Centre in South West requires additional hardware and software agencies. Box Bo ZX213, Argus Specialist Publications, 145 Charing Cross Road, London WC2 OEE

144

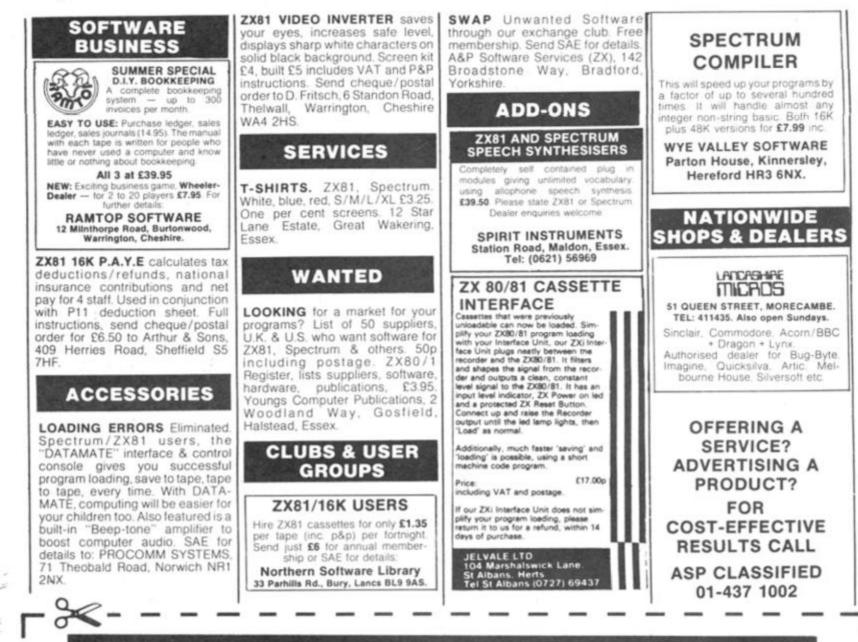

# ZX COMPUTING **CLASSIFIED ADVERTISEMENT — ORDER FORM**

If you have something to sell now's your chance! Don't turn the page - turn to us! Rates of charge: 35p per word per issue (minimum of 15 words). Please state classification and post to ZX COMPUTING, CLASSIFIED DEPT., 145 CHARING CROSS ROAD,

LONDON WC2.

| 7 |  | £5.25                                                 |
|---|--|-------------------------------------------------------|
|   |  | £7.00                                                 |
| N |  | £5.25<br>£7.00<br>£8.75<br>£10.50<br>£12.25<br>£14.00 |
|   |  | £10.50                                                |
|   |  | £12.25                                                |
|   |  | £14.00                                                |

Please place my advert in ZX COMPUTING for ..... issues commencing as soon as possible.

I am enclosing my Cheque/Postal Order/International Money Order for: (delete as necessary) £ (Made payable to A S.P. Ltd)

| VISA | OR D | my Access/Barclaycard<br>ete as necessary) |   |  |   | Access |   |   |   |   |
|------|------|--------------------------------------------|---|--|---|--------|---|---|---|---|
|      | Π    | Π                                          | Τ |  | Γ | Γ      | Г | Γ | Γ | Π |

Please use BLOCK CAPITALS and include post codes.

| Name (Mr/Mrs/Miss/Ms)<br>(delete accordingty)<br>Address |      |
|----------------------------------------------------------|------|
| Address                                                  | **** |
|                                                          | **** |
|                                                          | **** |
| SignatureDate                                            |      |
| Daytime Tel. No.                                         |      |

# THE SOFTWARE BANK

### NOW IS YOUR CHANCE TO TRY OUT PROGRAMS BEFORE YOU BUY

Join us and get immediate access to a wealth of software by exchanging tapes 'on a temporary or permanent basis' with our members.

FAST RELIABLE SERVICE ALL TAPES CHECKED BEFORE DESPATCH

COMPUTERS REPRESENTED: ZX81 SPECTRUM BBC VIC20 DRAGON 32

(ENQUIRIES WELCOME FOR OTHER COMPUTERS)

Only 50p per tape exchange plus p&p. Send £5 Annual Membership Fee on full money-back approval and we will supply you with our information sheet and order form. Please send SAE for details.

Office:

The Software Bank 35 Alexandra Road Stoneygate Leicester LE2 2BB

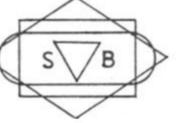

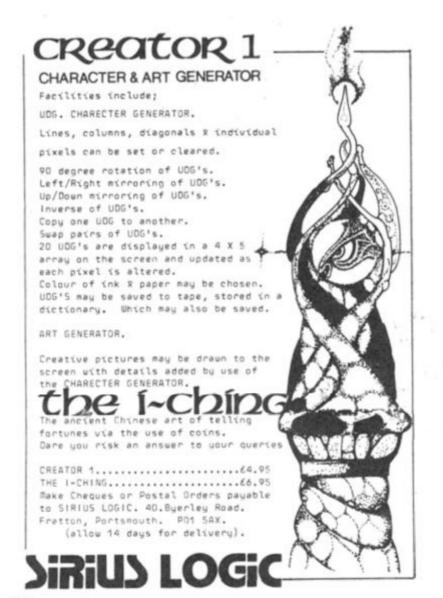

# AD INDEX

| ABERSOFT12                       |
|----------------------------------|
| ADAPTORS & ELIMINATORS           |
|                                  |
| ADDICTIVE GAMES                  |
| A. G. F. HARDWARE                |
| ARTIC COMPUTING                  |
| AUDIO COMPUTERS 147              |
| BELLFLOWER                       |
| BI-PAK                           |
| BUFFER MICRO SHOP                |
| CALPAC COMPUTER SOFTWARE         |
| CAMPBELL SYSTEMS                 |
| CARNELL SOFTWARE                 |
|                                  |
| C. C. S                          |
| CHEETAH MARKETING                |
| COMPUTER ADD ONS 3, 21           |
| COMPUSOUND 3                     |
| COMPUTER RENTALS                 |
| D. K. TRONICS                    |
| EAST LONDON ROBOTICS             |
| EAST MEAD COMPUTERS LTD7         |
| EMI RECORDS                      |
| FLEXIWORDS COMPUTER SHOP         |
|                                  |
| FOX ELECTRONICS                  |
| FILE SIXTY49                     |
| FULLER                           |
| FULCRUM PRODUCTS                 |
| DJL SOFTWARE                     |
| HILTON COMP. SERV                |
| HILDERBRAY                       |
| KUMA                             |
|                                  |
| MEMOTECH                         |
| MEON MICROS 135                  |
| MICROMASTER                      |
| MICRO POWER 135                  |
| MICROSPHERE 119                  |
| MICROGAME SIMULATIONS 119        |
| MIKROGEN                         |
| MOVIEDROME VIDEO 131             |
| B. McCALLY                       |
| NATIONAL EXTENSION COLLEGE       |
| NEW GEN SOFTWARE                 |
| NEW GEN SOFTWARE                 |
| NEXT COMPUTER SYSTEMS 146        |
| NOTTINGHAM TECHNOLOGY 135        |
| PICTURESQUE92                    |
| PINEHURST DATA STUDIOS 146       |
| PRINT & PLOTTER 105              |
| QUEST                            |
| QUICKSILVAOBC                    |
| R & R SOFTWARE                   |
| RICHARD SHEPHERD                 |
|                                  |
| SILVERSOFT                       |
| SIMUS STARLIGHT LOGIC            |
| SINCLAIR RESEARCH 45, 46, 47, 48 |
| SOFTWARE FARM                    |
| SOFTWARE BANK 146                |
| SOFTECH                          |
| SPARTAN SOFTWARE                 |
| TIME DATA                        |
| UNIVERSITY SOFTWARE              |
| VOLTMACE                         |
| VIRGIN GAMES                     |
| 1115/11 SPHILE                   |
|                                  |

**ZX COMPUTING AUGUST/SEPTEMBER 1983** 

# THE REAL INVESTMENT

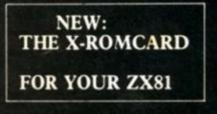

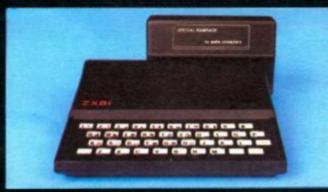

### WHAT IS SO SPECIAL ABOUT THE SPECIAL RAMPACK?

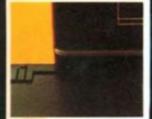

THE SPECIAL RAM PACK (16K) is the latest design of its kind, following at least a dozen similar products. It has many of the good points of its predecessors, including packs manufactured by Sinclair Research, Memotech, Bygbyte and Econotech to cite a few of the best known. With the experience we have gained with memories both for the ZX S1 and a wide range of other Micros, we are also

WHAT IS SO SPECIAL ABOUT AUDIO'S 16K SPECIAL RAM PACK?

Bygbyte and becomercent we have gained with memories both for the ZA 81 and a white range With the experience we have gained with memories both for the ZA 81 and a white range THE CASE: The SPECIAL RAM PACK has been designed to overcome the infamous 'wobbling' problem associated with many other packs, and does not resort to temporary solutions such as Velcro, Blutak, adhesive strip or a huge, unsightly case. It clamps positively to the ZX 81 by means of a special built in ridge aided by a resilient spring effect in the connection socket (see figure 1). EXPANSIBILITY: The SPECIAL RAM PACK is not only compatible with all software and hardware produced for the ZX 81, such as the ZX printer, but it also has the edge over other packs with its expansibility. It has expansion pins, ready to receive – in the same case – the most advanced add-on ever designed for the ZX 81 the X-ROM CARD

#### WHAT DOES THE X-ROM CARD OFFER?

The X-ROM CARD has a built in autostart ROM. Programs can be run automatically every time the ZX 81 is switched on. This will result in a huge increase factor for ROM based software, since all software houses are currently very aware of copyright piracy problems.
 The X-ROM CARD has a built in printer interface, necessary if you wish to use a printer other than the XZ printer. This is invaluable for any serious applications, including word processing, where careful presentation is of

printer. I has is invaluable for any serious applications, including word processing, where careful presentation is or the utmost importance. 3. The X-ROM CARD has a built in EPROM burner. This means that you can save Basic or Machine code programs onto silicon chips and play them back at any time. 4. You may of course buy the X-ROM CARD to use with other Ram Packs such as the Sinclair Ram Pack. However, when you purhcase the X-ROM CARD to use with other Ram Packs such as the Sinclair Ram Pack. However, when you purhcase the X-ROM CARD with the SPECIAL RAM PACK, you will have the advantage of lower cost, greater reliability and neatness, since the whole system is nicely housed within a single case. IN CONCLUSION, The SPECIAL RAM PACK, is the best immediate investment for your ZX \$1. The availability of the X-ROM CARD opens the way to new software development such as languages programming and is the guarantee that your system will never be obsolete.

### **TECHNICAL SPECIFICATIONS:**

### SPECIAL RAMPACK:

- Memory capacity: 16K bytes.
   Maximum speed: 200 ns access time.
- Power requirement: Use exclusively Sinclair PSU.

X-ROMCARD:

- Preprogrammed ROM: Catalog available on request. Use only 2732 or 2764 ROM/EPROM.
- TECHNOLOGY Blank EPROM: Use only 2764 — 8K bytes per device — in socket n.3. 3 × 9V, PP3 size batteries are needed to burn EPROM.
- Printer connection: 16 pin DIL output, use standard IDC ribbon cable. Outputs include DO to D7, Strobe, Reset, Inputs include No-fault and Busy.
- Documentation: Schematic diagram included, full listings of Autostart ROM extra SOLDISK (only for X-ROMCARD user, £1.50 + large SAE)

# AUDIO-COMPUTERS

87 BOURNEMOUTH PARK ROAD. SOUTHEND ON SEA - ESSEX SS5 2JJ

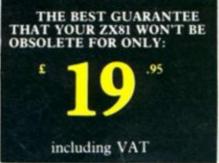

LIMITED

de

164

BLANK ERROR POTALOS

Port of pairs

Press dans int

SPECIAL PARPACE

X-ROMCIRD

£19.95

Barday

HAME

ADDRESS

Access

li'

P e'

TOTAL

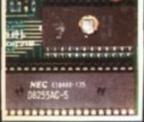

fig. 1

fig. 2

### SPECTRUM SOFTWARE

### TIME-GATE

4D Space/time adventure in fast moving graphics 4BK

Author: John Hollis PLAYER

With Speech and personality 48K Author

Martin Wren-Hilton METEOR STORM With speech and Hi Res Graphics 16K or 48K Author John Hollis

SPACE INTRUDERS With mutants and Hi Res Graphics 16K or 48K

### Author John Hollis EASYSPEAK

Add speech or music to your programs, 48K. Author: **John Hollis** 

### MINED-OUT With 9 levels of minefield, 48K

Author lan Andrew FOR THE ZX81 AM

# **QS ASTEROIDS**

very good addictive game! (C & VG ) Author John Hollis

# **QS DEFENDA** better than any other arcade game i've seen" (Sync.)

Author Nick Lambert

**QS SCRAMBLE** amazing fantastic! (PC W). Author Dave Edwards

QS INVADERS

just like the real thing!" (C. & VG.) Author: Dave Edwards

MUNCHEES Features 1 to 4 Ghosts, 3 Munchees, Fower pills Author: **A. Laird** 

### GALAXIANS & GLOOPS

lies.

Features two types of swooping Galaxian. Author: **T. Beck with** 

CROAKA-CRAWL A With Frogs, Lorries, Logs Grocodiles Turtles,

> **GUICKBILVA** Author John Field

# SPECTRUM & ZX81 GAMES A WHOLE GAL OF ACTION Δ JGERT

# SPECTRUM

Arcade action Features: Full colour hi-res graphics, sound, high score table, hold feature, 5 levels of robots, Evil Orville the minelayer ŏ exploding pods, progressive difficulty, attract mode. Author: David Shea

ASTRO BLASTER Arcade action Features: Full attract mode. 5 attack waves. 15 levels of difficulty rapid fire, meteor storms, changing aliens, plasma bolts, killer bombs, full colour hi-res graphics, full sound. Author: John Edwards 16K or 48K Spectrum

### Features:

Menu driven prompts given at all times Drastic commands - eg Clear Text are automatically questioned Load/save commands. all text justified on screen as well as

printer Author: R Baker 48K Spectrum

> SP ouici

# FOR THE ZX81 WITH 16K RAM TRADER

PIXEL GAMES

A trilogy of 16K programs that combine to give an epic 48K graphic adventure. As a galactic trader, you deal with some very bizarre customers indeed.

Trader now available for the Spectrum £9.95

# SUBSPACE

STRIKER/ZOR With your deadly antimat torpedoes, you unleash havoc in the Federation's Spacelanes

### STARQUEST/ ENCOUNTER

With the help of your onboard computer you seek a habitable planet amidst the perils of deep space

# ZX81 GAMES

An adventure set in the 19th Century. You own and captain

a vessel, sail between 5 ports and deal in coal and whisky; with storms, pirates, sea mist and vessels adnift. Authon: A. Morgan ZXB1 with 16K RAM

### Arcade action

Fast m/c action, will drive QS sound and character boards, responsive controls, high score

# 3D BLACK STAR Arcade action

Features: Fast 3D graphics, fast scoring graphics, fast scorin four types of target Eight instrument displays, warp drive. resurging aliens, time limit, 17 levels of progressive difficulty, high score table. Author: **M. Sudworth** ZX81 with 16K RAM

# Arcade action

Arcade action Features: Fast action, 5 dampers increase to 6 on later phases, 3 lives plus bonus lives, ever increasing speed, high score, stall frame features, spiral clear at end of games, bonus phase worth 5000 pts. high score save and display Author: R. Crane ZX81 with 16K RAM PIONEER THAIL

A western adventure Features: 20 levels of play "Mind Game" plus shooting rifle speed uses all keys and is measured, against the players personal average response. This game is based on historical data. Author, **Marion Stubbs.** ZXB1 with 16K RAM

Quicksilva Limited. Palmerston Park House. 13, Palmerston Road. Southampton SO1 1LL Telephone (0703) 20169

WARNING: These programs are sold according to QUICKSILVA sold according to and conditions Ltd s terms of trade and which are of sale. Copies of which are available on request.

Please send me the games Send order Quicksilva Limited, Palmerston Park House, 13, Palmerston Road, Southampton.

Addres6

SPECTRUM GAMES

TOK Mereo Dut Enere Diatter Astro Diatter Meteor Storm the Crima Player Space etruders NO en ABK

64 95 64 95 64 95 64 95 64 95 64 95 PIXEL GAMES FOR ZXB1 C9950 For Carbon Carbon Carbo nanter 63350 munchem Total cheque/PO enclosed 65950 68950 Encounter Name -

01

ZXBI GAMES Gelexiane E Munchees

5

COLICKSILVA

SU Black G Cosmic G Damper Glooper

9699999999 22222224 23 Cheque payable to Quicksilvi Gloops 6.

PECTRUN

64 95 [] 63 95 []

64 95 [ 63 95 63 95

Licked Supplied on

110

Б

Trader

C 

Author: C. K. Tame ZXB1 with 16K RAM

SE DEFENDA

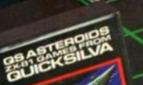